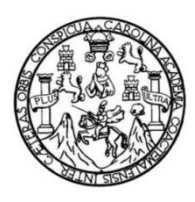

Universidad de San Carlos de Guatemala Facultad de Ingeniería Escuela de Ingeniería Civil

# **DISEÑO DE PAVIMENTO RÍGIDO PARA EL CASERÍO EL CERRO, ZONA 4 Y LOCALIZACIÓN PREDIAL Y USO DEL SUELO DE LA ZONA 8, SAN MIGUEL PETAPA, GUATEMALA**

#### **Paolo Renato Pinto Aldana**

Asesorado por la Inga. Mayra Rebeca García Soria

Guatemala, julio de 2020

#### UNIVERSIDAD DE SAN CARLOS DE GUATEMALA

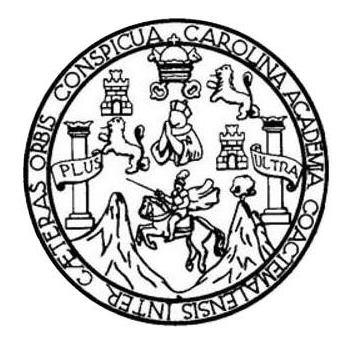

FACULTAD DE INGENIERÍA

## **DISEÑO DE PAVIMENTO RÍGIDO PARA EL CASERÍO EL CERRO, ZONA 4 Y LOCALIZACIÓN PREDIAL Y USO DEL SUELO DE LA ZONA 8, SAN MIGUEL PETAPA, GUATEMALA**

TRABAJO DE GRADUACIÓN

PRESENTADO A LA JUNTA DIRECTIVA DE LA FACULTAD DE INGENIERÍA POR

#### **PAOLO RENATO PINTO ALDANA**

ASESORADO POR LA INGA. MAYRA REBECA GARCÍA SORIA

AL CONFERÍRSELE EL TÍTULO DE

**INGENIERO CIVIL**

GUATEMALA, JULIO DE 2020

# UNIVERSIDAD DE SAN CARLOS DE GUATEMALA FACULTAD DE INGENIERÍA

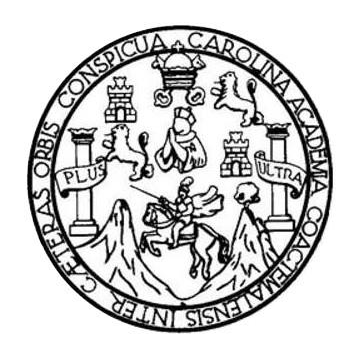

#### **NÓMINA DE JUNTA DIRECTIVA**

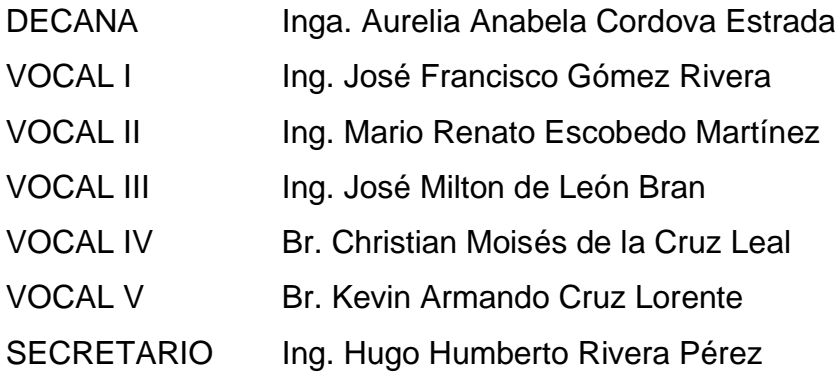

## **TRIBUNAL QUE PRACTICÓ EL EXAMEN GENERAL PRIVADO**

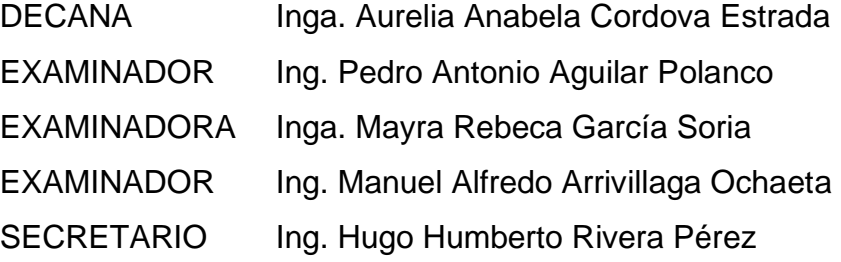

# **HONORABLE TRIBUNAL EXAMINADOR**

En cumplimiento con los preceptos que establece la ley de la Universidad de San Carlos de Guatemala, presento a su consideración mi trabajo de graduación titulado:

## **DISEÑO DE PAVIMENTO RÍGIDO PARA EL CASERÍO EL CERRO, ZONA 4 Y LOCALIZACIÓN PREDIAL Y USO DEL SUELO DE LA ZONA 8, SAN MIGUEL PETAPA, GUATEMALA**

Tema que me fuera asignado por la Dirección de la Escuela de Ingeniería Civil, con fecha 8 de mayo de 2019.

**Paolo Renato Pinto Aldana**

UNIVERSIDAD DE SAN CARLOS

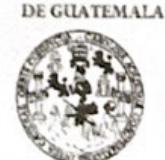

**FACULTAD DE INGENIERÍA** 

**UNIDAD DE EPS** 

Guatemala, 10 de febrero de 2020 REF.EPS.DOC.100.02.2020

Ing. Pedro Antonio Aguilar Polanco Director Escuela de Ingeniería Civil Facultad de Ingeniería Presente

Estimado Ingeniero Aguilar Polanco:

Por este medio atentamente le informo que como Asesora-Supervisora de la Práctica del Ejercicio Profesional Supervisado (E.P.S.), del estudiante universitario Paolo Renato Pinto Aldana, Registro Académico 201403635 y CUI 2446 98007 0101 de la Carrera de Ingeniería Civil, procedí a revisar el informe final, cuyo título es: DISEÑO DE PAVIMENTO RÍGIDO PARA EL CASERÍO EL CERRO, ZONA 4 Y LOCALIZACIÓN PREDIAL Y USO DEL SUELO DE LA ZONA 8, SAN MIGUEL PETAPA, GUATEMALA.

En tal virtud, LO DOY POR APROBADO, solicitándole darle el trámite respectivo.

Sin otro particular, me es grato suscribirme.

Atentamente,

"Id y Enseñad a Todos"

Inga. Mayra Rebeda а - основые в мерт. Asesora-Supervisora de Elmistado Area de Ingeniere Civil

c.c. Archivo MRGSdS/ra

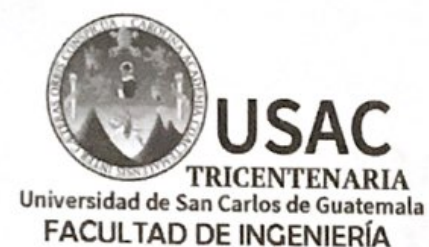

http;//civil.ingenieria.usac.edu.gt

ESCUELA DE INGENIERÍA CIVIL

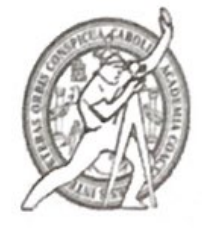

Guatemala. 28 de febrero de 2020

Ingeniero Pedro Antonio Aguilar Polanco Director Escuela Ingeniería Civil Facultad de Ingeniería Universidad de San Carlos

Estimado Ingeniero Aguilar.

Le informo que he revisado el trabajo de graduación DISEÑO DE PAVIMENTO RÍGIDO PARA EL CASERÍO EL CERRO, ZONA 4 Y LOCALIZACIÓN PREDIAL Y USO DEL SUELO DE LA ZONA 8, SAN MIGUEL PETAPA, GUATEMALA desarrollado por el estudiante de Ingeniería Civil Paolo Renato Pinto Aldana con Registro académico No. 201403635 y CUI 2446980070101 quien contó con la asesoría de la Inga. Mayra Rebeca García Soria De Sierra.

Considero este trabajo bien desarrollado y representa un aporte para la comunidad del área y habiendo cumplido con los objetivos del referido trabajo doy mi aprobación al mismo solicitando darle el trámite respectivo.

Atentamente,

ID Y ENSEÑAD A TODOS

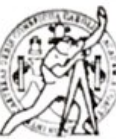

FACULTAD DE INGENIERÍA AREA TOPOGRAFÍA **Y TRANSPORTES** COORDINACI

Ing. Mario Estuardo Arriola Ávila Coordinador del Área de Topografía y Transportes

mrrm.

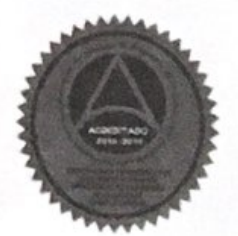

Mas de 136 años de Trabajo y Mejora Contínua

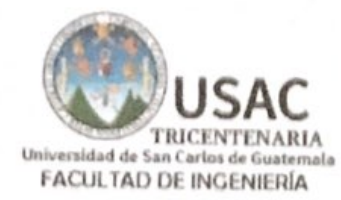

http://civil.ingenieria.usac.edu.gt

ESCUELA DE INGENIERÍA CIVIL

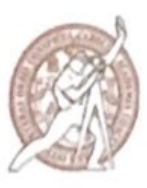

Guatemala, 12 de marzo de 2020 EIC-JP-005-2020/jcl

Ingeniero Pedro Antonio Aguilar Polanco Director Escuela Ingeniería Civil Facultad de Ingeniería Universidad de San Carlos

Ingeniero Aguilar:

Le informo que he revisado el trabajo de graduación DISEÑO DE PAVIMENTO RÍGIDO PARA EL CASERÍO EL CERRO, ZONA 4 Y LOCALIZACIÓN PREDIAL Y USO DEL SUELO DE LA ZONA 8, SAN MIGUEL PETAPA, GUATEMALA, desarrollado por el estudiante de Ingeniería Civil Paolo Renato Pinto Aldana, quien contó con la asesoría de la Ingeniera Mayra Rebeca García Soria, no está demás indicarle que el presente trabajo de graduación fue desarrollado en la práctica del Ejercicio Profesional Supervisado (E.P.S.).

Considero este trabajo bien desarrollado y representa un aporte para la Ingeniería nacional y habiendo cumplido con los objetivos del referido trabajo doy mi aprobación al mismo solicitando darle el trámite respectivo.

Atentamente.

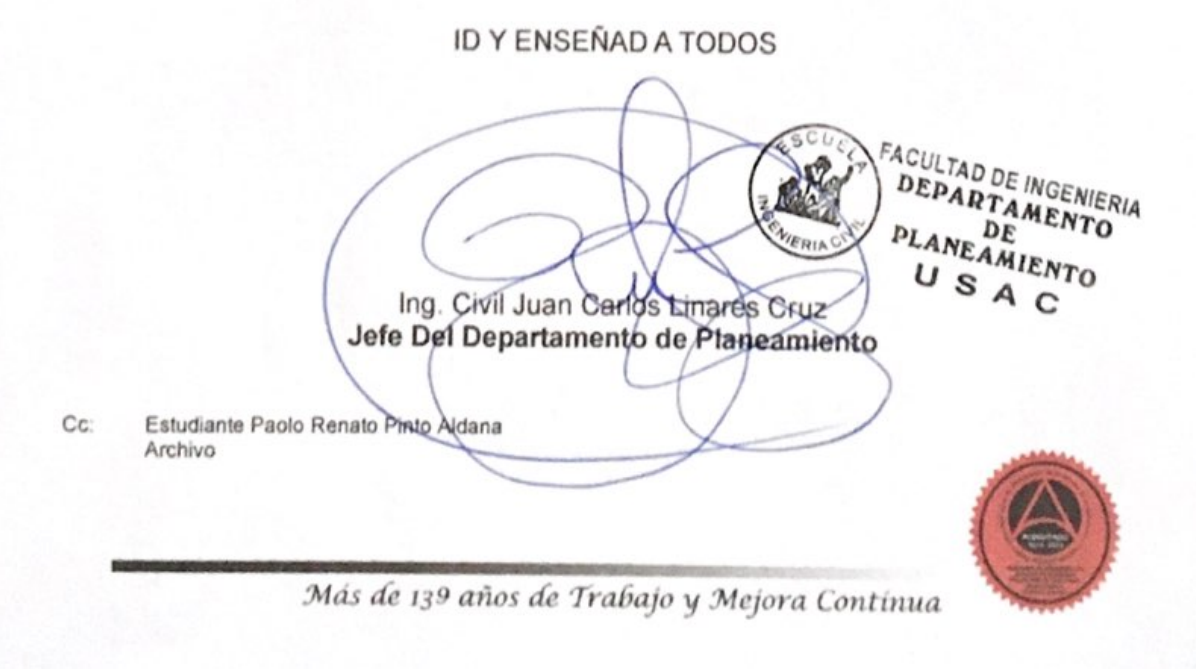

**UNIVERSIDAD DE SAN CARLOS** DE GUATEMALA

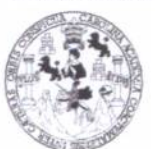

Guatemala, 29 de abril de 2020 REF.EPS. D.125.04.2020

**FACULTAD DE INGENIERÍA** 

**UNIDAD DE EPS** 

Ing. Pedro Antonio Aguilar Polanco Director Escuela de Ingeniería Civil Facultad de Ingeniería Presente

Estimado Ingeniero Aguilar Polanco:

Por este medio atentamente le envío el informe final correspondiente a la práctica del Ejercicio Profesional Supervisado, (E.P.S) titulado DISEÑO DE PAVIMENTO RÍGIDO PARA EL CASERÍO EL CERRO, ZONA 4 Y LOCALIZACIÓN PREDIAL Y USO DEL SUELO DE LA ZONA 8, SAN MIGUEL PETAPA, GUATEMALA, que fue desarrollado por el estudiante universitario Paolo Renato Pinto Aldana, CUI 2446 98007 0101 y Registro Académico 201403635, quien fue debidamente asesorado y supervisado por el Inga. Mayra Rebeca García Soria de Sierra.

Por lo que habiendo cumplido con los objetivos y requisitos de ley del referido trabajo y existiendo la aprobación por parte del Asesora-Supervisora, como director apruebo su contenido solicitándole darle el trámite respectivo.

"Id y Enseñad a Todos"

Sin otro particular, me es grato suscribirme.

Atentamente.

**DIRECCIÓN** Ing. Oscar Argueta Hernández<sup>Unid</sup> **EDirector Unidad de EPS** 

OAH

Nota: esta carta es una copia de la original, la cual se sustituirá por la original al momento de que se normalicen las actividades en la Universidad.

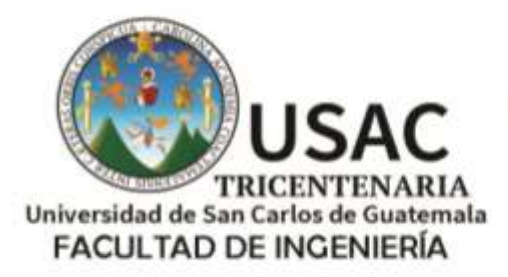

http://civil.ingenieria.usac.edu.gt

ESCUELA DE INGENIERÍA CIVIL

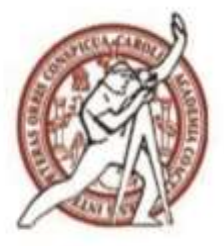

Guatemala, 10 de septiembre de 2020 DEIC-TG-EPS-009-2020/paap

El director de la Escuela de Ingeniería Civil, después de conocer los dictámenes de la Asesora-Supervisora de EPS, Ingeniera Mayra Rebeca García Soria, del Director Unidad de EPS, Ingeniero Oscar Argueta Hernández, del Coordinador del Área de Topografía y Transportes, Ingeniero Mario Estuardo Arriola Ávila y del Coordinador del Área de Planeamiento, Ingeniero Juan Carlos Linares Cruz al trabajo de graduación correspondiente a la práctica del Ejercicio Profesional Supervisado (EPS) del estudiante Paolo Renato Pinto Aldana, **DISEÑO DE PAVIMENTO RÍGIDO PARA EL CASERÍO EL CERRO, ZONA 4 Y LOCALIZACIÓN PREDIAL Y USO DEL SUELO DE LA ZONA 8, SAN MIGUEL PETAPA, GUATEMALA,** da por este medio su aprobación a dicho trabajo.

ID Y ENSEÑAD A TODOS

SAN ESCUELA DE INGER-2014 CIVIL DIRECTOR Ing. Pedro Antonio Aguilar Polanco

**Director Escuela Ingeniería Civil**

Interesado Asesora-Supervisora de EPS Director Unidad EPS Coordinador del Área de Topografía y Transportes Coordinador del Área de Planeamiento

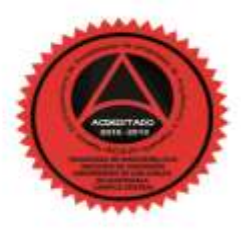

Más de 140 años de Trabajo y Mejora Continua

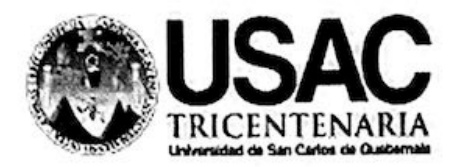

Decanato Facultad de Ingeniería 24189101 - 24189102

DTG. 219E.2020

La Decana de la Facultad de Ingeniería de la Universidad de San Carlos de Guatemala, luego de conocer la aprobación por parte del Director de la Escuela de Ingeniería Civil, al Trabajo de Graduación titulado: DISEÑO DE **倀䄀嘀䤀䴀䔀一吀伀 刀촀䜀䤀䐀伀 倀䄀刀䄀 䔀䰀 䌀䄀匀䔀刀촀伀 䔀䰀 䌀䔀刀刀伀Ⰰ 娀伀一䄀 㐀 夀**  $LOGALIZACIÓN PREDIAL Y USO DEL SUELO DE LA ZONA 8, SAN$ **MIGUEL PETAPA, GUATEMALA** presentado por el estudiante universitario: Paolo Renato Pinto Aldana, y después de haber culminado las revisiones previas bajo la responsabilidad de las instancias correspondientes, autoriza la impresión del mismo.

IMPRÍMASE:

Inga. Anabela Cordova Estrada Decana

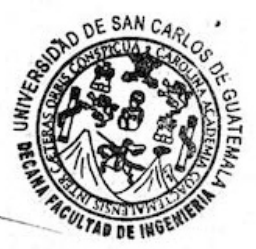

Guatemala, julio de 2020

#### AACE/asga

Escuelas: Ingeniería Civil, Ingeniería Mecánica Industrial, Ingeniería Química, Ingeniería Mecánica Eléctrica, - Escuela de Ciencias, Regional de Ingeniería Sanitaria y Recursos Hidráulicos (ERIS). Post-Escueias: Ingenieria CMI, Ingenieria Mecanica Ingenieria Vial. Carreras: Ingenieria Mecánica, Ingenieria Electrónica, Ingenieria en Ciencias y Sistemas. Licenciatura en Matemática. Licenciatura en Fisica. Grado Maestria en Sistemas Mendon Ingeneria Yan Castelli Ingeneral Incomici, ingeneria eccllonica, ingeneria en ciencia

#### **ACTO QUE DEDICO A:**

- **Dios** Por permitirme culminar esta etapa de mi vida, ayudarme y cuidarme durante este caminar. **Mis padres Carlos Pinto y Sandra Aldana de Pinto, por todo su**
- amor, apoyo incondicional y ser un ejemplo en mi vida.
- **Mis abuelos** Roberto Pinto y Elsa Muñoz (q. e. p. d.) por apoyarme al brindarme su amor y cariño para que pudiera lograr esta meta. También agradecer a mis abuelos maternos Eulalio Aldana (q. e. p. d.) y Adela Reyes (q. e. p. d.) por regalarme una madre ejemplar quien me ha apoyado en todo momento.
- **Mis hermanos** José, Christa, Andrea, Miguel, Mariana, Carlos e Isabel Pinto Aldana, por estar conmigo en cada momento especial de mi vida y apoyarme con cada uno de mis objetivos.
- **Sandy Lemus Por todo su amor, creer en mí, apoyarme y** ayudarme a superar cada obstáculo durante este tiempo.

**Familia en general** Por su cariño y apoyo brindado a lo largo de mi vida en los momentos oportunos.

# **AGRADECIMIENTOS A:**

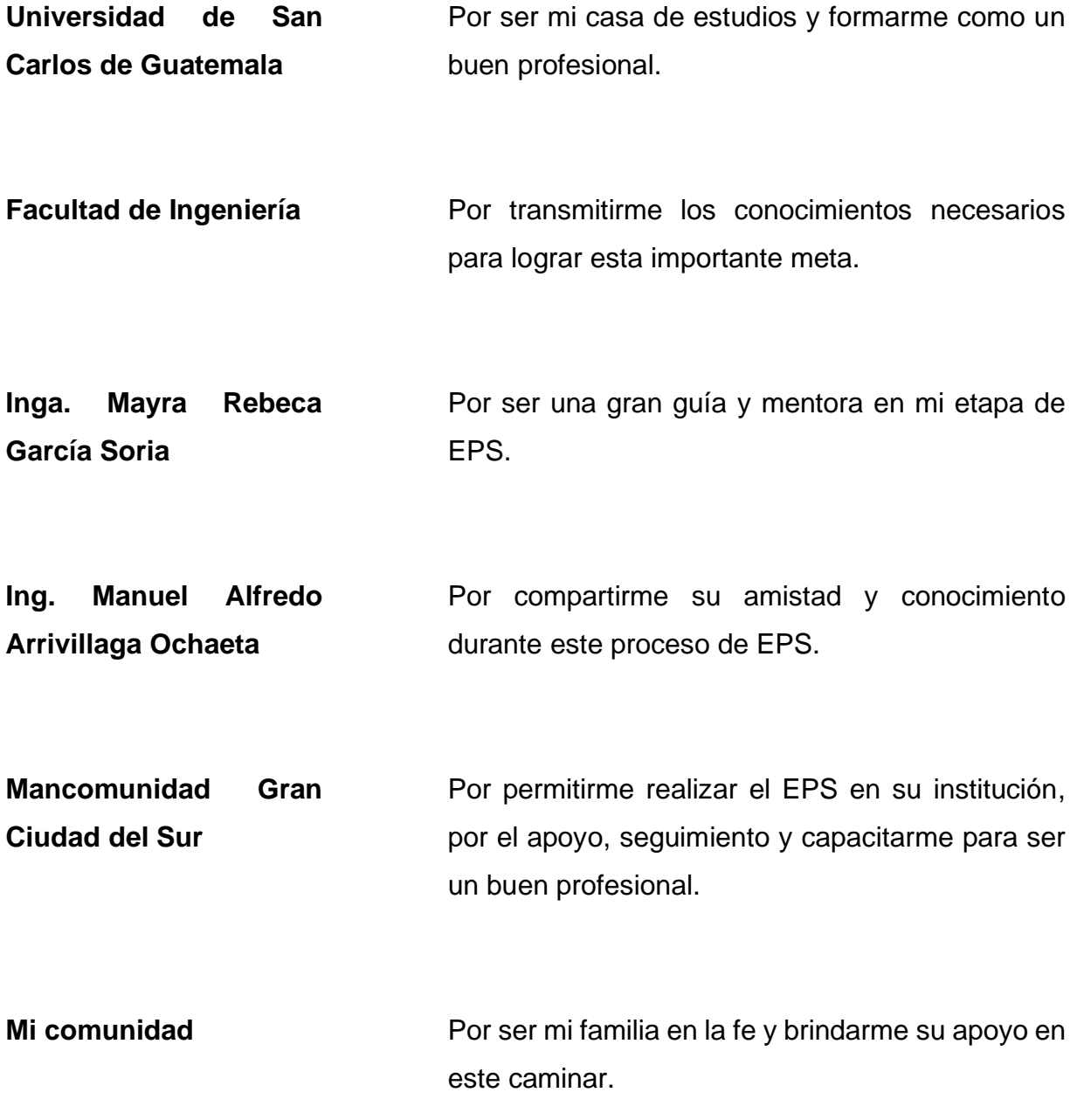

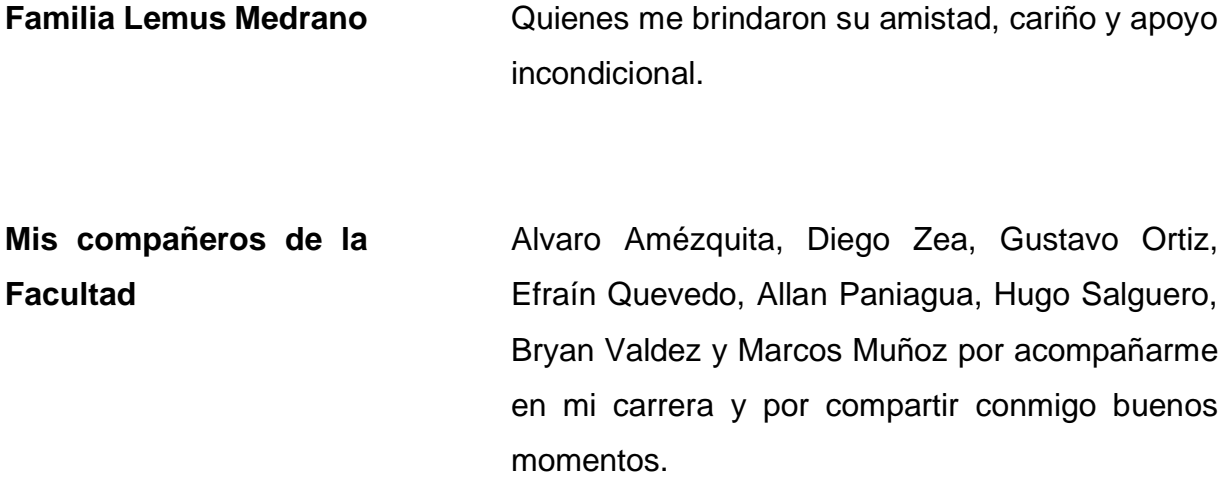

# ÍNDICE GENERAL

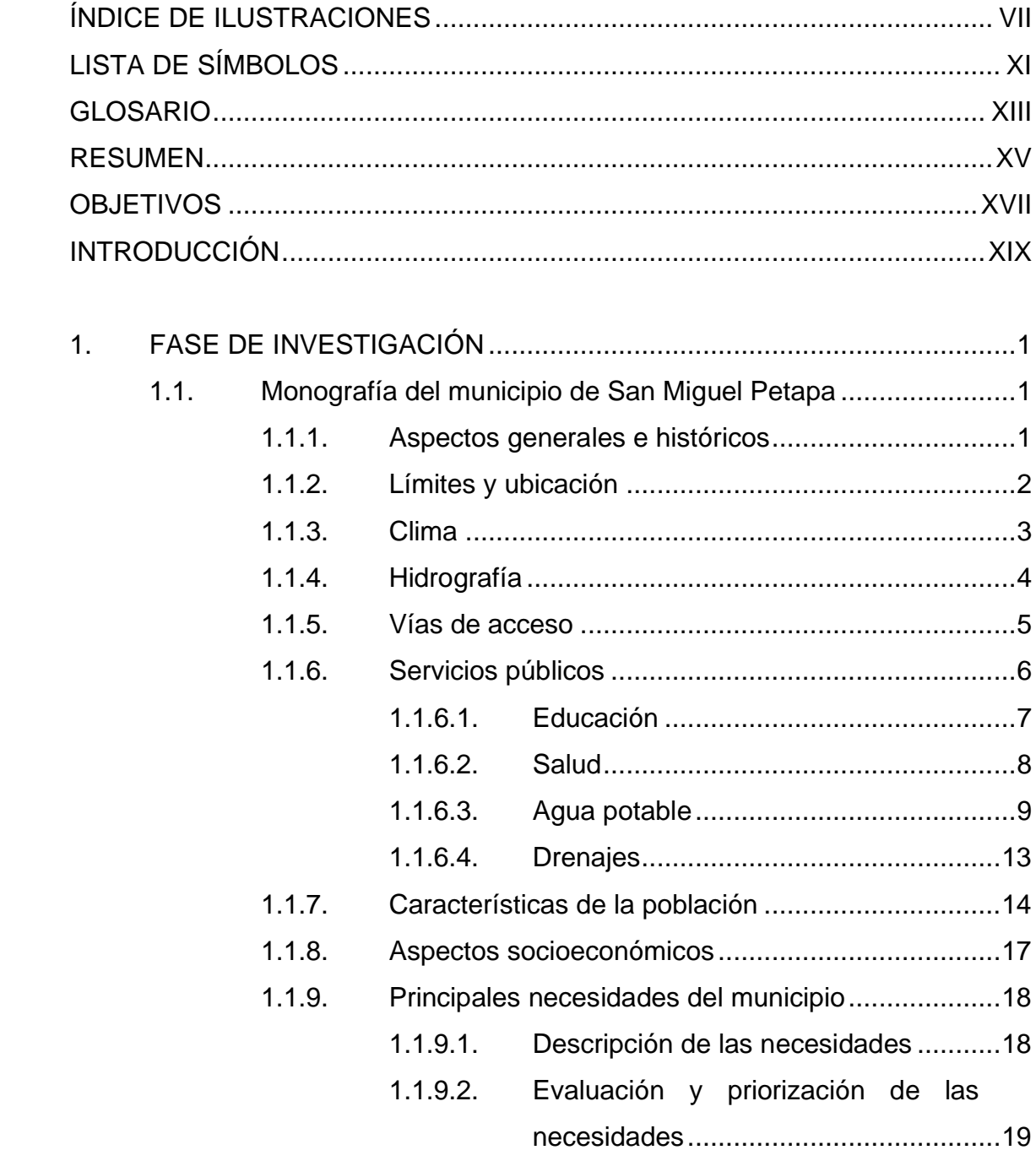

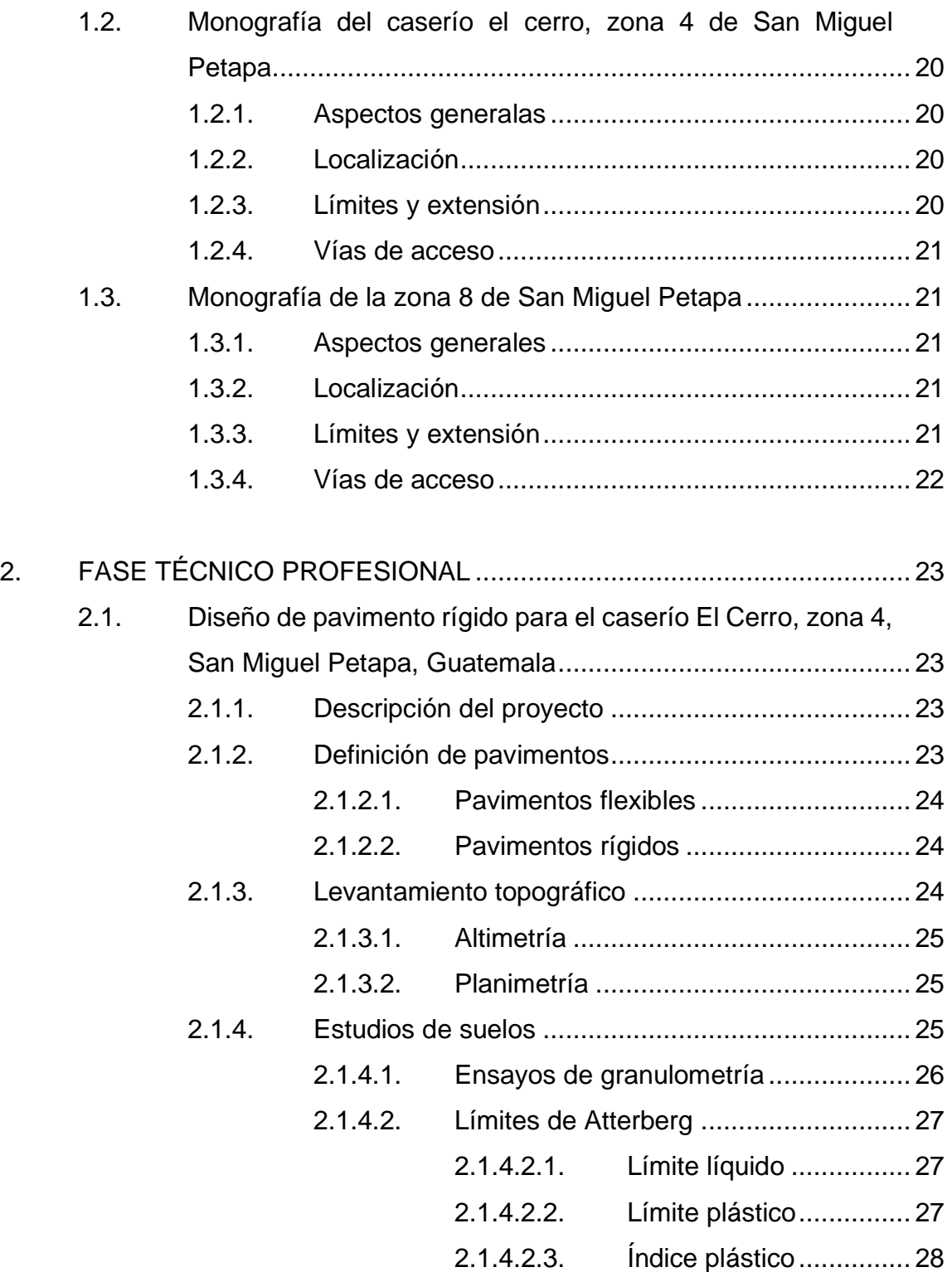

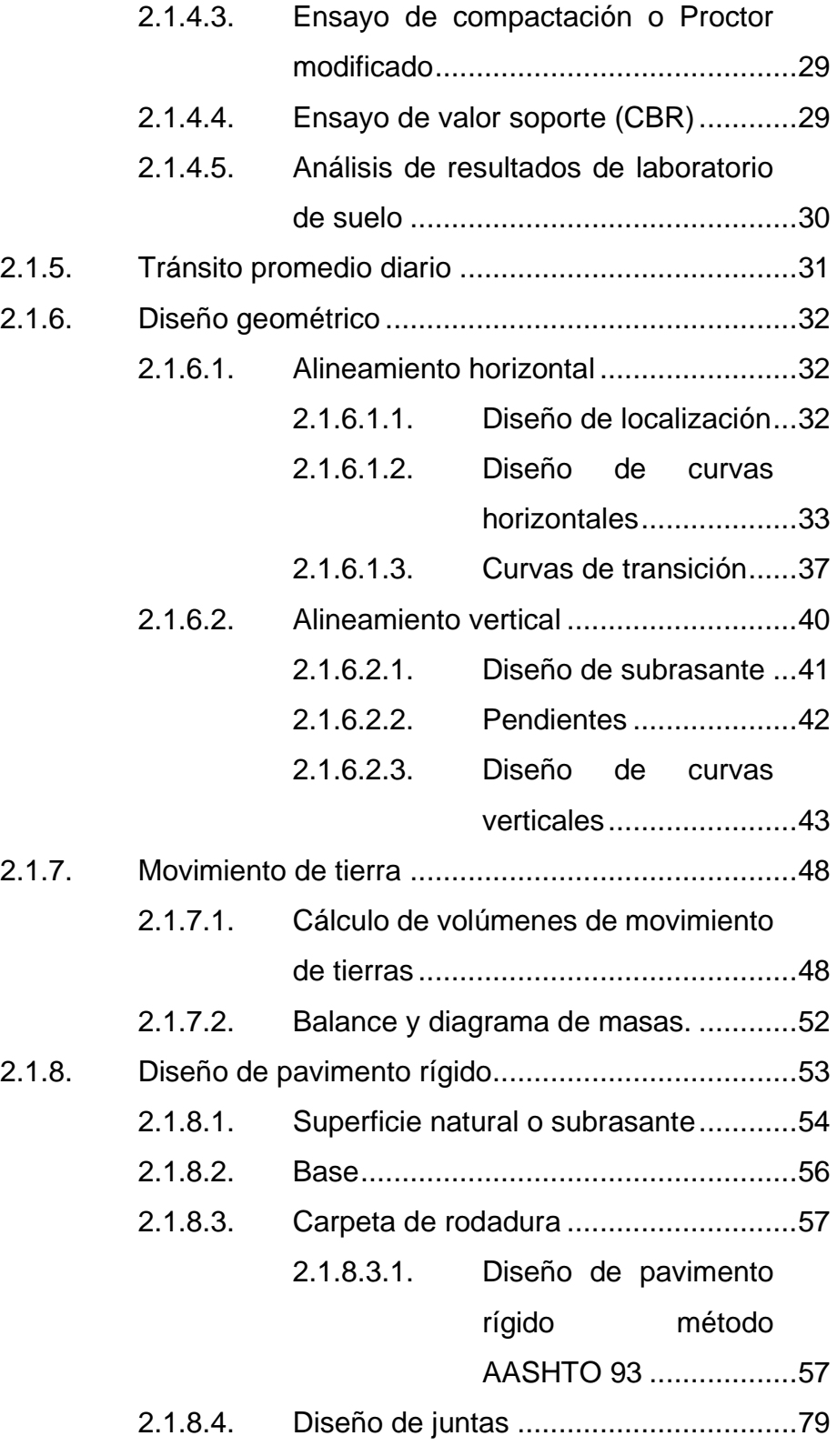

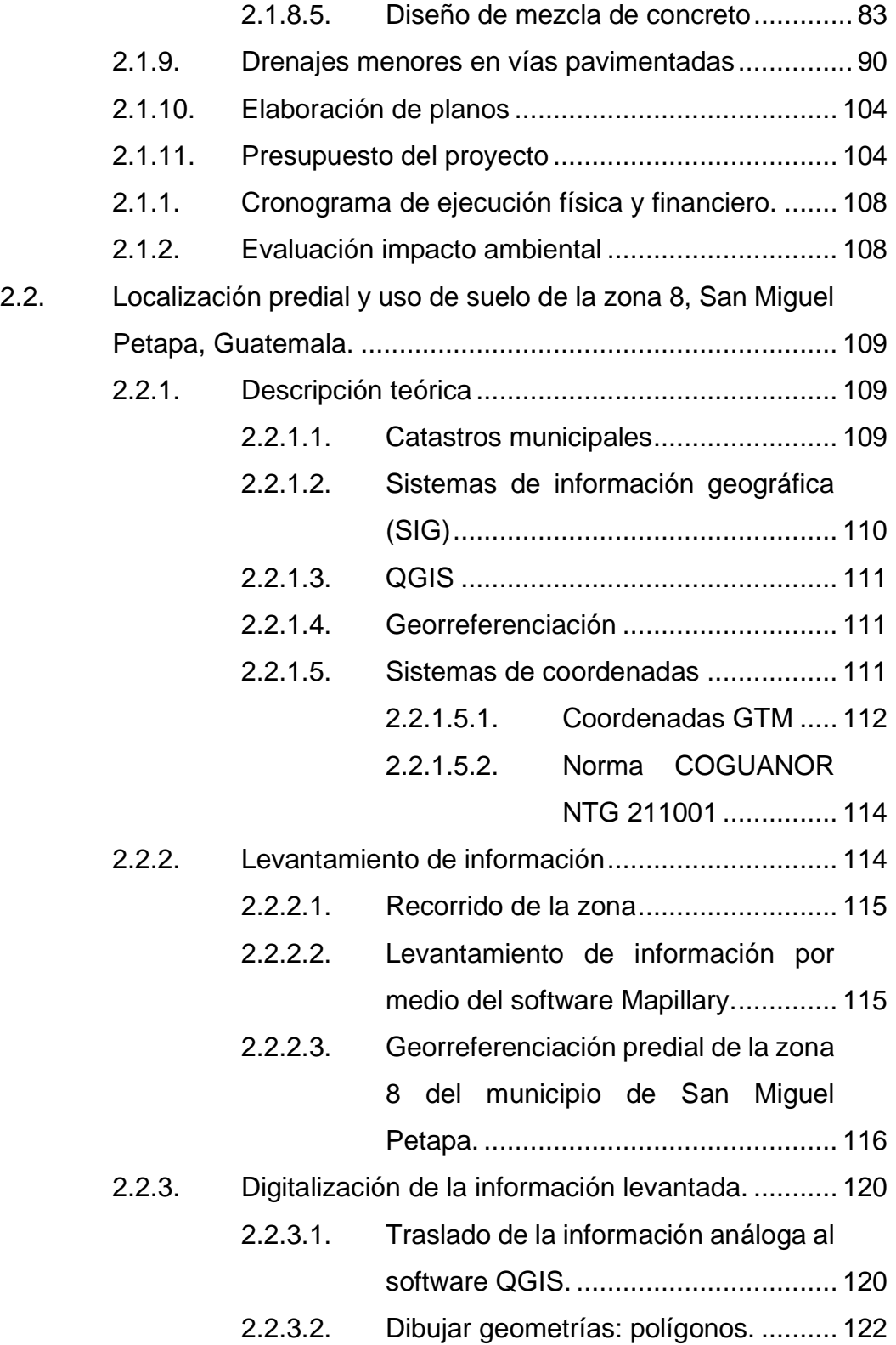

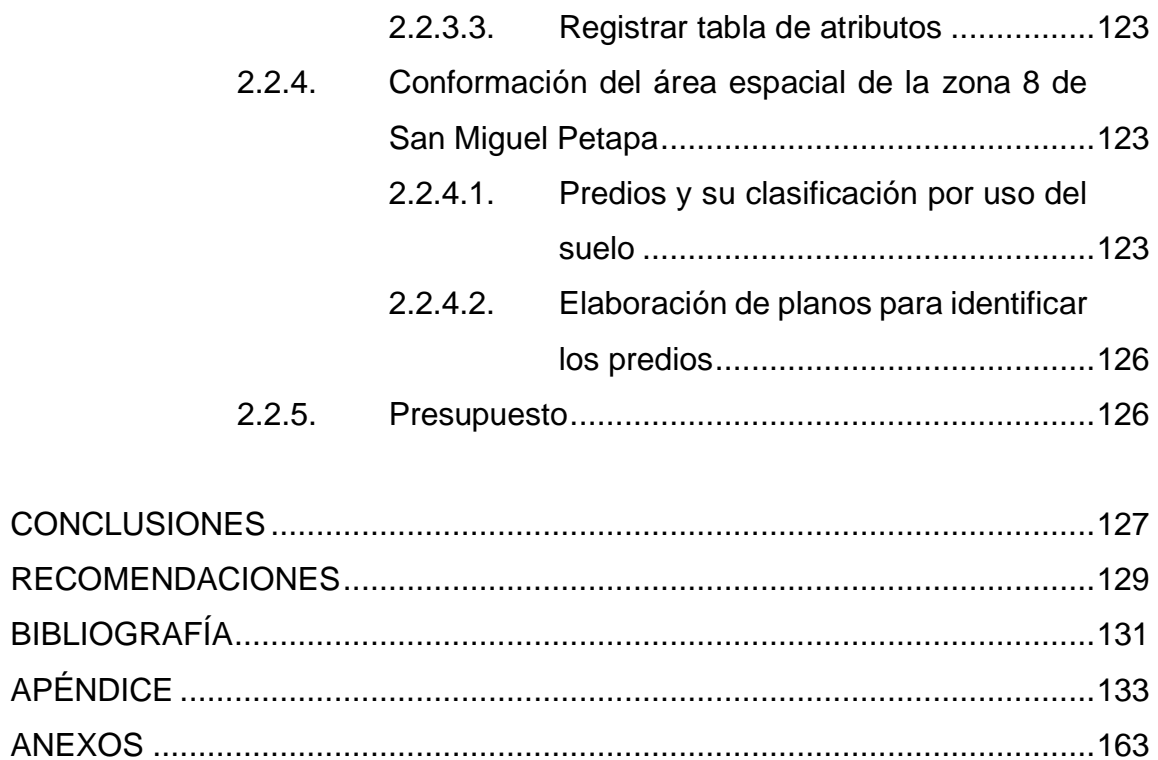

VI

# <span id="page-20-0"></span>**ÍNDICE DE ILUSTRACIONES**

## **FIGURAS**

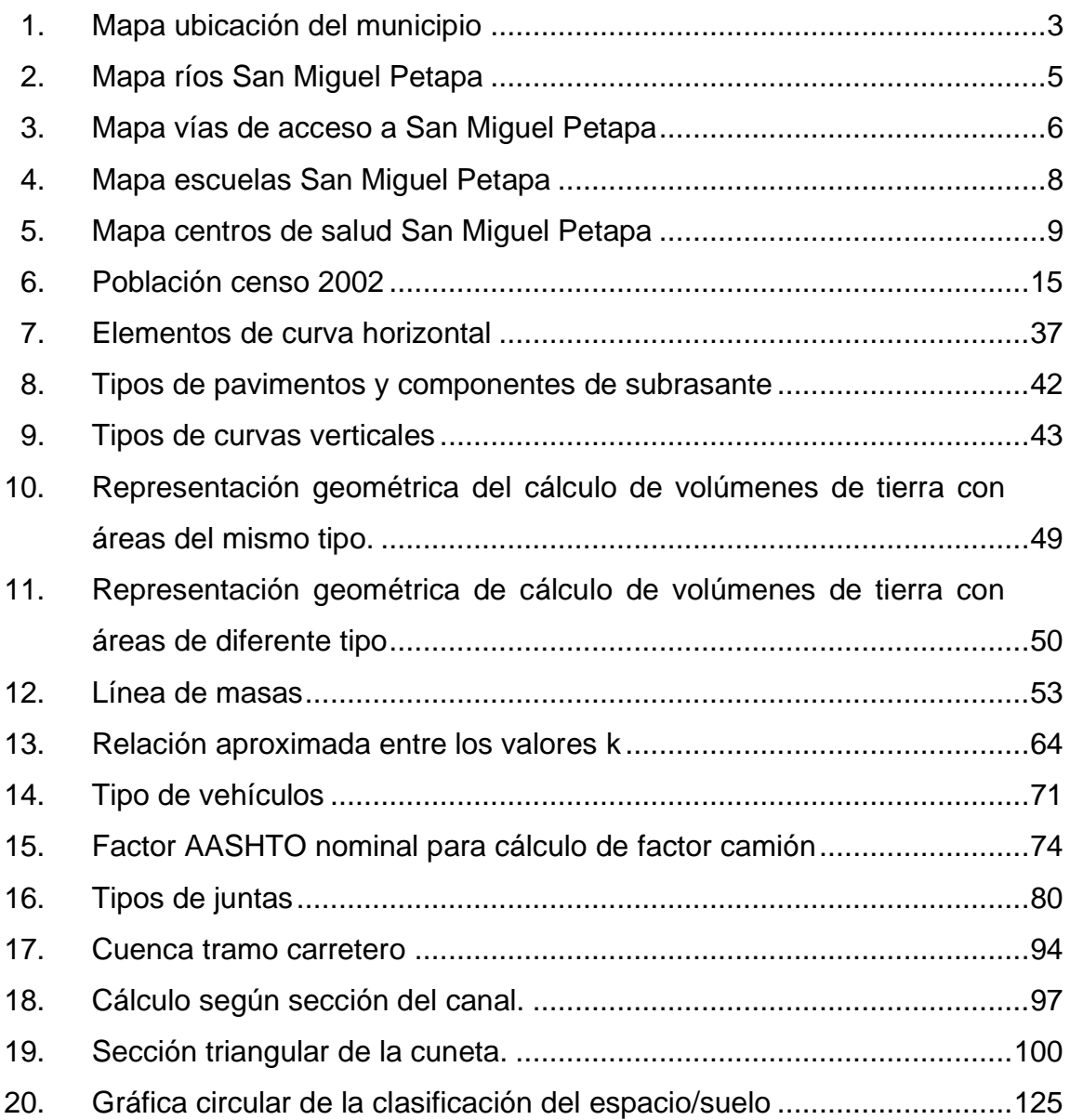

#### **TABLAS**

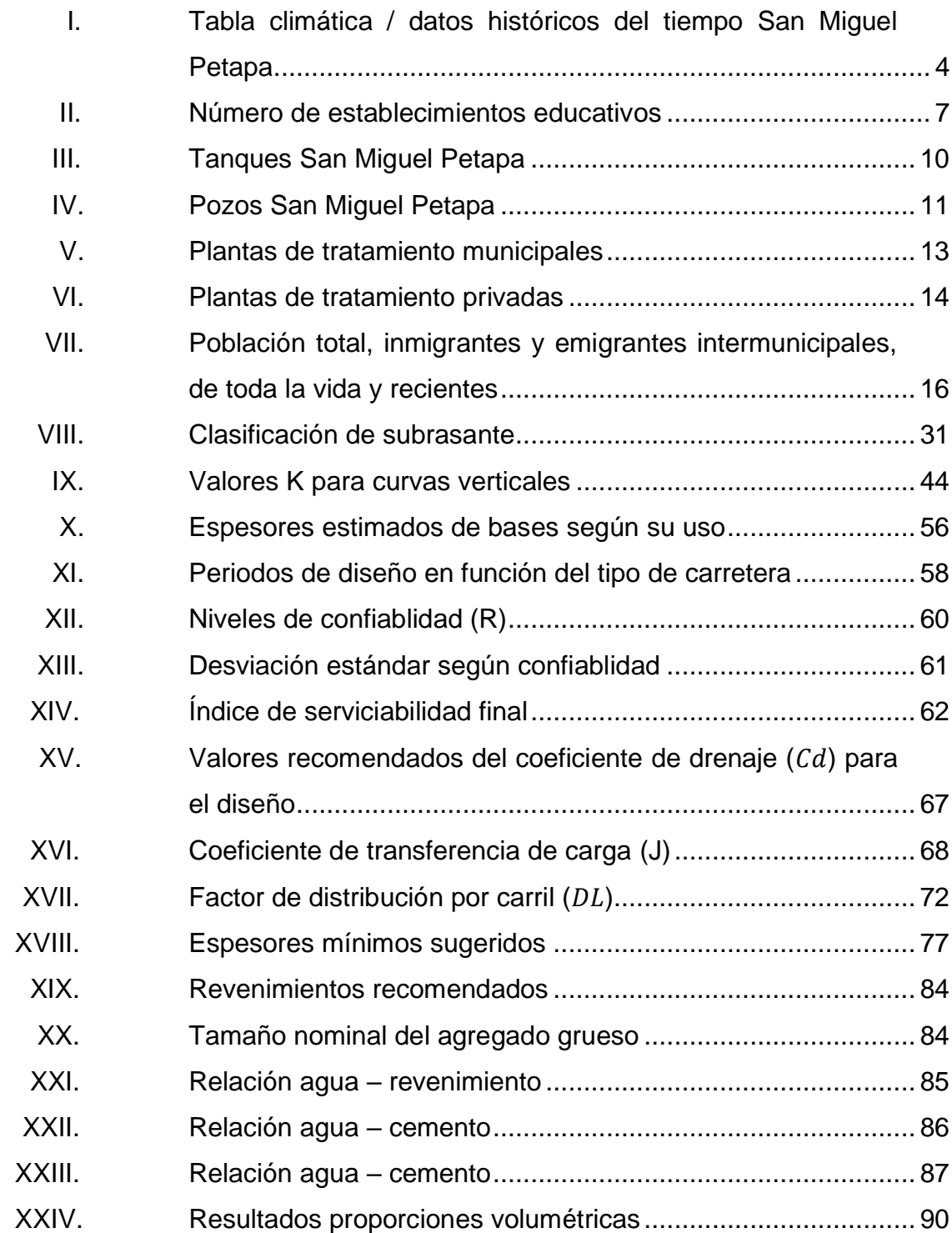

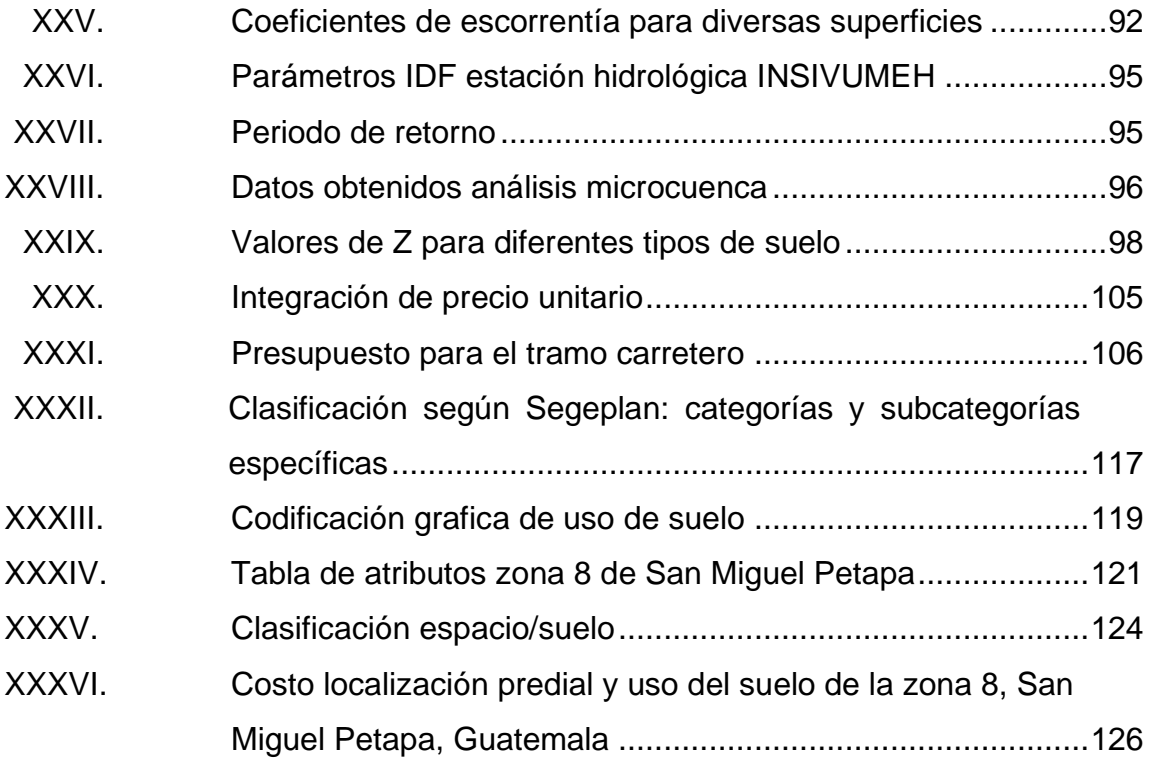

<span id="page-23-0"></span>X

# **LISTA DE SÍMBOLOS**

# **Símbolo Significado**

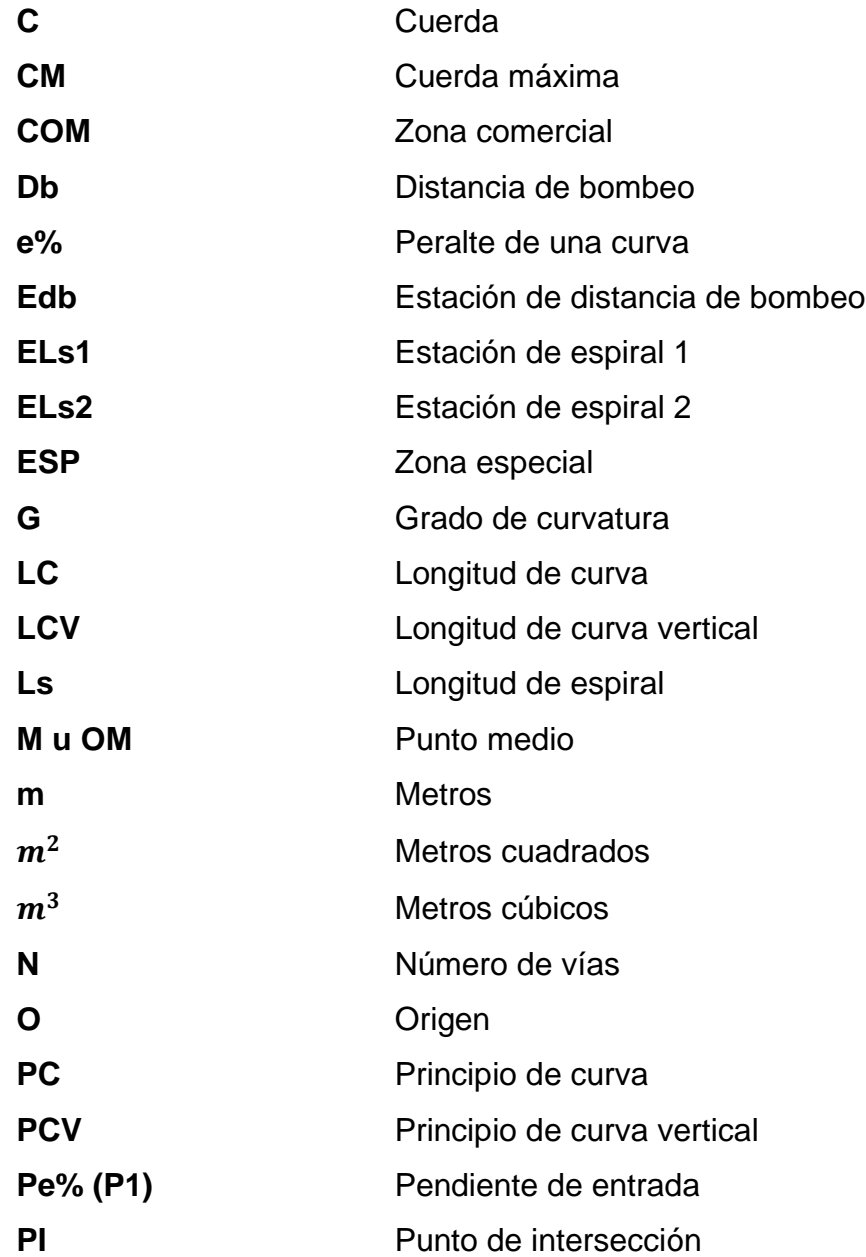

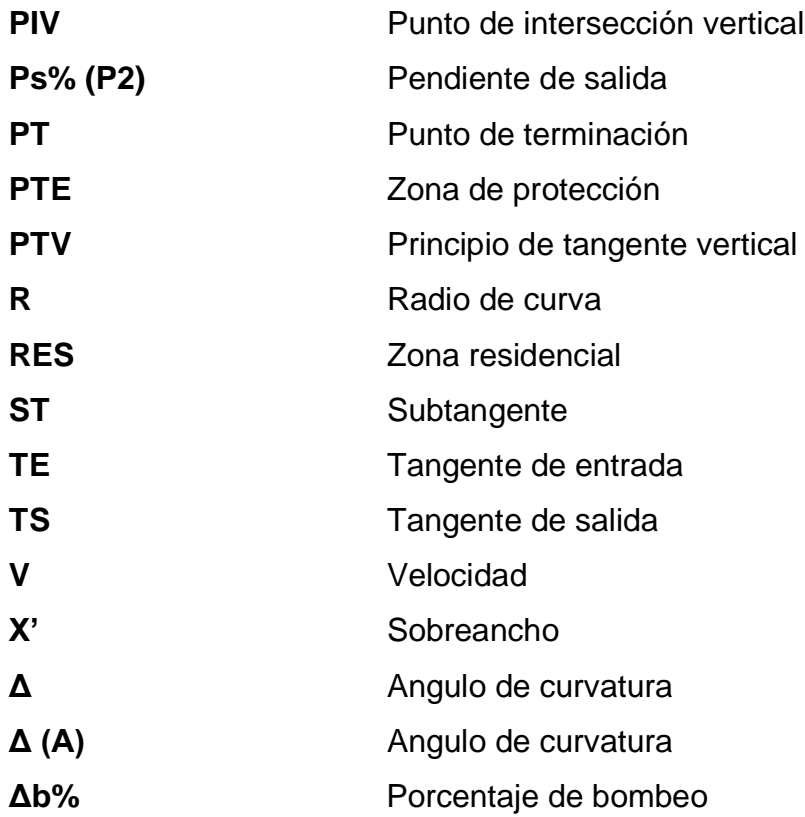

#### **GLOSARIO**

- <span id="page-26-0"></span>AASHTO **American Association** of State Highway and Transportation Officials. (Asociación Americana de Oficiales de Carreteras Estatales y Transportes). **AutoCAD** Software utilizado para el diseño de obra civil y arquitectónica, así como para dibujo, modelado en 2D y 3D. **Caudal** Volumen de agua por unidad de tiempo que en un punto observado en un instante determinado. **CBR** Califonia Bearing Ratio. Ensayo de relación de soporte de California, el cual mide la resistencia al esfuerzo cortante de un suelo.
- **Insivumeh Instituto Nacional de Sismología, Vulcanología,** Meteorología e Hidrología.

**Mapillary** Software que permite crear una sucesión de fotos georreferenciadas que quedan guardadas en la plataforma de la aplicación.

**Ortofotografía** Fotografía aérea georreferenciada que identifica un área en específico.

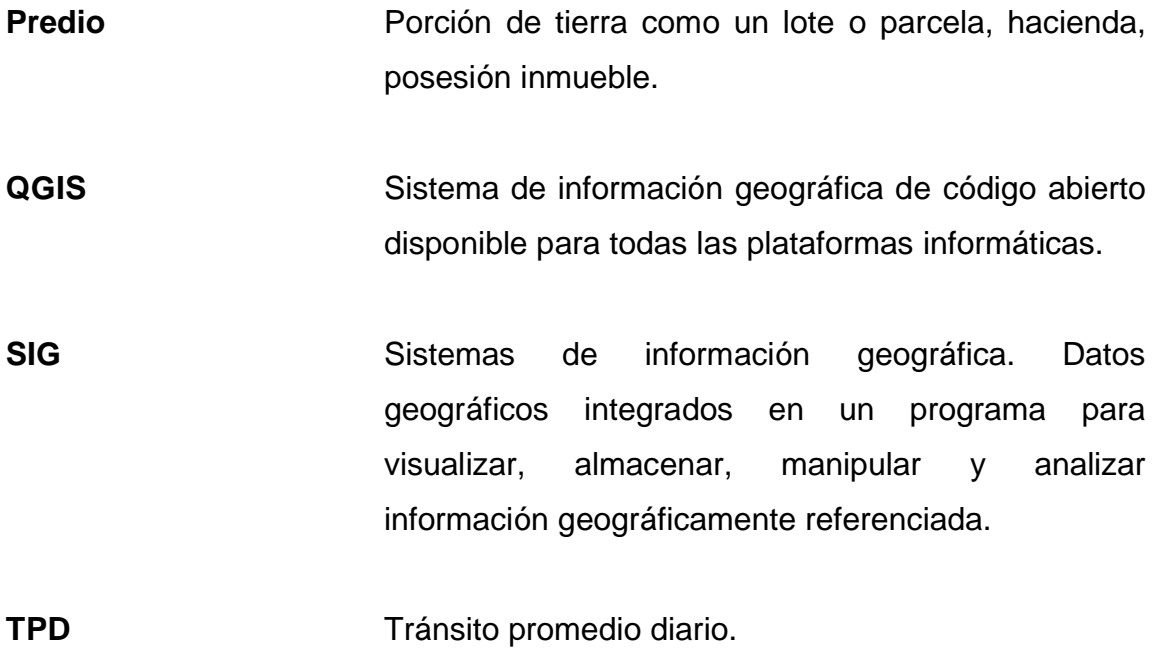

#### **RESUMEN**

<span id="page-28-0"></span>En el siguiente trabajo de graduación se presenta, una propuesta para el diseño de pavimento rígido para el caserío El Cerro, ubicado en la zona 4 de San Miguel Petapa, así como, la localización predial y uso del suelo de la zona 8 del mismo municipio, con el objetivo de mejorar las vías de acceso al caserío El Cerro y ayudar al Departamento de Catastro para obtener información digital de los diferentes predios ubicados en la zona 8.

En el capítulo I se encuentra la investigación donde se describen aspectos monográficos y de carácter socioeconómico del municipio de San Miguel Petapa.

En el capítulo II se describe la situación actual del municipio, comprende todos los parámetros de diseño que se utilizaron para realizar el diseño del pavimento rígido y también se describe la forma en la que se registraron los predios para la localización predial y uso de suelo al utilizar sistemas de información geográfica.

Además, se continúa con el diseño, planificación, presupuesto y evaluación de impacto ambiental para el proyecto de pavimentación que cuenta con un largo de 2 kms, fue diseñado con un pavimento rígido de espesor de 25 cms.

Para la localización predial y uso de suelo se utilizó el programa libre QGIS que permitió ingresar la información georreferenciada de los predios, al tener un total de 1 106 predios registrados, se tomó como base la nomenclatura utilizada por Segeplan.

XV

XVI

# **OBJETIVOS**

#### <span id="page-30-0"></span>**General**

Diseñar el pavimento rígido para el caserío El Cerro, zona 4, San Miguel Petapa y localizar los predios mediante la investigación del uso de suelo de la zona 8, San Miguel Petapa.

#### **Específicos**

- 1. Realizar la monografía para el caserío El Cerro, zona 4 y la zona 8 de San Miguel Petapa.
- 2. Diseñar el tramo de pavimento rígido para el caserío El Cerro, de acuerdo con especificaciones y normas.
- 3. Elaborar planos, presupuesto, cronograma físico financiero y evaluación de impacto ambiental para el diseño de pavimento rígido para el caserío El Cerro.
- 4. Generar un archivo por medio de un sistema de información geográfica para la asignación del uso del suelo de los predios de la zona 8.

## **INTRODUCCIÓN**

<span id="page-32-0"></span>El municipio de San Miguel Petapa tiene la necesidad de un tramo carretero pavimentado para el caserío El Cerro, que se encuentra ubicado en la zona 4, también existe la necesidad de generar información predial y uso de suelo para la zona 8.

El acceso vial para el caserío El Cerro es de terracería, esto genera un difícil acceso al lugar especialmente en épocas de lluvia, también genera escorrentía que daña las viviendas, el polvo genera enfermedades respiratorias para los habitantes del lugar.

La zona 8 de este municipio carece de información predial y uso de suelo, esto genera un desorden poblacional, no se tiene suficiente información para la recaudación del pago del Impuesto Único Sobre Inmueble (IUSI), no se tiene un adecuado seguimiento sobre las licencias de construcción y el uso del suelo en la zona.

Se formuló la realización del proyecto de EPS sobre el diseño de la pavimentación con aproximadamente 2 kms de longitud para el acceso al caserío El Cerro, a los predios que se encuentran en la zona 8 se les asignará el uso de suelo que corresponda utilizando los Sistemas de Información Geográfica. Ambos proyectos se realizarán en el municipio de San Miguel Petapa.

XX

# **1. FASE DE INVESTIGACIÓN**

#### <span id="page-34-1"></span><span id="page-34-0"></span>**1.1. Monografía del municipio de San Miguel Petapa**

En la siguiente fase se describen aspectos históricos, límites y ubicación, el clima, la hidrografía, las diferentes vías de acceso al municipio, los servicios con los que cuenta el municipio, las características de la población, aspectos socioeconómicos y las principales necesidades del municipio.

#### **1.1.1. Aspectos generales e históricos**

<span id="page-34-2"></span>San Miguel Petapa es un municipio que pertenece al departamento de Guatemala, es uno de los pueblos más antiguos del país, de origen prehispánico y descendencia Kaqchikel.<sup>1</sup>

El origen del nombre Petapa es la unión de dos palabras indígenas: *pet* que significa estera y *thap* que quiere decir agua. De esta manera, se puede interpretar como cama de agua, debido a que el agua del lago está llana, mansa y quieta.

San Miguel Petapa es un municipio que pertenece al departamento de Guatemala, localizado al sur de la ciudad capital. De acuerdo con un censo realizado en el año 2008 el número de habitantes es de 124 898.<sup>2</sup>

<sup>1</sup> Municipalidad de San Miguel Petapa. *Monografía del municipio de San Miguel Petapa.*  www*.*[munisanmiguelpetapa.gob.gt.](http://munisanmiguelpetapa.gob.gt/) Consulta: 5 de mayo de 2019.

<sup>2</sup> Municipalidad de San Miguel Petapa. *Antecedentes del municipio de San Miguel Petapa.*  [http://www.munisanmiguelpetapa.gob.gt.](http://www.munisanmiguelpetapa.gob.gt/) Consulta: 5 de mayo de 2019.

La fiesta patronal se hace en honor a San Miguel Arcángel, es visitada frecuentemente por personas de la ciudad capital y tiene presencia las danzas folklóricas como la conquista y partideños (baile folclórico).

El idioma que hablan los habitantes del municipio de San Miguel Petapa es el idioma español.

#### **1.1.2. Límites y ubicación**

<span id="page-35-0"></span>San Miguel Petapa se encuentra ubicado al sur oriente del departamento de Guatemala, dentro de los 14 grados, 30 min de latitud norte y 90 grados, 33 min de longitud oeste, en la región 1<sup>3</sup> también conocida como región Metropolitana. Se encuentra a una distancia de 20 kilómetros de la cabecera departamental de Guatemala.

• Cabecera

- o Departamento: Guatemala
- o Municipio: San Miguel Petapa
- o Cabecera departamental: San Miguel Petapa

<sup>3</sup> Municipalidad de San Miguel Petapa. *Monografía del municipio de San Miguel Petapa.* [www.munisanmiguelpetapa.gob.gt.](http://www.munisanmiguelpetapa.gob.gt/) Consulta: 5 de mayo de 2019.
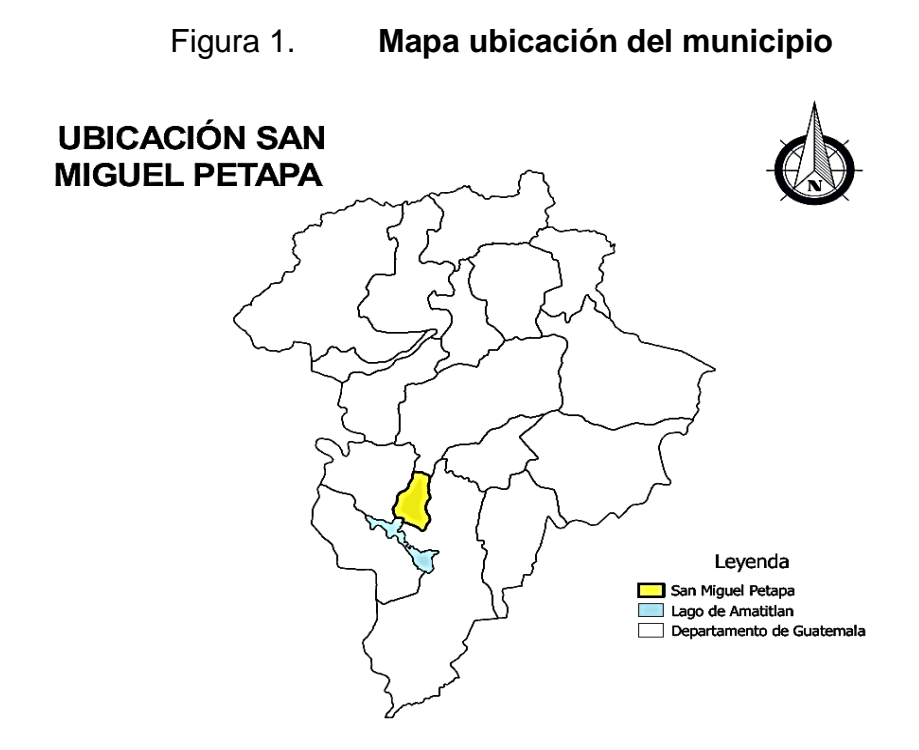

Fuente: elaboración propia, empleando QGIS 2.18.23.

### **1.1.3. Clima**

El clima en San Miguel Petapa es templado y agradable. Durante el año existen dos estaciones siendo ellas: verano e invierno. Según los datos recolectados por el Instituto Nacional de Sismología, Vulcanología, Meteorología e Hidrología (Insivumeh) la temperatura promedio es de 21,1 °C, y una humedad del 50 %. La precipitación pluvial media de 1198 mm/año.

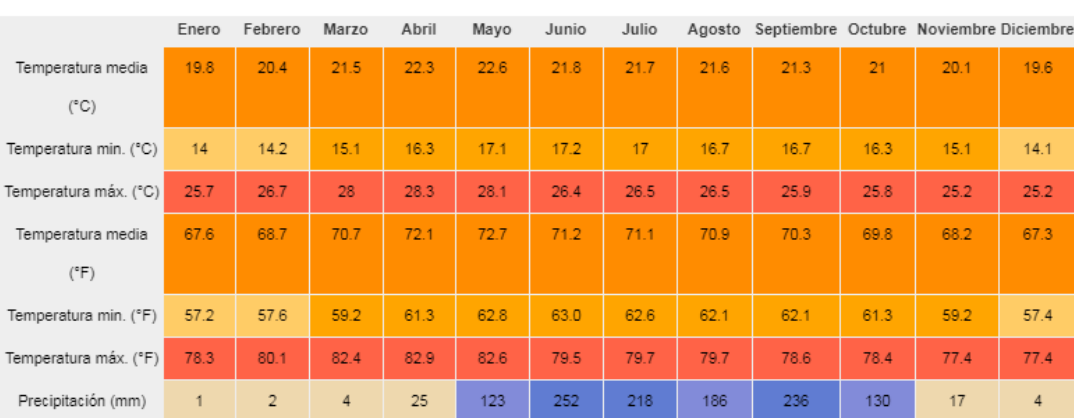

# Tabla I. **Tabla climática / datos históricos del tiempo San Miguel Petapa**

Fuente: Insivumeh*. Datos históricos*. p. 5.

### **1.1.4. Hidrografía**

De norte a sur encontramos los ríos Pinula, Villalobos y Platanitos, los cuales confluyen en el río Villalobos antes de desembocar en el [lago de](https://es.wikipedia.org/wiki/Lago_de_Amatitl%C3%A1n)  [Amatitlán.](https://es.wikipedia.org/wiki/Lago_de_Amatitl%C3%A1n) Debido al crecimiento poblacional y la urbanización de la ciudad capital, estos ríos se convirtieron en vertederos de aguas negras y desechos sólidos.<sup>4</sup>

El manantial principal del municipio es el Ojo de Agua, que provee de agua potable a una parte de la ciudad capital y a una parte del municipio, también existen algunos riachuelos, quebradas y manantiales.<sup>5</sup>

<sup>4</sup> Municipalidad de San Miguel Petapa. *Monografía del municipio de San Miguel Petapa.*  [www.munisanmiguelpetapa.gob.gt.](http://www.munisanmiguelpetapa.gob.gt/) Consulta: 5 de mayo de 2019.

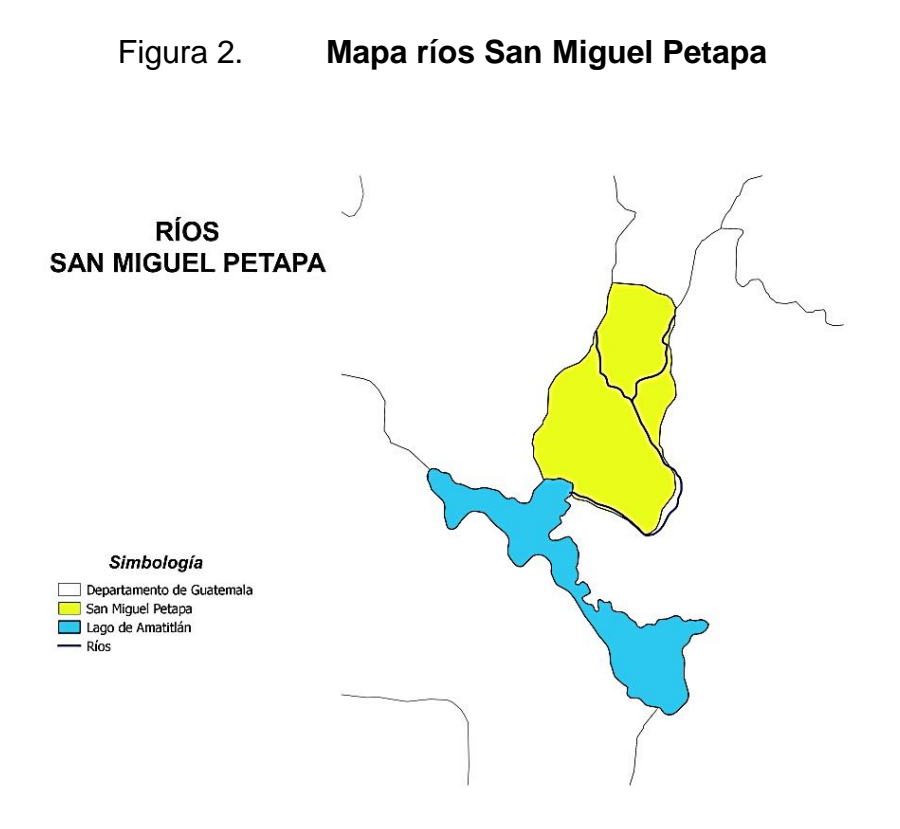

Fuente: elaboración propia, empleando QGIS 2.18.23.

## **1.1.5. Vías de acceso**

Para acceder al municipio existen tres rutas: la primera es la carretera Centroamericana CA-9 al sur del municipio<sup>6</sup>, pasa por el municipio de Villa Nueva, la segunda es la carretera RD GUA 1<sup>7</sup> que parte desde el Obelisco hasta llegar al municipio de Villa Canales y de este, hacia San Miguel Petapa.

<sup>6</sup> Dirección General de Caminos, Ministerio de Comunicaciones, Infraestructura y Vivienda. *Red vial de Guatemala año 2013.* [https://www.caminos.gob.gt.](https://www.caminos.gob.gt/) Consulta: 6 de mayo de 2019. 7 Ibíd.

El último acceso inicia desde El Trébol hasta el parque de San Miguel Petapa, esta es la razón por la cual esta avenida lleva el nombre de avenida Petapa.

### Figura 3. **Mapa vías de acceso a San Miguel Petapa**

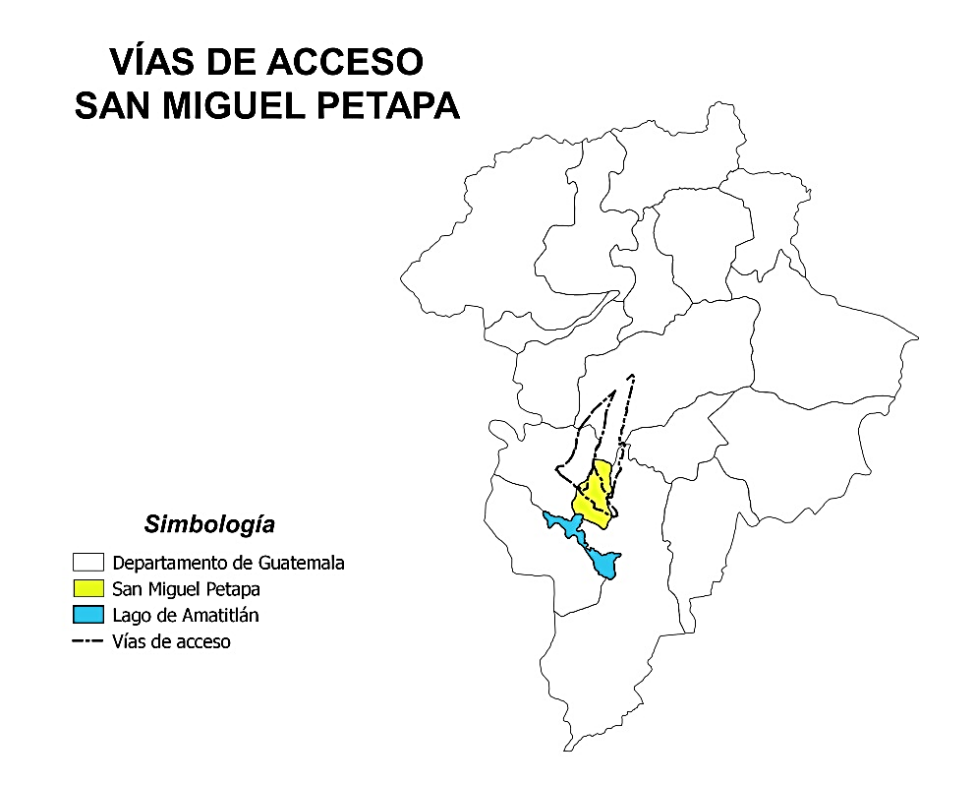

Fuente: elaboración propia, empleando QGIS 2.18.23.

# **1.1.6. Servicios públicos**

Son los servicios básicos que son utilizados para poder obtener una mejor calidad de vida, San Miguel Petapa cuenta con los servicios de educación, salud, agua potable, drenaje y luz.

### **1.1.6.1. Educación**

Los habitantes del municipio tienen disponibilidad a la educación primaria, secundaria y diversificado. Para dar seguimiento a la educación universitaria los estudiantes deben migrar a diferentes zonas de la ciudad capital para continuar con sus estudios.<sup>8</sup>

Existen varios establecimientos educativos entre públicos y privados, en la siguiente tabla se muestra el número de establecimientos que cuentan con los diferentes niveles de educación.

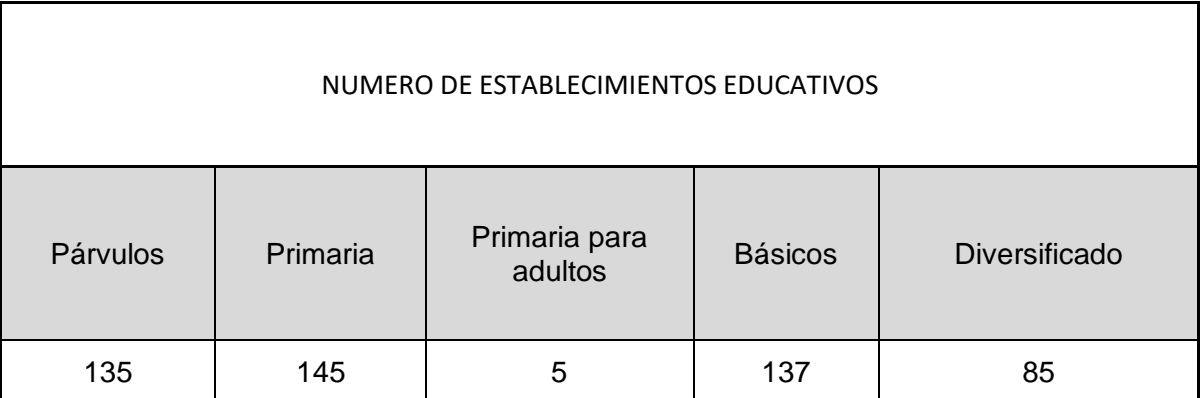

## Tabla II. **Número de establecimientos educativos**

Fuente: Mineduc. *Centros educativos*. p. 23.

<sup>8</sup> Municipalidad de San Miguel Petapa. *Monografía del municipio de San Miguel Petapa*. [www.munisanmiguelpetapa.gob.gt.](http://www.munisanmiguelpetapa.gob.gt/) Consulta: 7 de mayo de 2019.

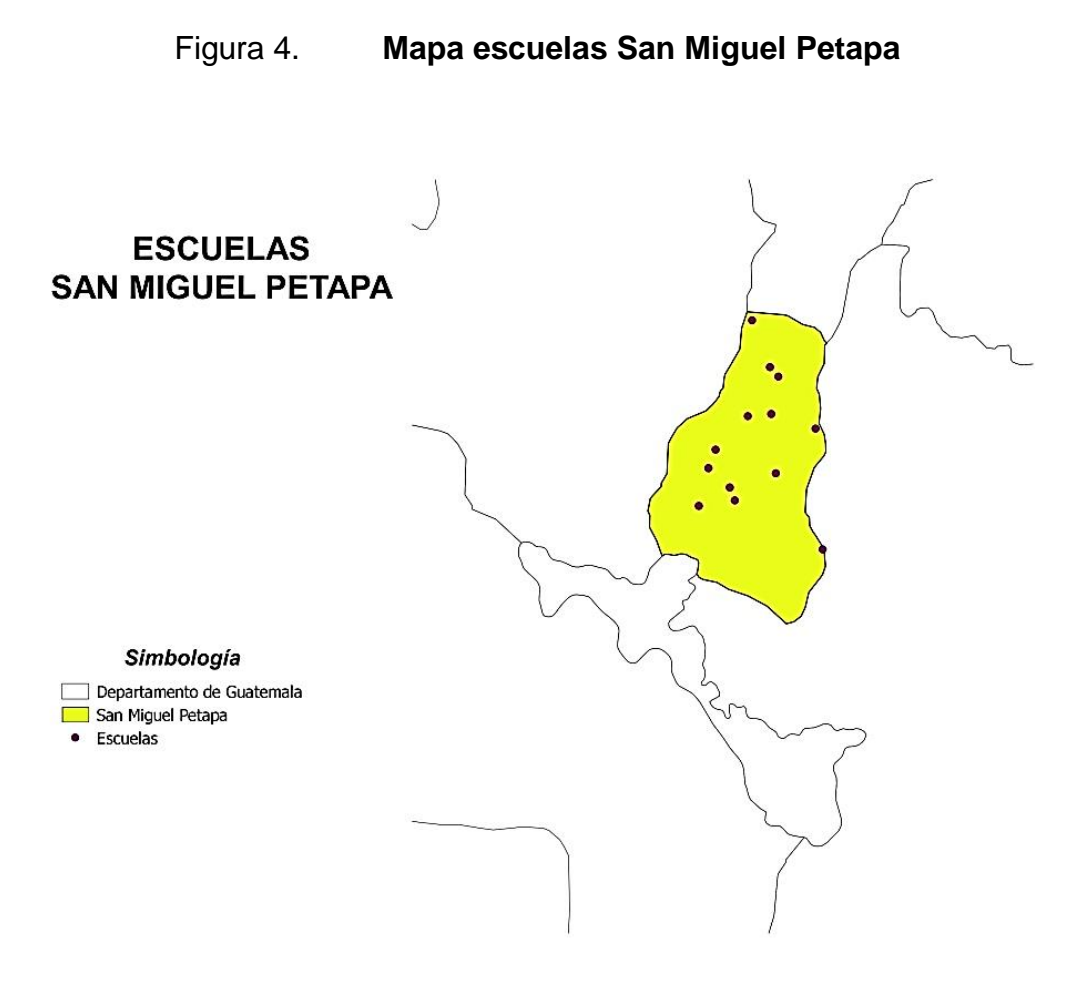

Fuente: elaboración propia, empleando QGIS 2.18.23.

#### **1.1.6.2. Salud**

Según el documento del *Plan de desarrollo para San Miguel Petapa, Guatemala,* existe dos centros de salud ubicado en la cabecera municipal, y el otro se encuentra Villa Hermosa.

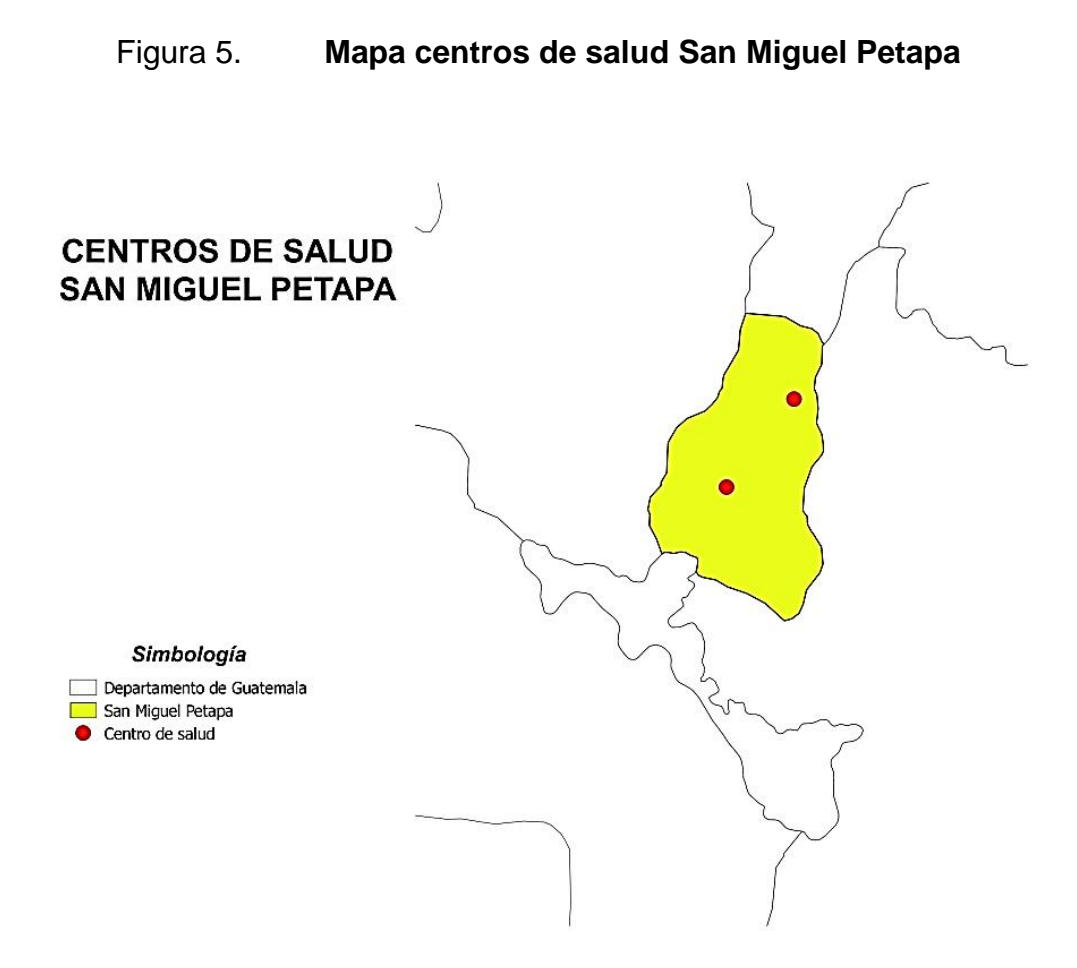

Fuente: elaboración propia, empleando QGIS 2.18.23.

## **1.1.6.3. Agua potable**

Según la Oficina de Servicios Públicos de la Municipalidad de San Miguel Petapa el municipio cuenta con agua potable, una de las principales fuentes de agua es el manantial llamado Ojo de Agua, existen alrededor de 30 pozos y 28 tanques de abastecimiento que distribuyen el agua a distintas zonas del municipio.

# Tabla III. **Tanques San Miguel Petapa**

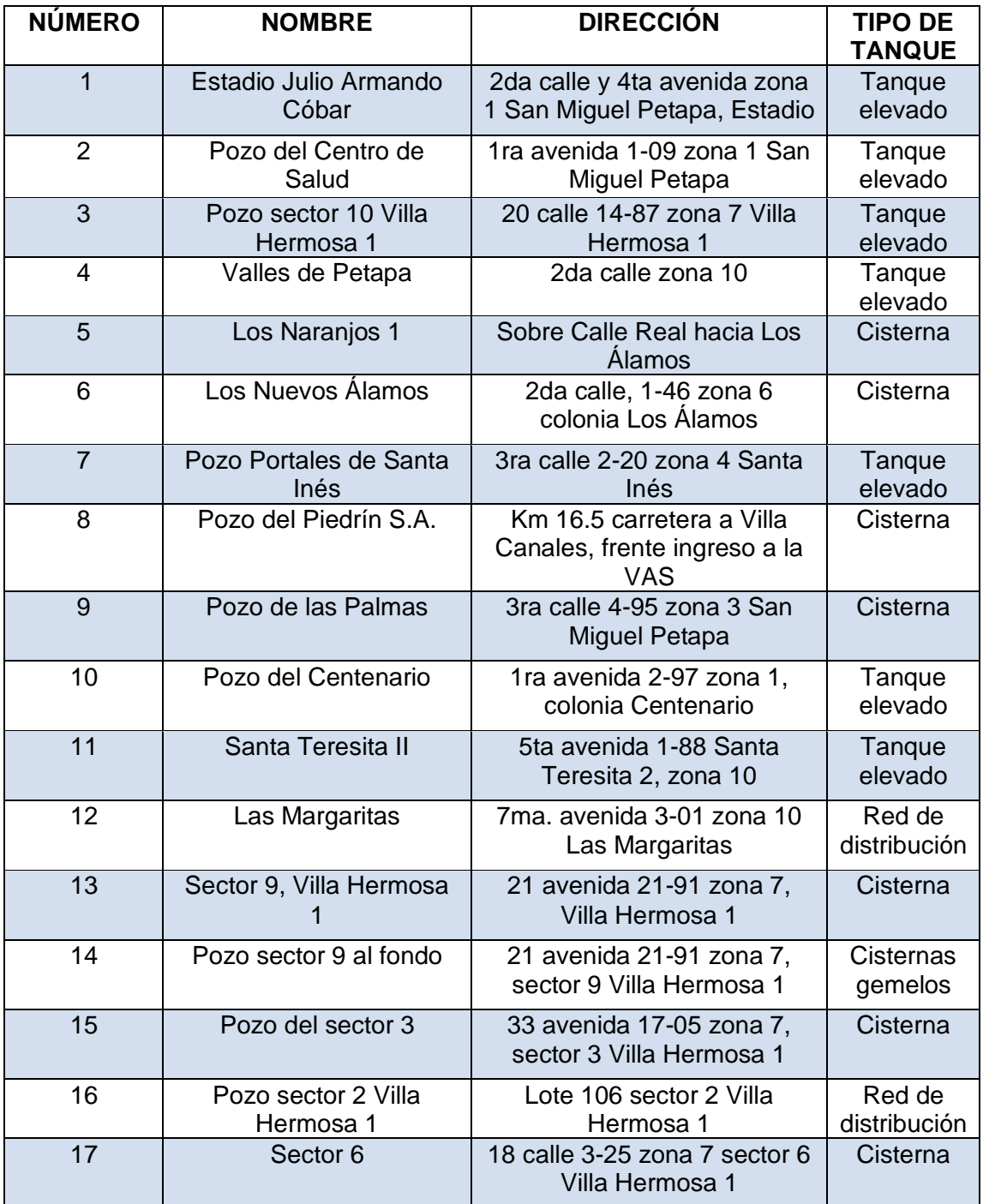

Continuación tabla III.

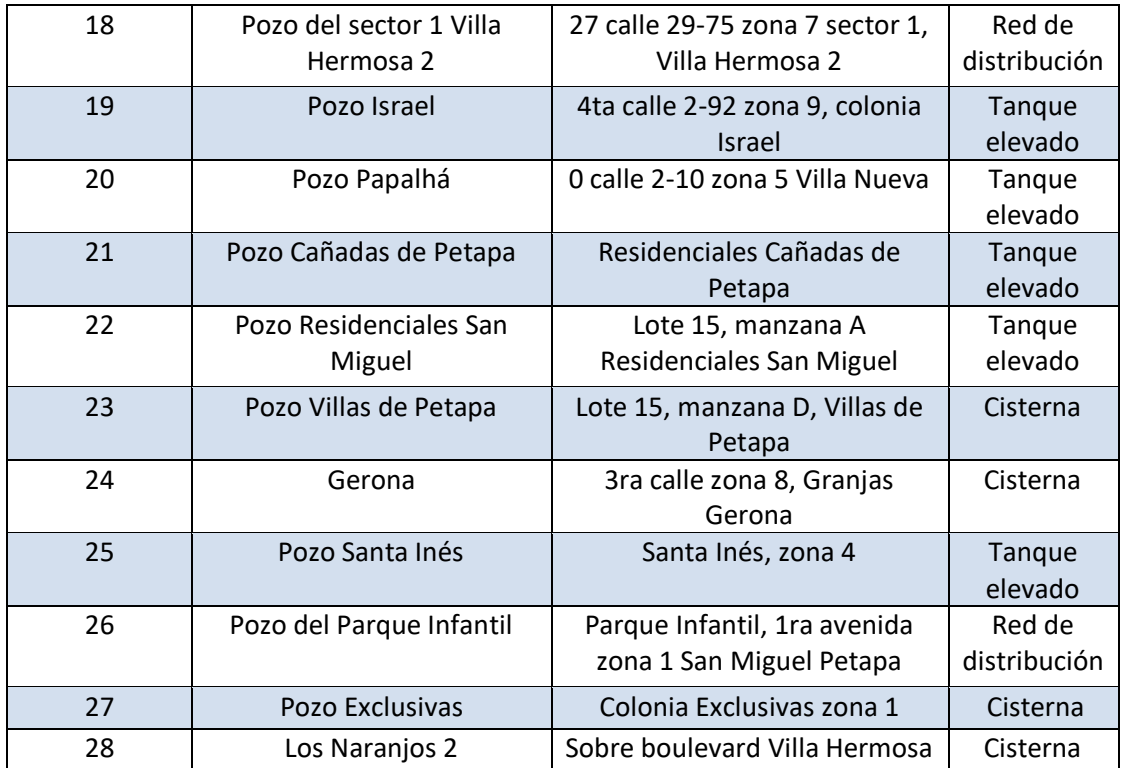

Fuente: Municipalidad de San Miguel Petapa. *Tanques y pozos de agua.* p. 1.

# Tabla IV. **Pozos San Miguel Petapa**

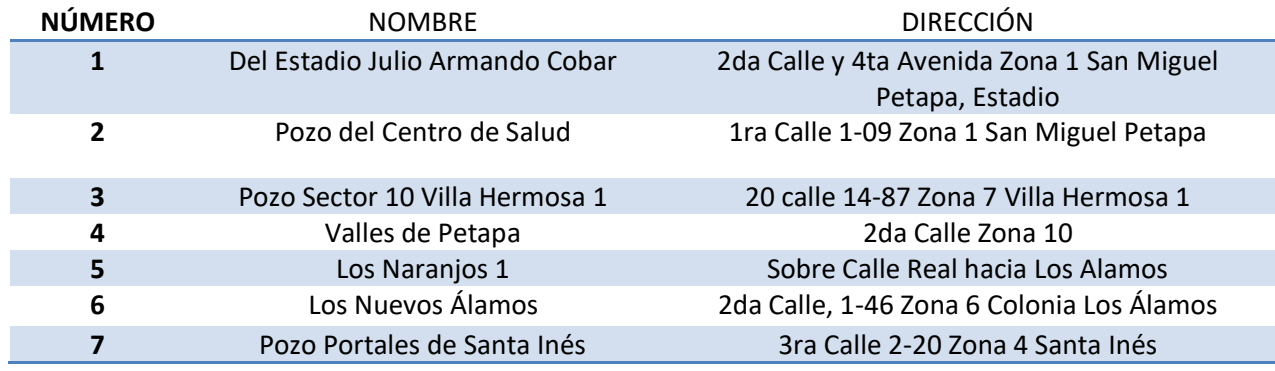

# Continuación tabla IV.

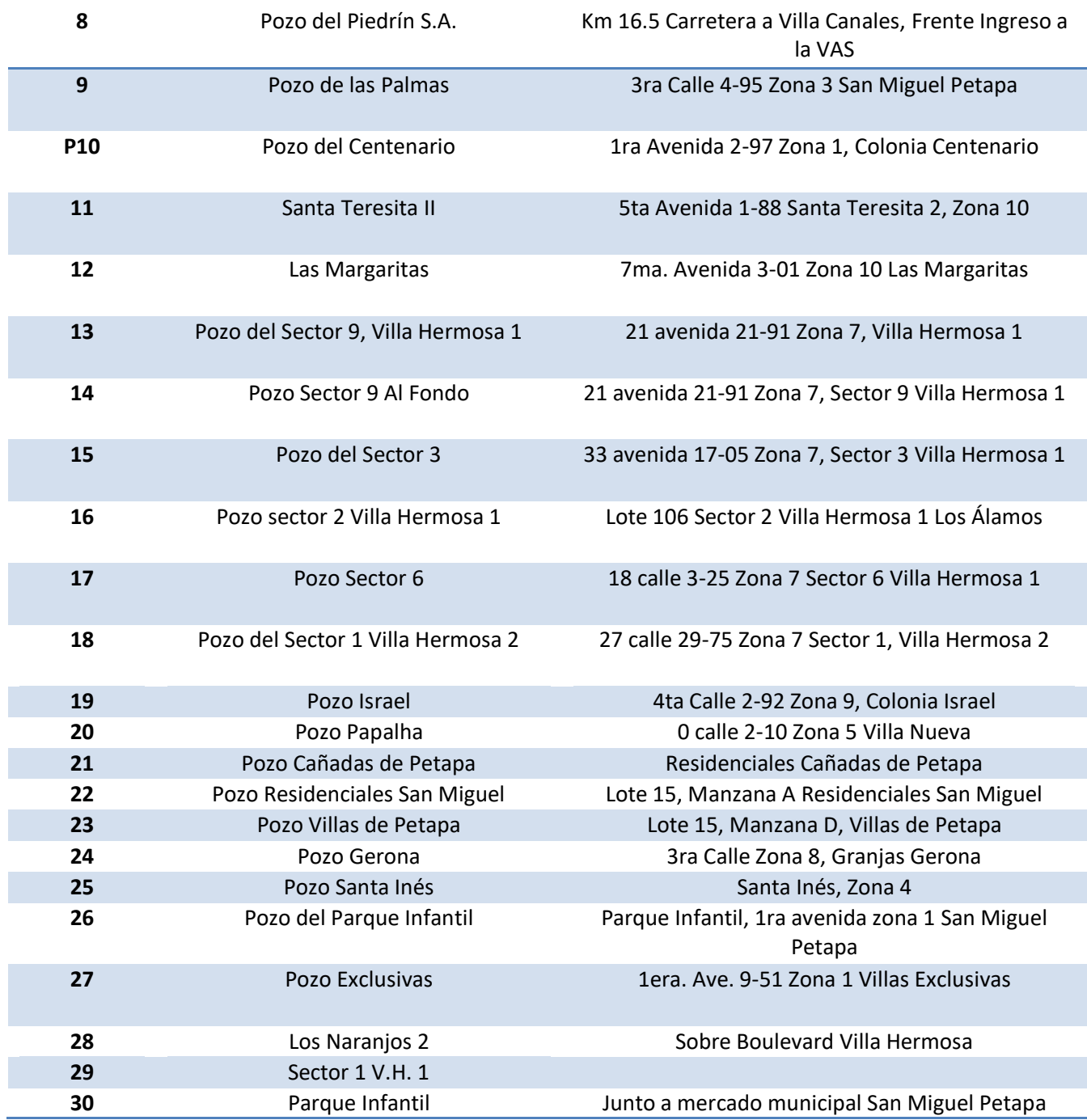

Fuente: Municipalidad de San Miguel Petapa. *Tanques y pozos de agua.* p. 2.

### **1.1.6.4. Drenajes**

Cuenta con drenajes que ayudan a evacuar las aguas, se tiene como desfogue los ríos Pínula, Villalobos y Platanitos. Se tiene una cobertura del 93,23 % con respecto a los drenajes de toda la población y el 56,13 % de la población está conectado a la red de drenaje municipal, el resto está conectado a fosa séptica, pozo de absorción, excusados lavables y pozos ciegos o letrina.<sup>9</sup>

Los drenajes deben contar con plantas de tratamiento, ya que estas realizan una serie de procesos físicos, químicos y biológicos que tienen como fin eliminar los contaminantes físicos, químicos y biológicos presentes en el agua efluente del uso humano.

En el municipio de San Miguel Petapa no existen suficientes plantas de tratamiento y las que existen carecen de otro tipo de tratamiento, ya que algunas solo cubren el tratamiento primario. En el municipio existen 3 plantas de tratamiento municipales y 9 privadas.

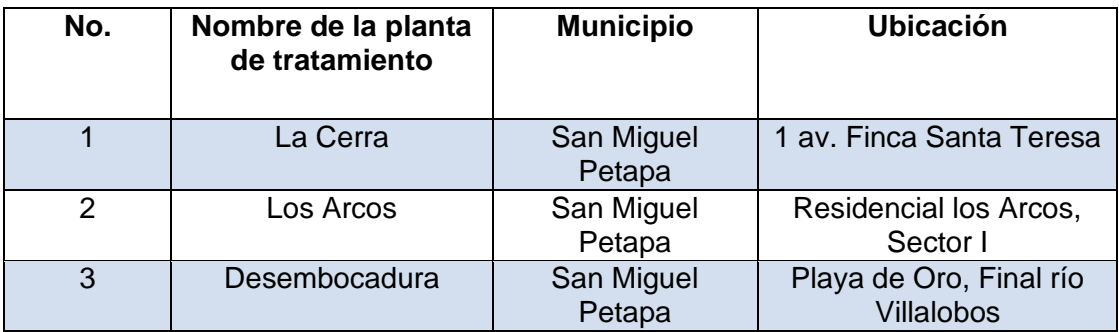

#### Tabla V. **Plantas de tratamiento municipales**

Fuente: Municipalidad de San Miguel Petapa. *Plantas de tratamiento.* p. 1.

<sup>9</sup> Municipalidad de San Miguel Petapa. *Redes de drenaje sanitario.* p. 7.

# Tabla VI. **Plantas de tratamiento privadas**

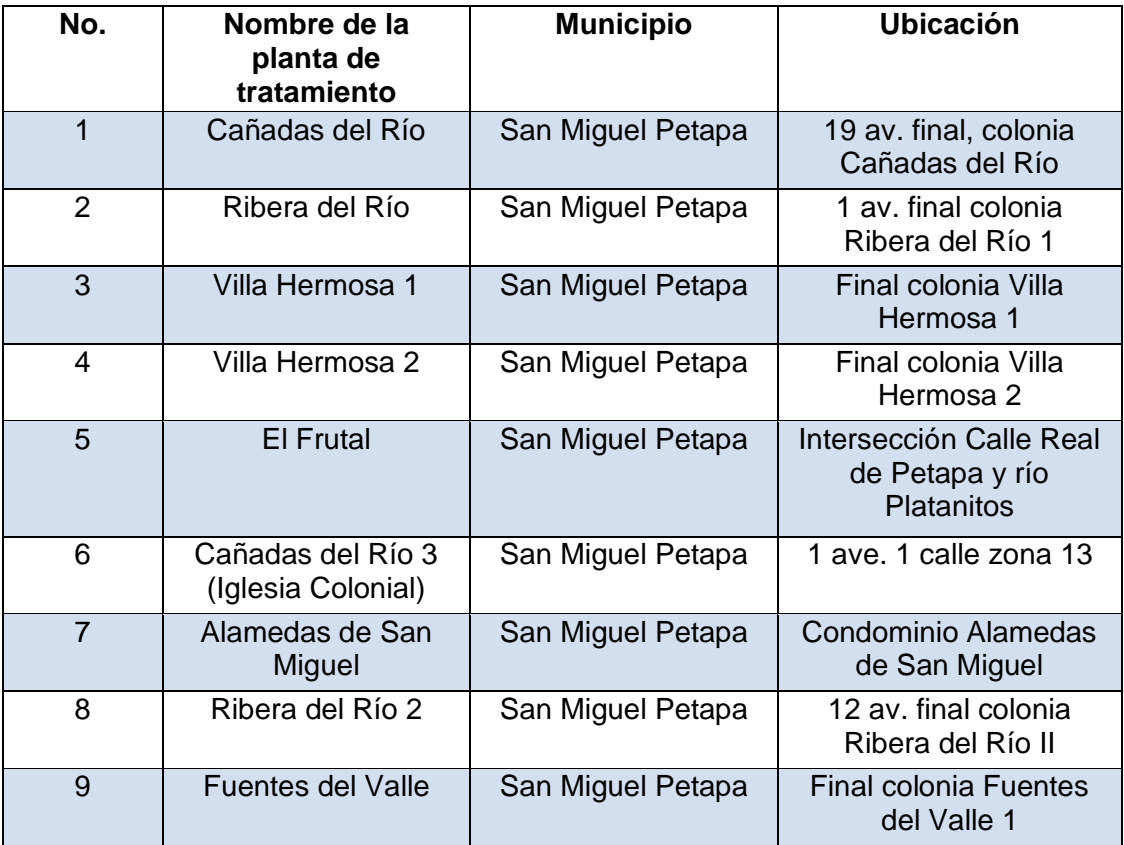

Fuente: Municipalidad de San Miguel Petapa. *Plantas de tratamiento.* p. 1.

# **1.1.7. Características de la población**

Distribución geográfica de la población del municipio de San Miguel Petapa.

La población según el censo realizado en 2002 el 93,1 % pertenece al área urbana y un 6,9 % al área rural, con un porcentaje de 6,3 % de población indígena.

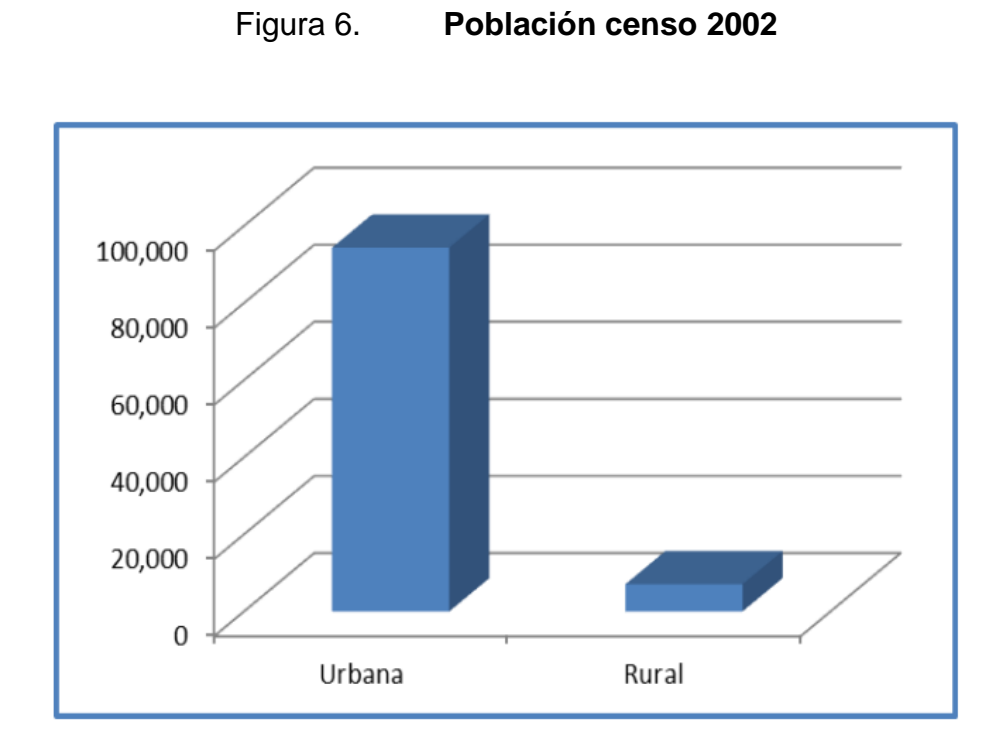

Fuente: Instituto Nacional de Estadística. *Censo de población 2002.* p. 4.

## • Flujos migratorios

Segeplan indica que el flujo migratorio, determina que la mayoría de la población de las diferentes áreas del municipio se traslada hacia la ciudad capital en forma constante, por necesidades de trabajo. La mayoría de la población también se dirige hacia la cabecera municipal por motivos laborales y de comercio. <sup>10</sup>

<sup>10</sup> Dirección de Planificación Territorial. *Plan de desarrollo San Miguel Petapa*. [www.segeplan.gob.gt.](http://www.segeplan.gob.gt/nportal/index.php/biblioteca-documental/biblioteca-documentos/category/50-guatemala?download=58:pdm-santa-catarina-pinula) Consulta: 7 de mayo de 2019.

# Tabla VII. **Población total, inmigrantes y emigrantes intermunicipales, de toda la vida y recientes**

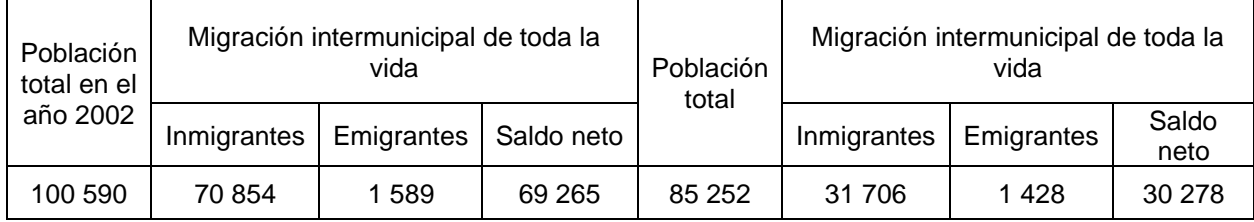

Fuente: Instituto Nacional de Estadística. *Censo de población 2002*. p. 11.

# • Condiciones de vida

La proporción de la población que vive en pobreza extrema es mínima (0,79 %); la pobreza general es del 12 %, lo que significa que de acuerdo a los compromisos de Estados contenidos en los objetivos de Desarrollo de Milenio (ODM) ya que se alcanzó la meta municipal de 3,4 % relacionado con la pobreza extrema. 11

Calidad de vida

La calidad de vida se define en términos generales como el bienestar, felicidad y satisfacción del ser humano, que le otorga a esta cierta capacidad de actuación, funcionamiento o sensación positiva de su vida. Su realización es muy subjetiva, ya que se ve directamente influida por la personalidad y el entorno en el que vive y se desarrolla.<sup>12</sup>

<sup>11</sup> Dirección de Planificación Territorial. *Plan de desarrollo San Miguel Petapa*. [www.segeplan.gob.gt.](http://www.segeplan.gob.gt/nportal/index.php/biblioteca-documental/biblioteca-documentos/category/50-guatemala?download=58:pdm-santa-catarina-pinula) Consulta: 7 de mayo de 2019.  $12$  lbíd.

# **1.1.8. Aspectos socioeconómicos**

• Población económicamente activa

En Guatemala es definida como: las personas de 15 años y más, que trabajan o buscan trabajo. Según la Encuesta Nacional de Empleo e Ingresos (ENEI), la población económicamente activa (PEA) representa el 41 % de la población total. Respecto a la población en edad de trabajar, la PEA constituye el 60 %. Según datos de Segeplan del 2009, en San Miguel Petapa, el 34,95 %, de la población total es económicamente activa, del porcentaje anterior el 63,07 % son hombres y un 36,93 % son mujeres. El 11,82 % vive en pobreza y un 0,79 % en pobreza extrema.

- Competitividad agrícola e industrial
	- o Agrícola

Actualmente, en el municipio de San Miguel Petapa la capacidad productiva se basa en actividades industriales, comerciales y agrícolas, como el cultivo de maíz, fríjol, café, frutas, caña de azúcar, tabaco, repollo, tomate, cebolla, pepino, berros, papas, melón, güisquil y sandia.<sup>13</sup>

En el municipio se practica la actividad de agricultura de subsistencia. En la finca El Carmen se cultiva 50 % de maíz y fríjol y la participación de la mujer es media. El caserío El Cerro cuenta con un volumen de producción del 60 % en maíz y frijol. En Playa de Oro existe un volumen de producción local del 100 %,

<sup>13</sup> Dirección de Planificación Territorial. *Plan de desarrollo San Miguel Petapa*. [www.segeplan.gob.gt.](http://www.segeplan.gob.gt/nportal/index.php/biblioteca-documental/biblioteca-documentos/category/50-guatemala?download=58:pdm-santa-catarina-pinula) Consulta: 7 de mayo de 2019.

aproximadamente, de banano debido a que se encuentra una asociación comercial agrícola independiente.<sup>14</sup>

o Industria

El empleo en este municipio depende, principalmente, de la industria. En este municipio se asentaron gran cantidad de fábricas que generan ingresos significativos a los pobladores. Como consecuencia, es notorio el avance en la educación, según pobladores.

Las empresas industriales textileras que generan una fuente de empleos a los vecinos en San Miguel Petapa, se encuentran ubicadas, principalmente, en los siguientes lugares: Álamos (zona 6), Villa Hermosa, San Antonio (zona 9), Granjas Gerona (zona 8).<sup>15</sup>

### **1.1.9. Principales necesidades del municipio**

El municipio tiene necesidades para cubrir los servicios catastrales, sanitarios, y otros servicios básicos, a continuación, se describirán algunas de estas necesidades.

#### **1.1.9.1. Descripción de las necesidades**

San Miguel Petapa, presenta una serie de necesidades tanto de servicios básicos como de la infraestructura. Entre las necesidades de infraestructura se

<sup>14</sup> Dirección de Planificación Territorial. *Plan de desarrollo San Miguel Petapa*. [www.segeplan.gob.gt.](http://www.segeplan.gob.gt/nportal/index.php/biblioteca-documental/biblioteca-documentos/category/50-guatemala?download=58:pdm-santa-catarina-pinula) Consulta: 7 de mayo de 2019.

<sup>15</sup> Dirección de Planificación Territorial. *Plan de desarrollo San Miguel Petapa*. [www.segeplan.gob.gt.](http://www.segeplan.gob.gt/nportal/index.php/biblioteca-documental/biblioteca-documentos/category/50-guatemala?download=58:pdm-santa-catarina-pinula) Consulta: 7 de mayo de 2019.

pueden mencionar los alcantarillados sanitarios, edificaciones municipales enfocadas en la salud y la educación, carreteras, entre otros.

# **1.1.9.2. Evaluación y priorización de las necesidades**

Dentro del ámbito urbano, las necesidades que tiene la municipalidad es contar con un registro de forma digital sobre el uso de suelo que se le está dando a los predios en las diferentes zonas del municipio. Al obtener este registro se podrá obtener un mejor control sobre las licencias de construcción y para el cobro del impuesto único sobre inmueble (IUSI), para obtener la información de forma digital se necesita:

- Identificar los predios de cada zona.
- Realizar recorridos para obtener la información del uso del suelo.
- Digitalizar la información obtenida por medio del programa QGIS.

Dentro de la priorización también es necesario mejorar las vías de comunicación de las diferentes zonas del municipio con la cabecera municipal, esto para ayudar a los habitantes del municipio a poder trasladarse de una mejor manera. Para cubrir estas necesidades se necesita:

- Identificar las zonas que tiene un difícil acceso.
- Realizar topografía, estudio hidrológico y de suelo para realizar el diseño de la carretera.
- Elaboración de planos.

## **1.2. Monografía del caserío el cerro, zona 4 de San Miguel Petapa**

En el municipio de San Miguel Petapa existen distintas zonas en las cuales se encuentran algunos caseríos, a continuación, se presentará una breve descripción monográfica del caserío el cerro dando a conocer aspectos generales del mismo.

# **1.2.1. Aspectos generalas**

El caserío El Cerro se encuentra ubicado en la zona 4 del municipio de San Miguel Petapa, departamento de Guatemala. Se encuentra en la Región I llamada también Región Metropolitana al centro del país, su fracción territorial es de 460,05 m<sup>2</sup> y está situado a una altura de 1 277 mts sobre el nivel del mar.<sup>16</sup>

## **1.2.2. Localización**

La comunidad de interés está ubicada a una distancia de 2,8 kms de la cabecera municipal; su latitud es 14° 29' 4,76" y longitud 90° 32' 61,47".

## **1.2.3. Límites y extensión**

El caserío colinda al norte con la colonia Cañadas del Río, al sur con la colonia Galiz, al este con el municipio de Villa Canales y al oeste con el Parque Ecológico La Cerra.

<sup>16</sup> Municipalidad de San Miguel Petapa. *Monografía del municipio de San Miguel Petapa*. [www.munisanmiguelpetapa.gob.gt.](http://www.munisanmiguelpetapa.gob.gt/) Consulta: 8 de mayo de 2019.

## **1.2.4. Vías de acceso**

Existen dos vías de acceso al caserío El Cerro el primero se encuentra tomando la carretera que se dirige de Santa Inés a Villa Canales, se puede ingresar de forma peatonal, la segunda es utilizar la carretera que conduce de la cabecera municipal al parque La Cerra.

## **1.3. Monografía de la zona 8 de San Miguel Petapa**

El municipio de San Miguel Petapa está conformado por diferentes zonas, a continuación, se describirá una breve descripción monográfica.

# **1.3.1. Aspectos generales**

La zona 8 del municipio de San Miguel Petapa está conformada por Gerona y las Joyas. Según el Departamento de Catastro de la Municipalidad de San Miguel Petapa, la zona 8 tiene un área de 1,87 km<sup>2</sup>.<sup>17</sup>

# **1.3.2. Localización**

La zona 8 colinda con la cabecera municipal, está ubicada a una latitud de 14° 30' 35.3" y longitud de 90° 33' 28.6".<sup>18</sup>

# **1.3.3. Límites y extensión**

La zona 8 colinda al norte con la colonia Jardines de la Mansión y Altos de Fuentes del Valle, al sur con la cabecera municipal, al este con la colonia Ribera del Río y al oeste con El Frutal.

<sup>17</sup> Departamento de catastro. *Zonas que conforman el municipio de San Miguel*. p. 8. <sup>18</sup> Ibíd.

## **1.3.4. Vías de acceso**

Existen tres formas de llegar a la zona 8, la primera al ingresar por la 0 avenida de la cabecera municipal, la segunda es al utilizar la carretera de la colonia Jardines de la Mansión que lleva al puente San Miguel, y la tercera es al ingresar del lado de la carretera del Frutal que conduce hacia la B&B.<sup>19</sup>

<sup>19</sup> Departamento de catastro. *Zonas que conforman el municipio de San Miguel*. p. 10.

# **2. FASE TÉCNICO PROFESIONAL**

# **2.1. Diseño de pavimento rígido para el caserío El Cerro, zona 4, San Miguel Petapa, Guatemala**

Para el diseño de un pavimento es necesario conocer los diferentes tipos de pavimentos, al igual que conocer cómo se conforma una estructura de pavimento y cuáles son sus componentes, a continuación, se describe como se realizó el diseño de pavimento rígido.

#### **2.1.1. Descripción del proyecto**

El proyecto consta del diseño, planificación, presupuesto y evaluación ambiental de 2 kms de pavimentación de concreto hidráulico con base en la Norma AASHTO 93 para el caserío El Cerro.

## **2.1.2. Definición de pavimentos**

Un pavimento es un conjunto de capas de materiales seleccionados que reciben de forma directa las cargas de tránsito y las trasmiten a las capas inferiores, distribuyéndolas uniformemente.

Existen diferentes tipos de pavimentos los más comunes son los pavimentos flexibles y los pavimentos rígidos.

### **2.1.2.1. Pavimentos flexibles**

Una carpeta asfáltica o flexible proporciona a la superficie de rodamiento las cargas de los vehículos hacia las capas inferiores se distribuyen por medio de las características de fricción y cohesión de las partículas de los materiales y la carpeta asfáltica se pliega a pequeñas deformaciones de las capas inferiores sin que su estructura se rompa. Las capas que forman un pavimento flexible son: carpeta asfáltica, base y subbase, las cuales se construyen sobre las capas subrasante.<sup>20</sup>

### **2.1.2.2. Pavimentos rígidos**

Son aquellos en que la capa de rodamiento está constituida por una losa de concreto hidráulico. La losa de concreto hidráulico se construye sobre la base y el pavimento tiene por objeto proporcionar al tránsito una capa rígida, estable con superficie uniforme, impermeable y que además transmite los esfuerzos provocados por el tránsito a la base y en ocasiones a la terracería.<sup>21</sup>

### **2.1.3. Levantamiento topográfico**

Es una representación gráfica y compacta de una superficie terrestre, es importante que sea de primer orden para obtener la mayor precisión del terreno sobre el cual se realizará el diseño del proyecto.

El levantamiento se realizó con una estación total, la cual se encarga de recopilar la información por medio de sistemas que consiste en apuntar con un

<sup>20</sup> Facultad de Ingeniería, UNAM. *Clasificación y diseño de pavimentos.* [www.ptolomeo.unam.mx.](http://www.ptolomeo.unam.mx./) Consulta: 10 de mayo de 2019.  $21$  Ibíd.

prisma donde se envía un haz de luz, el cual rebota en el mismo y por medio de ángulos registrados por la estación total, más el tiempo que le toma al haz de luz en regresar, se registra la posición del punto por medio de triangulaciones y distancias. Se utilizó una brújula con la cual se pudo determinar el norte al iniciar los levantamientos. Para el levantamiento topográfico se utilizó el siguiente equipo: estación total marca SOUTH NTS-370r10, primas, estadal, clavos de lámina, pintura en aerosol, martillo y clavos para concreto.

### **2.1.3.1. Altimetría**

El trazo altimétrico es el resultado de la proyección de la geometría vial vertical sobre la ruta altimétrica existente del camino generado a partir de y sobre el eje planímetro proyectado. Se definen las diferencias de nivel existentes entre los puntos del terreno.<sup>22</sup>

### **2.1.3.2. Planimetría**

El trazo planimétrico es el resultado de la proyección del terreno sobre un plano vial horizontal sobre la ruta existente del camino al seguir y ajustarse en todo lo posible a su trayectoria original. $^{23}$ 

### **2.1.4. Estudios de suelos**

Es necesario establecer las características físicas y mecánicas del tipo de suelo donde realizará el proyecto, para eso se requiere obtener muestras del

<sup>22</sup> Ministerio de Transporte e Infraestructura. *Manual para revisión de estudios de diseño geométrico.* [https://manual-para-revision-disenos-geometricos.pdf.](https://manual-para-revision-disenos-geometricos.pdf/) Consulta: 11 de mayo de 2019.

 $23$  Ibíd.

suelo del lugar donde se realizará dicho proyecto. A estas muestras es necesario realizarle ensayos como: granulometría, límites de Atterberg, ensayo de compactación o proctor modificado y la determinación del valor soporte mediante el índice CBR.

### **2.1.4.1. Ensayos de granulometría**

El análisis granulométrico se refiere a la determinación de la cantidad en porcentaje de diversos tamaños de las partículas que constituyen el suelo. Para ello se utiliza un tamiz, el cual es una herramienta compuesta de un marco rígido al que se halla sujeta una malla caracterizada por un espaciamiento uniforme entre hilos denominado abertura o luz de malla.<sup>24</sup>

Se emplea una serie normalizada de tamices, en los cuales se hace pasar una determinada cantidad de suelo seco, al quedar retenida en cada tamiz parte del suelo cuyas partículas tengan un tamaño mayor al de la abertura.

Una vez finalizado el proceso de tamizado, se procede a pasar las cantidades retenidas en cada uno de los tamices, construyéndose una gráfica semilogarítmica donde se representan los porcentajes de peso de la muestra retenida o el que pasa, para cada abertura.

Según resultados obtenidos en el laboratorio, el suelo posee 64,95 % de arena, 5,08 % de grava y 29,97 % de finos. El suelo se clasifica como SCU: SM, y PRA: A-2-4.

<sup>24</sup> Instituto Nacional de Vías. *Normas de ensayo de materiales para carreteras.*  [www.invias.gov.co.](http://www.invias.gov.co/) Consulta: 12 de mayo de 2019.

## **2.1.4.2. Límites de Atterberg**

Se utiliza para estudiar el comportamiento de los suelos finos. Los límites se basan en el concepto que en un suelo de grano fino solo pueden existir cuatro estados consistencia según su humedad.<sup>25</sup>

### **2.1.4.2.1. Límite líquido**

Es el contenido de humedad expresado en porcentaje respecto del peso seco de la muestra, con el cual el suelo cambia del estado líquido a plástico, el método que actualmente se utiliza para determinar el límite líquido es el que presentó Casagrande y su Norma es AASHTO T-89. El límite líquido debe determinarse con muestras del suelo que hayan cruzado la malla o tamiz número 40, si el espécimen es arcilloso, es preciso que nunca haya sido secado a humedades menores que su límite plástico. El límite líquido del suelo que se utilizara como subrasante es de 38,2 %.

## **2.1.4.2.2. Límite plástico**

Es el contenido de humedad expresado en porcentaje de su peso secado al horno que tiene el material cuando permite su arrollamiento en tiras de 1/8 de pulgada sin romperse y su norma es AASHTO T-89. El límite plástico se puede calcular de la división del límite líquido y el índice plástico.

> Límite plástico = Límite líquido Índice plasticidad

 $25$  Ibíd.

$$
\frac{38,2\%}{1,5\%} = 25,47\%
$$

El ensayo muestra un suelo con un límite plástico de 25,47 %.

## **2.1.4.2.3. Índice plástico**

Representa la variación de humedad que puede tener un suelo que se conserva en estado plástico según AASHTO T-90, tanto el límite líquido, como el plástico dependen de la calidad y del tipo arcilla, sin embargo, el índice de plasticidad depende generalmente de la cantidad de arcilla del suelo. Se encuentra según la fórmula:

Índice de plasticidad = Límite líquido  $-$  Límite Plástico

Según Atterberg:

Índice plástico = 0 entonces, suelo no plástico Índice plástico = 7 entonces, suelo tiene baja plasticidad Índice plástico = 7 ≤ I.P. ≤ 17 suelo medianamente plástico

Para la muestra de suelo tomada, se obtuvo como resultado un índice plástico de 12,73 % lo que demuestra que es un suelo medianamente plástico.

# **2.1.4.3. Ensayo de compactación o Proctor modificado**

La prueba de Proctor modificado según la Norma AASHTO T-180, se refiere a la determinación del peso por unidad de volumen de un suelo que ha sido compactado a diferentes contenidos de humedad.

El procedimiento de ensayo consiste en comprimir una cantidad aproximada de 35 kg de suelo, previamente tamizado por el tamiz número 4 y dividido por cuarteo en 4 partes aproximadamente iguales.

La muestra se humedece y se introduce en un molde metálico de dimensiones normalizadas. Para llevar a cabo el apisonado se emplea un martillo de peso normalizado, de forma que su peso y altura de caída no varíen, lo que asegura una energía de compactación constante. La normativa estipula una cantidad de 60 golpes por muestra.

Se realizan de 4 a 6 muestras con diferente grado de humedad, construyéndose la curva humedad-densidad seca.

Los resultados indican que el suelo posee una densidad seca máxima de 1 328,06 kg/m^3 u 82,90 lb/pie^3 y una humedad óptima de 19,60 %. La humedad que contenga el suelo representa la cantidad de agua necesaria para que el suelo pueda alcanzar el grado máximo de resistencia y acomodo de sus partículas.

## **2.1.4.4. Ensayo de valor soporte (CBR)**

El ensayo de valor soporte California (CBR) según la Norma AASHTO T-193, se expresa como un porcentaje del esfuerzo requerido para hacer penetrar un pistón en el suelo que se ensaya en relación con el esfuerzo

29

requerido para hacer penetrar el mismo pistón, hasta la misma profundidad de una muestra patrón de piedra triturada bien graduada. Para determinar el CBR se toma como material de comparación o patrón piedra triturada bien graduada, que tiene un CBR igual al 100 %.

Los resultados de laboratorio demuestran que la subrasante tiene un valor soporte del 3,9 % en un 95 % de compactación, clasificando al suelo no apto para una subrasante con necesidad de emplear un método de estabilización o cambio de material para subrasante.

# **2.1.4.5. Análisis de resultados de laboratorio de suelo**

Resumen de resultados del estudio de suelos:

- Clasificación: ML
- Descripción del suelo: arena con limo color café, con 5,08 % de grava, 64,95 % de arena y 29,97 % de finos.
- Limite líquido: 38,2 %
- Índice plástico: 1,5 %
- Densidad seca máxima: 1 328,06 kg/m<sup>3</sup> u 82,90 lb/pie<sup>3</sup>
- Humedad óptima (Hop): 19,60 %
- CBR al 95 % de compactación: 3,9 % aproximadamente

En este caso, el CBR de la muestra de suelo tomada, es menor que 10 %, por lo que se puede determinar como un suelo pobre o regular para subrasante por lo que es necesario estabilizar la misma o cambiar el material por uno con mayor porcentaje de CBR.

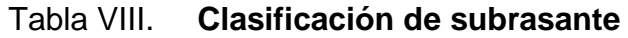

| Clasificación        | <b>CBR</b>   |
|----------------------|--------------|
| Subrasante muy pobre | $<$ 3 %      |
| Subrasante pobre     | $3\% - 5\%$  |
| Subrasante regular   | $6\% - 10\%$ |
| Subrasante buena     | 11 % - 19 %  |
| Subrasante muy buena | >20%         |

Fuente: LOMVARDI, Verónica. *Manual para el diseño de carreteras pavimentadas de bajo volumen de tránsito*. p.131.

Para el proyecto solo se realizó un estudio de suelos esto debido a que el apoyo que permite la Facultad de Ingeniería solo permite realizar un ensayo para una muestra de suelo. Las Especificaciones Técnicas para Diseño de Carreteras en Guatemala de la Dirección General de Camino del Ministerio de Comunicaciones y Obras Públicas, indica que deben realizarse una muestra de suelo a cada 500 mts, por lo que el proyecto necesita cuatro muestras de suelo y debido a que se contaba con una única muestra de suelo, con base en esta muestra se realizó el diseño del proyecto.

## **2.1.5. Tránsito promedio diario**

La cantidad de vehículos que transitan en la carretera es llamada TPD (tránsito promedio diario), los cuales pasan por un determinado punto de una vía en un período de tiempo, en un sentido o en ambos sentidos de la vía. Este es el principal factor que determina el espesor de un pavimento.<sup>26</sup>

<sup>26</sup> Secretaría de Comunicaciones y Transportes. *Manual para obtener los volúmenes de tránsito en carreteras.* [www.sct.gob.mx.](http://www.sct.gob.mx/) Consulta: 12 de mayo de 2019.

Para este proyecto se determinó un período de diseño de 20 años, se realizó un conteo de vehículos el 18 de marzo de 2019, el cual dio como resultado un TPD de 240 vehículos con una tasa de crecimiento de 2 %.

#### **2.1.6. Diseño geométrico**

El diseño geométrico consiste en el trazo de la carretera dentro de una superficie. Está constituido por un alineamiento horizontal y vertical. El diseño geométrico depende de la velocidad de diseño y de la pendiente máxima de diseño.<sup>27</sup> Para el diseño geométrico se utilizó el software AutoCAD Civil 3D 2018.

## **2.1.6.1. Alineamiento horizontal**

Es la proyección de un eje central sobre un plano horizontal que está compuesto por rectas y curvas horizontales, las rectas se caracterizan por su longitud y dirección, los cambios de dirección de las rectas se suavizan con las curvas horizontales las cuales se caracterizan por su curvatura y su longitud.<sup>28</sup>

### **2.1.6.1.1. Diseño de localización**

Para el diseño de localización del proyecto dependerá de la pendiente que gobernará en el diseño, los puntos obligados.<sup>29</sup> Se proyecta en planta en un plano de curvas de nivel para poder trazar tangentes y así obtener el diseño de localización.

<sup>27</sup> AGUDELO, Jhon. *Diseño geométrico de vías.* p 43.

<sup>28</sup> Instituto Nacional de Vías República de Colombia. *Manual de diseño geométrico de carreteras.* [www.artemisa.unicauca.edu.co.](http://www.artemisa.unicauca.edu.co/) Consulta: 13 de mayo de 2019.

<sup>29</sup> NAVARRO HUDIEL, Sergio. *Manual de carreteras.* [https://sjnavarro.files.wordpress.com.](https://sjnavarro.files.wordpress.com/) Consulta 13 de mayo de 2019.

En este proyecto se realizó un diseño con puntos obligados, por lo cual se utilizará el tramo existente, tratando de trazar de una mejor forma el alineamiento horizontal.

# **2.1.6.1.2. Diseño de curvas horizontales**

Se llama curva circular horizontal al arco de circunferencia del alineamiento horizontal, que une dos tangentes consecutivas, en caminos vecinales de cualquier tipo se usarán curvas circulares simples y de transición en los extremos de estas tangentes.<sup>30</sup>

Sus elementos son los siguientes:

• Radio (R)

Es la distancia perpendicular al principio de curva (PC), o principio de tangente (PT), hacia el centro.

• Deflexión (∆)

Entre los dos azimuts de la tangente de entrada y la de salida existe una diferencia angular. (∆).

 $\Delta =$  Azimut (TS) – Azimut (TE)

<sup>30</sup> Op. cit.

• Grado de curvatura (G)

Se define como el ángulo central que sobre una circunferencia define un arco de 20 mts de longitud.

$$
G = \frac{1\,145,9156}{R}
$$

Para la primera curva se tienen los siguientes datos:

 $\Delta = 75,88$  $R = 28,65$ 

Por lo que se tiene un grado de curvatura de:

$$
G = \frac{1\,145,9156}{28,65} = 40
$$

Longitud de curva (LC)

Es la distancia sobre el arco o segmento de círculo desde el principio de curva (PC), al principio de tangente (PT).

$$
Lc = \frac{20 \Delta}{G}
$$

Utilizando los datos previamente calculados, se tiene que:

$$
Lc = \frac{20 (75,88)}{40} = 37,94 m
$$

• Subtangente (ST)

Es la distancia entre el principio de curva (PC) y el punto de intersección (PI). Debido a que es una curva simétrica la distancia entre el PI y principio de tangente (PT) es la misma.

$$
ST = R * \tan\left(\frac{\Delta}{2}\right)
$$

Utilizando los datos de la primera curva:

$$
ST = 28,65 * \tan\left(\frac{75,88}{2}\right) = 22,34 \ m
$$

• Cuerda máxima

Es la distancia en línea recta desde el PC a PT.

$$
CM = 2R * \sin\left(\frac{\Delta}{2}\right)
$$

Utilizando el radio y delta de la primera curva:

$$
CM = 2(28,65) * \sin\left(\frac{75,88}{2}\right) = 35,23 \ m
$$

• External (E)

Es la distancia desde el PI al punto medio de la curva.

$$
E = \frac{R}{\cos\left(\frac{\Delta}{2}\right)}
$$

Utilizando el radio y delta de la primera curva:

$$
E = \frac{28,65}{\cos\left(\frac{75,88}{2}\right)} = 7,68 \ m
$$

• Ordenada media (M u  $O$ )

Es la distancia dentro del punto medio de la curva y el punto medio de la cuerda máxima.

$$
M = R \left[ 1 - \cos \left( \frac{\Delta}{2} \right) \right]
$$

Utilizando el radio y delta de la primera curva:

$$
M = 28,65 \left[ 1 - \cos \left( \frac{75,88}{2} \right) \right] = 6,06 \ m
$$

En el apéndice 1 se muestra una tabla con los resultados obtenidos para las curvas que contiene este proyecto.

En la siguiente figura se observa mejor los elementos de la curva horizontal.

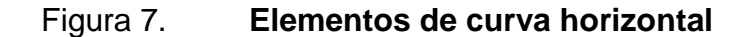

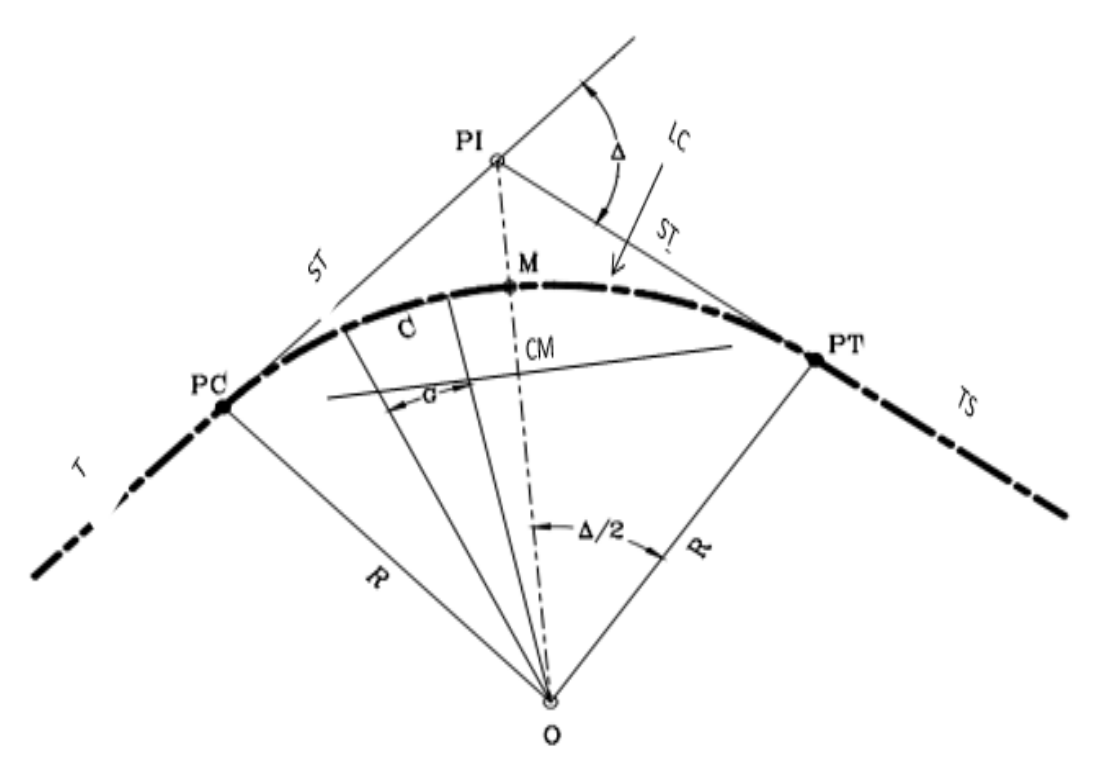

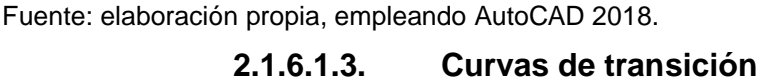

Una curva de transición es aquella que une una tangente con una curva horizontal simple, teniendo como característica principal que, a lo largo de ella, y de manera continua, existe un cambio en el valor del radio de curvatura, desde infinito para la tangente hasta el que corresponde para la curva circular. Asimismo, esta contribuye a un cambio de pendiente de una sección transversal con bombeo a una sección transversal con peralte. 31

<sup>31</sup> Instituto Nacional de Vías República de Colombia. *Manual de diseño geométrico de carreteras.* [www.artemisa.unicauca.edu.co.](http://www.artemisa.unicauca.edu.co/) Consulta: 14 de mayo de 2019.

El cálculo puede realizarse al tomar en cuenta la variación de la aceleración centrífuga, al hacer uso de una fórmula en función de la velocidad de diseño y del radio de la curva horizontal.

$$
LS = \frac{0.0214V^3}{RC}
$$

Donde

LS: longitud de espiral en metros.

V: velocidad de diseño, kilómetros por hora.

R: radio de curva circular en metros.

C: coeficiente entre 0,3  $\frac{m}{s^3}$  a 0,9  $\frac{m}{s^3}$ 

Con una velocidad de diseño de 30 km/h y el radio de la primera curva se tiene:

$$
LS = \frac{0.0214(20)^3}{(28.65)(0.5)} \approx 12 \, m
$$

• Sobreancho

El vehículo, al transitar sobre la curva horizontal, ocupa un ancho de calzada mayor en la recta. Esto se debe a que la rigidez y dimensiones del vehículo hacen que el eje trasero siga en trayectoria distinta a las del eje delantero, lo que dificulta la permanencia de este sobre el eje de circulación correspondiente.

Para compensar este efecto y mantener las condiciones de operación del tránsito, la calzada en la curva debe ensancharse. A este aumento se le denomina sobreancho de la curva. Para calcular el sobreancho es necesario conocer el tipo de vehículo que transitará en la carretera.
$$
Sa = n\left(R - \sqrt{R^2 - L^2}\right) + \frac{V}{10\sqrt{R}}
$$

Donde

Sa: sobreancho

N: número de carriles

R: radio de curva

L: longitud de la parte frontal a la posterior del vehículo

V: velocidad de diseño

Al tener únicamente un carril por sentido, una longitud de 8 m promedio de vehículos livianos y una velocidad de diseño de 20 km/h:

$$
Sa = 1\left(28,65 - \sqrt{28,65^2 - 8^2}\right) + \frac{20}{10\sqrt{28,65}} = 1.5\ m
$$

• Corrimiento

El corrimiento que tiene la línea central se genera debido a que en las curvas de transición se necesita un ancho adicional, por lo que la línea central también tiende a desplazarse dependiendo el sentido de la curva.

$$
C = R - \sqrt{(\rho - K)^2 + (R - \Upsilon)^2}
$$

Donde

C: Corrimiento

R: Radio

Ρ: Inicio de espiral al punto que se está calculado.

K: Mitad de la longitud de espiral.

ϒ: Corrección para el corrimiento.

• Peralte

Es la inclinación transversal en las curvas una carretera, que se utiliza para contrarrestar parcialmente el efecto de la fuerza centrífuga que actúa sobre el vehículo en movimiento.

$$
e = \frac{V^2}{127 \, X \, R}
$$

Donde

e: peralte

V: velocidad (kilómetros por hora)

R: radio de curva (metros)

Para los valores dados de la primera curva se tiene que:

$$
e = \frac{20^2}{127 X 28,65} = 0,10 = 10 \%
$$

Para la tabulación del resto de curvas horizontales del proyecto, consultar apéndice 1.

## **2.1.6.2. Alineamiento vertical**

El alineamiento vertical de una vía es la proyección del eje de esta sobre una superficie vertical paralela al mismo. Debido al paralelismo se muestra la longitud real de la vía a lo largo del eje. El eje en este alineamiento se llama rasante o subrasante específica del nivel que se tiene en cuenta en el diseño.<sup>32</sup>

El diseño vertical o de rasante se realiza con base en el perfil del terreno a lo largo del eje de la vía. Dicho perfil es un gráfico de las cotas negras, donde el eje horizontal corresponde a las abscisas y el eje vertical corresponde a las cotas, dibujadas de izquierda a derecha.

### **2.1.6.2.1. Diseño de subrasante**

La subrasante es la superficie terminada de la carretera a nivel de movimiento de tierras (corte y relleno), sobre la cual se coloca la carpeta de rodadura.

El diseño de la subrasante depende del estudio de suelos, el suelo tiene que ser adecuado y estable con CBR mayor igual al 6 %. En caso de que el suelo este debajo del nivel superior de la subrasante, tenga un CBR < 6 % (que significa que es una subrasante pobre o inadecuada), corresponde estabilizar el suelo, con la estabilización mecánica, o el remplazo del suelo de cimentación.<sup>33</sup>

Para este proyecto se tuvo un CBR < 6 % por lo que se remplazará el material para la subrasante.

La subrasante para una carpeta de rodadura de concreto hidráulico está formada por: superficie natural, base y carpeta de rodadura.

<sup>32</sup> SOLANO, Fausto. *Estudio comparativo del diseño geométrico de carreteras.* p. 25.

<sup>33</sup> Ministerio de Transportes y Comunicaciones. *Manual de carreteras.*  [www.transparencia.mtc.gob.pe.](http://www.transparencia.mtc.gob.pe/) Consulta: 14 de mayo de 2019.

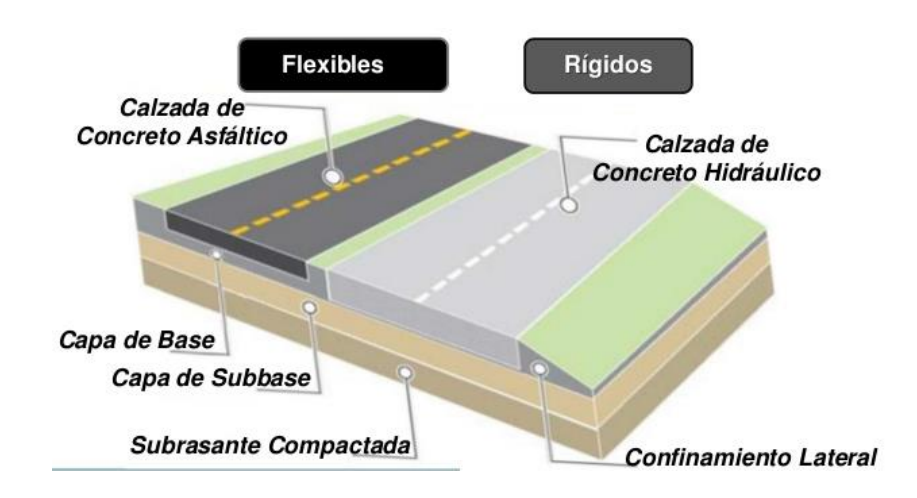

## Figura 8. **Tipos de pavimentos y componentes de subrasante**

Fuente: Universidad Nacional Experimental Francisco de Miranda. *Tipos de pavimentos.* p. 3.

Debido a que el CBR de nuestro proyecto nuestra subrasante está conformada por: superficie natural, subbase (que será el material de remplazo), base y carpeta de rodadura que será de concreto hidráulico.

## **2.1.6.2.2. Pendientes**

La pendiente es la relación tangente del ángulo que forma la carretera con la horizontal. La pendiente se expresa en forma de porcentaje, la pendiente máxima para una carretera es de 14 % según lo indica las Especificaciones Generales para Construcción de Carreteras y Puentes de la Dirección General de Caminos de la República de Guatemala.<sup>34</sup>

<sup>34</sup> Dirección General de Caminos. *Especificaciones generales para construcción de carreteras y puentes*[. www.covial.gob.gt.](http://www.covial.gob.gt/) Consulta: 14 de mayo de 2019.

La pendiente máxima que contiene nuestro tramo carretero es de 18 %, esto debido a que la municipalidad indicaba que se debe conservar la rasante existente por lo que nuestra topografía es con puntos obligados.

### **2.1.6.2.3. Diseño de curvas verticales**

Las curvas verticales tienen como finalidad suavizar los cambios en el alineamiento vertical, a través de su longitud se efectúa un paso gradual de la pendiente de la tangente de entrada a la tangente de salida y proporciona características para un drenaje adecuado y confortabilidad para su tránsito.<sup>35</sup>

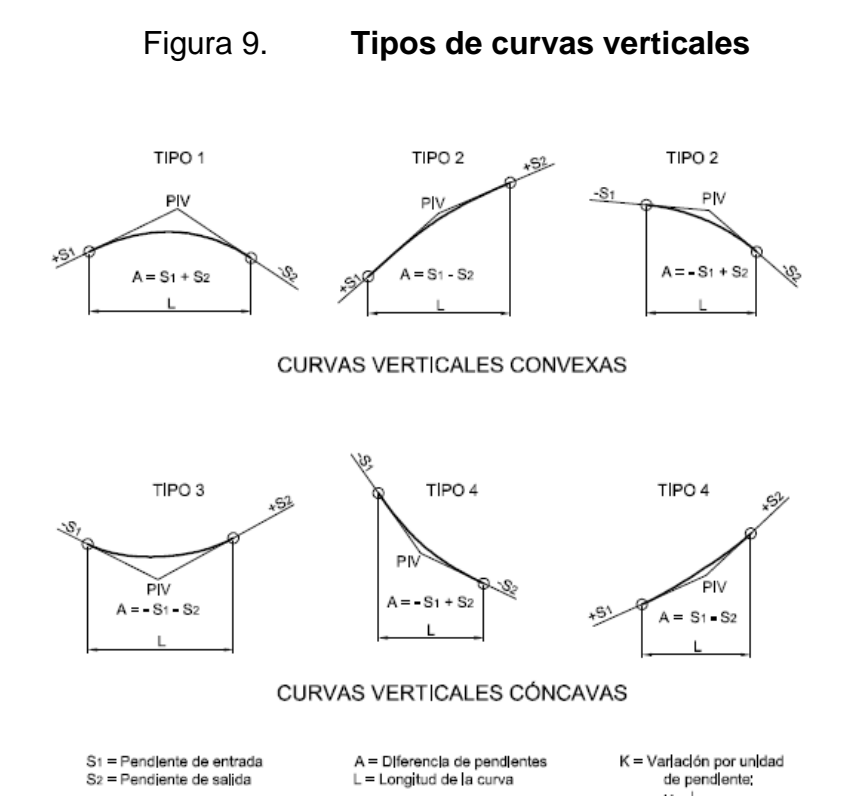

Fuente: Ministerio de Transportes, Perú. *Manual de diseño geométrico de carreteras*. p. 132.

<sup>35</sup> Instituto Nacional de Vías República de Colombia. *Manual de diseño geométrico de carreteras.* [www.artemisa.unicauca.edu.co.](http://www.artemisa.unicauca.edu.co/) Consulta: 15 de mayo de 2019.

Para el diseño de las curvas verticales se debe tener en cuenta las longitudes mínimas permisibles de curvas verticales, con el objetivo de evitar el traslape y dejando la mejor visibilidad posible a los conductores. La longitud de curva mínima de curvas verticales se calcula de la siguiente manera:

$$
LCV = K \ast A
$$

## Donde

LCV: Longitud mínima de curvas verticales dada en metros

A: Diferencia algebraica de las pendientes dada en porcentaje

K: Constante que depende de la velocidad de diseño

Es necesario que las curvas verticales cumplan con la distancia de visibilidad, la longitud deberá calcularse por medio del parámetro K. En la tabla VIII se muestran los valores mínimos de K, según la velocidad de diseño.

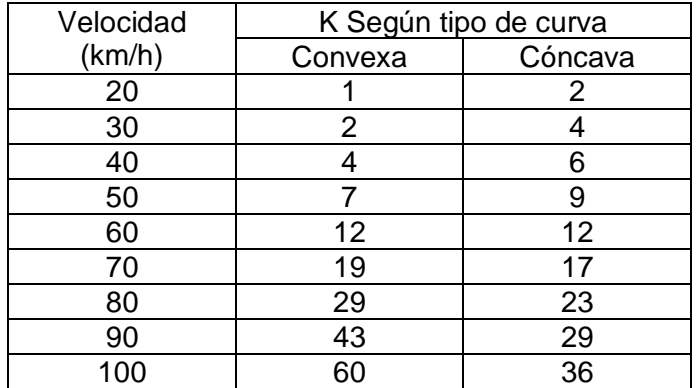

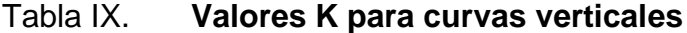

Fuente: FELIX, Jorge. *Guía teórica práctica del curso de Vías Terrestres 1*. p.31.

Existen criterios los cuales ayudan a determinar la longitud de las curvas verticales.

• Criterio de seguridad

Establece una longitud mínima que debe tener la curva para que toda su trayectoria la distancia de visibilidad sea mayor o igual a la de parada.

$$
LCV = K*A
$$

Para los valores dados de la primera curva vertical se tiene que:

Tipo = cóncava  $Pe = -2,37\%$  $Ps = 0.14 \%$ Velocidad de diseño 20 km/h

$$
LCV = 2 * [0,14\% - (-2,37\%)] = 5,02\ m
$$

• Criterio de apariencia

Evita al usuario la impresión de un cambio súbito de pendiente.

$$
K = \frac{LCV}{A} \ge 30
$$

Utilizando los datos anteriores de la primera curva vertical:

$$
K = \frac{5,02}{2,51} = 2
$$

Como la curva es < 30 entonces no cumple con el criterio, se debe rediseñar la LCV.

$$
LCV = 30 * A
$$

Utilizando los datos anteriores:

$$
LCV = 30 * 2.51 = 75.3 m
$$

• Criterio de drenaje

Se utiliza para que la pendiente en cualquier punto de la curva sea adecuada para que el agua pueda escurrir fácilmente.

$$
K = \frac{LCV}{A} \le 43
$$

Utilizando los datos anteriores de la primera curva vertical:

$$
K = \frac{5,02}{2,51} = 2 \le 43
$$

• Criterio de comodidad

Para curvas verticales cóncavas en donde la fuerza centrífuga que aparece en el vehículo, al cambiar de dirección sea sumada al peso de este.

$$
K = \frac{LCV}{A} \ge \frac{V^2}{395}
$$

Utilizando los datos anteriores de la primera curva vertical:

$$
K = \frac{5,02}{2,51} \ge \frac{20^2}{395} = 2 > 1,01
$$

Si en dado caso no cumple el criterio, se debe utilizar un factor para rediseñar la LCV:

$$
K = LCV * \frac{V^2}{395}
$$

Los criterios requieren una longitud mucho mayor, siendo, según estos, una longitud optima de 75,3 m, sin embargo, debido al costo que esto representaría y al tipo de carretera a diseñar, se utiliza la LCV mínima permitida de 5,02 la cual puede redondearse a 5 m.

Correcciones

Definidas las longitudes de curvas verticales se calculan las correcciones de la línea de la subrasante diseñada; debido al cambio de pendientes se debe calcular correcciones en las cotas o elevaciones.

$$
y = \frac{A \times L^2}{200 \times LCV}
$$

Donde

y: corrección

A: Diferencia de pendientes (Pendiente salida menos la de entrada)

L: Distancia horizontal del PCV al punto de corrección o bien del PTV al punto de corrección.

LCV: Longitud de curva vertical.

Tomando como ejemplo la curva vertical de la estación 1+002.96 que posee una distancia horizontal de PCV al punto de corrección de 28.33 m se tiene:

$$
y = \frac{0.14 - (-2.37) \times 4.74^2}{200 \times 5.02} = 0.06
$$

La tabulación de las curvas puede ser consultada en el apéndice B.

## **2.1.7. Movimiento de tierra**

Es la utilización o disposición de los materiales extraídos en los cortes, en la cantidad que puedan ser reutilizables, por ejemplo, en la construcción de terraplenes, conformación de terracería, entre otros. Se debe tomar en cuenta que el movimiento de tierras se encuentra directamente enlazado con el diseño de la subrasante, por lo tanto, deberá ser factible desde el punto de vista económico, dependiendo de los requerimientos que el tipo de camino fije.

## **2.1.7.1. Cálculo de volúmenes de movimiento de tierras**

Cuando se han determinado las áreas en las secciones transversales, se procede al cálculo de volúmenes de tierra. Para ello es necesario suponer el camino en una serie de prismoides, tanto en corte como en relleno.

Entre dos estaciones el volumen es el de un prisma irregular, el área de sus bases es la medida en cada una de las estaciones y la altura del prisma es igual a la diferencia de las estaciones; esto sucede cuando en las estaciones consideradas sólo existe corte o solo relleno. La forma más rápida de calcular el volumen es con base al producto de la semisuma de las áreas externas, por la distancia entre estaciones.

# Figura 10. **Representación geométrica del cálculo de volúmenes de tierra con áreas del mismo tipo**

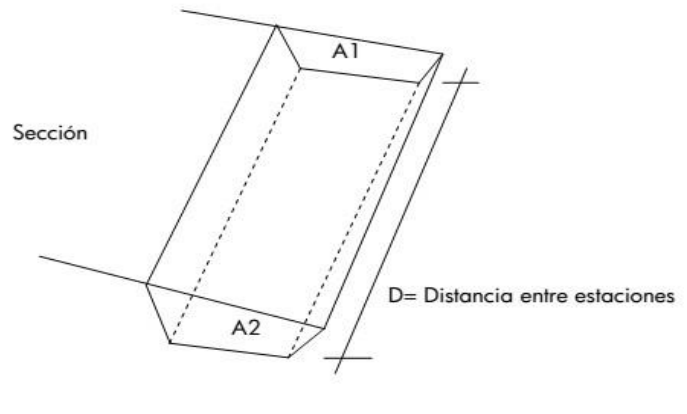

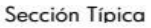

Fuente: CASTILLO ORDOÑEZ, Douglas Ardulfo. *Diseño de la carretera hacia el caserío Cecilar Chiquito, y puente vehicular colgante, aldea El Trapichillo, municipio La Libertad, departamento de Huehuetenango*. p. 42

El volumen de un prismoide está dado por la fórmula:

$$
V = \frac{(A1 + A2) * D}{2}
$$

Donde

- A1: área superior de la estación
- A2: área inferior de la estación
- D: distancia entre estaciones

Cuando las áreas consecutivas son de diferente tipo se calcula una distancia de paso para determinar el volumen, y este se realiza de la siguiente manera.

## Figura 11. **Representación geométrica de cálculo de volúmenes de tierra con áreas de diferente tipo**

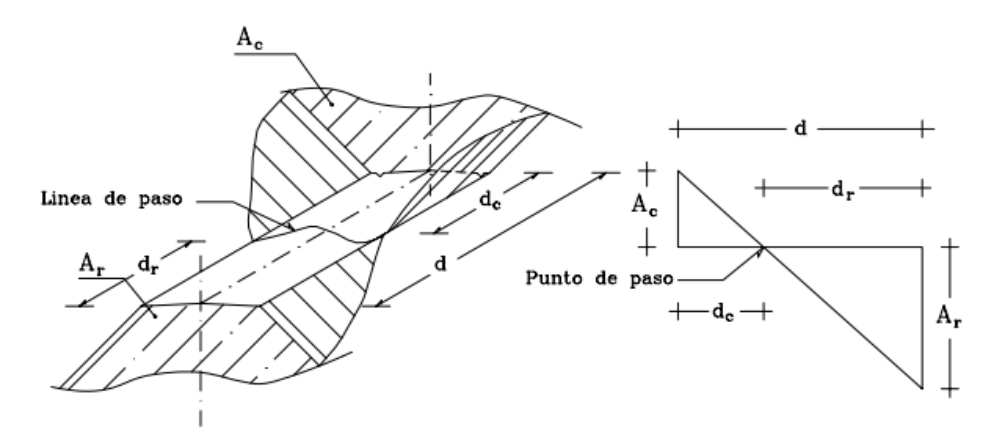

Fuente: CASANOVA, Leonardo. *Topografía Plana.* p. 23.

Se asume que la línea de paso es perpendicular al eje. El volumen de corte entre el área de corte Ac y el de la línea de paso que es cero, y el volumen de relleno entre el área de relleno Ar y el de la línea de paso, se calculan de la siguiente manera:

$$
d_c = \frac{A_c}{A_c + A_r}; \ \ V_c = \frac{1}{2} * (A_c + A_o) * d_c
$$

$$
d_r = \frac{A_r}{A_c + A_r}; V_R = \frac{1}{2} * (A_c + A_o) * d_r
$$

#### Donde

Vc, Vr: volumen de corte y de relleno en metros cúbicos Ac, Ar: áreas de las secciones en corte y relleno en metros cuadrados Ao: área de la sección en la línea de paso = 0 dc, dr: distancias de corte y relleno en metros

Sin embargo, con fines de agilizar el proceso de cálculo, se utilizó el programa de cómputo AutoCAD Civil 3D, el cual utiliza un sistema con una interpolación adicional entre secciones:

$$
V = \frac{L}{3} * (A_1 + \sqrt{A_1 A_2} + A_2)
$$

Donde

- $A_1$ : Área de sección transversal 1
- $A_2$ : Área de sección transversal 2
- L: longitud entre secciones

Al tomar como ejemplo las estaciones 1+000,00 a 1+020,00 donde se tiene:

$$
1 + 000,00
$$
  
Área de relleno 0  
Área de corte 1,22

## $1 + 020,00$

## Área de relleno 2,02 Área de corte 15,73

$$
V_{\text{relleno}} = \frac{20}{3} * (0 + \sqrt{0(2.02)} + 2.02) = 13.47 \, m^3
$$

$$
V_{corte} = \frac{20}{3} * (1,22 + \sqrt{1,22(15,73)} + 1,22) = 45,47 \, m^3
$$

En los planos se indica la cantidad de volumen de corte acumulado. Por cuestiones prácticas para el cálculo del proyecto se asumió que la primera estación empezaba en el kilómetro 1+000, por lo que no se encontraran los volúmenes acumulados del primer kilómetro.

#### **2.1.7.2. Balance y diagrama de masas**

El diagrama de masas permite determinar la acumulación de volúmenes de corte y relleno según la distancia al punto de partida. Se busca un balance, es decir, reutilizar el material de corte para puntos en donde se necesite relleno, acarreo los materiales la menor distancia posible y de preferencia cuesta abajo, con el objetivo de conseguir la mayor economía posible en el movimiento de tierras.<sup>36</sup>

Para la carretera, se consideró que la mayoría del movimiento de tierra representaba corte, por lo que el acarreo de materiales será colocado en bancos a menos de mil metros de distancia y se utilizará maquinaria.

<sup>36</sup> Universidad Nacional Autónoma de México. *Cálculo de área, volúmenes y curva de masa.* [www.ptolomeo.uman.mx.](http://www.ptolomeo.uman.mx/) Consulta: 15 de mayo de 2019.

Figura 12. **Línea de masas**

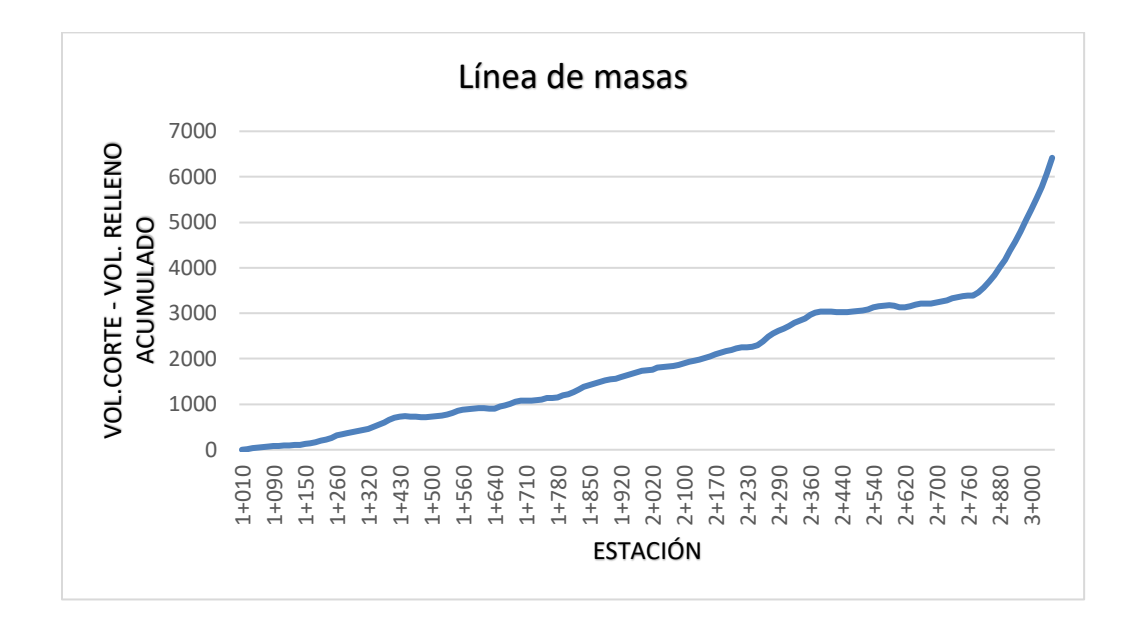

Fuente: elaboración propia, empleando Excel 2019.

Dado que el valor en el eje vertical es la suma acumulada de la diferencia entre corte y relleno, la proyección de esta grafica indica un exceso de volumen de corte sobre el volumen de relleno que crece conforme avanza la carretera, indicando la necesidad de retirar el material.

#### **2.1.8. Diseño de pavimento rígido**

En el diseño de losas de concreto para pavimentos rígidos se debe contemplar con mucho cuidado los componentes de la losa, si todos estos componentes son proporcionados de forma adecuada, el producto terminado resultará fuerte y durable. El concreto se produce por la interacción mecánica química de un gran número de materiales constituyentes.<sup>37</sup>

<sup>37</sup> Universidad Nacional Autónoma de México. *Clasificación y diseño de pavimentos.* [www.ptolomeo.unam.mx.](http://www.ptolomeo.unam.mx./) Consulta: 16 de mayo de 2019.

Es vital saber las funciones de cada uno de estos materiales antes de concebir el concreto como producto terminado, el ingeniero deberá desarrollar la habilidad de seleccionar los materiales adecuados y proporcionarlos para obtener un concreto eficiente que satisfaga los requisitos de resistencia y condiciones de servicio.

Para el diseño del pavimento rígido se utilizó el método AASHTO 93 con la ayuda del software "Diseño de Pavimentos" del Ingeniero Gonzalo Ruiz Vergara.

Para determinar el espesor de la losa, es necesario conocer los esfuerzos combinados de la subrasante y la base, para mejorar la estructura del pavimento rígido.

El éxito de un diseño de pavimento rígido se basa en un buen estudio de suelos, da como resultado la capacidad de absorber esfuerzo de deformación y valor soporte tanto de la subbase como los de la base, y así poder diseñar el espesor adecuado de la carpeta de rodadura del pavimento rígido para el lugar.

#### **2.1.8.1. Superficie natural o subrasante**

Es la capa de terreno de una carretera que soporta la estructura de pavimento, se extiende hasta una profundidad que no afecte la carga de diseño que corresponde al tránsito previsto. Esta capa puede estar formada en corte o relleno, una vez compactada, debe tener las secciones transversales y pendientes especificadas en los planos finales de diseño. <sup>38</sup>

<sup>38</sup> Universidad Nacional Autónoma de México. *Diseño y clasificación de pavimentos rígidos.* [www.ptolomeo.unam.mx.](http://www.ptolomeo.unam.mx./) Consulta: 16 de mayo de 2019.

El espesor del pavimento dependerá en gran parte de la calidad de la subrasante, por lo que debe cumplir con los requisitos de resistencia, incomprensibilidad e inmunidad a la expansión y contracción por efectos de la humedad, por consiguiente, el diseño de un pavimento es esencialmente el ajuste de la carga de diseño por rueda a la capacidad de la subrasante.

Un material (suelo) se considera como bueno si su valor soporte (CBR) se encuentra entre 11 % - 19 %, y muy bueno si CBR ≥ 20 %. El estudio de suelos que se realizó para este proyecto nos indicaba que el CBR crítico es de 0,71 % y al 95 % de compactación nos arrojaba un valor de CBR de 3,9 % por lo que se considera un suelo pobre. Por lo que se consideró homogenizar el terreno y luego colocar una subbase.

Material de remplazo subrasante

Para este proyecto se decidió colocar material de reemplazo debido a que el estudio de suelos arrojaba un valor critico de CBR= 0,71 % y al 95 % de CBR= 3,9 %, por lo que se considera un suelo pobre y se tomó la decisión de remplazar el material.

Material será de selecto con un valor soporte de CBR, AASHTO T-193, que este dentro de 20 % a 30 %, efectuado sobre muestra satura a 95 % de compactación, AASHTO T-180, o bien un valor AASHTO T-90, mayor de 50 %. El tamaño máximo de las piedras que contengan material de subbase no debe exceder de 7 centímetros, el material de subbase no debe tener más de 50 % en peso, de partículas que pasen el tamiz núm. 200 (0,075 mm) y para este caso en particular debe tener un espesor 15 cm.

55

### **2.1.8.2. Base**

Es la primera capa del pavimento rígido (para este proyecto será la segunda capa ya que se propuso colocar una subbase), está constituida por una capa de material selecto o estabilizado según el estudio de suelos de un espesor compactado según las condiciones y características de los suelos existentes en la subrasante, pero en ningún caso menor de 10 centímetros ni mayor de 70 centímetros. Las principales funciones de la base son:

- Transmitir y distribuir las cargas provenientes de la base o en el caso de un pavimento rígido de la carpeta de rodadura.
- Servir de material de transición entre la terracería y la base, así también como elemento aislador, previniendo la contaminación de la base cuando la terracería contenga materiales muy plásticos.
- Romper la capilaridad de la terracería y drenar el agua proveniente de la base hacia las cunetas, es importante que la subbase y la base en su sección transversal, sean interceptadas por las cunetas, para que drenen fácilmente el agua que aquellas elimina.

#### Tabla X. **Espesores estimados de bases según su uso**

| Tipo de base | Usos      | Espesor (cm) |  |
|--------------|-----------|--------------|--|
| Granular     | Carretera | $10 - 15$    |  |
| Estabilizada | Carretera | $10 - 151$   |  |

Fuente: SIECA. *Manual centroamericano para diseño de pavimento*. p. 3.

Para el proyecto se seleccionó una base granular con un espesor de 10 cm, el espesor de la base se obtuvo mediante un software Diseño de Pavimentos del Ingeniero Gonzalo Ruiz Vergara.

#### **2.1.8.3. Carpeta de rodadura**

Es la capa sobre la cual se aplican directamente las cargas del tránsito, se coloca encima de la base cuando es un pavimento flexible y muchas veces sobre la subbase cuando es un pavimento rígido y está formada por una mezcla bituminosa si el pavimento es flexible, o por una losa de concreto hidráulico de cemento Portland si es pavimento rígido, y por adoquines si es un pavimento semiflexible.

## **2.1.8.3.1. Diseño de pavimento rígido método AASHTO 93**

El diseño del pavimento rígido involucra el análisis de diversos factores: tráfico, drenaje, clima, características de los suelos, capacidad de transferencia de carga, nivel de servicio deseado, y el grado de confiabilidad al que desea el diseño acorde con el grado de importancia de la carretera. Todos estos factores son necesarios para predecir el comportamiento confiable de la estructura del pavimento y evitar que el pavimento alcance el nivel de colapso durante su vida en servicio.

Los pasos para diseñar son los siguientes:

- Determinar el tipo de categoría de eje-carga, según la descripción de la carretera.
- Diseñar la base en función del tipo de subrasante, al evaluar el CBR del material.
- Diseñar la carpeta de rodadura en función del tipo de soporte dado por la subrasante y base.

#### o Variables de cálculo para el diseño

Los factores que intervienen dentro del funcionamiento de un pavimento deben ser correctamente interpretados, esto con el fin de alcanzar los dimensionamientos y diseños adecuados. Puesto que el volumen de tráfico cada vez es mayor y surge un crecimiento o demanda de pavimentos resistentes, funcionales y económicos, demandas que son satisfechas tomando en consideración las variables que expone el diseño de pavimento del método AASHTO-93.

▪ Periodo de diseño

Se refiere al tiempo total en el que la estructura de pavimento, diseñada en función de la proyección de tránsito y de las condiciones a las que está expuesta, entra en servicio hasta que llega el momento en el que alcanza el mínimo de servicio, o bien, antes de que necesite algún trabajo de rehabilitación.

En las primeras evaluaciones de la AASHTO, esta consideraba un periodo de diseño de 20 años, sin embargo, en la versión de 1993 lo hace en función del tipo de carretera.

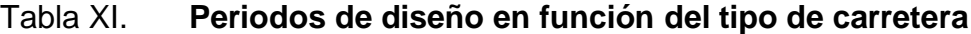

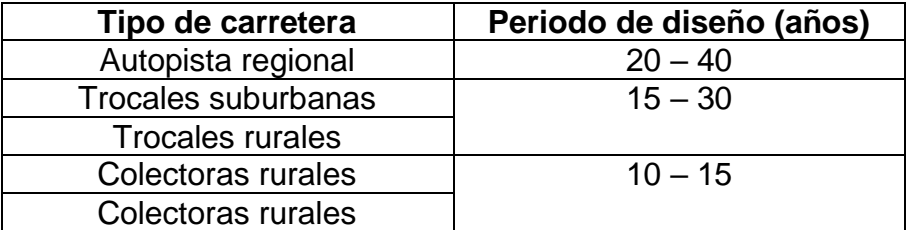

Fuente: SIECA, *Manual centroamericano para diseño de pavimento.* P. 7*.*

Para este proyecto se utilizó un periodo de diseño correspondiendo a una carretera colectora rural del rango de 10 – 20 años, estableciendo 20 años como factor.

#### ■ Tránsito

Para el dimensionamiento del pavimento, es necesario determinar los efectos que las cargas de los vehículos causarán sobre el pavimento, por lo cual se debe conocer el número y tipo de vehículos que circularán por una vía, así como la intensidad de la carga y la configuración del eje que la aplica.

El método AASHTO 93 nos indica que el transito está compuesto por vehículos de diferente peso y número de ejes que producen diferentes tensiones y deformaciones, el tránsito se forma a un número de cargas por eje simple equivalente de 18 Kips (80kN) o ESAL (carga equivalente de un solo eje), de tal manera que el efecto dañino de cualquier eje puede ser demostrado por un número de cargas por eje sencillo.

#### ▪ Factor de confiabilidad R

La confiabilidad establece la seguridad o veracidad de que el diseño de la estructura cumpla con su periodo de diseño en buenas condiciones. También se puede interpretar como un factor de seguridad y, ante esto, se debe tomar en cuenta el grado de confiabilidad que se maneja en Guatemala a la hora de manejar los materiales y la ejecución de la pavimentación.

La AASHTO recomienda factores de confiablidad con valores desde 50 hasta 99,9 teniendo en cuenta las clasificaciones funcionales, es decir la relevancia de la carretera y la frecuencia de uso.

59

Para el proyecto se utilizará un factor de 75, pues se utiliza la clasificación de la colectora con una confiablidad conservadora.

| <b>Clasificación Funcional</b> | Nivel de confiabilidad |              |  |
|--------------------------------|------------------------|--------------|--|
|                                | <b>Urbano</b>          | <b>Rural</b> |  |
| Interestatal y otras vías      | $85 - 99.99$           | $80 - 99.99$ |  |
| <b>Arterias principales</b>    | $80 - 99$              | $75 - 95$    |  |
| <b>Colectoras</b>              | $80 - 95$              | $75 - 95$    |  |
| Local                          | $50 - 80$              | $50 - 80$    |  |

Tabla XII. **Niveles de confiablidad (R)**

Fuente: AASHTO. *Guía para el diseño de estructuras de pavimento*. p. 87.

**•** Desviación estándar normal  $(Z_R)$ 

La desviación estándar normal dependerá del valor de la confiablidad de nuestra carretera. En la siguiente tabla se muestran los valores de desviación estándar correspondientes a diferentes niveles de confiablidad. Por lo que la desviación estándar normal para un porcentaje de confiabilidad de 75 % es de -0,674.

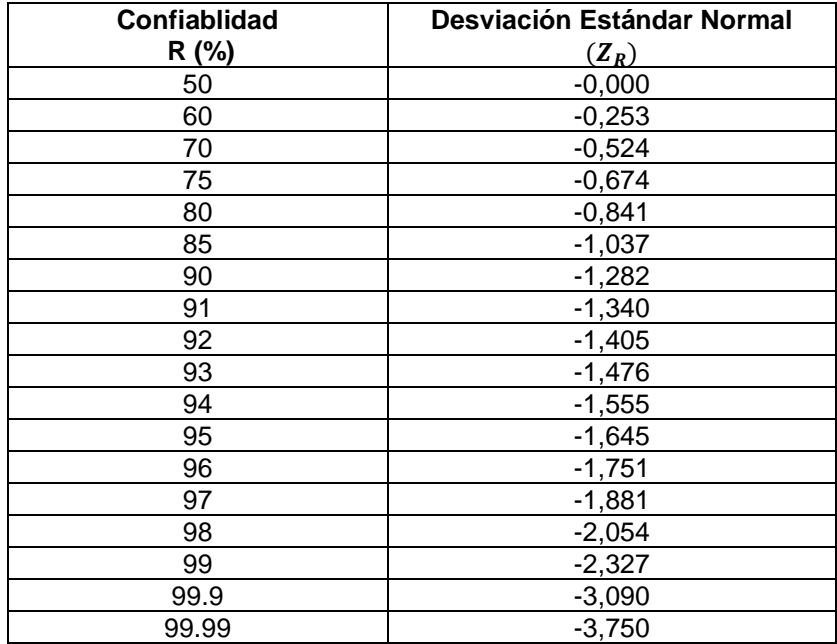

## Tabla XIII. **Desviación estándar según confiablidad**

Fuente: AASHTO. Guía para el diseño de estructuras de pavimento. p.87.

■ Ffectos medioambientales

El medio ambiente puede modificar las propiedades mecánicas del pavimento de diferentes maneras. Las variaciones térmicas y de humedad afectan la resistencia, durabilidad y capacidad soporte de carga. Otro factor de influencia es el efecto directo de la desintegración en la subrasante, el congelamiento y deshielo, últimos dos que, dadas a las condiciones climatológicas de Guatemala no son tomadas en consideración.

■ Perdida de serviciabilidad

La serviciabilidad se usa como una medida del comportamiento del pavimento, la misma que se relaciona con la seguridad y comodidad que puede

brindar al usuario (comportamiento funcional), cuando éste circula por la vialidad. También se relaciona con las características físicas que puede presentar el pavimento como grietas, fallas, peladuras, entre otros, que podrían afectar la capacidad de soporte de la estructura (comportamiento estructural).

Indice de serviciabilidad inicial  $(P_0)$ 

Se establece como la condición original del pavimento inmediatamente después de su construcción o rehabilitación. AASHTO estableció para pavimentos rígidos un valor inicial deseable de 4,5, si es que no se tiene información disponible para el diseño.

Indice de serviciabilidad final  $(P_t)$ 

Ocurre cuando la superficie del pavimento ya no cumple con las expectativas de comodidad y seguridad exigidas por el usuario. Depende de la importancia de la vialidad, pueden considerarse los valores  $(P_t)$  indicados en la tabla XIV.

| $P_t$ | <b>Clasificación</b>                   |
|-------|----------------------------------------|
| 3,00  | Autopistas                             |
| 2,50  | Colectoras                             |
| 2,25  | Calles comerciales e industriales      |
| 2,00  | Calle residenciales y estacionamientos |

Tabla XIV. **Índice de serviciabilidad final**

Fuente: AASHTO. *Método para el diseño de pavimentos rígidos.* p. 8.

La pérdida de serviciabilidad se define como la diferencia entre el índice de servicio inicial y terminal.

$$
\Delta PSI = P_0 - P_t
$$

Donde

 $\triangle$ PSI = Perdida de serviciabilidad

- $P_0$  = Índice de serviciabilidad inicial
- $P_t =$  Índice de serviciabilidad final

Para este proyecto se utilizó un índice de serviciabilidad inicial de 4,50 y uno final por ser una carretera colectora de 2,50.

Utilizando los valores anteriormente mencionados tenemos que:

$$
\Delta PSI = 4.5 - 2.5 = 2
$$

Teniendo una pérdida de serviciabilidad de 2.

■ Módulo de reacción de la subrasante (K)

Este factor brinda la idea de cuánto se asienta la subrasante cuando se le aplica un esfuerzo de compresión. Los valores de k son expresados como libras por pulgada cuadrada por pulgada (pci).

El valor de k es estimado generalmente por correlación con otros ensayos simples, tal como la razón de soporte california (CBR) o las pruebas de valores R. El resultado es válido porque no se requiere la determinación exacta del valor k; las variaciones normales para un valor estimado no afectarán apreciablemente los requerimientos de espesores del pavimento. Las relaciones de la figura son satisfactorias para propósitos de diseño.

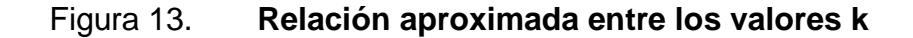

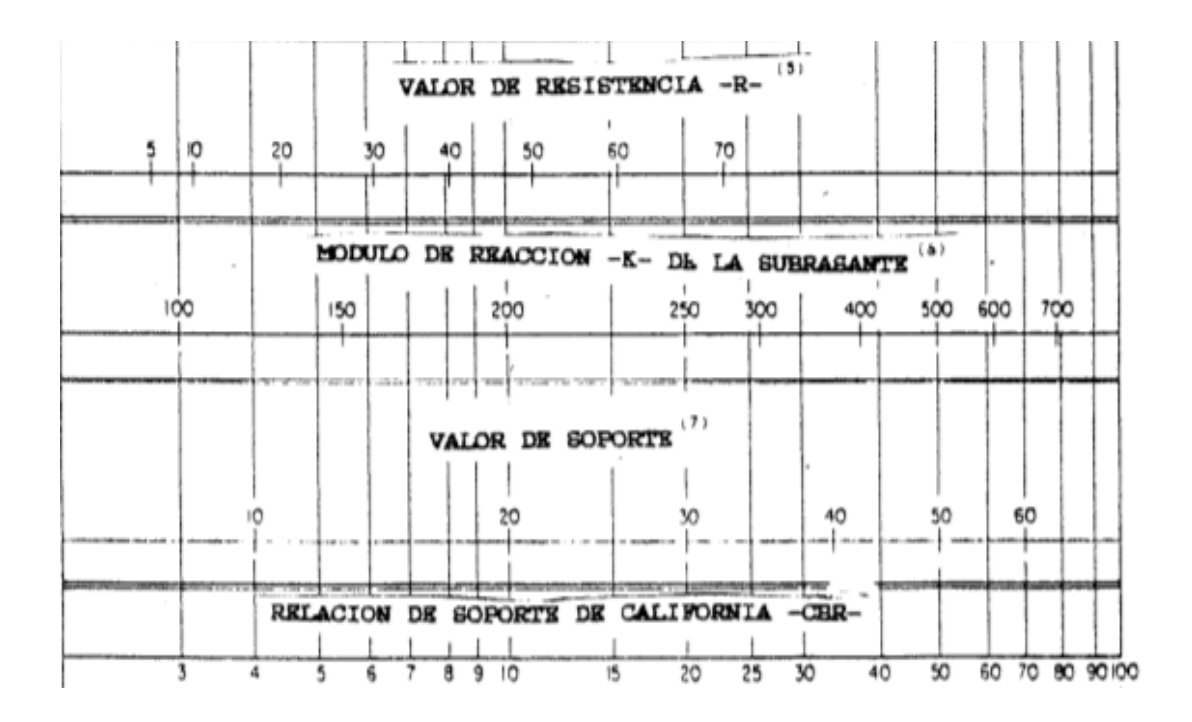

Fuente: Guía AASHTO. *Diseño de estructuras pavimentadas*. p. 9.

Para este proyecto utilizando el CBR del material de remplazo de 20 % da un valor de K que es de 250  $\frac{Lb}{\frac{1}{2}}$ 

Módulo de ruptura del concreto

Es un parámetro muy importante como variable de entrada para el diseño de pavimentos rígidos, ya que va a controlar el agrietamiento por fatiga del pavimento, originado por las cargas repetitivas de camiones. Se le conoce también como resistencia a la tracción del concreto por flexión.

El módulo de ruptura requerido por el procedimiento de diseño es el valor medio determinado después de 28 días utilizando el ensayo de carga en los tercios. De esta manera, se obtiene en el tercio medio una zona sometida a un momento flector constante igual a PL/3 y la rotura se producirá en cualquier punto de este tercio medio con la única condición que exista allí una debilidad. Este ensayo es recomendable frente al ensayo de carga en el punto medio, en el cuál la rotura se producirá indefectiblemente en dicho punto (punto de aplicación de la carga) donde el momento flector es máximo.

Los valores del módulo de rotura varían entre 2,8 MPa (400 psi) y 4,8 MPa (700 psi), llegando incluso a valores de 8,2 MPa (1200 psi), en concretos con alta resistencia inicial.

■ Módulo de elasticidad del concreto

Es un parámetro que indica la rigidez y la capacidad de distribuir cargas que tiene una losa de pavimento. Es la relación entre la tensión y la deformación. Las deflexiones, curvaturas y tensiones están directamente relacionadas con el módulo de elasticidad del concreto. En los pavimentos de concreto armado continuo, el módulo de elasticidad junto con el coeficiente de expansión térmica y el de contracción del concreto, son los que rigen el estado de tensiones en la armadura. Para concreto de peso normal, el Instituto del Concreto Americano sugirió:

$$
E_c = 57\ 000 \times \sqrt{f'_c}
$$

Donde

 $E_c$ : Módulo de elasticidad del concreto (PSI)  $f^{\prime}{}_{c}$ : Resistencia del concreto (PSI)

Para este proyecto se utilizará una resistencia de 4 000 PSI  $\left(281 \frac{kg}{cm^2}\right)^{2},$ con un módulo de elasticidad de 3,6 MPa.

**Drenaje** 

El proceso mediante el cual el agua de infiltración superficial o agua de filtración subterránea es removida de los suelos y rocas por medios naturales o artificiales, se llama drenaje. El drenaje es uno de los factores más importantes en el diseño de pavimentos.

Para minimizar los efectos del agua sobre los pavimentos se debe:

- Prevenir el ingreso del agua al pavimento (drenaje superficial).
- Proveer de un drenaje para remover el agua rápidamente (drenaje subterráneo).
- Construir un pavimento suficientemente fuerte para resistir el efecto combinado de carga y agua.

Los efectos del drenaje sobre el comportamiento del pavimento han sido considerados en el método AASHTO 93 por medio de un coeficiente de drenaje  $(C_d)$ . El drenaje es tratado al considerar el efecto del agua sobre las propiedades de las capas del pavimento y sus consecuencias sobre la capacidad estructural de éste; y además el efecto que tiene sobre el coeficiente de transferencia de carga en pavimentos rígidos.

La tabla XV proporciona los valores recomendados por la AASHTO para el coeficiente de drenaje  $C_d$ , que depende de la propiedad con que cuentan las

66

capas que constituyen la estructura del pavimento para liberar el agua libre entre sus granos, en función del tiempo durante el cual la estructura del pavimento está expuesta normalmente expuesta a niveles de humedad próximos a la saturación.

# Tabla XV. Valores recomendados del coeficiente de drenaje ( $C_d$ ) para el **diseño**

| $C_d$        |              | Tiempo transcurrido Porcentaje de tiempo en que la estructura del<br>para que el suelo pavimento esta expuesta a niveles de humedad<br>libere el 50 % de su cercanas a la saturación. |               |               |         |  |
|--------------|--------------|----------------------------------------------------------------------------------------------------|---------------|---------------|---------|--|
| Calificación | agua libre   | $< 1\%$                                                                                                    | $1 - 5\%$     | $5 - 25\%$    | $>25\%$ |  |
| Excelente    | 2 horas      | $1.25 - 1.20$                                                                                                    | $1.20 - 1.15$ | $1.15 - 1.10$ | 1.10    |  |
| <b>Bueno</b> | 1 día        | $1.20 - 1.15$                                                                                                    | $1.15 - 1.10$ | $1.10 - 1.00$ | 1.00    |  |
| Regular      | 1 semana     | $1.15 - 1.10$                                                                                                    | $1.10 - 1.00$ | $1.00 - 0.90$ | 0.90    |  |
| Pobre        | 1 mes        | $1.10 - 1.00$                                                                                                    | $1.00 - 0.90$ | $0.90 - 0.80$ | 0.80    |  |
| Muy pobre    | <b>Nunca</b> | $1.00 - 0.90$                                                                                                    | $0.90 - 0.80$ | $0.80 - 0.70$ | 0.70    |  |

Fuente: Guía AASHTO. *Diseño de estructuras pavimentadas*. p. 14.

Para el diseño de nuestro pavimento se utilizó un coeficiente de drenaje igual a 1, al tomar un Cd regular con un porcentaje de saturación de un 5 %.

**Transferencia de carga (J)** 

Las cargas de tránsito deben ser transmitidas de una manera eficiente de una losa a la siguiente para minimizar las deflexiones en las juntas. Las deflexiones excesivas producen bombeo de la subbase y posteriormente rotura de la losa de concreto.

La capacidad de una estructura de pavimento de concreto para transferir (distribuir) cargas a través de juntas o grietas es tomado en cuenta en el método AASHTO 93 por medio del coeficiente de transferencia de carga J. Los dispositivos de transferencia de carga, trabazón de agregados y la presencia de bermas de concreto tienen efecto sobre este valor.

| Soporte     | Si                 | No         | Si       | No       | Si        | No        | Tipo         |
|-------------|--------------------|------------|----------|----------|-----------|-----------|--------------|
| lateral     |                    |            |          |          |           |           |              |
| ESALs<br>en | Con                | pasadores  | Con      | refuerzo | Sin       | pasadores |              |
| millones    | con o sin refuerzo |            | continuo |          | (fricción | entre     |              |
|             | de temperatura     | agregados) |          |          |           |           |              |
| Hasta 0.3   | 2.7                | 3.2        | 2.8      | 3.2      |           |           | Calles       |
| $0.3 - 1$   | 2.7                | 3.2        | 3.0      | 3.4      |           |           | caminos      |
| $1 - 3$     | 2.7                | 3.2        | 3.1      | 3.6      | ٠         |           | vecinales    |
| $3 - 10$    | 2.7                | 3.2        | 3.2      | 3.8      | 2.5       | 2.9       | Caminos      |
| $10 - 30$   | 2.7                | 3.2        | 3.4      | 4.1      | 2.6       | 3.0       | principales  |
| más de 30   | 2.7                | 3.2        | 3.6      | 4.3      | 2.6       | 3.1       | y autopistas |

Tabla XVI. **Coeficiente de transferencia de carga (J)**

Fuente: Guía AASHTO. *Diseño de estructuras pavimentadas*. p. 15.

Para este proyecto se utilizó un valor de transferencia de carga (J) igual a 3,2, un pavimento sin pasadores y un ESAL que se encuentra entre (0,3 a 1) millones.

## o Estudio de tránsito para diseño de pavimentos

Para el diseño de una estructura de pavimentación, es esencial conocer el tipo de vehículo, el número de veces que pasa y el peso por eje de ese tipo de vehículo. Para ello se presentan a continuación una serie de criterios y métodos para determinar el tráfico que soportará una vía durante su periodo de vida y en el carril de diseño.

## ■ Volumen de tránsito

Es el número de vehículos que pasan por un punto o carril durante una unidad de tiempo. Dicho valor resulta determinante para la proyección de la carretera, el tipo de viabilidad, intersecciones, accesos y servicios.

En el estudio de volúmenes de tránsito es esencial obtener dos datos básicos: el tránsito medio diario general y el tránsito medio diario de transporte pesado. Estos se pueden obtener al efectuar censos o aforos de tránsito en el lugar de la construcción o, si es nueva, mediante censos o aforos de tránsito en lugares próximos. Para el proyecto, se contabilizaron 240 veh/día de los cuales 95 % eran livianos y 5 % transporte pesado.

■ Ejes equivalentes

En el método AASHTO los pavimentos se proyectan para que estos resistan al determinar el número de cargas durante su vida útil. El tránsito está compuesto por vehículos de diferente peso y número de ejes que producen diferentes tensiones y deformaciones en el pavimento, lo cual origina distintas fallas en este.

Para tener en cuenta esta diferencia, el tránsito se transforma a un número de cargas por eje simple equivalentes a 18 kips (80 kN) o ESAL (Equivalent Single Axle Load), de tal manera que el efecto dañino de cualquier eje pueda ser representado por un número de cargas por eje simple.

▪ Vehículos de diseño

La clasificación de vehículos de diseño está condicionada a los distintos aspectos del dimensionamiento geométrico y estructural de la carretera. Los dos grandes grupos de vehículos son los livianos y pesados.

Los vehículos livianos, que son los más numerosos en la corriente vehicular, incluyen automóviles compactos y subcompactos, camionetas agrícolas y picops. Los pesados, por otro lado, no admiten una sola representación, sino que es necesario ser enlistados para una adecuada clasificación como elementos condicionantes de algunos aspectos del diseño geométrico de las carteras.

La AASHTO presenta, en su Manual de Diseño Geométrico, una clasificación idónea de cinco tipos de vehículos para el diseño de carreteras regionales. Los automóviles livianos se encuentran clasificados como vehículos tipo AP.

Los camiones se encuentran clasificados por el número de sus ejes, los más comunes y para emplear en el actual proyecto, los C2 y C3.

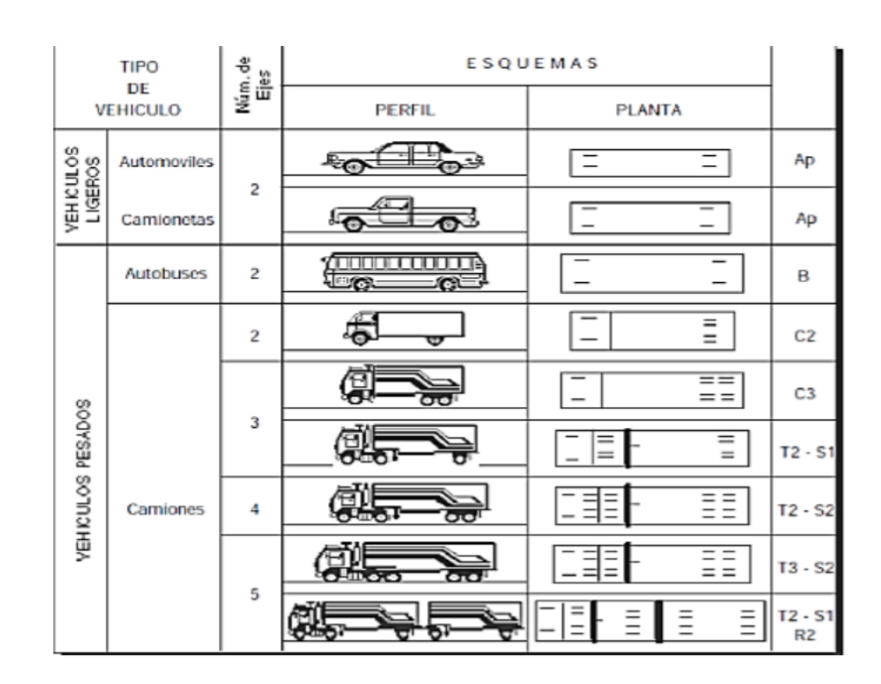

Figura 14. **Tipo de vehículos**

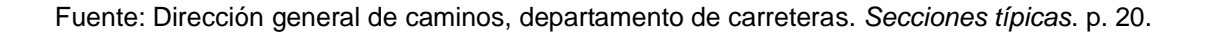

▪ Carril de diseño

El carril de diseño para calles y carteras de dos carriles puede ser cualquiera de los dos, mientras que, para aquellas con carriles múltiples, generalmente es el carril externo. Las recomendaciones de la AASHTO establecen lo siguiente.

El factor de distribución  $(D_d)$ , generalmente es de 0,50 (50 %) para la mayoría de las carreteras, pues se asume que la misma cantidad que circula en un sentido circula en el sentido contrario. El factor de distribución por carril  $(D_L)$ se define como el carril que recibe el mayor número de ESAL. Para un camino de dos carriles, cualquiera de los dos puede ser el carril de diseño, ya que el tránsito por dirección forzosamente se canaliza por ese carril. Este está dado por la AASHTO según el número de carriles.

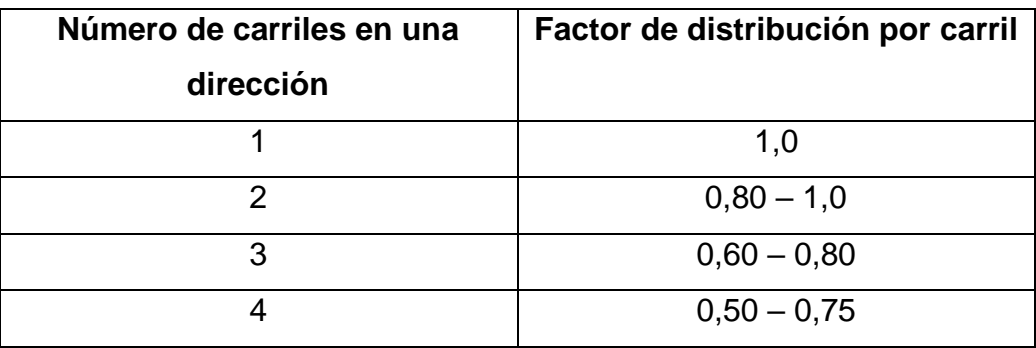

Tabla XVII. **Factor de distribución por carril ( )**

Fuente: Guía AASHTO. *Diseño de estructuras pavimentas*. P. 21

Entonces, para las características geométricas de la carretera, se establece un factor de distribución direccional de 0,5 y un factor de distribución por carril de 1,0.

**•** Crecimiento de tránsito

El pavimento debe ser diseñado para servir adecuadamente la demanda del tránsito durante un periodo de años, por lo tanto, el crecimiento del tránsito se debe anticipar. Considerándose entonces, como el factor de crecimiento que está dado por la siguiente ecuación:

$$
F_{CR} = \frac{(1+r)^n - 1}{r}
$$

Donde

 $F_{CR}$ : Factor de crecimiento

n: periodo de diseño (años)

r : tasa de crecimiento anual (%)

Al utilizar una tasa de crecimiento anual del 2 % (esta tasa es la que utiliza la municipalidad) y el periodo de diseño establecido anteriormente que es igual a 20 años, tenemos que:

$$
F_{CR} = \frac{(1 + 2\%)^{20} - 1}{2\%} = 24,30
$$

Utilizando los datos anteriores obtuvimos un factor de crecimiento igual a 24,30.

o Factor camión (FC)

El factor camión (FC) da una manera de expresar los niveles equivalentes de daño entre ejes, pero para el cálculo de ESAL es conveniente expresar el daño en términos del deterioro producido por un vehículo particular, es decir los daños producidos por cada eje de un vehículo son sumados para dar el daño producido por ese vehículo. Así nace el concepto de factor camión que es definido como el número de ESAL por vehículo.

El factor camión puede obtenerse por pesaje, sin embargo, es un método costoso para proyectos pequeños. Por lo tanto, cuando se deba efectuar el diseño para un tramo de vía en la cual no se tengan datos sobre el pesaje, quedan dos alternativas: asumir el FC conocido de una vía con características similares, o bien, calcularlo por un método empírico.

El factor camión, puede ser computado para cada clasificación general de camiones o para todos los vehículos comerciales como un promedio para una configuración dada de tránsito, pero es más exacto considerar factores camión para cada clasificación general de camiones.

73

Para el cálculo de nuestro factor camión utilizamos la fórmula que nos proporciona el Manual de diseño de pavimentos de concreto para vías con bajos, medios y altos volúmenes de transito:

$$
F_c = \frac{\sum (\%Tipo\ V \ * \ F_c\ N)}{\sum (\% Tipo\ V)}
$$

Donde

 $F_c$ : Factor Camión *%Tipo V:* Tipo de Vehículo pesado  $F_cN$ : Factor AASHTO nominal

## Figura 15. **Factor AASHTO nominal para cálculo de factor camión**

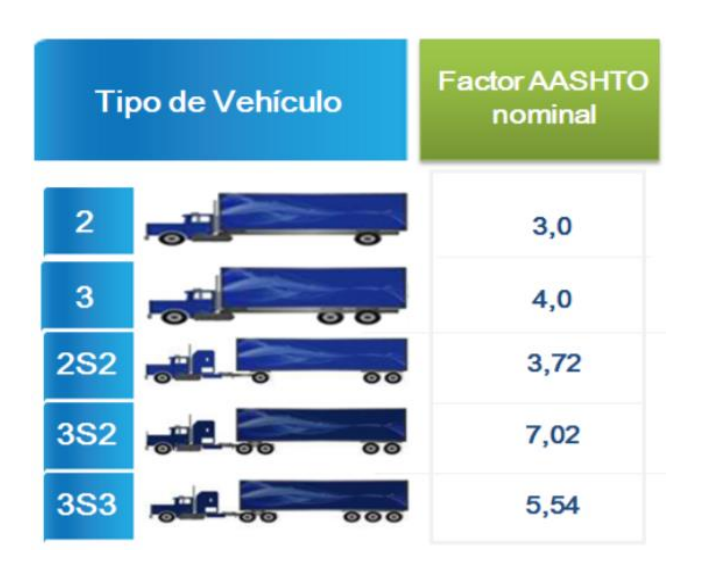

Fuente: Guía AASHTO. *Diseño de pavimentos de concreto para vías con bajos, medios y altos volúmenes de tránsito.* p. 24.
Para determinar el factor camión del proyecto se utilizó el porcentaje de vehículos pesados que transitan por el lugar, al obtener lo siguiente:

 $B = 0$  % buses.  $C = 5$  % camiones

$$
\sum (\% \text{ Tipo } V) = 2\% + 3\% = 5\% = C
$$

De estos camiones el 2 % pertenecen al tipo de vehículo 2 y el 3 % al tipo de vehículo 3, según la figura 15. Por lo tanto, se obtiene lo siguiente:

$$
\sum (\%Tipo\ V * F_c\ N) = (2\ \% \times 3) + (3\% \times 4) = 0.18
$$

Con los datos calculados anteriormente se podrá calcular nuestro factor camión.

$$
F_c = \frac{0.18}{5\%} = 3.6
$$

Para este proyecto se utilizó un factor camión de 3,6, que representa el número de aplicaciones de ejes estándar de 80kN.

o Estimación del tráfico para el periodo de diseño

El número de ejes equivalentes W18 se determinó mediante la fórmula del Manual de diseño de pavimentos de concreto para vías con bajos, medios y altos volúmenes de transito:

$$
N_{w18} = TPD * A * B * 365 * F_{CR} * F_c
$$

## Donde

 $N_{w18}$ : Tráfico total en ambas direcciones para el periodo de diseño *TPD:* Transito promedio diario.

*A:* Porcentaje número de vehículos.

*B:* La suma de los porcentajes de buses y camiones.

 $F_{CR}$ : Factor de crecimiento

*Fc:* Factor camión.

Utilizando los valores anteriores se podrá determinar  $N_{w18}$ 

$$
N_{w18} = 240 * 95 % * (0% + 5 %) * 365 * 24,30 * 3,6
$$

$$
N_{w18} = 367\,593
$$

o Cálculo de ESAL

La circulación del conteo vehicular debe ser dividida para el carril de diseño. El volumen de tránsito del carril de diseño se convierte a un determinado número de ESAL, que es el parámetro usado en el diseño de la estructura del pavimento.

El ESAL es un eje estándar compuesto por un eje sencillo con dos ruedas en los extremos. El ESAL pesa 18 000 lb o 8,2 T o 80 kN, y se considera que ejerce un efecto dañino sobre el pavimento como 1.

El ESAL se determina de la siguiente manera:

$$
ESAL = N_{w18} * D_L * D_d
$$

## Donde

DL: Factor de distribución por carril Nw18: tráfico total en ambas direcciones para el periodo de diseño Dd: Factor de distribución direccional

Utilizando los datos anteriormente calculados se podrá determinar el ESAL:

$$
ESAL = 367\,593.00 * 1 * 0.5 = 183\,796.50
$$

o Estimación del espesor de la base

Con el valor de la equivalente que es de 183 796,50, se podrá determinar el espesor de la base de la siguiente manera:

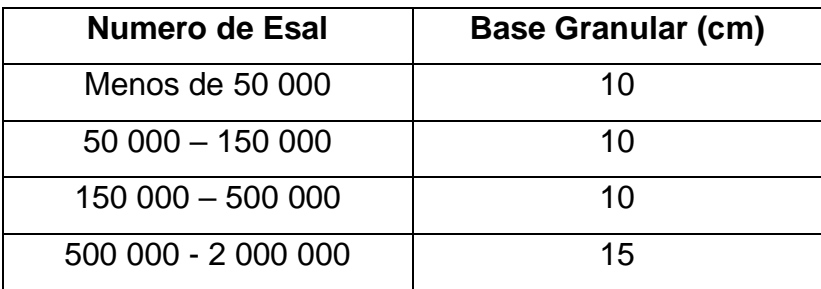

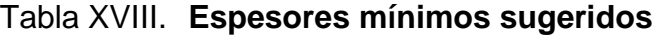

Fuente: Guía AASHTO. *Diseño de pavimentos de concreto para vías con bajos, medios y altos volúmenes de tránsito.* p. 25.

Utilizando la tabla de espesores sugeridos que depende de la carga equivalente se obtuvo el espesor del pavimento rígido que es de 10 cm.

$$
Base = 0.10 \text{ m}
$$

#### o Espesor de carpeta de rodadura

Para determinar el espesor de la carpeta de rodadura se debe utilizar la ecuación fundamental del método AASHTO 93, anteriormente se obtuvieron los datos que se necesitan para utilizar esta ecuación, que está definida de la siguiente manera:

 $\Delta$ 

$$
Log E_{sal} = Z_r S_0 + 7,35 log(D + 1) - 0,06 + \frac{log(\frac{\Delta PSI}{4,5 - 1,5})}{\frac{1,624X10^7}{(D + 1)}} + (4,22)
$$

$$
- 0,32P_t)log\left(\frac{S'_{c}C_d (D^{0,75} - 1,132)}{215,63J\left(D^{0,75} - \frac{18,42}{(\frac{E_c}{K})^{0,25}}\right)}\right)
$$

Donde

 $E_{sal}$ : Carga equivalente de diseño.

 $Z_r$ : Es el valor Z (área bajo la curva de distribución) correspondiente a la curva estandarizada, para una confiabilidad R.

- $S<sub>0</sub>$ : Desvío estándar de todas las variables.
- D: Espesor de la losa del pavimento en Pulgadas.
- ∆PSI: Perdida de servicio prevista para el diseño.
- $P_t$ : Servicio final
- $S^{\prime}{}_{c}$ : Modulo de ruptura del concreto en psi.
- : Coeficiente de transferencia de carga.
- $C_d$ : Coeficiente de drenaje.
- $E_c$ : Módulo de elasticidad del concreto, en psi.
- : Módulo de reacción de la subrasante, en psi/pulg

Al utilizar los datos anteriormente establecidos y calculados se podrán evaluar en la ecuación.

Log (183 796,50)

$$
= -0.674 (0.39) + 7.35 \log(D + 1) - 0.06 + \frac{\log(\frac{2}{4.5} - 1.5)}{\frac{1.624 \times 10^7}{(D + 1)}} + (4.22 - 0.32(2.5)) \log \left[\frac{(568.38)(1)(D^{0.75} - 1.132)}{215.63(3.2)\left(D^{0.75} - \frac{18.42}{(\frac{3.6}{250})^{0.25}}\right)}\right]
$$

 $D = 0,10 \text{ m}$ 

Para este proyecto se obtuvo un espesor de losa de concreto hidráulico para la carpeta de rodadura de 10 cm.

Para el cálculo del espesor de la carpeta de rodadura del proyecto se utilizó una aplicación que se encarga de sustituir los datos en la ecuación fundamental del método AASHTO 93, esta aplicación se encarga de calcular el espesor de la losa de pavimento. El nombre de la aplicación es Diseño de pavimentos Norma AASHTO93 del Ingeniero Gonzalo Ruiz Vergara.

# **2.1.8.4. Diseño de juntas**

Las juntas tienen como objetivo el control y disipación de esfuerzo en losas de concreto causados por contracción y expansión en presencia de cambios en la temperatura y humedad de las losas.

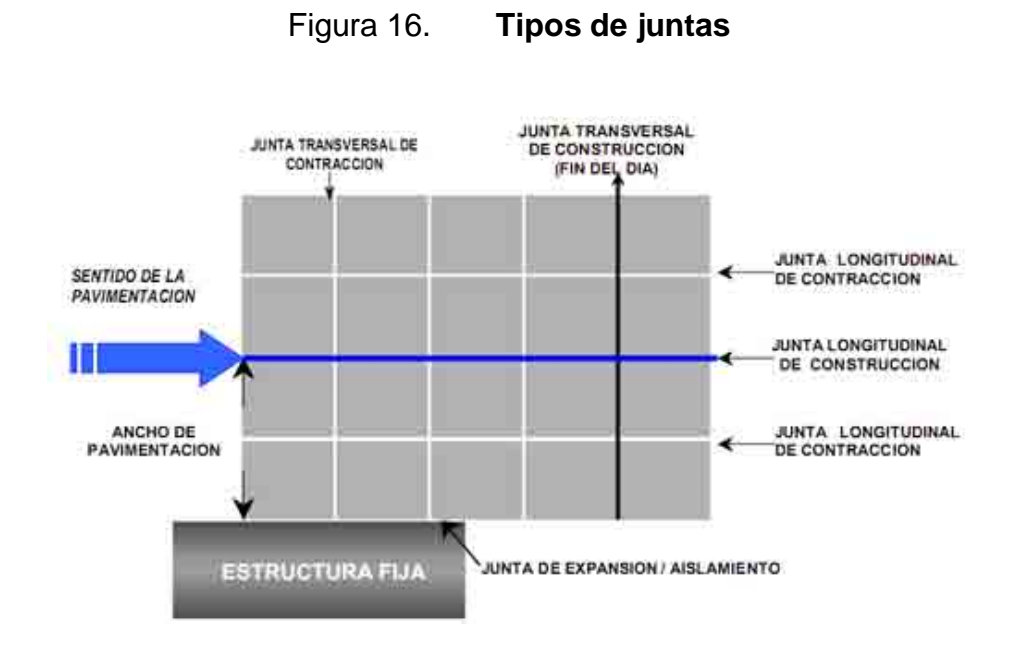

Fuente: SÁNCHEZ SABOGAL, Fernando. *Diseño de Juntas para pavimentos rígidos*. [https://www.slideshare.net.](https://www.slideshare.net/) Consultado: 8 de octubre de 2019

### • Juntas transversales de contracción

Son juntas las cuales son construidas transversalmente a la línea central y espaciadas, sirven para controlar el agrietamiento por lo esfuerzos causados por contracción o encogimiento de los cambios de humedad o temperatura. Son juntas que están orientadas en ángulos rectos a la línea central y al borde de los carriles o franjas del pavimento.

Para calcular dichas juntas se procede a utilizar la siguiente ecuación:

$$
S = F \ast D
$$

Donde S es el espaciamiento de las juntas, F es un factor de fricción entre la base y la losa de concreto, este factor se puede tomar en un rango de (21-24)

según la Guía para el diseño y construcción de pavimentos, escrita por Ing. Aurelio Salazar. D es el espesor de losa.

La separación entre juntas transversales no debe ser mayor de 5 metros.

Estas juntas son formadas por medio de discos de diamante, es necesario contar con buena mano de obra para permitir una superficie suave. Se deben formar cuando el concreto tiene cierto grado de endurecimiento. El corte debe ser como mínimo de 1/3 del espesor de la losa (D/3) y su ancho debe ser como mínimo de 3 milímetros.

$$
S = 21 * 0.25 = 5.50 \, \text{m}
$$

De acuerdo con recomendaciones de la PCA la separación entre juntas transversales no debe de ser mayor a 6,10 metros. Se utilizará un espaciamiento de 2,5 por motivos de simetría con una profundidad de 8 cm.

• Juntas transversales de construcción

Las juntas transversales de construcción son juntas, planas y no se benefician del engrape del agregado. Controlan principalmente el agrietamiento natural del pavimento. Su diseño y construcción apropiados son críticos para el desempeño general del pavimento. Deben construirse al concluir la operación de pavimentación, al final del día, o cuando surge cualquier interrupción de la colocación.

#### • Juntas longitudinales de contracción

Este tipo de juntas son paralelas al eje longitudinal del pavimento, son las que determinan el ancho de los carriles y son utilizadas para evitar los agrietamientos longitudinales causados por los efectos de las cargas del tránsito y el alabeo de las losas, siendo el alabeo un pandeo de la losa causado por los cambios de temperatura y humedad.

La formación de esta junta debe realizarse haciendo una abertura de un cuarto del espesor de la losa como mínimo (D/4). La separación máxima de estas juntas es de 3,8 metros.

Para este proyecto se tiene un ancho de calzada de 5,5 metros, las juntas longitudinales serán colocadas al centro de la carretera, por lo cual dichas juntas quedarán a una separación de 2,75 metros y una ranura de 0,06 m de profundidad. La relación entre largo y ancho de los tableros debe ser:

$$
0.71 < \frac{x}{y} < 1.40
$$
\n
$$
0.71 < \frac{2.5}{2.75} < 1.40
$$

• Juntas de aislamiento o expansión

Este tipo de juntas son utilizadas para evitar desplazamientos verticales y horizontales entre el pavimento y otra estructura, sin que el pavimento sea dañado o la estructura.

El ancho de estas juntas debe ser de 12 - 25 milímetros. Dicha abertura debe ser rellenada con un material no absorbente ni reactivo.

82

#### Sellado de juntas

Son utilizadas para minimizar la filtración de agua superficial dentro de las juntas y las capas subyacentes, así como la entrada de materiales incompresibles que puedan ocasionar desportillamientos y daños mayores. Este proceso consiste en el aserrado de la losa, entre 2 y 4 horas después de su colocación.

El sello debe comprimirse entre el 20 y el 50 % de su ancho nominal al insertarlo en la junta y el tope de este debe quedar a unos 6 mm debajo de la superficie del pavimento. Se debe aplicar el sellador con cuidado, removiendo de inmediato cualquier derrame y limpiando la superficie del pavimento. El sello debe ser pre moldeado elastomérico de poli cloropreno que cumpla con la norma AASHTO M 220 (ASTM D 2628).

#### **2.1.8.5. Diseño de mezcla de concreto**

Consiste en seleccionar elementos (cemento agregados, agua y aditivos) en diferentes cantidades que sean relativas o proporcionales, para producir concreto de trabajabilidad, durabilidad y con la resistencia necesaria.

Selección de asentamiento

Es la propiedad del concreto fresco el cual indica con qué facilidad puede ser mezclado, manejado, transportado y que tan trabajable es. El grado de trabajabilidad apropiada para cada elemento depende del tamaño y su forma.

# Tabla XIX. **Revenimientos recomendados**

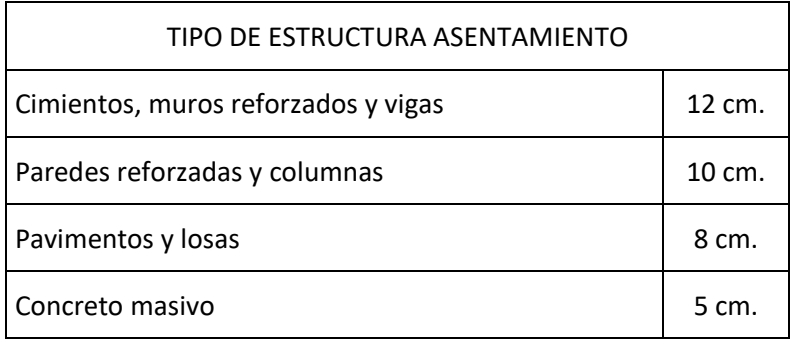

Fuente: Centro de Investigaciones de la Facultad de Ingeniería, USAC. *Diseño de mezcla de concreto* p. 1.

Para este proyecto se utilizó un revenimiento de 8 centímetros.

• Selección de tamaño máximo nominal del agregado grueso.

El tamaño del máximo del agregado se puede calcular mediante las siguientes relaciones:

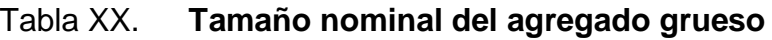

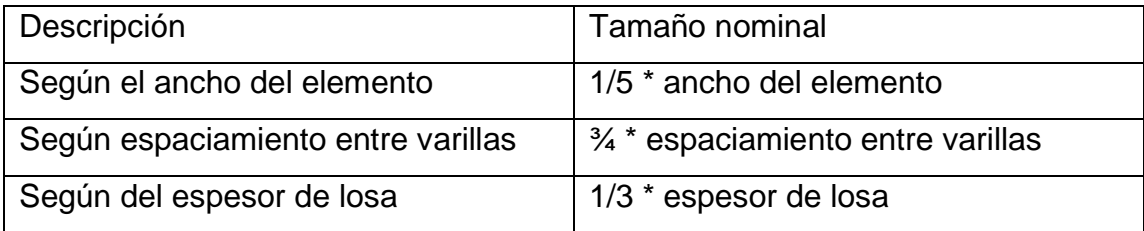

Fuente: Centro de Investigaciones de la Facultad de Ingeniería, USAC. *Diseño de mezcla de concreto*. p. 2.

Según el espesor de losa el tamaño del agregado es de ¾" el cual nos servirá para encontrar la relación agua – asentamiento, y determinar el porcentaje de agregado fino.

• Relación agua – asentamiento

Con los datos que del asentamiento (revenimiento) y del agregado máximo podemos determinar la cantidad de agua utilizando la tabla XIII.

| <b>Asentamientos</b> | Cantidad de agua It/metro cúbico |               |               |     |                |  |
|----------------------|----------------------------------|---------------|---------------|-----|----------------|--|
| En centímetros       | 3/8"                             | $\frac{1}{2}$ | $\frac{3}{4}$ | 1"  | $1\frac{1}{2}$ |  |
| 3a5                  | 205                              | 200           | 185           | 180 | 175            |  |
| 8 a 10               | 225                              | 215           | 200           | 195 | 180            |  |
| 15a18                | 240                              | 230           | 210           | 205 | 200            |  |

Tabla XXI. **Relación agua – revenimiento**

Fuente: Centro de Investigaciones de la Facultad de Ingeniería, USAC. *Diseño de mezcla de concreto*. p. 3.

Con los datos de asentamiento y tamaño de agregado, se obtuvo la cantidad de agua, que es 200 lt/m $3$ .

• Relación de agua-cemento.

Para determinar la relación agua – cemento se debe tener en cuenta la resistencia que se desea para el concreto. En este caso se utilizó una resistencia de  $280$  Kg/cm<sup>2.</sup>

# Tabla XXII. **Relación agua – cemento**

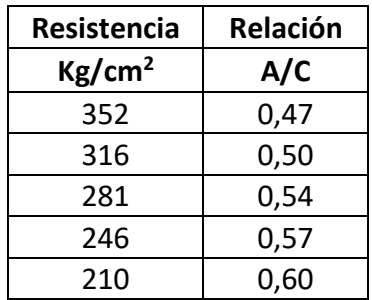

Fuente: Centro de Investigaciones de la Facultad de Ingeniería, USAC. *Diseño de mezcla de concreto*. p. 4.

Con base en los datos de la tabla XIV se pudo determinar una relación agua cemento (A/C) = 0,54 para encontrar la cantidad de cemento.

Contenido de cemento.

Este valor se obtiene mediante la relación agua/cemento y el peso del agua.

> $\mathcal{L}$ antidad de cemento  $=$ cantidad de agua relación agua — cemento

*Cantidad de cemento* = 
$$
\frac{200 \,lt/m3}{0.54}
$$
 = 370.37 kg/m<sup>3</sup>

Lo cual da la cantidad de cemento que es de 370,37  $kg/m^3$ 

Peso de agregados

El peso unitario del concreto es de 2 400  $kg/m^3$ , y como se obtuvo la cantidad de cemento y la cantidad de agua, se podrá obtener la cantidad de agregados que tiene el concreto, esto se obtiene de la siguiente manera:

Cantidad de cemento =  $P$ eso de concreto  $-\ p$ eso de cemento  $-\ p$ eso de agua

Cantidad de cemento = 
$$
2\,400\frac{kg}{m^3} - \frac{370,37kg}{m^3} - 200\,Kg/m^3
$$

*Peso de agregados* = 1 829,63 
$$
\frac{kg}{m^3}
$$

Después de obtener el peso de los agregados se podrá determinar el porcentaje de agregado fino que este va a depender del tamaño nominal de nuestro agregado grueso.

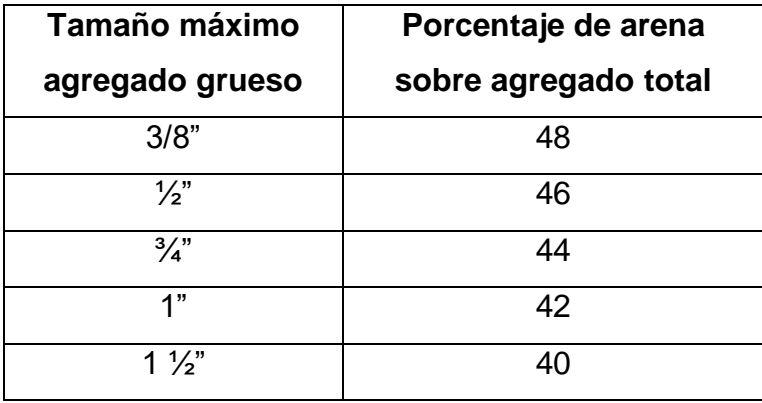

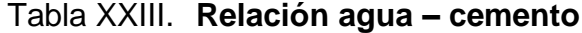

Fuente: Centro de Investigaciones de la Facultad de Ingeniería, USAC. *Diseño de mezcla de concreto*. p. 5.

Con la tabla XV y con el tamaño nominal se obtuvo que el porcentaje de agregado fino es de 44 %.

• Peso agregado fino

Con el porcentaje de agregado fino se podrá obtener la cantidad de agregado fino de la siguiente manera:

Peso agregado fino = % agregado fino  $*$  Peso de agregado

*Peso agregado fino* = 805,04 
$$
\frac{kg}{m^3}
$$

• Peso agregado grueso

Para determinar el peso del agregado grueso se realizará lo siguiente:

Peso agregado grueso = Peso total de agregados  $-$  peso de agregado fino

$$
Peso \text{ agregado gruso} = 1024,59 \frac{kg}{m^3}
$$

• Resultados obtenidos

Cemento = 370,37  $kg/m<sup>3</sup>$  $Area = 805,04 \ kg/m^3$  $Piedrin = 1 024,59 kg/m^3$  $agua = 200 \text{ lt} / m^3$ 

• Proporción volumétrica en  $m<sup>3</sup>$ 

$$
Cemento = \frac{370,37 kg}{1.500 kg/m^3} = 0.25 m^3
$$

$$
Ag. Fino = \frac{624}{1\,400\, kg/m^3} = 0.45\,m^3
$$

*Ag. Grueso* = 
$$
\frac{1211}{1600 \text{ kg/m}^3} = 0.76 \text{ m}^3
$$

$$
A g u a = 200 \text{ lt} * \frac{1 \, m^3}{1000 \, lt} = 0.2 \, m^3
$$

Para calcular las proporciones volumétricas, se divide las cantidades obtenidas dentro de los metros cúbicos del cemento.

$$
Cemento = \frac{0.25 \, m^3}{0.25 \, m^3} = 1
$$

$$
Ag. Fino = \frac{0.45 \, m^3}{0.25 \, m^3} = 1.8
$$

$$
Ag. \, Grueso = \frac{0.76 \, m^3}{0.25 \, m^3} = 3.04
$$

$$
Agua = \frac{0.2 \, m^3}{0.25 \, m^3} = 0.8
$$

# Tabla XXIV. **Resultados proporciones volumétricas**

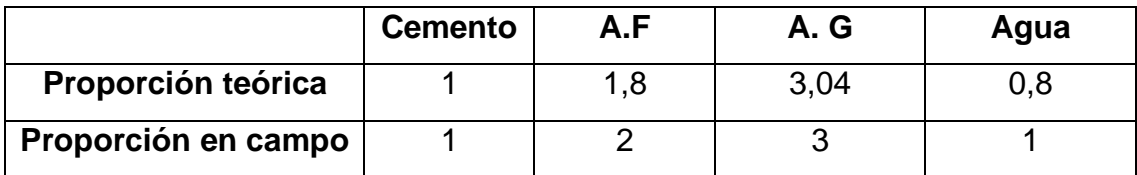

Fuente: elaboración propia, empleando Excel 2019.

# **2.1.9. Drenajes menores en vías pavimentadas**

Las obras de drenaje menores son elementos estructurales que ayudan en la evacuación de agua provocada por la lluvia en una carretera.

Los objetivos primordiales de una obra de drenaje son:

- Dar salida al agua que se acumule en la carretera
- Evitar que el agua provoque daños estructurales a la carretera.
- Reducir o eliminar el agua que se dirija hacia la carreta.

La construcción de este tipo de obras dependerá gran parte de la vida útil del tramo carretero.

Las obras de drenaje menor son estructuras transversales al camino que permiten que el cruce del agua y están protegidas por una capa de material en la parte superior, puede ser de forma rectangular, cuadrada, de arco o tubular, se construyen de concreto o PVC.

90

#### o Drenajes superficiales

Se construyen sobre la superficie del camino o terreno, con funciones de captación, salida, defensa y cruce, algunas obras cumplen con varias funciones.

En el drenaje superficial encontramos: cunetas, contra cunetas, lavaderos, y drenajes transversales.

o Drenajes longitudinales

Canalizan las aguas caídas sobre la plataforma y taludes de la explanación de forma paralela a la calzada, restituyéndolas a sus cauces naturales. Para ello se emplean elementos como cunetas.

Las cunetas son drenajes que se diseñan como canales abiertos, este tipo de obras se colocan en ambos lados de la carretera. El propósito principal de un sistema de drenaje de carreteras es eliminar el agua de la precipitación que cae en la carretera y sus alrededores.

El manual de SIECA recomienda para carreteras diseñar cunetas de sección triangular, tipo L o trapezoidal. Para el proyecto, se diseñó una cuneta con sección triangular.

Para el tramo carretero se obtuvo un caudal crítico (caudal de diseño) de 0,610  $\left. m^3 \right/ _S$ , dicho caudal se obtuvo mediante la fórmula racional que está dada por:

$$
Q = \frac{CIA}{360}
$$

# Donde

Q: caudal  $({}^{m^3}\!/_{\!S})$ 

- C: Coeficiente de escorrentía
- I: Intensidad de lluvia (mm/hr)
- A: Área tributaria (Ha)

Para determinar el coeficiente de escorrentía se utilizó la siguiente tabla.

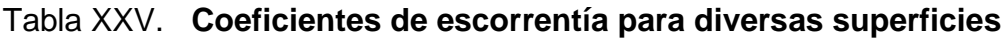

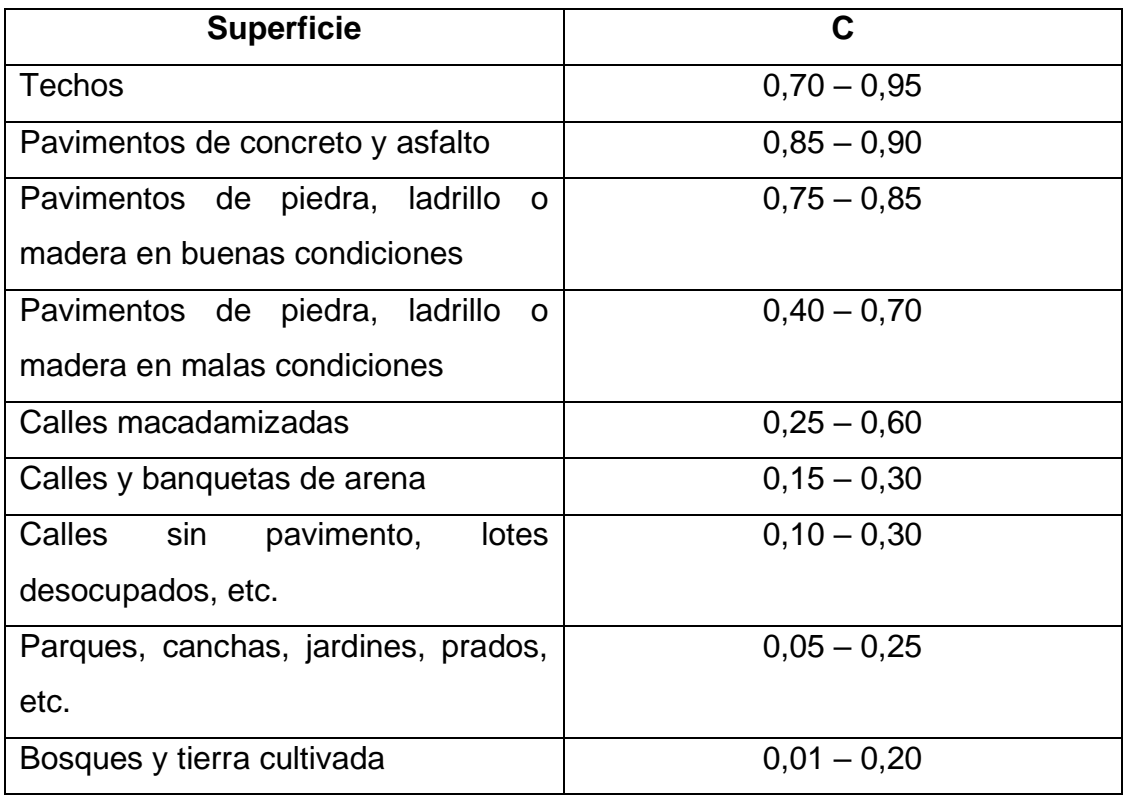

Fuente: Colegio de Ingenieros de Guatemala. *Coeficientes de escorrentía*. p. 146.

La intensidad de lluvia es el agua que cae por unidad de tiempo en un determinado lugar, la intensidad depende de la duración de la precipitación y periodo de retorno. Para determinar la intensidad de lluvia se empleó la siguiente fórmula:

$$
I = \frac{A}{(t+B)^n}
$$

Donde

I: intensidad de lluvia (mm/hr)

t: tiempo de concentración (min)

A, B y n: son constantes en función del periodo de retorno y se obtienen de los valores de las curvas IDF.

Los datos de la A, B y n se obtuvieron de la estación meteorológica más cercana, que es la estación del Insivumeh.

El tiempo de concentración se determinó, al emplear la fórmula de California Culvert Practice:

$$
t_c = 60 \times \left[\frac{0.87 \times L^3}{H}\right]^{0.385}
$$

Donde

tc: tiempo de concentración (min)

L: Longitud del cauce, en Km

H: desnivel máximo de la cuenca, en metros

Se realizó un análisis de microcuencas utilizando el programa Google Earth, como se muestra en la siguiente figura.

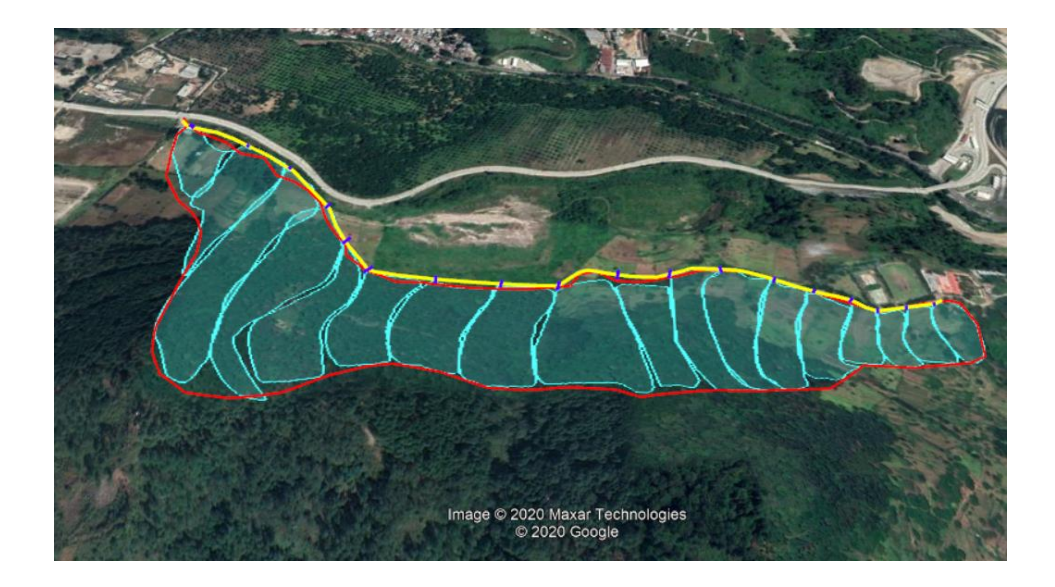

Figura 17. **Cuenca tramo carretero**

Fuente: elaboración propia, empleando Google Earth.

Con esta herramienta se obtuvieron los datos necesarios para calcular el tiempo de concentración. Con los datos críticos se obtiene:

 $L = 0,14$  km  $H = 11 m$ 

$$
t_c = 60 \times \left[ \frac{0.87 \times (0.14)^3}{11} \right]^{0.385} = 2.31 \text{ min}
$$

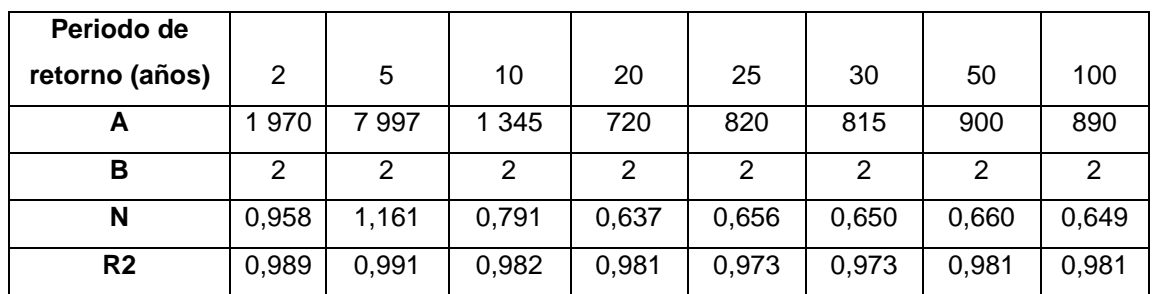

# Tabla XXVI. **Parámetros IDF estación hidrológica INSIVUMEH**

Fuente: INSIVUMEH. *Informe de intensidad de lluvia*. p.5

Para determinar el periodo de retorno se utilizó la tabla de períodos de retorno de Ven Te Chow.

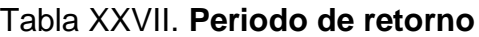

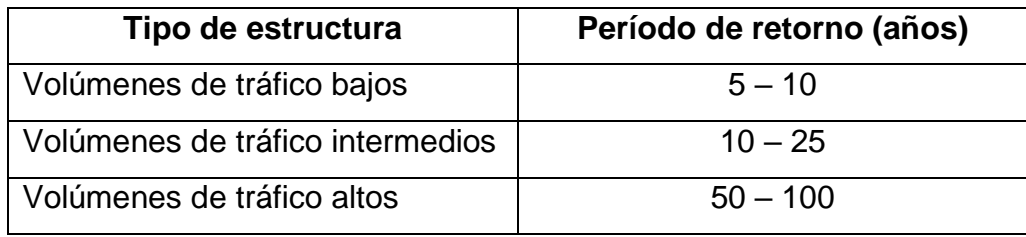

Fuente: elaboración propia, con datos obtenidos de CHOW, Ven Te. *Hidrología aplicada*. Tabla 13.1.1, p.430.

Al tomar una estructura de volúmenes de tráfico intermedios, se utilizó un periodo de retorno de 20 años.

Al utilizar los datos anteriores se puede determinar la intensidad de lluvia

$$
I = \frac{720}{(2,31 + 2)^{0,637}} = 283,90 \text{ mm/hr}
$$

El área tributaría es el área que contribuye al tomar el punto más alto hacia el punto más bajo. Para realizar el cálculo de áreas se empleó la herramienta de Google Earth. En la tabla se muestran los datos obtenidos en el análisis que se realizó para la cuenca de la carretera.

|       |        |      | áreas tributarias |
|-------|--------|------|-------------------|
| H (m) | L (km) | tc   | (Ha)              |
| 11    | 0.14   | 2.31 | 1.83              |
| 41    | 0.12   | 1.21 | 2.96              |
| 127   | 0.15   | 0.96 | 5.27              |
| 120   | 0.13   | 0.82 | 4.74              |
| 108   | 0.10   | 0.66 | 3.07              |
| 109   | 0.12   | 0.79 | 2.37              |
| 112   | 0.12   | 0.77 | 2.95              |
| 105   | 0.09   | 0.60 | 2.91              |
| 114   | 0.11   | 0.69 | 4.36              |
| 121   | 0.09   | 0.52 | 2.27              |
| 90    | 0.09   | 0.58 | 1.87              |
| 75    | 0.09   | 0.67 | 2.22              |
| 57    | 0.07   | 0.54 | 1.68              |
| 37    | 0.07   | 0.64 | 1.33              |
| 10    | 0.05   | 0.72 | 0.65              |
| 5     | 0.06   | 1.12 | 0.52              |
| 4     | 0.06   | 1.35 | 0.64              |
| 7     | 0.03   | 0.43 | 0.89              |

Tabla XXVIII. **Datos obtenidos análisis microcuenca**

Fuente: elaboración propia, empleando Excel 2019.

Con los datos anteriores se determinó lo siguiente:

 $C = 0,45$  $I = 283,90$  mm/hr A= 1,83 ha

$$
Q_{dise\|o} = \frac{0.45 (283,90)(1,83)}{360} = 0.65 \frac{m^3}{s}
$$

Con el caudal de diseño se puede calcular el área de la sección de la cuneta, para calcular el área de la sección se utilizó la ecuación de Manning que está dada de la siguiente manera:

$$
Q_{dise\|o} = \frac{A \times Rh^{2/3} \times S^{1/2}}{n}
$$

Donde

- n: coeficiente de rugosidad del concreto (0,016)
- A: área hidráulica

S: pendiente del tramo

Rh: radio hidráulico

## Figura 18. **Cálculo según sección del canal**

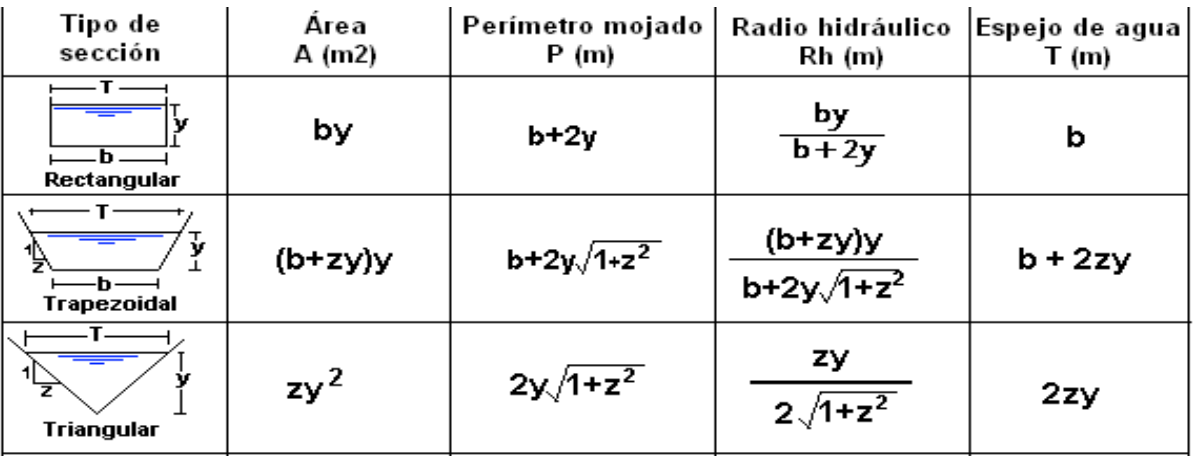

Fuente: TE CHOW, Ven. *Hidráulica de los canales abiertos*. P. 23.

## Donde

- T: Espejo de agua (m)
- y: Tirante Hidráulico (m)
- z: factor que depende del tipo de suelo.

El valor de z es un factor que depende del tipo de suelo:

| <b>Material</b>                  | 1 (V): $z(H)$    |
|----------------------------------|------------------|
| Roca                             | $1: \frac{1}{4}$ |
| Arcilla dura                     | $1:(1/4-1)$      |
| Suelo margoso                    | $1: \frac{1}{2}$ |
| Tierra con revestimiento en roca | 1:1              |
| Arcilla firme                    | $1:1\frac{1}{4}$ |
| Arena                            | 1:2              |
| Limos o arcilla porosa           | 1:3              |

Tabla XXIX. **Valores de Z para diferentes tipos de suelo**

Fuente: TE CHOW, Ven. *Valores de z para canales abiertos*. p. 25.

Por medio del estudio de suelo que se realizó para este proyecto, se pudo determinar el tipo de suelo en el cual predomina la arena. Por lo tanto, se tomó el valor de "z" para el material de arena, siendo z igual a 2.

Con los datos del caudal crítico de diseño que es igual a 0,65  $\mathrm{m}^3/\mathrm{_S}$  , la pendiente del tramo 0,0237 y el valor de z para nuestra sección triangular y al utilizar los datos de la figura 17, se podrá determinar las dimensiones de la cuneta con sección triangular. Para realizar esto se utilizará la fórmula de Manning al obtener los datos mencionados anteriormente.

$$
0.65 = \frac{2y^2 \times \left(\frac{2y}{2\sqrt{1+2^2}}\right)^{2/3} \times (0.0237)^{1/2}}{0.016}
$$

$$
y = 0.34 m
$$

Al conocer el tirante se podrá determinar el valor del espejo de agua, la fórmula se muestra en la figura 17, al utilizar los valores calculados anteriormente:

$$
T = 2 \times 2 \times 0.34 = 1.36 m
$$

Para la sección triangular se utilizó un tirante de 0,35 m al ser este mayor al tirante del caudal crítico, con un espejo de agua de 1,40 m también mayor al espejo de agua del caudal crítico.

Para comprobar que esta sección puede captar o conducir más volumen de agua se sustituyen los valores en la fórmula de Manning, se establece que el caudal la sección propuesta de la cuneta debe ser mayor al caudal crítico.

$$
Q = \frac{2(0.35)^2 \times \left(\frac{2(0.35)}{2\sqrt{1+2^2}}\right)^{2/3} \times (0.0237)^{1/2}}{0.016} = 0.7 \, m^3 /_S > 0.65 \, m^3 /_S
$$

Al utilizar los datos de la sección propuesta se puede observar que el caudal es mayor que el caudal crítico, por lo tanto, si cumple la sección para conducir las aguas producidas por la precipitación.

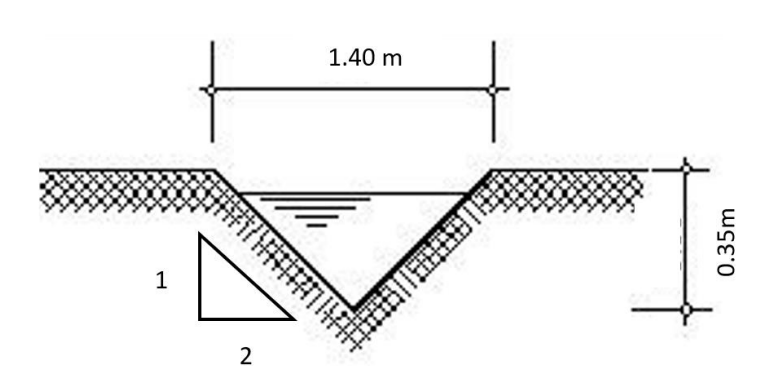

#### Figura 19. **Sección triangular de la cuneta**

Fuente: elaboración propia, empleando Microsoft Visio 2019.

#### o Drenajes transversales

Tiene como objetivo evacuar adecuadamente el agua superficial que intercepta los drenajes longitudinales. El elemento básico del drenaje transversal se denomina alcantarilla, considerada como una estructura meno, su densidad a lo largo de la carretera resulta importante e incide en los costos, por ello, se debe dar especial atención a su diseño.

Estos deben colocarse perpendicularmente a la carretera. Se recomienda colocar drenajes transversales entre 150 a 200 metros de separación máxima, cuando las capacidades de los drenajes longitudinales sean sobrepasadas, en puntos bajos y en zonas donde sea propenso un estancamiento de agua.

Los drenajes transversales utilizan tubería circular, el diámetro mínimo para un drenaje transversal es de 30" principalmente por su facilidad de limpieza. Cada tramo conduce un determinado caudal hacia un desfogue o un drenaje transversal, por lo que a continuación se muestra el diseño de la tubería para un tramo con caudal crítico.

Al despejar el diámetro de la fórmula de Manning y al utilizar el caudal crítico obtenido de la fórmula racional (caudal crítico de las cuentas) se obtiene:

$$
D = \left(\frac{Q \times 4^{5/3} \times n}{S^{1/2} \times \pi}\right)^{\frac{3}{8}}
$$

Donde

- D: diámetro de la tubería
- Q: caudal crítico
- S: pendiente
- n: coeficiente de rugosidad del material

Con los datos siguientes se podrá calcular el diámetro de la tubería.

Q = 0,61  $\left. m^3\right/ _S$  (caudal calculado anteriormente con la fórmula racional) N= coeficiente de rugosidad (0,010 PVC) S = pendiente tubería (mínimo de 2 % según EMPAGUA)

$$
D = \left(\frac{0.65 \times 4^{5/3} \times 0.01}{0.02^{1/2} \times \pi}\right)^{\frac{3}{8}} = 0.49 \text{ m} \approx 19^{\circ}
$$

Para el caudal crítico se necesita una tubería de 19", el diámetro mínimo para las tuberías transversales es de 30" la tubería tiene que ser mayor o igual a este, para este proyecto se utilizó un diámetro mínimo de 36" esto debido a que la municipalidad utiliza este como diámetro mínimo.

Por lo tanto, se necesita evaluar la velocidad y caudal a sección llena:

$$
V = \frac{Rh^{2/3} \times S^{1/2}}{n}
$$

Donde

V: velocidad a sección llena

Rh: radio hidráulico S: pendiente n: coeficiente de rugosidad del material (PVC = 0,010) Rh: radio hidráulico para una tubería circular es de (D/4)  $D = 36" = 0,9144$  m

Al utilizar los datos anteriormente mencionados, se podrá calcular la velocidad a sección llena:

$$
V = \frac{\left(\frac{0.9144}{4}\right)^{2/3} \times (2\%)^{1/2}}{0.010} = 5.29 \ m/s
$$

Para determinar el caudal a sección llena, se utilizó la fórmula de continuidad que está dada de la siguiente manera:

$$
Q = V * A
$$

Donde

V: velocidad obtenida con Manning

A: área de la sección de la tubería  $(\frac{\pi}{4})$  $\frac{\pi}{4} \times D^2$ 

 $D = 30" = 0,762$  m

Al utilizar los datos anteriormente mencionados y calculados se obtiene:

$$
Q = 54,20 \times \left(\frac{\pi}{4} \times (0.9144)^2\right) = 35,59 \frac{m^3}{s}
$$

A partir de la relación de caudales q/Q, donde q es el caudal de diseño o caudal crítico y Q es el caudal a sección llena, con esta relación se podrá determinar las relaciones hidráulicas para conductos circulares a sección parcialmente llena.

$$
\frac{q}{Q} = \frac{0.65}{35.59} = 0.018
$$

Con la relación q/Q se podrá determinar la relación de velocidades v/V donde v es la velocidad de la sección parcialmente llena y V la velocidad a sección llena. Con esta relación se podrá determinar la velocidad de la sección parcialmente llena.

$$
\frac{v}{V} = 0.367173
$$

$$
v = 0.367173 \times 5.29 = 1.94 \, m/s
$$

Según Empagua la velocidad de la sección parcialmente llena no debe ser menor a 0,75 m/s ni mayor a 3 m/s, pero con base en la norma técnica del fabricante AASHTO M-304 se permiten velocidades hasta de 5 m/s.

$$
0.75 \, m/s \le 1.94 \, m / \le 5 \, m/s
$$

Relación de tirante d/D donde d es el tirante a sección parcialmente llena y D es el tirante de la sección llena, Infom establece que el tirante mínimo es de 0,10 y el máximo es de 0,75.

$$
\frac{d}{D} = 0.11
$$

$$
0.10 \le 0.11 \le 80
$$

Como cumplen los chequeos hidráulicos, se utilizará un diámetro de tubería para drenaje transversal de 36".

### **2.1.10. Elaboración de planos**

- Planta topográfica
- Alineamientos horizontal y vertical
- Secciones transversales
- **Detalles**

Ver apéndice 5.

## **2.1.11. Presupuesto del proyecto**

Es una secuencia de actividades y recursos que se realizaron para llevar a cabo el proyecto. Para ello es necesario tomar consideraciones de los aspectos y especificaciones que se establecieron durante su diseño.

• Integración de precios unitarios

Integrar precios unitarios se refiere al desglose de cada actividad y material necesario para realizar una determinada unidad de trabajo. Tomando en consideración maquinaria y equipo, materiales y mano de obra. Se puede encontrar un ejemplo en la tabla XXIX.

# Tabla XXX. **Integración de precio unitario**

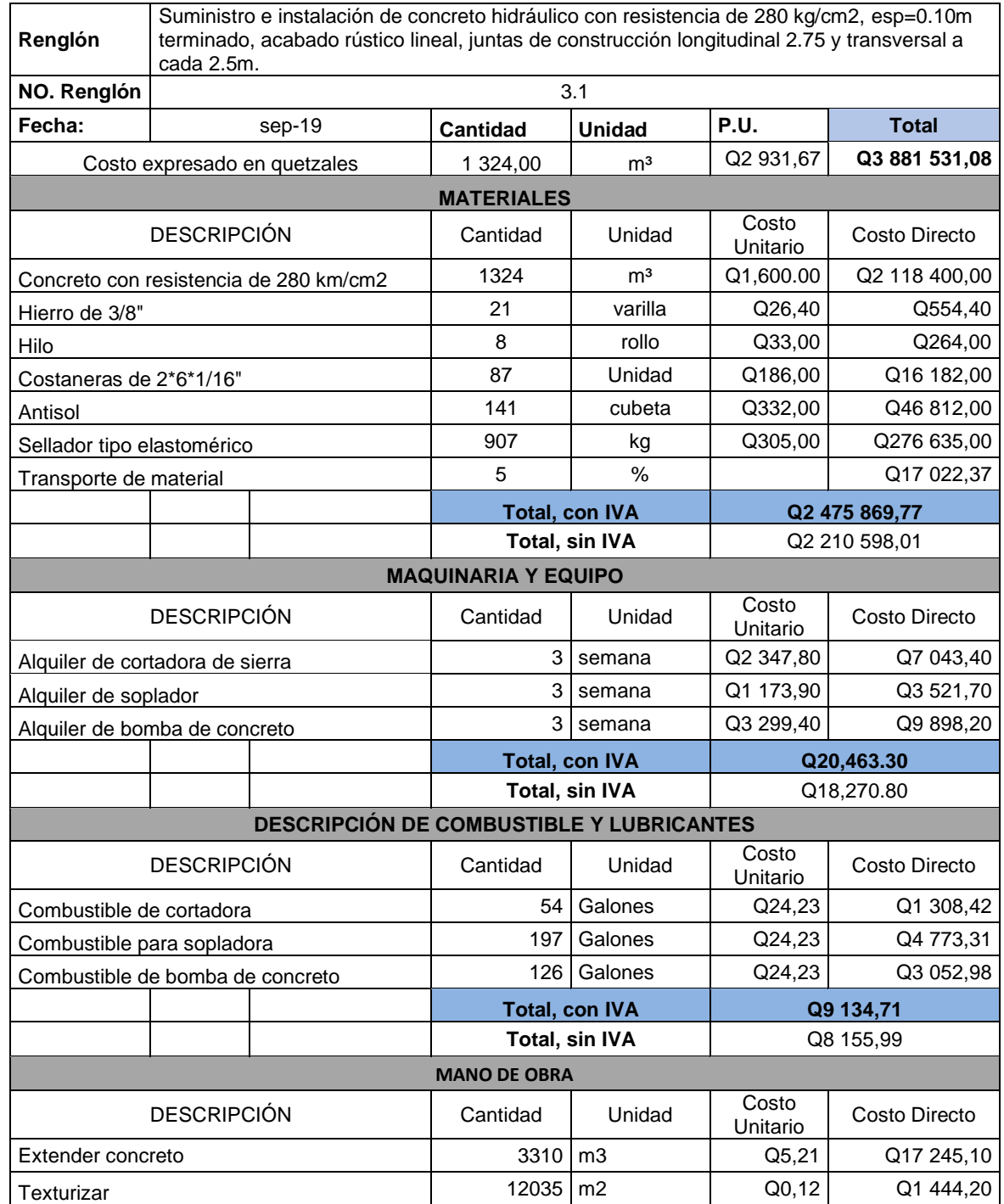

# Continuación tabla XXX

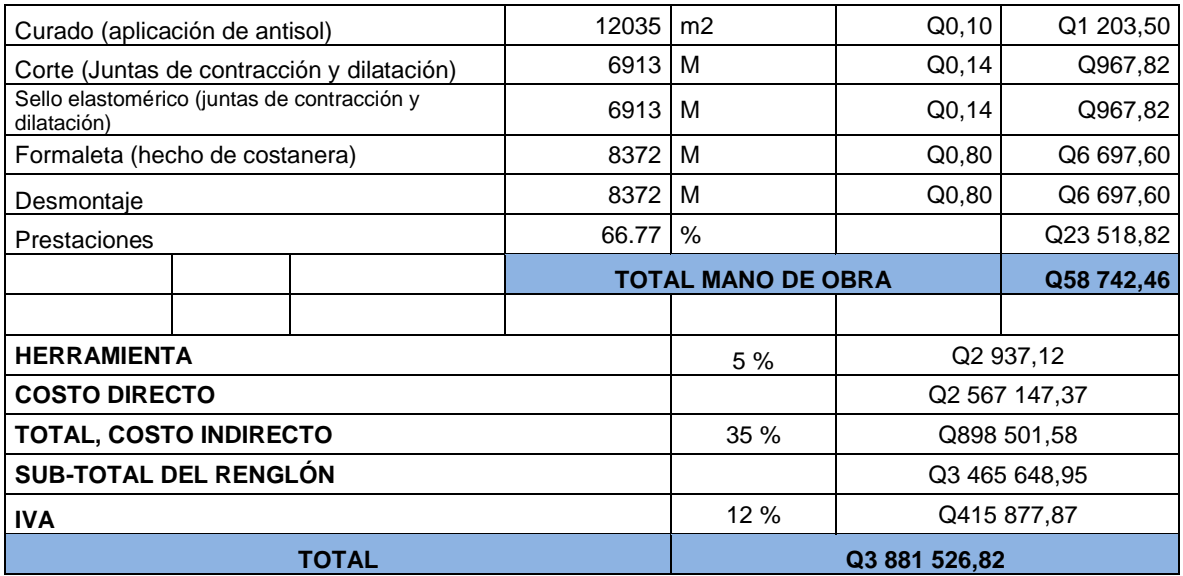

Fuente: elaboración propia, empleando Excel 2019.

# Resumen general

En el cuadro de resumen general se presenta la cantidad, precio unitario y total de cada renglón, así como el costo total del proyecto. Se puede encontrar un ejemplo en la tabla XXX.

# Tabla XXXI. **Presupuesto para el tramo carretero**

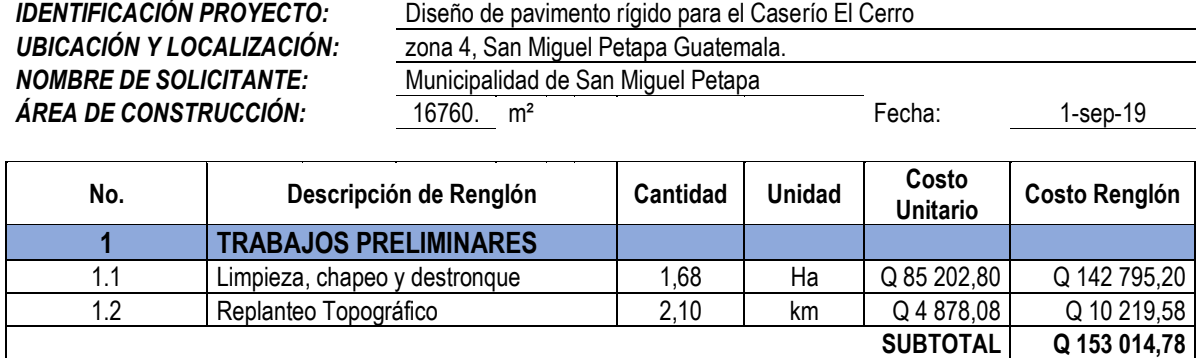

# Continuación tabla XXXI

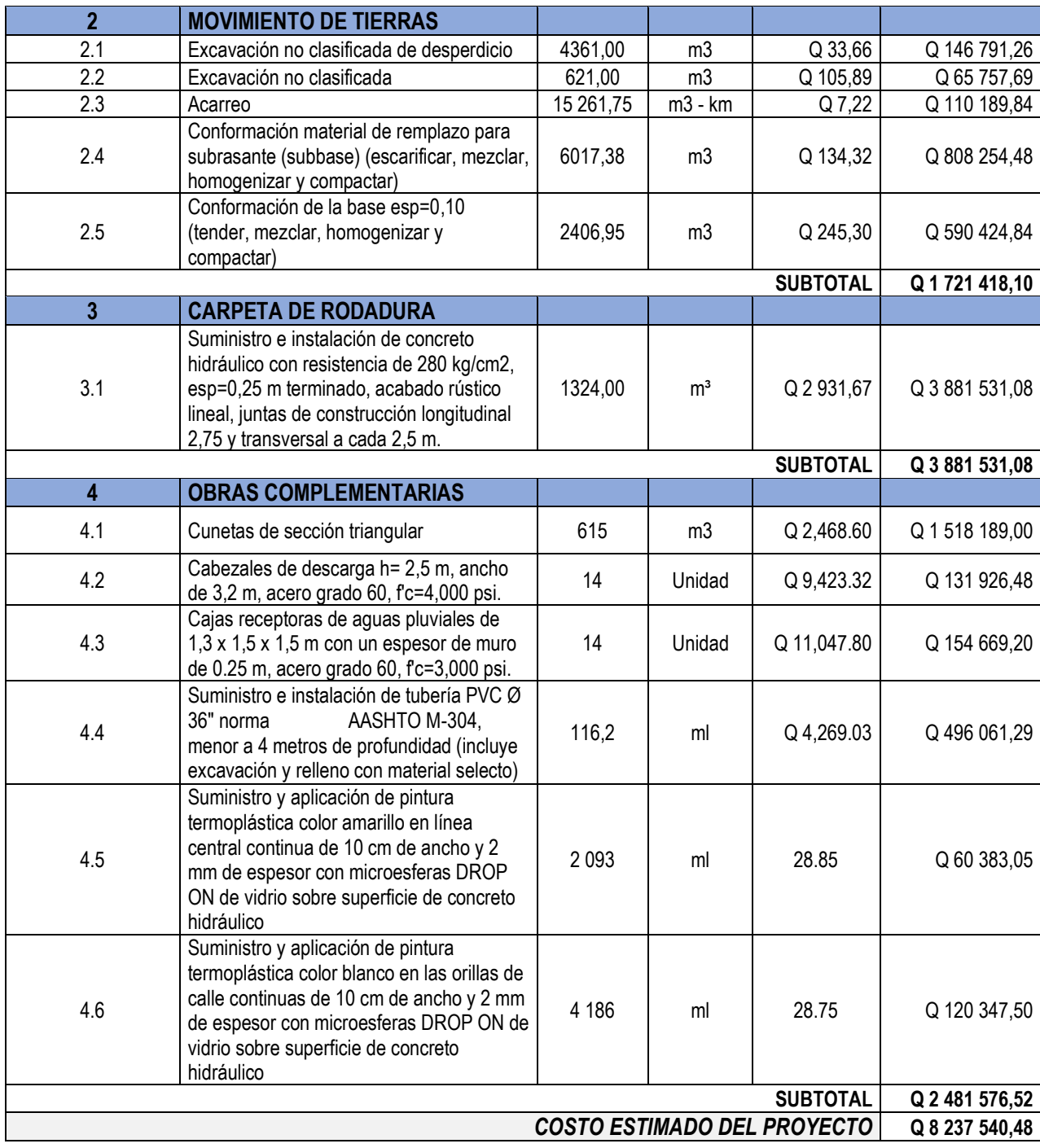

Fuente: elaboración propia, empleando Excel 2019.

# **2.1.1. Cronograma de ejecución física y financiero**

El cronograma actúa como una agenda la cual se define a través del tiempo, ejecución del proyecto, control físico y financiero de la obra. Se estima que la obra se llevara un tiempo de 9 meses. (Ver apéndice 6.)

## **2.1.2. Evaluación impacto ambiental**

La construcción de una carretera supone un impacto en el medio ambiente como a nivel socio económico. En otras palabras, se altera el paisaje, el trazo modifica permanentemente la superficie sobre la que se asienta y se impacta un gran número de elementos del medio, tales como aire, ruido, clima, geología, hidrografía, flora y fauna, entre otros. Por lo que es necesario, tomar en cuenta, el medio natural como un factor en el diseño de una carretera y no que pase desapercibido en aspectos constructivos y económicos del proyecto.

Para este proyecto como ya existía un trazo, el reacondicionamiento y mejora no llevarán un cambio significativo al medio ambiente, sin embargo, se hizo un estudio de impacto ambiental tomando un impacto de mediano impacto.

Ver apéndice 3.

# **2.2. Localización predial y uso de suelo de la zona 8, San Miguel Petapa, Guatemala**

La zona 8 cuenta con diferentes predios los cuales deben de ser identificados, esto con el fin de dar una breve descripción catastral de cada predio.

#### **2.2.1. Descripción teórica**

La localización predial y uso de suelo consiste en asignar un uso específico a un predio, cada uno de estos tiene diferentes características la cuales se definen como vivienda, comercio, industria, mixta, entre otros.

# **2.2.1.1. Catastros municipales**

El catastro, en términos generales, es el censo analítico de la propiedad inmobiliaria, que tiene el propósito de ubicar, describir y registrar las características físicas de cada bien inmueble con el fin de detectar sus particularidades intrínsecas que lo definen tanto material como espacialmente. 39

La administración pública del catastro tiene por objeto detectar las características de los bienes inmuebles ubicados en el territorio del municipio, conocer quiénes son los propietarios de dichos bienes y registrar su situación jurídica-económica para fines tanto legales como impositivos. <sup>40</sup>

<sup>39</sup> Instituto Nacional para el Federalismo y Desarrollo Municipal. *La administración del catastro municipal.* [www.inafed.gob.mx.](http://www.inafed.gob.mx/) Consulta: 20 de mayo de 2019.  $40$  Ibid.

#### **2.2.1.2. Sistemas de información geográfica (SIG)**

Se entiende por SIG a una integración organizada de hardware, software y datos geográficos diseñada para capturar, almacenar, manipular, analizar y desplegar en todas sus formas la información geográficamente referenciada con el fin de resolver problemas complejos de planificación y de gestión.

El SIG funciona como una base de datos con información geográfica (datos alfanuméricos) que se encuentra asociada por un identificador común a los objetos gráficos de un mapa digital. De tal forma que al señalar un objeto se conozcan sus atributos, también se puede obtener información y se puede saber su localización en la cartografía.

La parte fundamental para poder utilizar un SIG es gestionar la información espacial. El sistema permite separar la información en diferentes capas temáticas, almacenadas independientemente, permitiendo trabajar con ellas de manera rápida, sencilla y así poder facilitar al profesional la posibilidad de relacionar la información existente a través de la topología de los objetos, con el fin de generar otra nueva que no podríamos obtener de otra manera.

Para poder resolver un sistema de información geográfica se necesitan tomar en cuenta las siguientes características:

- Localización: características de un lugar en un espacio.
- Condición: que cumpla con las condiciones del sistema
- Tendencia: comparaciones de situaciones temporales o espaciales distintas de alguna característica.
- Rutas: optimizar rutas entre dos o más puntos.
- Pautas: detección de pautas espaciales.
Modelos: generar modelos a partir de fenómenos o actuaciones simuladas.

## **2.2.1.3. QGIS**

QGIS es un sistema de información geográfica (SIG) de código abierto licenciado bajo General Public License (GNU). QGIS es un proyecto oficial de Open Source Geospacial Foundation (OSGeo).

El sistema proporciona una creciente gama de capacidades a través de sus funciones básicas y complementos. Puede visualizar, gestionar, editar, analizar datos y diseñar mapas con base a información georreferenciada.

### **2.2.1.4. Georreferenciación**

Georreferenciación se refiere al uso de coordenadas para signar una ubicación espacial a entidades cartográficas. Los elementos de una capa de un mapa tienen una ubicación geográfica con una extensión específica que permiten situarlos en la superficie de la Tierra. La capacidad de localizar de manera precisa a elementos geográficos es fundamental para la representación cartográfica y SIG.<sup>41</sup>

### **2.2.1.5. Sistemas de coordenadas**

El sistema de coordenadas geográficas es un sistema que referencia cualquier punto de la superficie terrestre y que utiliza para ello dos coordenadas angulares, latitud (norte o sur) y longitud (este u oeste), para determinar los

<sup>41</sup> ArcGis Resources. *Georreferenciación y sistemas de coordenadas.*  [www.resources.arcgis.com.](http://www.resources.arcgis.com/) Consulta: 20 de mayo de 2019.

ángulos laterales de la superficie terrestre con respecto al centro de la Tierra y alineadas con su eje de rotación. 42

## **2.2.1.5.1. Coordenadas GTM**

Coordenadas Guatemala Transversal Mercator (GTM) es una proyección especificada para la República de Guatemala, basada en las coordenadas UTM respecto a la figura cilíndrica, la diferencia es debido a que para esta proyección Guatemala se encuentra en el huso 15.5, situado entre los husos 15 y 16, la diferencia más grande se da en las coordenadas X con aproximadamente 250 km de diferencia.<sup>43</sup> Este tipo de proyección se dio bajo la resolución del Instituto Geográfico Nacional (IGN) en el año 1999, con las siguientes especificaciones:

- Proyección: Transversal de Mercator (tipo Gauss Kruger) en una zona única local.
- Elipsoide: WGS-84
- Longitud de origen: 90°30' (meridiano central de proyección)
- Latitud de origen: 0° (el Ecuador)
- Unidades: metros
- Falso norte: 0 metros
- Falso este: 500 000 metros en el meridiano central
- Factor de escala en el meridiano central: 0,9998
- Numeración de las zonas: no está dentro de la numeración normal de zonas UTM. Se le puede llamar zona 15,5.

<sup>42</sup> Arista sur. *Sistema de coordenadas geográficas.* [www.aristasur.com.](http://www.aristasur.com/) Consulta: 20 de mayo de 2019.

<sup>43</sup>Instituto Geográfico Nacional. *Coordenadas geográficas de Guatemala.*  [http://www.ign.gob.gt/.](http://www.ign.gob.gt/) Consulta: 22 de mayo de 2019.

- Nuevo sistema de referencia geodésico: WGS-84 preciso, basado en ITRF-94 época 1 997,5 parámetros del elipsoide:
	- o Semieje mayor: 6 378 137 metros
	- o Semieje menor: 6 356 752,3142
	- o Achatamiento: 1/298,257223563

Características de las coordenadas GTM:

Zona geográfica

El territorio está cubierto sobre 400km Este-Oeste y 400km Norte-Sur

- o Elipsoide: IAG-GRS80. Este elipsoide se utiliza en las nuevas referencias del mundo, en el GPS y en las realizaciones cartográficas (GIS).
- o Meridianos (escala conservada): la elección del factor de escala en el meridiano central 90°30 O como ko = 0,9998 pone los dos meridianos a 89°20' O y 91°40' O. Eso permite tener valores casi redondos y guardar una reducción bastante pequeña.
- o Origen/coordenadas de origen: se ha elegido constantes de la proyección para evitar todos los riesgos de confundir con la antigua Lambert NAD27 y la UTM (15 y 16), por lo menos con las coordenadas X que van a tener una diferencia gigante con las coordenadas X del UTM (~ 250 km).

Con  $X_0 = 500 000 m$ ,  $Y_0 = 0 m$ , todos los puntos tienen coordenadas planas positivas.

# **2.2.1.5.2. Norma COGUANOR NTG 211001**

Esta norma tiene por nombre: Información geográfica – Sistemas de proyección para la información geoespacial para Guatemala (GTM).

El objeto de esta es normalizar un sistema de coordenadas planas único para Guatemala que sea la referencia para los trabajos cartográficos, geodésicos, catastrales, así́ como para los sistemas de información geográfica (SIG).

Esta norma fija los parámetros del sistema de referencia de coordenadas planas oficial: Guatemala Transversa de Mercator (GTM), con base a los requerimientos de la norma internacional ISO 19111:2007. Adicionalmente, describe la información y procedimientos requeridos para cambiar valores de coordenadas referidos en el sistema NAD 27 al sistema WGS 84.

## **2.2.2. Levantamiento de información**

La información contiene características, para las cuales se utilizan los sistemas de información geográfica (SIG). Estos sistemas son necesarios para la creación de una capa predial o shape en la cual se almacena información sobre el número de predios, categoría general (urbana, rural) y uso de suelo por medio de una tabla de atributos correspondiente a cada uno de los inmuebles.

Para la realización de la digitalización y localización se tiene como base imágenes satelitales, donadas por el Banco Mundial a la Mancomunidad Gran Ciudad del Sur, las cuales son utilizadas para la delimitación de predios desde una vista aérea, de igual manera se utilizó el software Google Earth que cuenta con fotografías aéreas las cuales permiten tener otro punto de vista. También son necesarias las visitas de campo para la corroboración de la delimitación de los predios.

La clasificación de los predios por medio de su uso de suelo se realiza en base a programas que permiten la visualización a nivel de calle, así como también es necesaria la creación de mapas con información predial, en los lugares donde los programas computacionales no tienen alcance.

## **2.2.2.1. Recorrido de la zona**

Antes de realizar un levantamiento de información se realizan visitas de reconocimiento, por lo cual la municipalidad hace un recorrido del lugar en el cual se levantará la información, para este caso la zona 8 del municipio de San Miguel Petapa. El objetivo de estos recorridos es tener un conocimiento de las rutas, calles, avenidas y lugares donde transiten los habitantes de ese lugar.

El reconocimiento de la zona también ayuda a establecer y trazar una ruta para poder realizar el levantamiento de información de una forma óptima de tal manera que el tiempo para la ejecución de la recolección de datos no sea tan extenso.

# **2.2.2.2. Levantamiento de información por medio del software Mapillary**

Mapillary es una plataforma gratuita que sirve para realizar mapeos, esta aplicación funciona con fotos progresivas en las que se puede comenzar a fotografiar cualquier calle o avenida con la intención de recolectar datos de diferentes lugares.

115

Mapillary como un servidor de análisis, puede ser consultado desde la web, una de las principales ventajas se encuentra en que las imágenes siempre se actualizan.

Para el levantamiento de información de la zona 8 de San Miguel se usó la aplicación para el teléfono celular la cual fue tomando una secuencia de fotos de los recorridos realizados en las diferentes calles, avenidas, callejos y lugares donde se puedan transitar. Dicha información se cargó a la plataforma digital de dicha aplicación la cual se consultó para poder identificar el uso de cada predio.

El levantamiento con la aplicación se realizó del día 14 de mayo al 16 de mayo de 2019.

# **2.2.2.3. Georreferenciación predial de la zona 8 del municipio de San Miguel Petapa**

La zona 8 de San Miguel Petapa cuenta con granjas y colonias las cuales están delimitadas cada una por manzana estas manzanas son las subdivisiones físicas de los sectores delimitados bien sea por vías de tránsito vehicular o peatonal.

La delimitación y numeración de las manzanas es proporcionada por la Oficina Municipal de Catastro quienes con base en imágenes satelitales que ya se encuentran cargadas en las coordenadas de trabajo, delimitaron y enumeraron cada una de ellas.

Sobre estas manzanas ya establecidas se dibujan polígonos que representen cada uno de los predios en una manzana, estos son enumerados por medio de una correlación creada por autoridades del Departamento de

116

Catastro, la correlación está dada por finca, folio y libro. Al terminar de ingresar la información en la tabla de atributos se visualizan los predios trazados, se utilizan herramienta vista de calle del programa Mapillary, con ella se completa la clasificación del suelo en categoría y subcategoría específica.

Las categorías de clasificación del suelo para Guatemala son los siguientes: espacios con predominancia urbana y rural, especiales y protección.

# Tabla XXXII. **Clasificación según Segeplan: categorías y subcategorías específicas.**

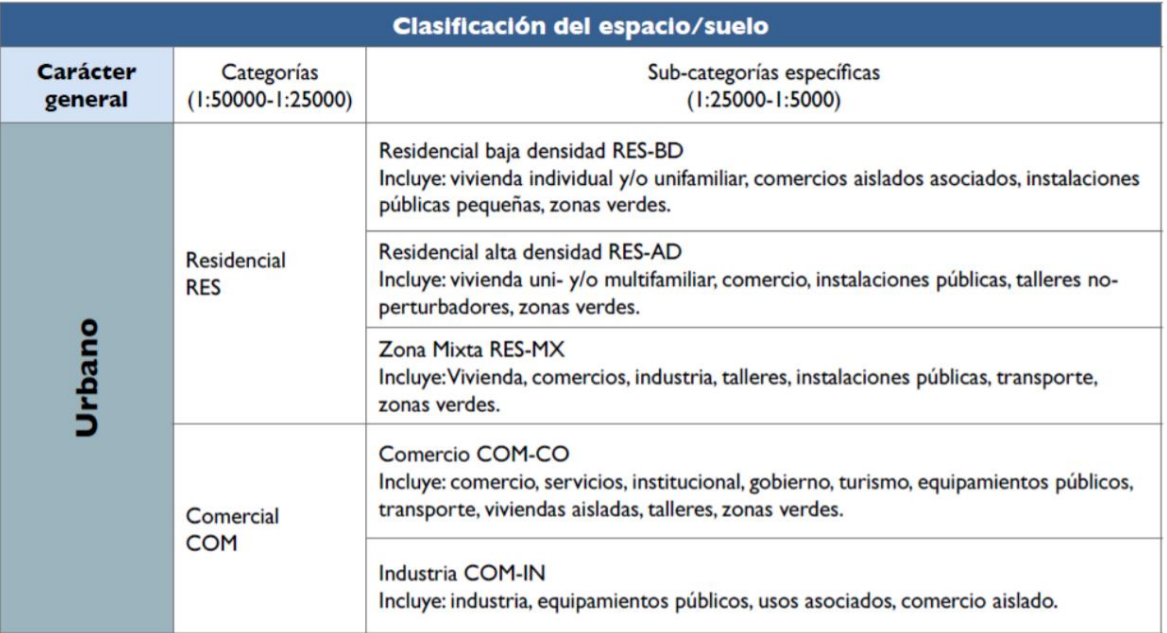

# Continuación tabla XXXII.

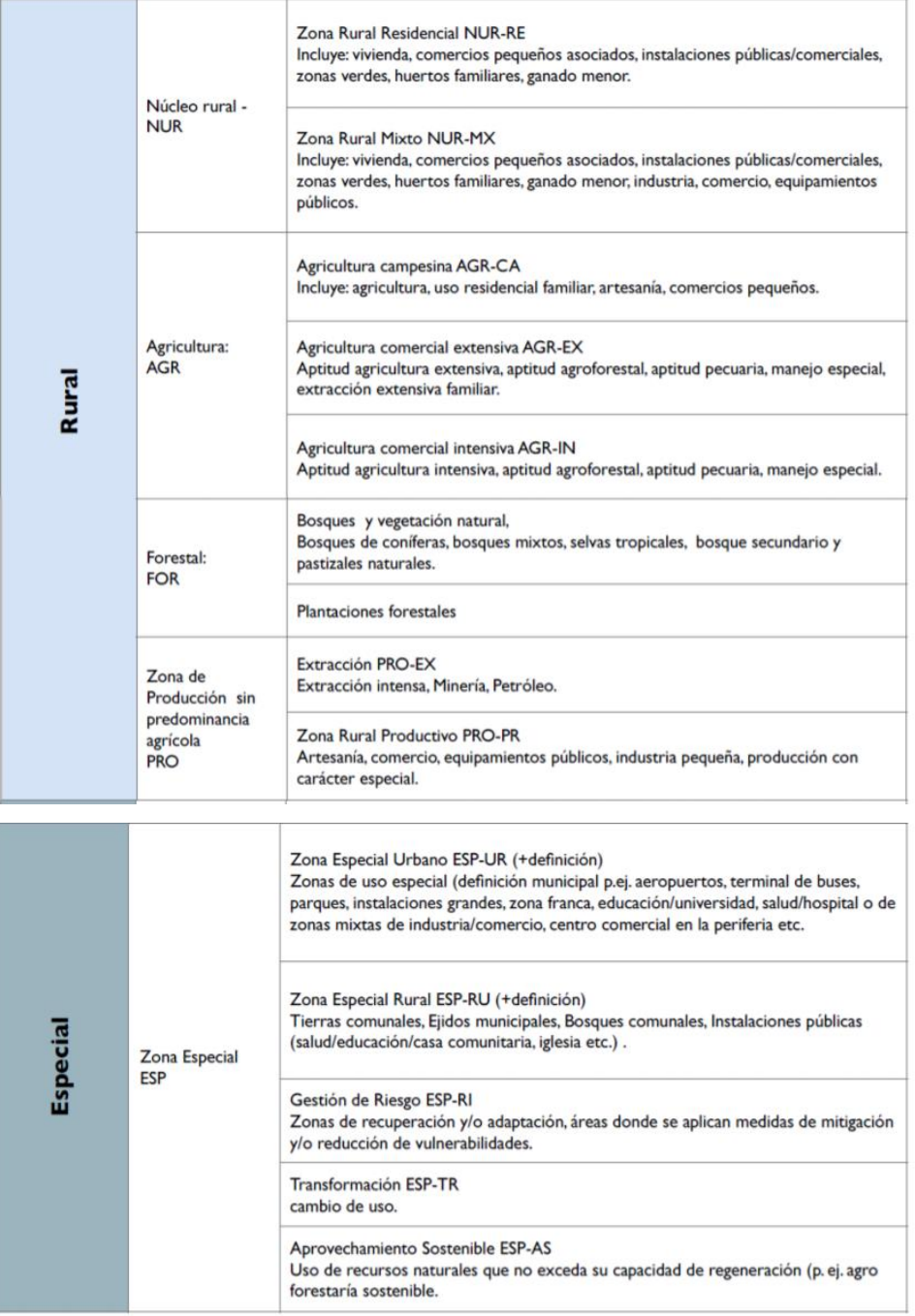

## Continuación tabla XXXII.

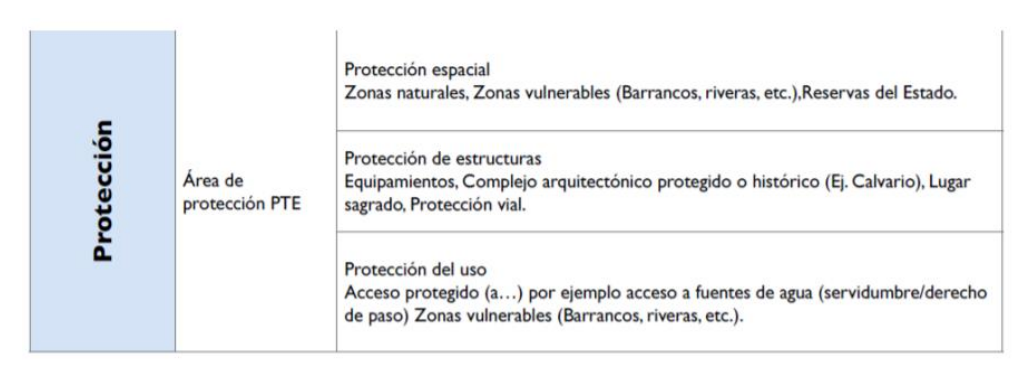

Fuente: SEGEPLAN. *Guía para la elaboración del Plan de Ordenamiento territorial municipal.* p. 97-99.

Se realizó una codificación grafica en el programa QGIS para poder realizar la visualización de las subcategorías. Esta codificación no es oficial y aún no está regularizada por ningún ente, fue realizado unificando criterios por parte de epesistas anteriores y supervisores de Mancomunidad Gran Ciudad del Sur.

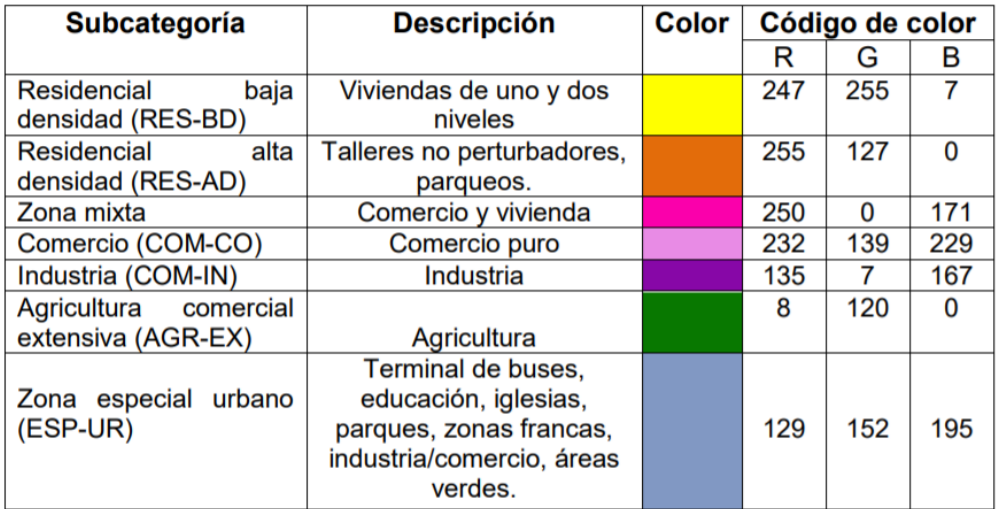

Tabla XXXIII.**Codificación grafica de uso de suelo** 

Fuente: Mancomunidad Gran Ciudad del Sur. *Georreferenciación departamento de Guatemala.* 

## **2.2.3. Digitalización de la información levantada**

Para obtener de forma digital el uso de cada uno de los predios es necesario utilizar programas que sean capaces de georreferenciar y asignar las características de los predios, para esto utilizamos lo programas conocidos como SIG.

# **2.2.3.1. Traslado de la información análoga al software QGIS**

Con la información recolectada por medio de Mapillary, imágenes satelitales y visitas de campo, se procede a la digitalización de esta al programa QGIS, utilizando cada una de las herramientas y se aplicaron los criterios unificados.

Las capas que son posibles trabajar en el programa QGIS, son las siguientes:

- Capa ráster: está formada por una matriz de pixeles organizadas en forma de cuadricula en la que cada celda contiene un valor que representa información. Entre estas capas ráster se conocen las imágenes satelitales, ya que pertenecen a los rásteres en forma de mapa base que contiene tres fuentes principales: ortofotografías de fotografías aéreas, imágenes satelitales y mapas escaneados.
- Capa vectorial o *shapefile*: es un formato sencillo y no topológico que se utiliza para almacenar la ubicación geométrica y la información de atributos de objetos espaciales. Los objetos espaciales en esta capa pueden ser de tipo: punto, línea o polígono.

La información se registra en una tabla de atributos, esta tabla de atributos es el pilar de los objetos geográficos creados en los SIG con la que se permite visualizar, consultar y analizar datos. Las tablas de atributos están constituidas por filas y columnas, las filas reciben el nombre de valores o registros y las columnas el nombre de campos. Cada una de estas tablas contiene información sobre la geometría de cada uno de los objetos dibujados.

Por esta razón, es de vital importancia la creación de una tabla de atributos la cual contenga información clara y detallada de las características actuales de la geometría. La tabla de atributos creada para la zona 8 de San Miguel Petapa muestra características de tipo texto para la ubicación y uso de suelo, así como tipo numérico para el código del departamento, municipio y número de predio, cada una de ellas con una longitud considerable.

| No.            | Descripción de los campos         | <b>Abreviatura</b> | <b>Tipo</b> | Longitud |
|----------------|-----------------------------------|--------------------|-------------|----------|
| $\mathbf 1$    | Código de departamento            | COD_DEP            | Entero      | 10       |
| $\overline{2}$ | Nombre del departamento           | NOM DEP            | Texto       | 20       |
| 3              | Código del municipio              | COD NUM            | Entero      | 10       |
| 4              | Nombre del municipio              | NOM MUN            | Texto       | 30       |
| 5              | Numero de manzana                 | NUM MZN            | Entero      | 10       |
| 6              | Numero de predio                  | NUM PRE            | Entero      | 12       |
| $\overline{7}$ | División territorial              | DIV TER            | Texto       | 20       |
| 8              | Nombre de división territorial    | NOM DIV            | Texto       | 20       |
| 9              | Subdivisión territorial           | SUB TER            | Texto       | 20       |
| 10             | Nombre de subdivisión territorial | NOM SUB            | Texto       | 50       |

Tabla XXXIV. **Tabla de atributos zona 8 de San Miguel Petapa** 

## Continuación tabla XXXIV.

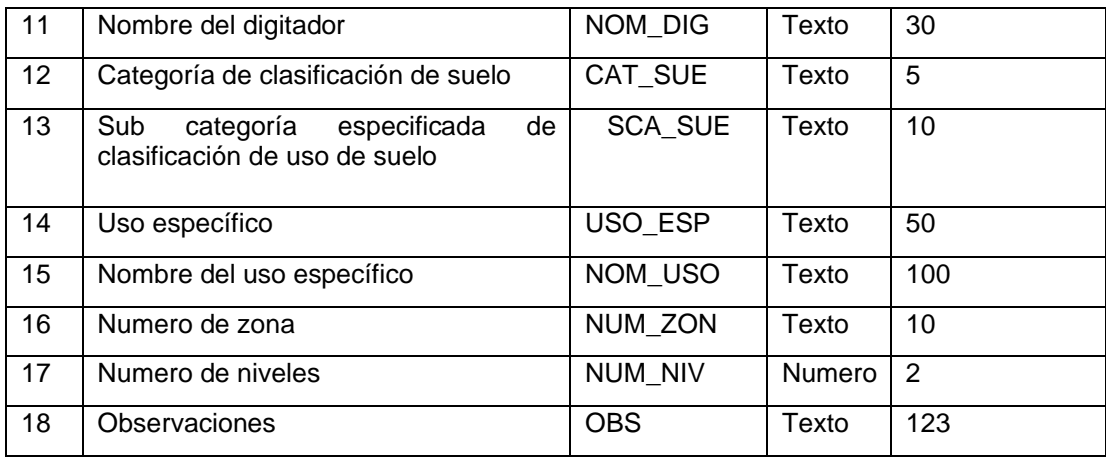

Fuente: elaboración propia, empleando Excel 2018

## **2.2.3.2. Dibujar geometrías: polígonos**

Al utilizar el programa QGIS se realizó la creación de una capa vectorial (shape) de tipo polígono que cuenta con los campos establecidos en la tabla de atributos. Dentro del proyecto se carga la imagen satelital (archivo ráster) y la capa de predios proporcionada por el Departamento de Catastro.

Con los elementos unificados y cargados en el programa se dibuja cada predio, para esto es necesario la activación de la opción autoensamblado con el objetivo de que los nuevos trazos sean idénticos a la capa establecida. Con el polígono que fue entregado por el Departamento de Catastro se procede a la división de polígonos que formarán los predios, las herramientas de digitalización avanzada en el programa son activadas y se procede a la división de cada polígono.

Para este proyecto el Departamento de Catastro de San Miguel Petapa entregó un archivo *shape* de los predios con los atributos ya establecidos que corresponden a la zona 8 de dicho municipio.

## **2.2.3.3. Registrar tabla de atributos**

Con las herramientas como lo son los softwares Mapillary, Google Earth, la ortofotografía entregada por la Mancomunidad Gran ciudad del Sur servirá para empezar a registrar la tabla de atributos y hacer el llenado correspondiente de cada campo.

Para poder hacer la clasificación del uso de suelo es necesario llenar la tabla de atributos, el llenado de esta tabla permitirá tener un registro sobre cada uno de los predios que existen en la zona 8 de San Miguel Petapa. El total de predios registrados fueron de 1 106, y como la tabla de atributos contiene 19 campos el total de casillas registradas para este campo fueron de 21 104 casillas, estos datos pueden ser consultados, editados y analizados por el Departamento de Catastro.

# **2.2.4. Conformación del área espacial de la zona 8 de San Miguel Petapa**

La conformación del área espacial es la descripción de cada uno de los predios los cuales ocupan un espacio dentro de la zona 8 de San Miguel Petapa.

## **2.2.4.1. Predios y su clasificación por uso del suelo**

Para poder realizar una clasificación del uso del suelo es necesario realizar recorridos en la zona para recolectar los datos de los diferentes predios, los cuales serán ingresados en la tabla de atributos de un programa SIG, el cual pueda generar una base de datos para analizar y editar los datos recolectados.

Como parte de este trabajo, se llenó la tabla de atributos con cada clasificación de suelo y a cada clasificación de suelo, se le agregó una subclasificación. Se realizó por medio de una tabla un análisis en porcentaje cual era la subclasificación que más predominaba en la zona número 8 de San Miguel Petapa, el cual dió como resultado que un 77,31 % era residencial de baja densidad.

En la siguiente tabla se muestra los diferentes porcentajes de la clasificación espacio/suelo:

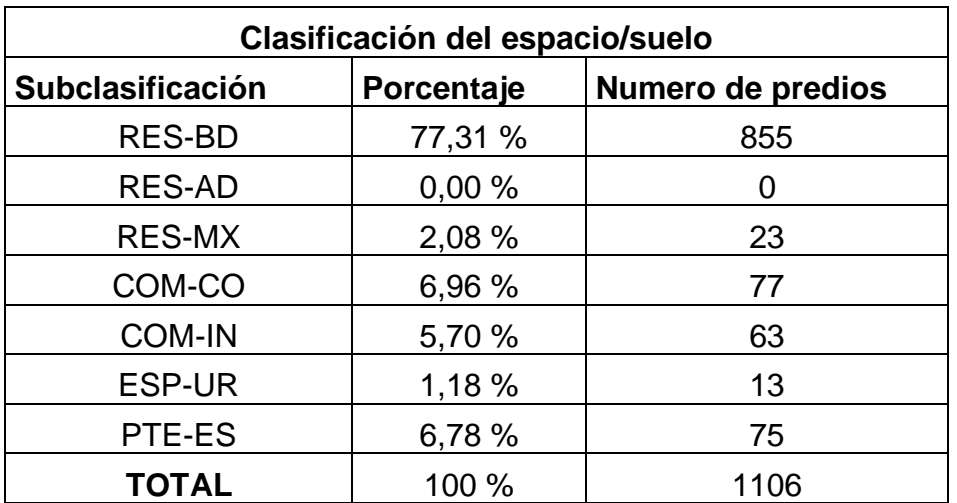

### Tabla XXXV. **Clasificación espacio/suelo**

Fuente: elaboración propia, empleando Excel 2018

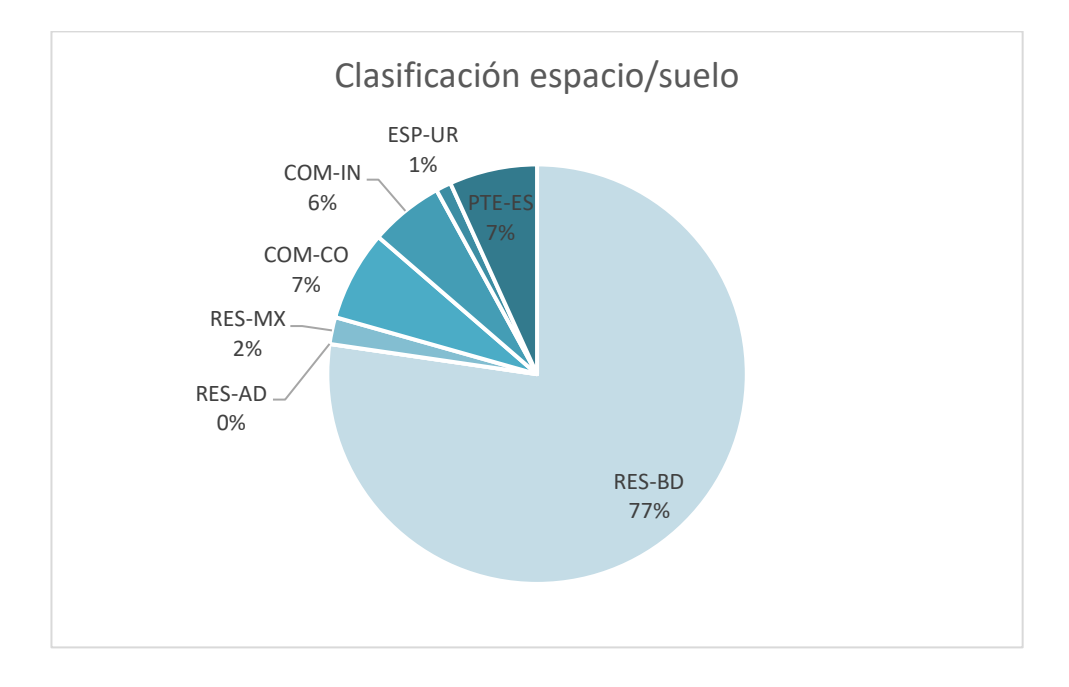

### Figura 20. **Gráfica circular de la clasificación del espacio/suelo**

Fuente: elaboración propia, empleando Excel 2018

Con los datos anteriores, es posible realizar un aproximado de la cantidad de habitantes que existen en la zona 8 de San Miguel Petapa. Para poder realizar el cálculo se utilizará un valor de habitantes por viviendo de 6, lo cual indicará que por cada predio habrá 6 personas, los predios que se tomarán serán: residencial de baja densidad y mixto (RES-BD, RES MX).

$$
RES\ BD = 6\ \frac{\text{Habitante}}{\text{predio}} * 855\ \text{predios} = 5\ 130\ \text{habitantes}
$$

$$
RES\,MX = 6\,\frac{Habitante}{predio} * 23\,\text{predios} = 138\,\text{habitantes}
$$

 $Total_{habitantes} = 5 130 habitantes * 138 habitantes = 5 268 habitantes$ 

# **2.2.4.2. Elaboración de planos para identificar los predios**

Consultar apéndice 4, donde se muestra un dejemplo del llenado de la tabla de atributos para los predios que conforman la zona 8 y se muestran los mapas según su uso.

## **2.2.5. Presupuesto**

Es una secuencia de actividades y recursos que se realizaron para llevar a cabo el proyecto. Para este proyecto se tomaron actividades como recorridos de la zona, recolección de datos, digitalización de la información que incluye la creación del *shape*, el llenado de la tabla de atributos y la creación de mapas.

# Tabla XXXVI. **Costo localización predial y uso del suelo de la zona 8, San Miguel Petapa, Guatemala**

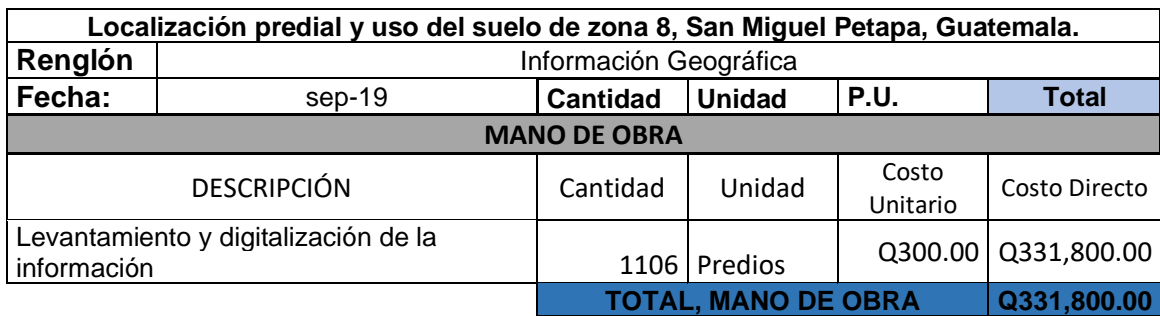

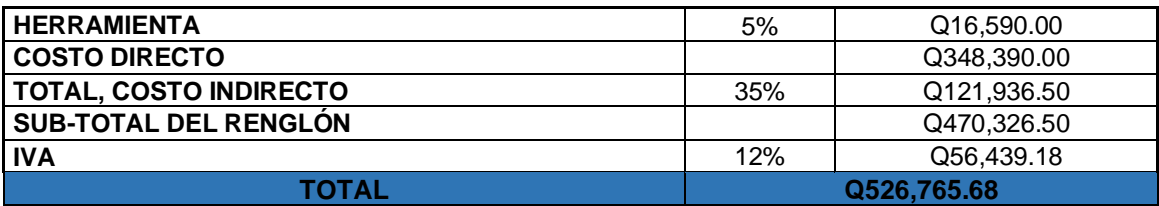

Fuente: elaboración propia, empleando Excel 2018

# **CONCLUSIONES**

- 1. Se realizó una investigación para obtener la información monográfica para el municipio de San Miguel Petapa, la cual indica que el municipio se encuentra ubicado al sur de la ciudad capital de Guatemala, su área total es de 20,14 km<sup>2</sup>. Es altamente poblado según el INE, la población para el 2002 era de 111 389 habitantes, según el plan de horizonte la proyección para el 2018 se estima que será de 214 950 habitantes.
- 2. Se utilizó la Norma AASHTO 93 para el diseño del pavimento rígido el cual dió un espesor de 10 cms, también se utilizó las Especificaciones Generales para Construcción de Carreteras y Puentes de la Dirección General de Caminos de Guatemala para el diseño de curvas horizontales y verticales del proyecto para el caserío El Cerro, ubicado en la zona 4 del municipio.
- 3. Se generó un archivo *shape file* por medio del programa SIG libre Quantum GIS, dicho programa permitió localizar y registrar el uso de suelo de 1 106 predios, al llenar una tabla de atributos con 19 campos. En total se llenaron 21 014 casillas, las cuales tenían datos como el número de finca, folio y libro, departamento, municipio, zona, clasificación de uso según Segeplan, número de niveles que tiene las construcciones en los predios. Esta información le corresponde a la zona 8 del municipio.

# **RECOMENDACIONES**

- 1. Realizar más estudios de suelos según los establecen las Especificaciones Generales para Construcción de Carreteras y Puentes de la Dirección General de Caminos de Guatemala, debido a que el diseño de este proyecto se realizó con una única muestra de suelo y las especificaciones recomiendan hacer una muestra de suelo a cada 500 mts.
- 2. Utilizar materiales de construcción con las calidades establecidas en las especificaciones y los planos, también que el ejecutor sea calificado para realizar un trabajo de alta calidad.
- 3. El precio de la mano de obra y de los materiales de construcción pueden variar en el tiempo, este factor puede elevar o disminuir el precio del proyecto.
- 4. Verificar cada año los datos ingresados en el archivo *shape file* de los predios de la zona 8, ya que la información varia en el tiempo debido a cambios de uso de suelo y modificación en las construcciones que existen en los predios.

# **BIBLIOGRAFÍA**

- 1. Dirección General de Caminos, Ministerio de Comunicaciones y Obras Públicas. *Especificaciones técnicas para diseño de carreteras.* Guatemala: Micivi, 1985. 78 p.
- 2. Instituto de Sismología, Vulcanología, Meteorología e Hidrología. *Informe de intensidades de lluvia*. Guatemala: Insivumeh, 2009. 21 p.
- 3. MORENO JIMÉNEZ, Antonio. *Sistemas de información geográfica y localización de instalaciones y equipamientos*. 2a ed. España: RAMA Editorial, 2011. 411 p.
- 4. Secretaría de Integración Económica Centroamericana. *Manual centroamericano para diseño de pavimentos*. Guatemala: SIECA, 2002. 289 p.
- 5. \_\_\_\_\_\_\_\_\_\_\_\_\_\_. *Manual centroamericano de mantenimiento de carreteras con enfoque de gestión de riesgo y seguridad vial*. Guatemala: SIECA, 2010. 380 p.
- 6. Secretaría de Planificación y Programación de la Presidencia. *Guía para la elaboración del plan de ordenamiento territorial municipal*. Guatemala: Segeplan, 2016. 116 p

# **APÉNDICES**

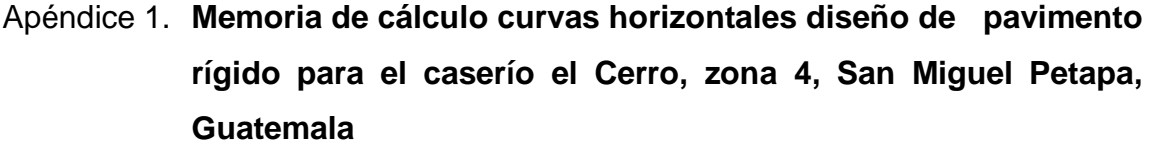

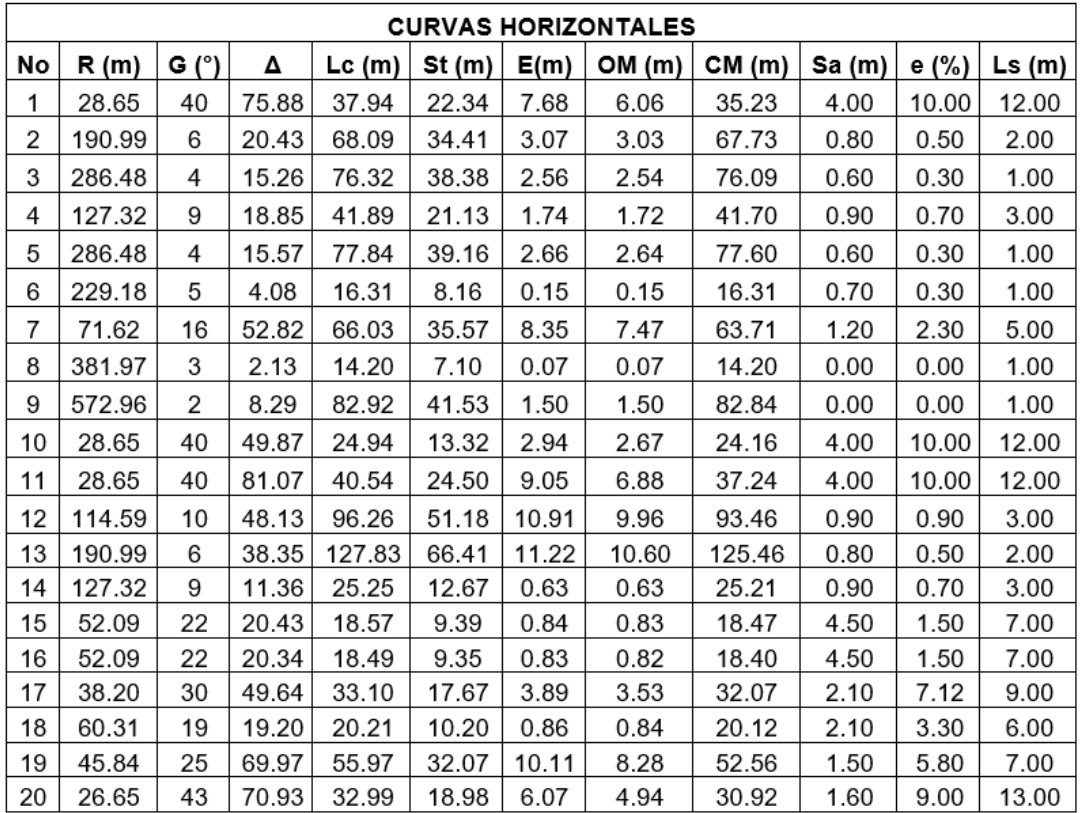

Fuente: elaboración propia, empleando Excel 2019.

# Apéndice 2. **Memoria de cálculo curvas verticales diseño de pavimento rígido para el caserío el Cerro, zona 4, San Miguel Petapa, Guatemala**

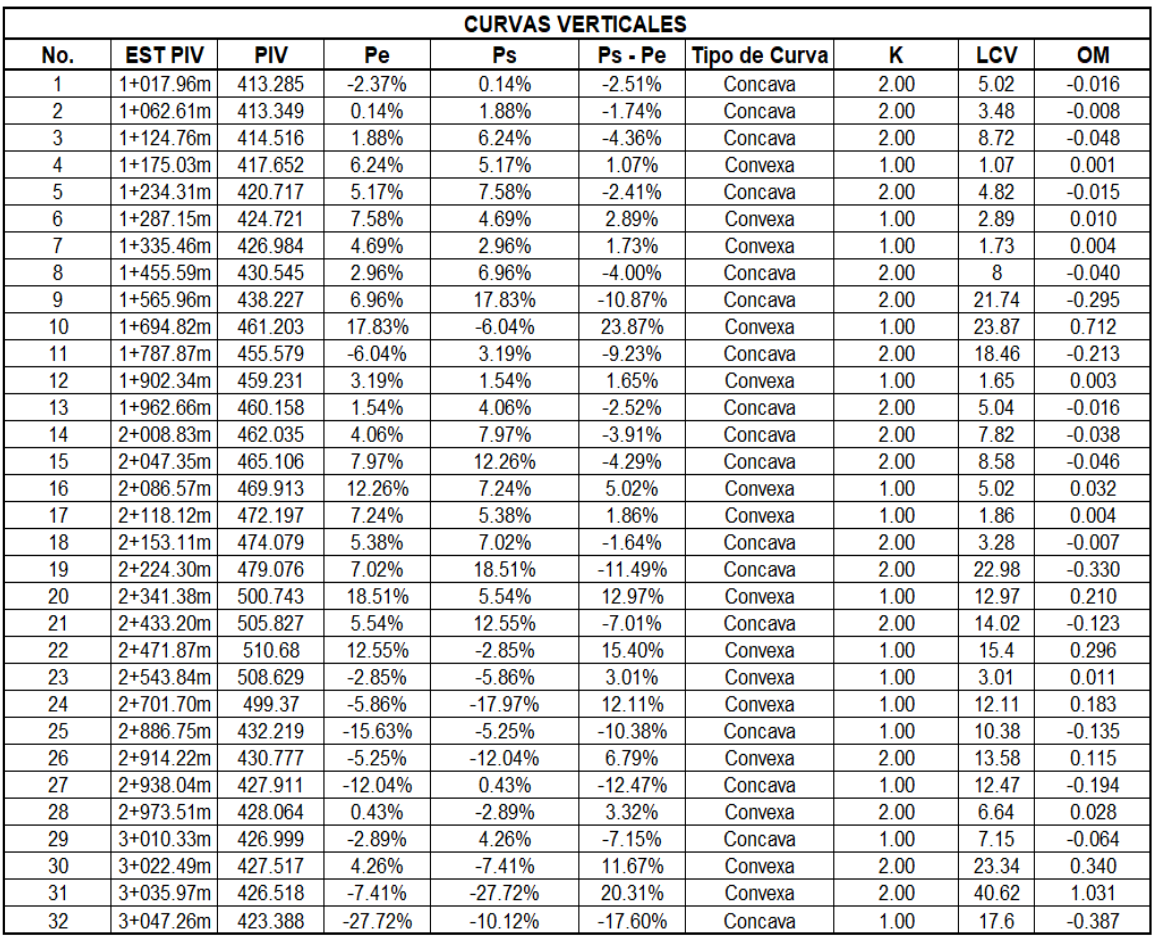

Fuente: elaboración propia, empleando Excel 2019.

# Apéndice 3. **Estudio de impacto ambiental diseño de pavimento rígido para el caserío el Cerro, zona 4, San Miguel Petapa, Guatemala**

#### DGGA-GA-R-001 **EVALUACION AMBIENTAL INICIAL** (Formato propiedad del MARN) Para uso interno del MARN Instrucciones El formato debe proporcionar toda la información solicitada en los  $\vert N_0 \rangle$ . Expediente: apartados, de lo contrario Ventanilla Única no lo aceptará. Completar el siguiente formato de Evaluación Ambiental Inicial (EAI),  $\bullet$ colocando una X en las casillas donde corresponda y **debe** ampliar con Clasificación del Listado Taxativo información escrita en cada uno de los espacios del documento, en donde se requiera.  $\bullet$ Si necesita mas espacio para completar la información, puede utilizar hojas adicionales e indicar el inciso o sub-inciso a que corresponde la información. La información debe ser completada, utilizando letra de molde legible o a máquina de escribir. Este formato también puede completarlo de forma digital, el MARN puede proporcionar copia electrónica si se le facilita el disquete, CD, USB; o bien puede solicitarlo a la siguiente dirección: vunica@marn.gob.gt Firma y Sello de Recibido MARN Todos los espacios deben ser completados, incluso el de aquellas interrogantes en que no sean aplicables a su actividad (explicar la razón o las razones por lo que usted lo considera de esa manera). Por ningún motivo, puede modificarse el formato y/o agregarle los datos del proponente o logo(s) que no sean del MARN. **I. INFORMACION LEGAL** I.1. Nombre del proyecto obra, industria o actividad: "Construcción de pavimento rígido para el Caserío El Cerro, zona 4 de San Miguel Petapa, Guatemala" 1.1.1 Descripción del proyecto, obra o actividad para lo que se solicita aprobación de este instrumento Se realizará la construcción del pavimento rígido para el Caserío El Cerro, zona 4 de San Miguel Petapa, Guatemala. Dicho proyecto cuenta con una longitud de 2.09 km y un ancho de calzada de 5.50 m, el cual beneficiara en 20 años a más de 2,958 personas. I.2. Información legal: A) Nombre del Proponente o Representante Legal: Lic. Luis Alberto Reyes B) De la empresa: Razón social: Organización Gubernamental. Nombre Comercial: Municipalidad de San Miguel Petapa Patente de Sociedad Registro No. Folio No. Libro No. Patente de Comercio Registro No. Folio No. Libro No. No. De Finca Folio No. Libro No. de donde se ubica el proyecto, obra, industria o actividad. Número de Identificación Tributaria (NIT): I.3 Teléfono: 6662 - 1111 Correo electrónico: rrppmunipetapa@gmail.com

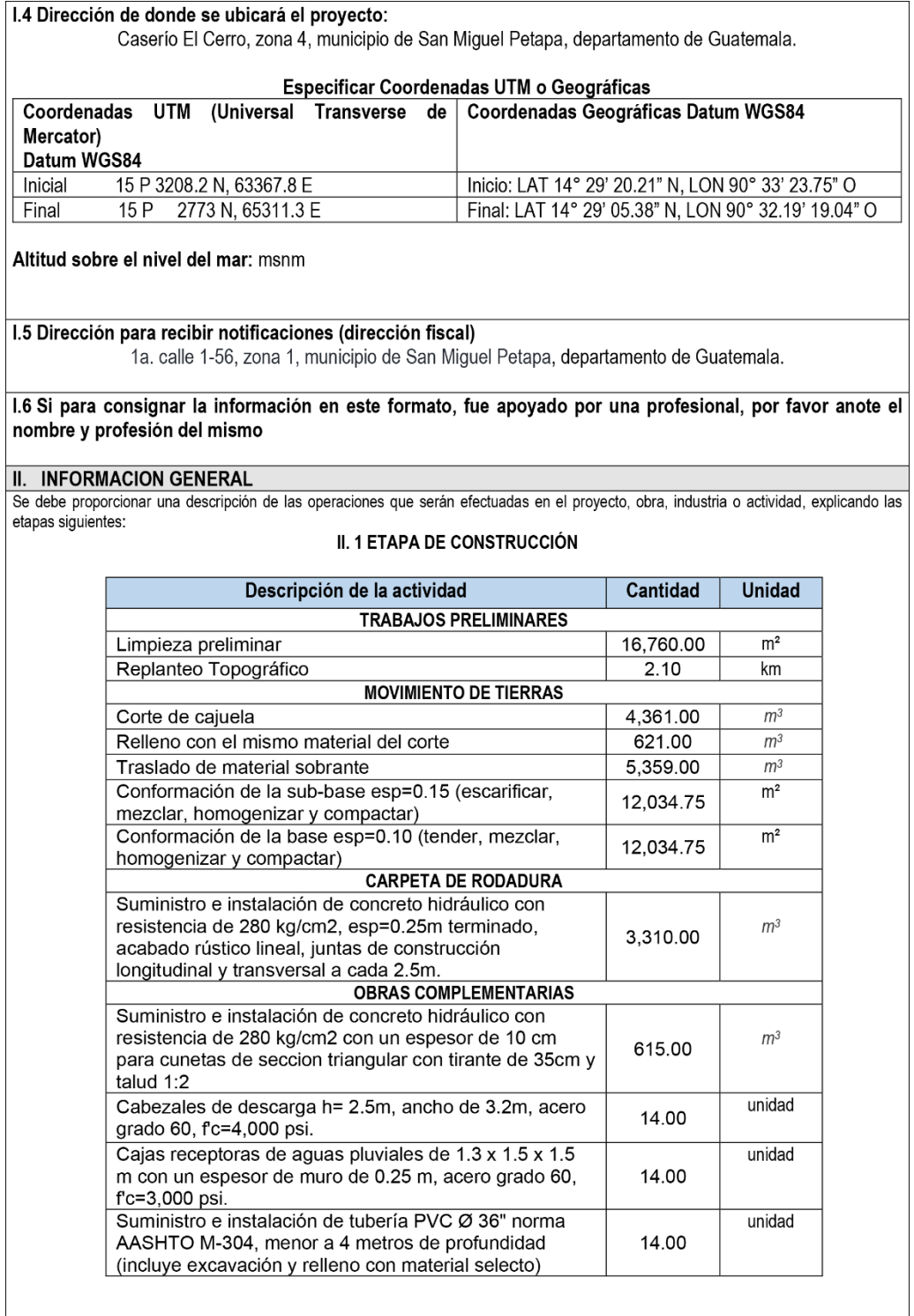

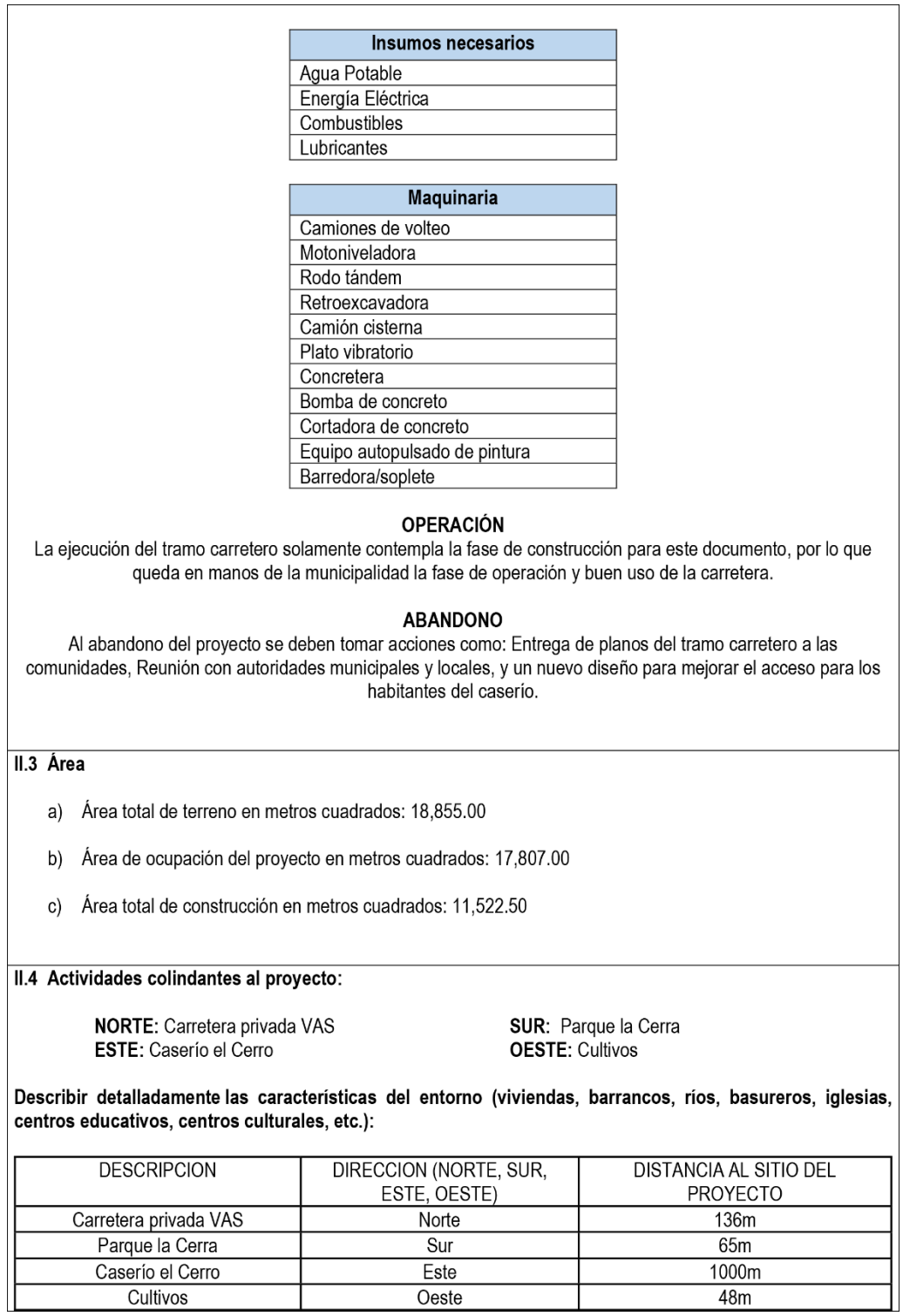

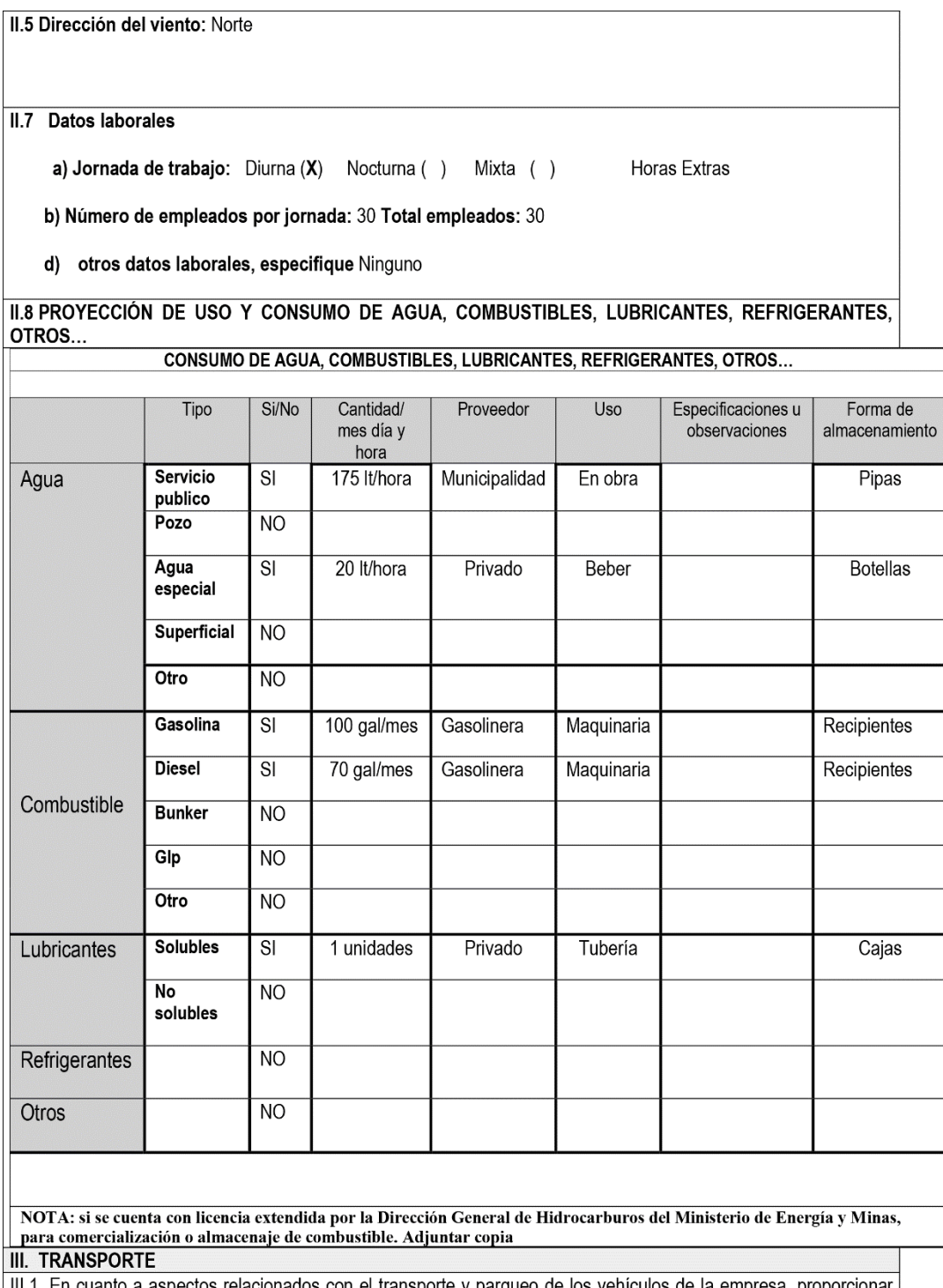

III.1 En cuanto a asp<br>los datos siguientes: los con el transpo те у р empresa, proporc Ч

- Número de vehículos: tres a)
- b) Tipo de vehículo: Pick up

c) Sitio para estacionamiento y área que ocupa: campamento (20 m<sup>2</sup>)

IV. IMPACTOS AMBIENTALES QUE PUEDEN SER GENERADOS POR EL PROYECTO, OBRA, INDUSTRIA O **ACTIVIAD** 

#### **IV. 1 CUADRO DE IMPACTOS AMBIENTALES**

En el siguiente cuadro, identificar el o los impactos ambientales que pueden ser generados como resultado de la construcción y operación del proyecto, obra, industria o actividad. Marcar con una X o indicar que no aplica, no es suficiente, por lo que se requiere que se describa y detalle la información, indicando si corresponde o no a sus actividades (usar hojas adicionales si fuera necesario).

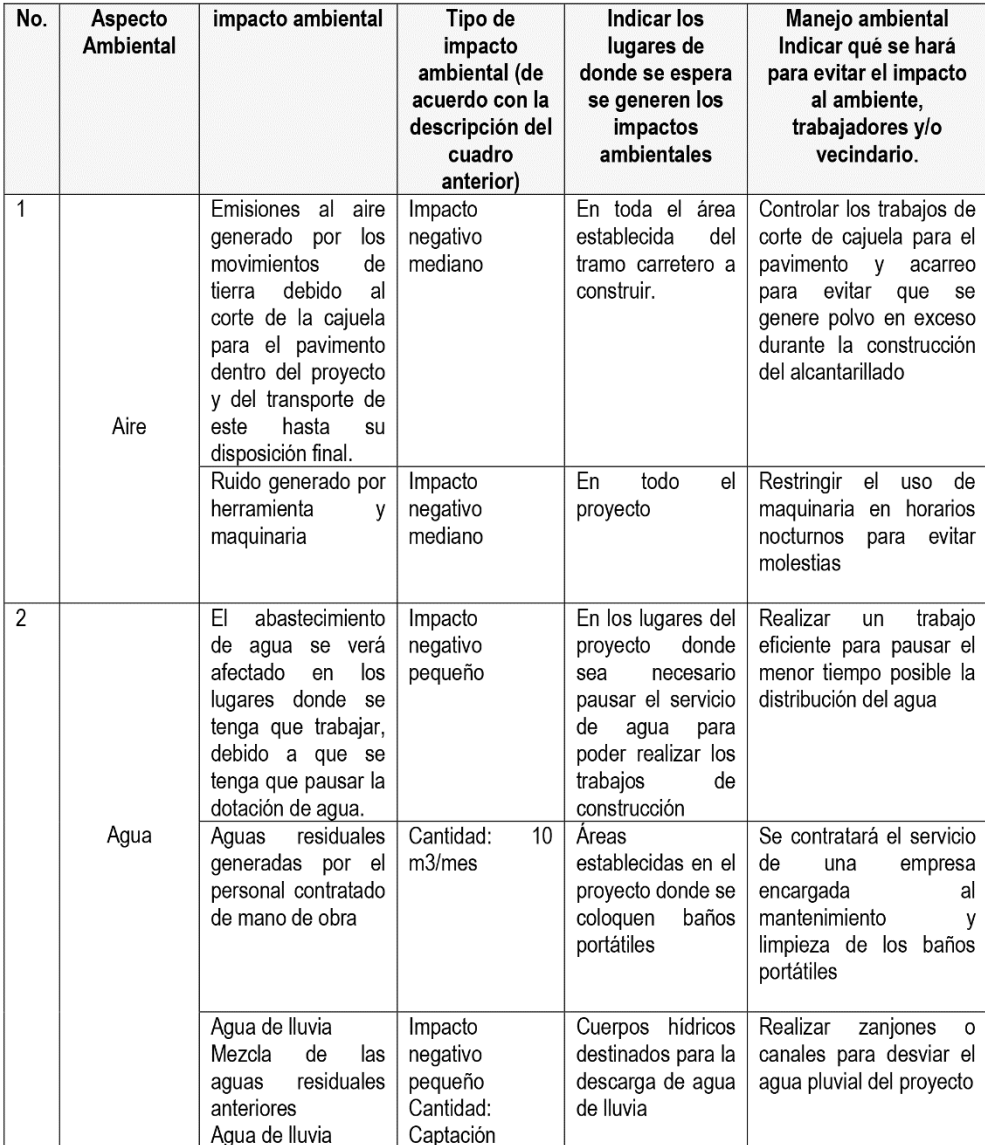

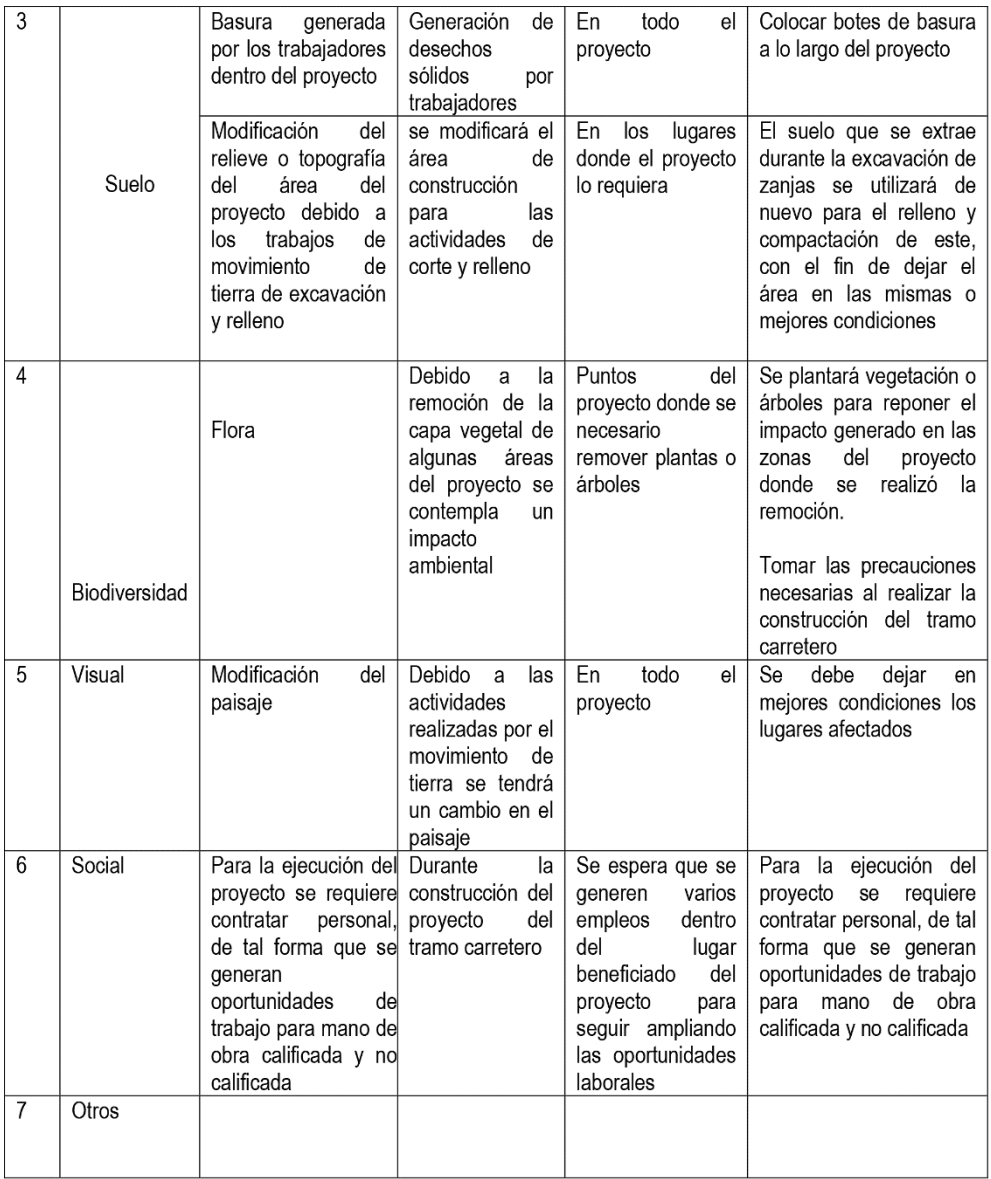

NOTA: Complementaria a la información proporcionada se solicitan otros datos importantes en los numerales siguientes.

V. DEMANDA Y CONSUMO DE ENERGIA **CONSUMO** V.1 Consumo de energía por unidad de tiempo (kW/hr o kW/mes): 260 kWhr V. 2 Forma de suministro de energía a) Sistema público b) Sistema privado

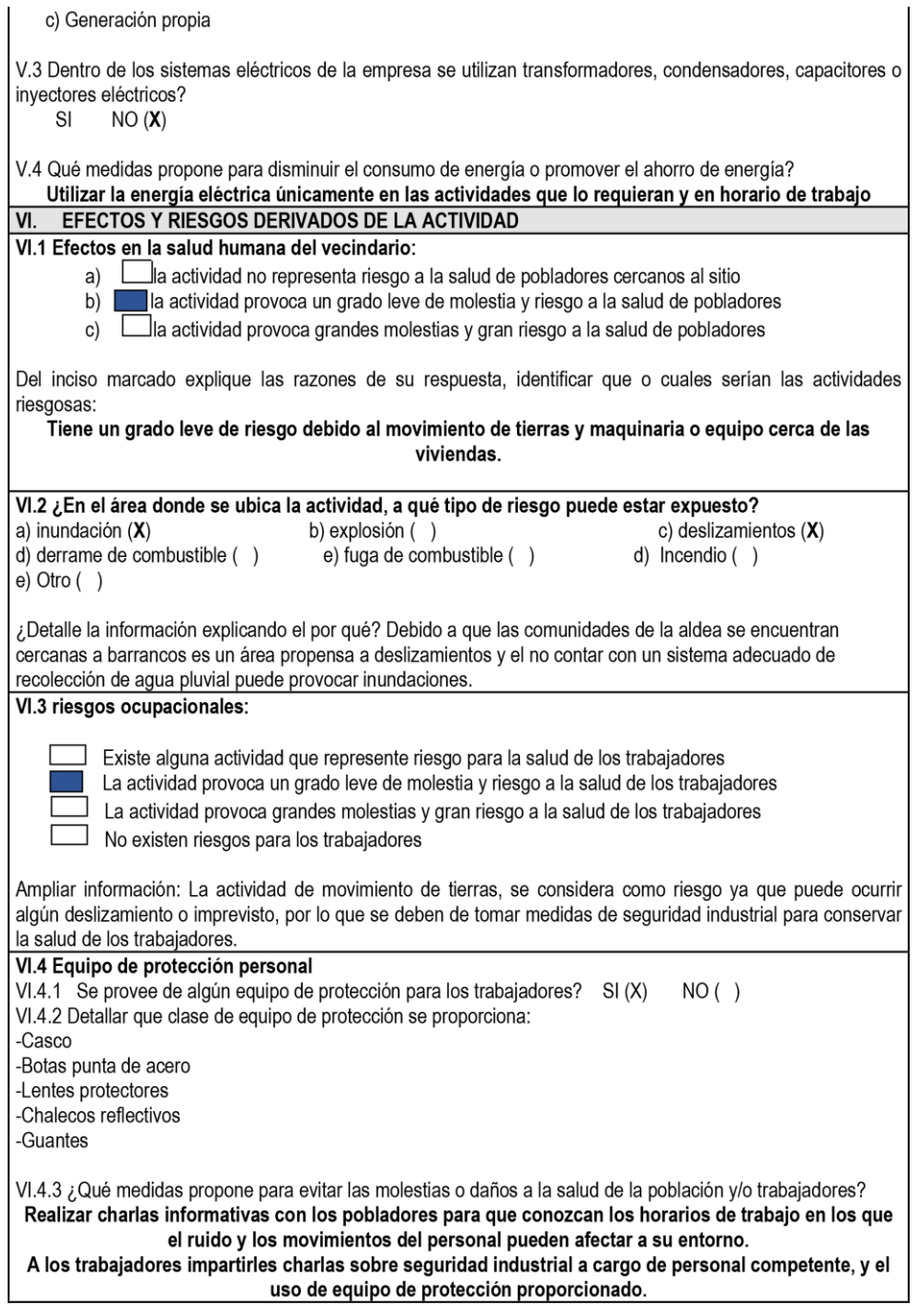

Fuente: elaboración propia, empleando Word 2019

- Apéndice 4. **Ejemplo para asignar el uso de suelo a un predio y mapas de localización predial y uso de suelo de la zona 8, zona 4, San Miguel Petapa, Guatemala**
- Ejemplo para asignar el uso de suelo a un predio

Para determinar el uso de suelo: se identificó la zona utilizando el documento DWG georreferenciado proporcionado por el departamento de catastro, también por medio de una ortofotografía y de la herramienta Google Earth. Para este ejemplo se utilizará la zona 8 de San Miguel Petapa.

Se creó un archivo *shape* que contenía los polígonos que se encuentran ubicados en la zona 8, utilizando como base para el trazo de los polígonos del documento DWG y se obtuvo el siguiente resultado.

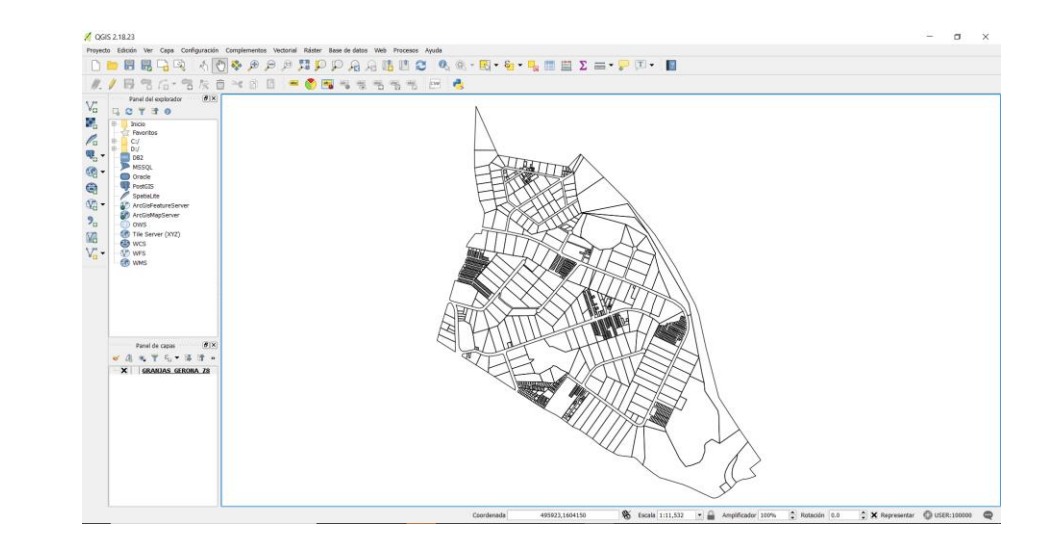

• Archivo *shape* que contiene los predios de la zona 8

Fuente: elaboración propia, empleando QGIS 2.18.23

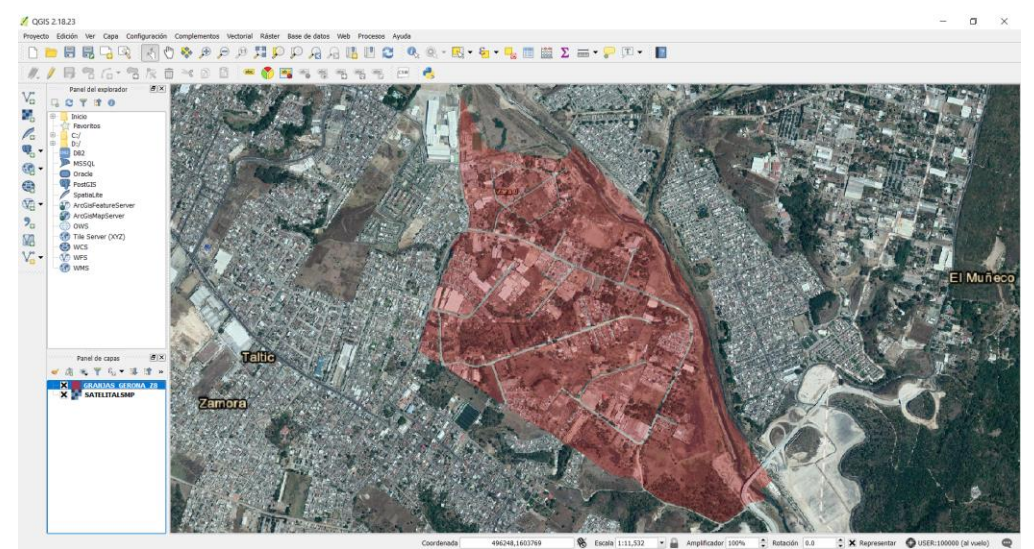

• Zona 8 identificada en la ortofotografía

Fuente: elaboración propia, empleando QGIS 2.18.23

• Zona 8 identificada en Google Earth

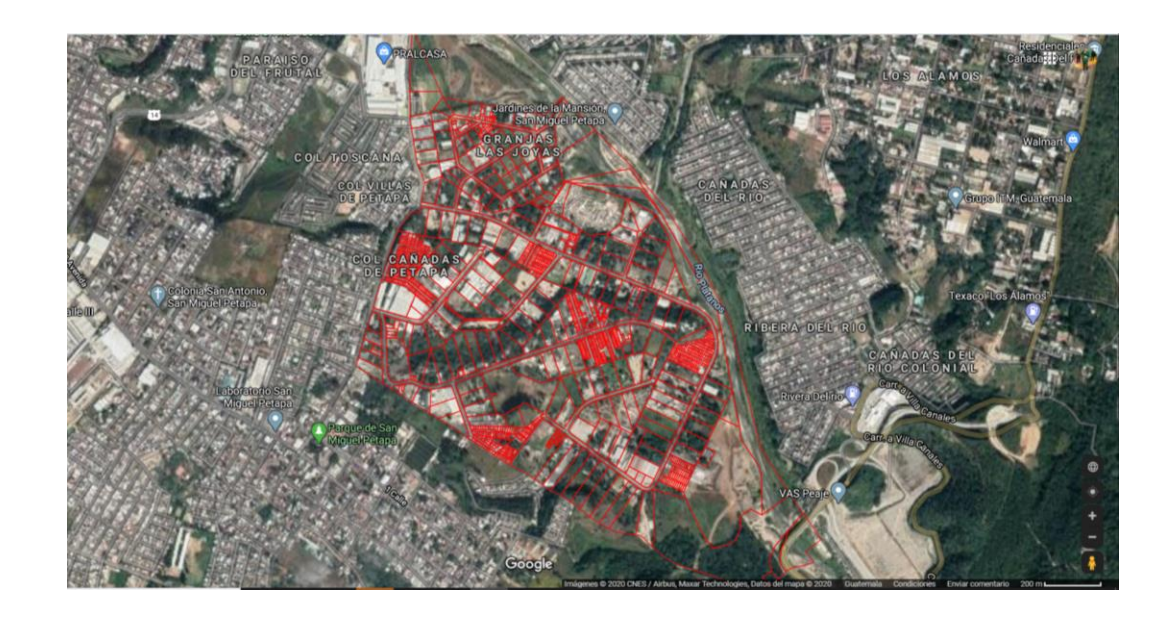

Fuente: elaboración propia, empleando Google Earth Pro.

Después de ubicar la zona 8 en la ortofotografía y en Google Earth se creó una tabla de atributos con los siguientes campos, en los cuales se describieron las características del predio.

• Tabla de atributos con los campos correspondientes

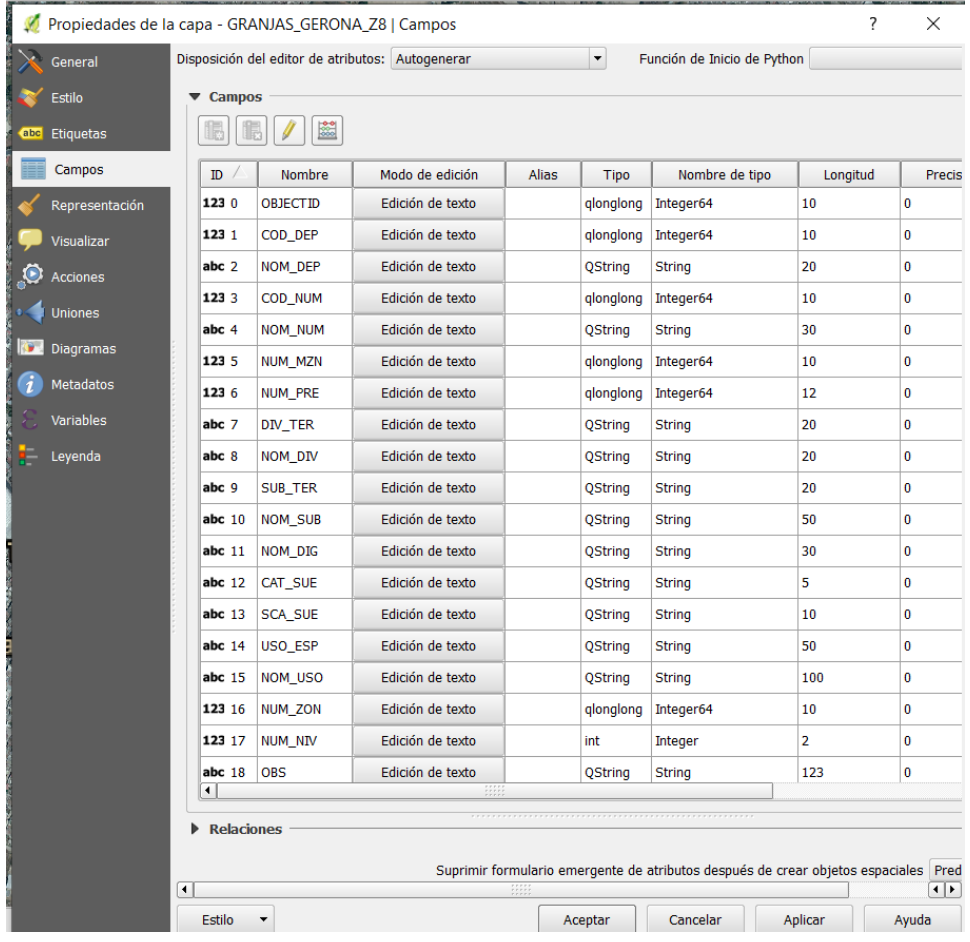

Fuente: elaboración propia, empleando QGIS 2.18.23

A continuación, se analizará el predio que está resaltado en amarillo y se procederá a llenar la tabla de atributos, dándole características específicas a ese polígono.

• Predio o polígono que se analizará

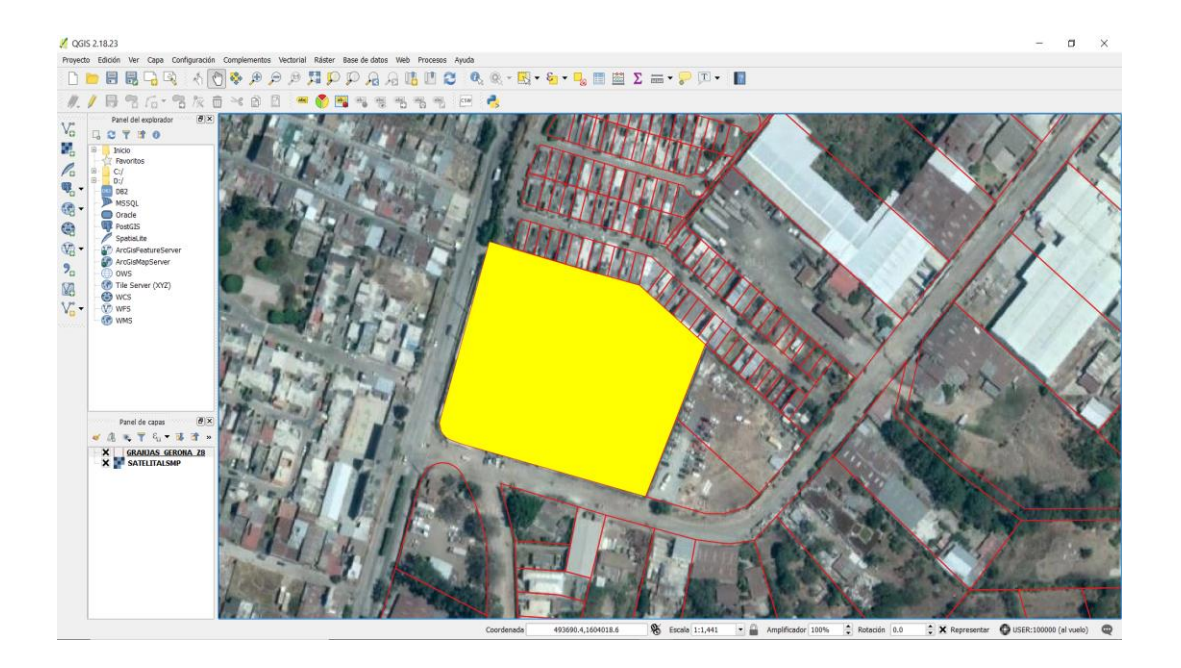

Fuente: elaboración propia, empleando QGIS 2.18.23

El programa asigna un número de objeto a cada polígono creado, para este caso el objeto es el número 675, con el documento DWG proporcionado por el Departamento de Catastro, se define el número de predio.

• Documento DWG, contiene número de finca, folio y libro

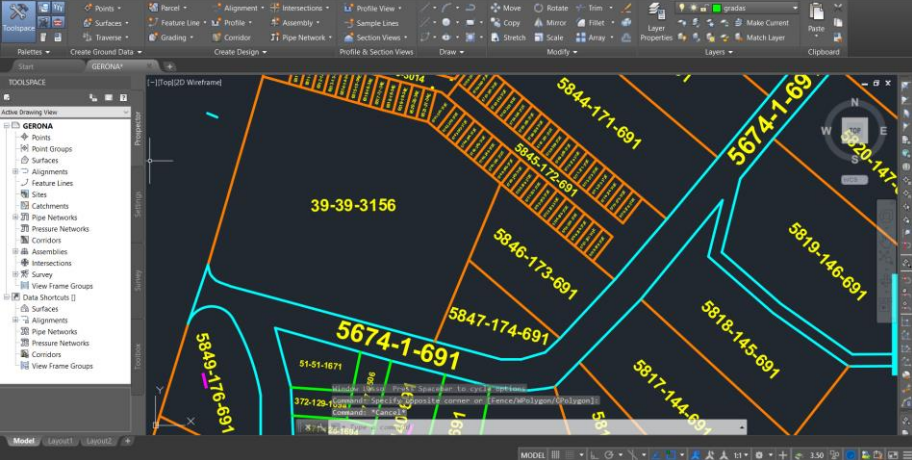

Fuente: Oficina de Catastro. Municipalidad de San Miguel Petapa.

Se conoce que el predio está ubicado en la zona 8 del municipio de San Miguel Petapa que pertenece al departamento de Guatemala. Para definir los códigos se utilizaron los datos que maneja el Renap 01 para el departamento y 017 para el municipio (el programa no reconoce los "ceros" antes de cada número por lo tanto se utilizó 1 y 17 para los códigos).

• Llenado de la tabla de atributos para los primeros campos

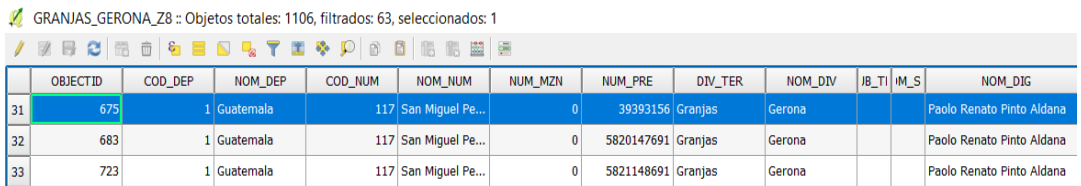

Fuente: elaboración propia, empleando QGis 2.18.23
Para clasificar el uso de suelo, se puede observar que es una industria, por lo cual pertenece a la clasificación de COM, subclasificación de COM-IN, al ser su uso industria.

Identificación de uso de suelo, vista aérea.

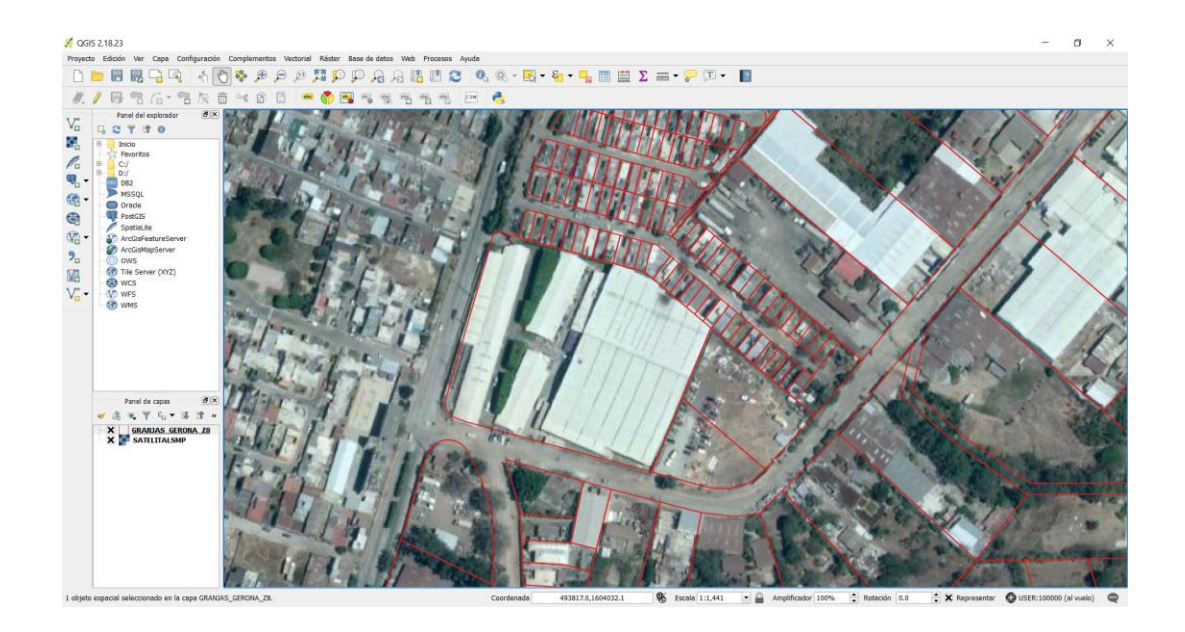

Fuente: elaboración propia, empleando QGIS 2.18.23

Para corroborar la clasificación del uso de suelo, se utilizó una vista de calle, utilizando el levantamiento realizado con la aplicación de Mapillary, el cual muestra que es una industria llamada TATA S.A. por lo cual en las observaciones se define el nombre de la industria.

• Mapeo zona 8 de San Miguel Petapa

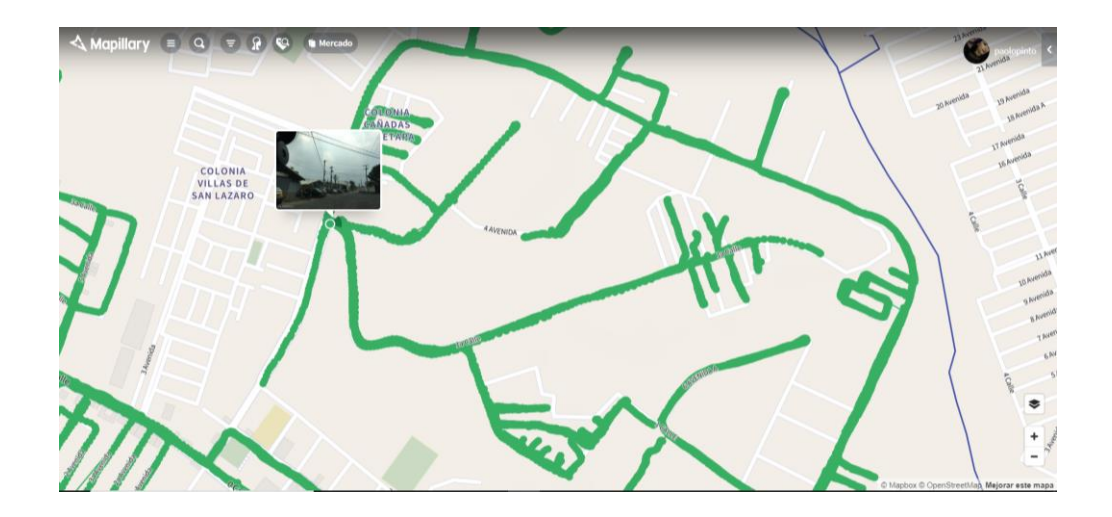

Fuente: elaboración propia, empleando Mapillary.

- ь  $\overline{\phantom{a}}$ ACOBALES æ k,
- Vista de calle del predio analizado

Fuente: elaboración propia, empleando Mapillary.

Como se puede observar la clasificación es correcta por lo que se procede a llenar los datos correspondientes al predio que se está analizando.

• Llenado de tabla de atributos, asignando uso de suelo.

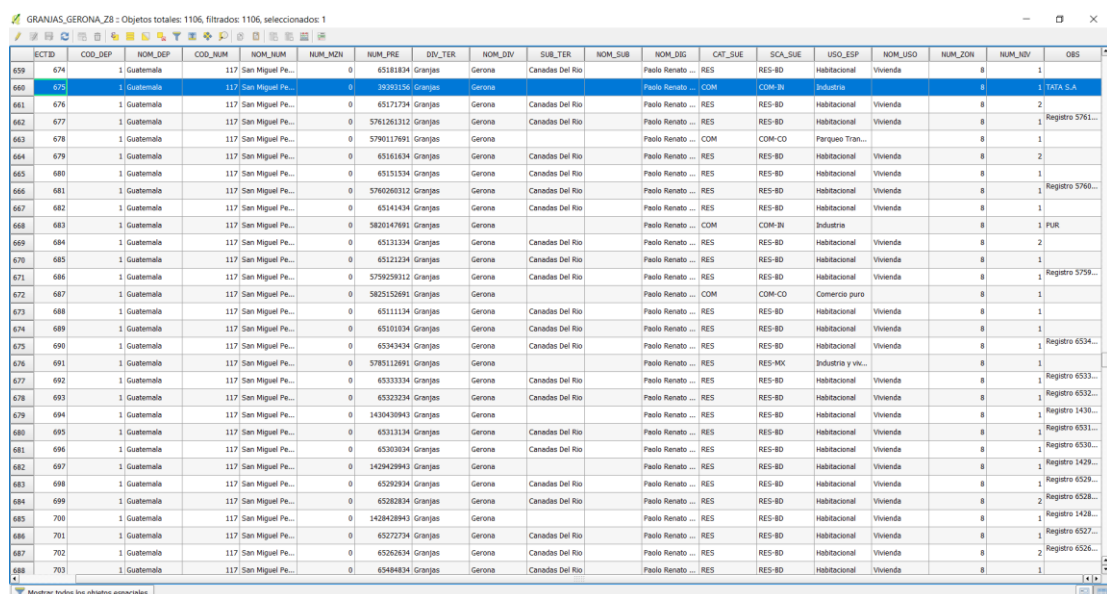

De esta manera se realizó la clasificación de suelo para los diferentes predios que conforman la zona 8 de San Miguel Petapa.

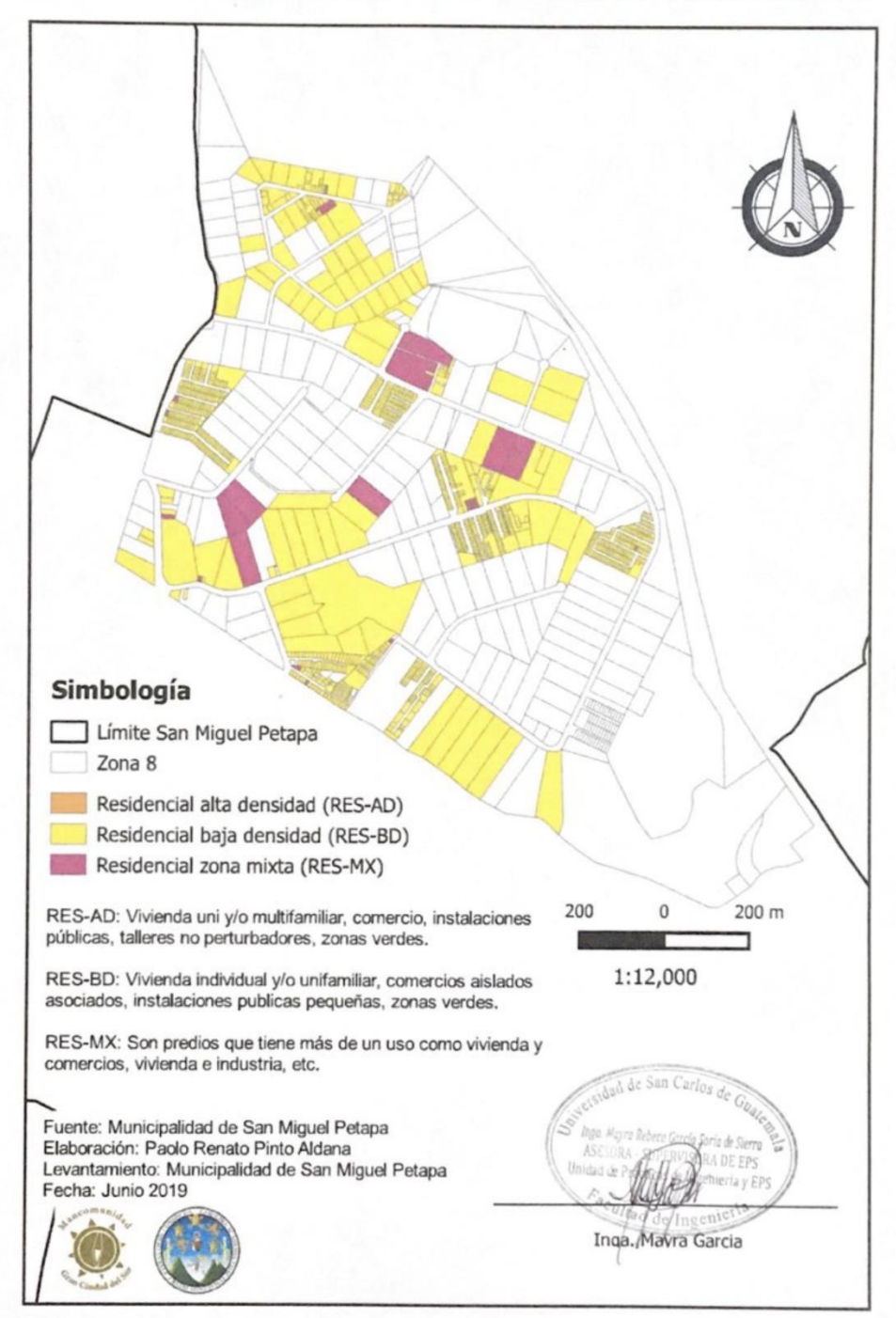

CLASIFICACIÓN DEL ESPACIO/SUELO ZONA 8, SAN MIGUEL PETAPA

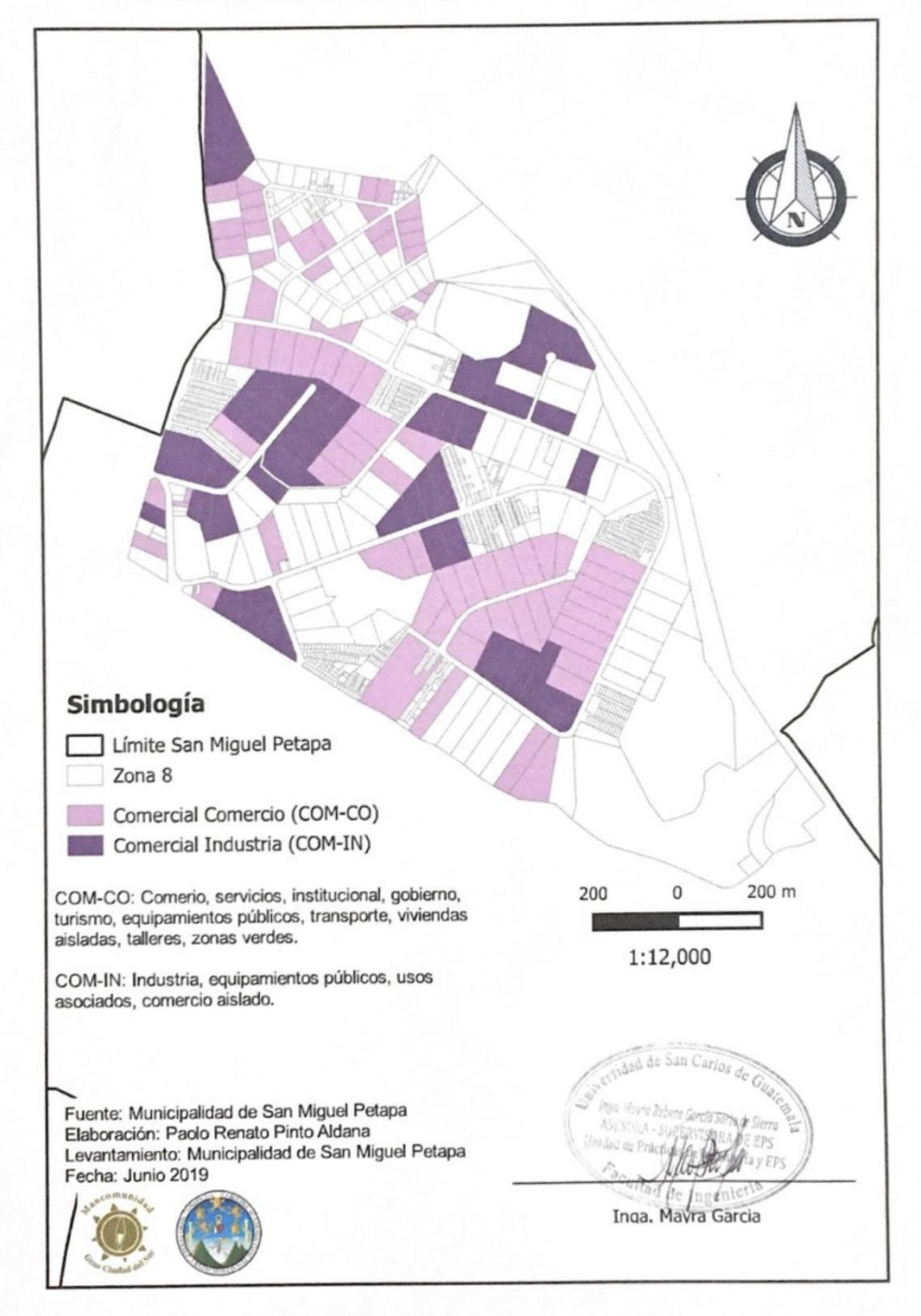

CLASIFICACIÓN DEL ESPACIO/SUELO ZONA 8, SAN MIGUEL PETAPA

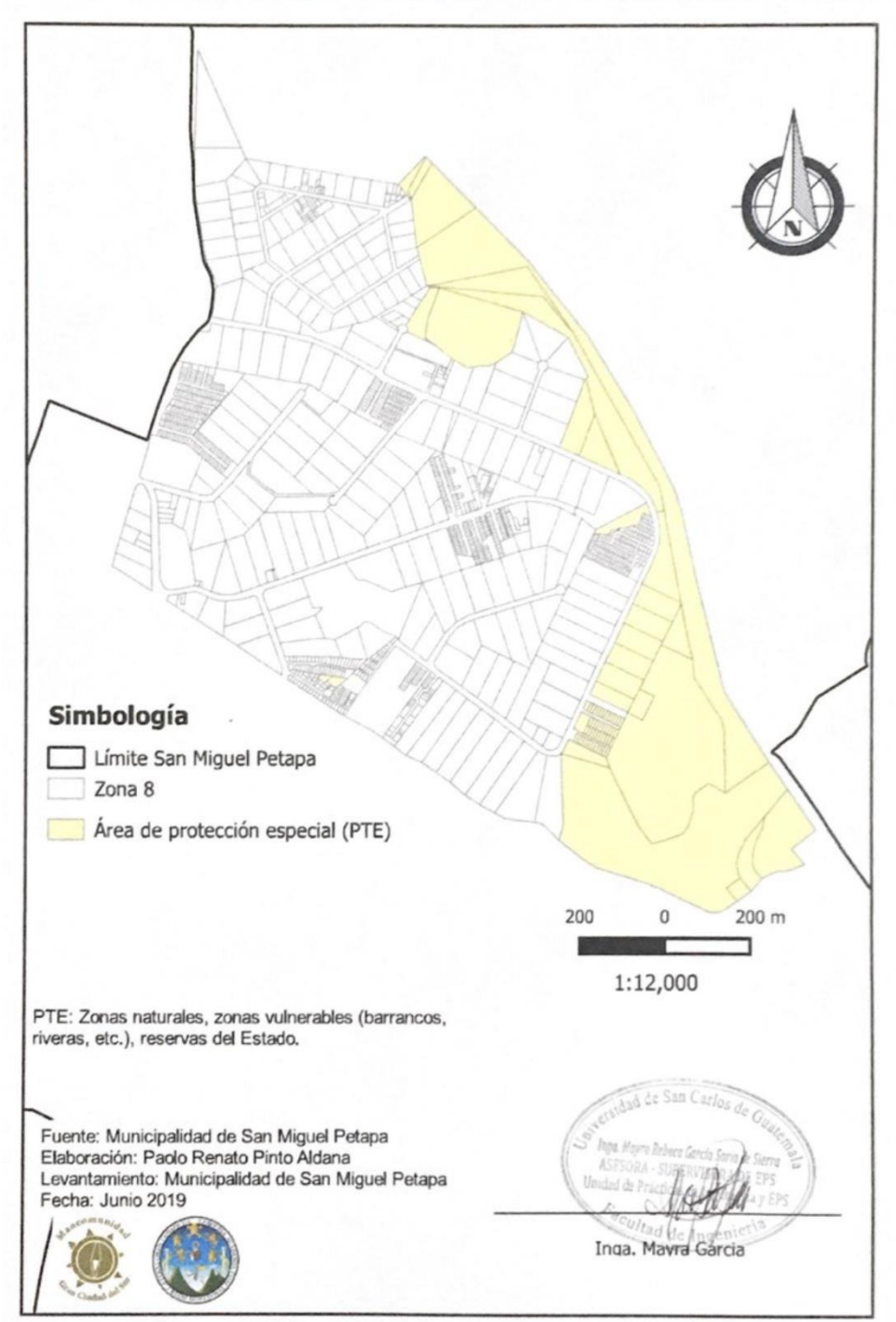

CLASIFICACIÓN DEL ESPACIO/SUELO ZONA 8, SAN MIGUEL PETAPA

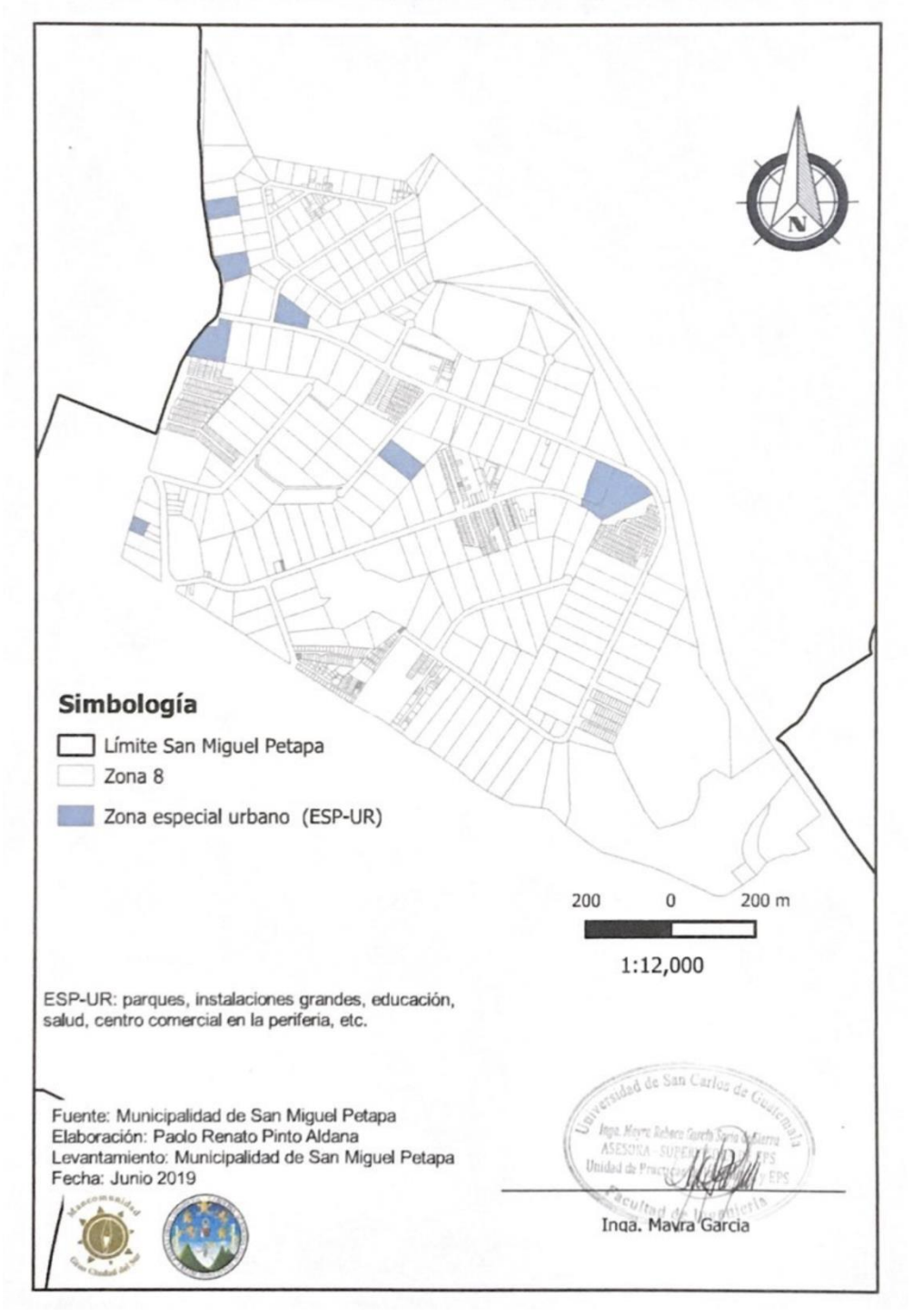

CLASIFICACIÓN DEL ESPACIO/SUELO ZONA 8, SAN MIGUEL PETAPA

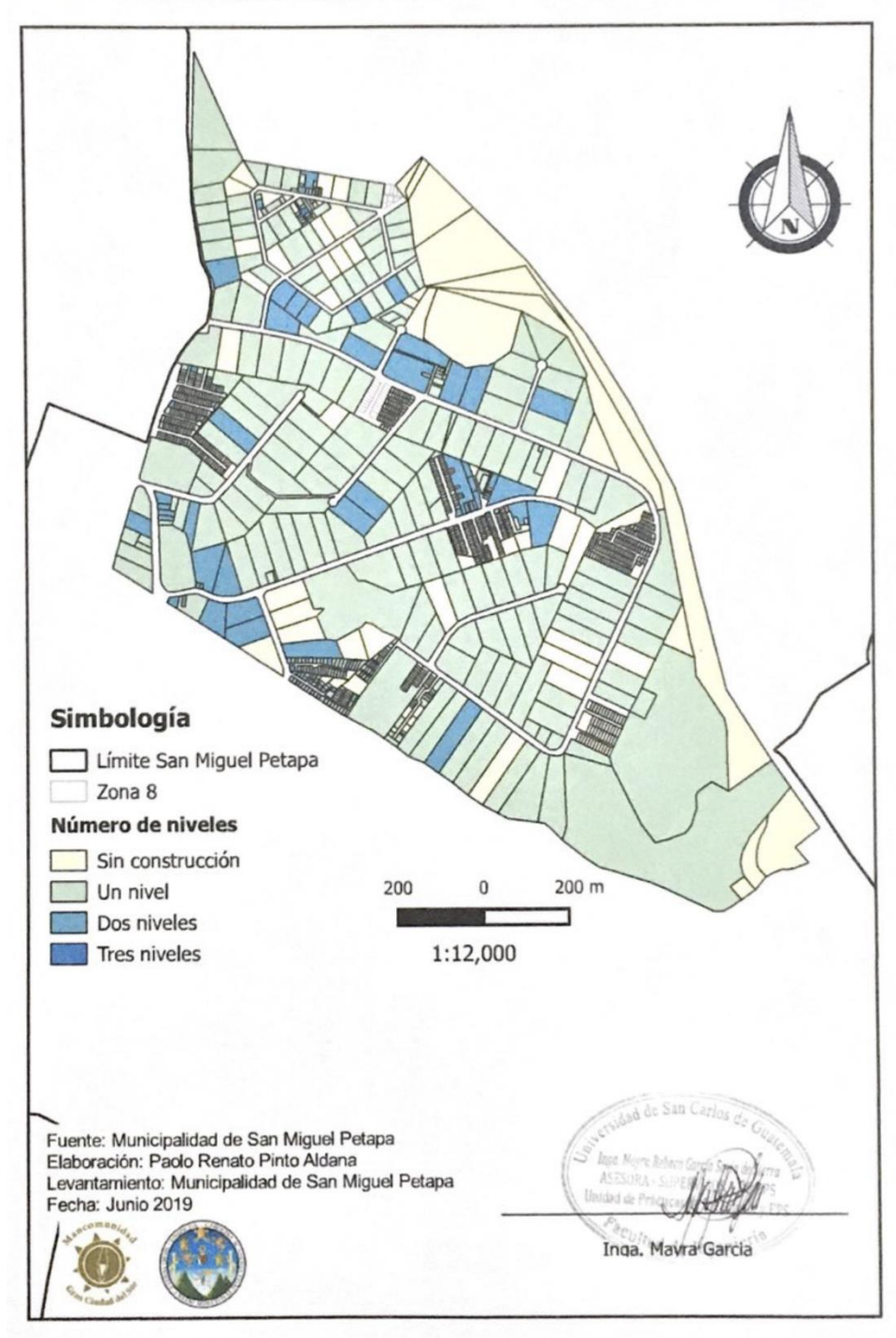

CLASIFICACIÓN DEL ESPACIO/SUELO ZONA 8, SAN MIGUEL PETAPA

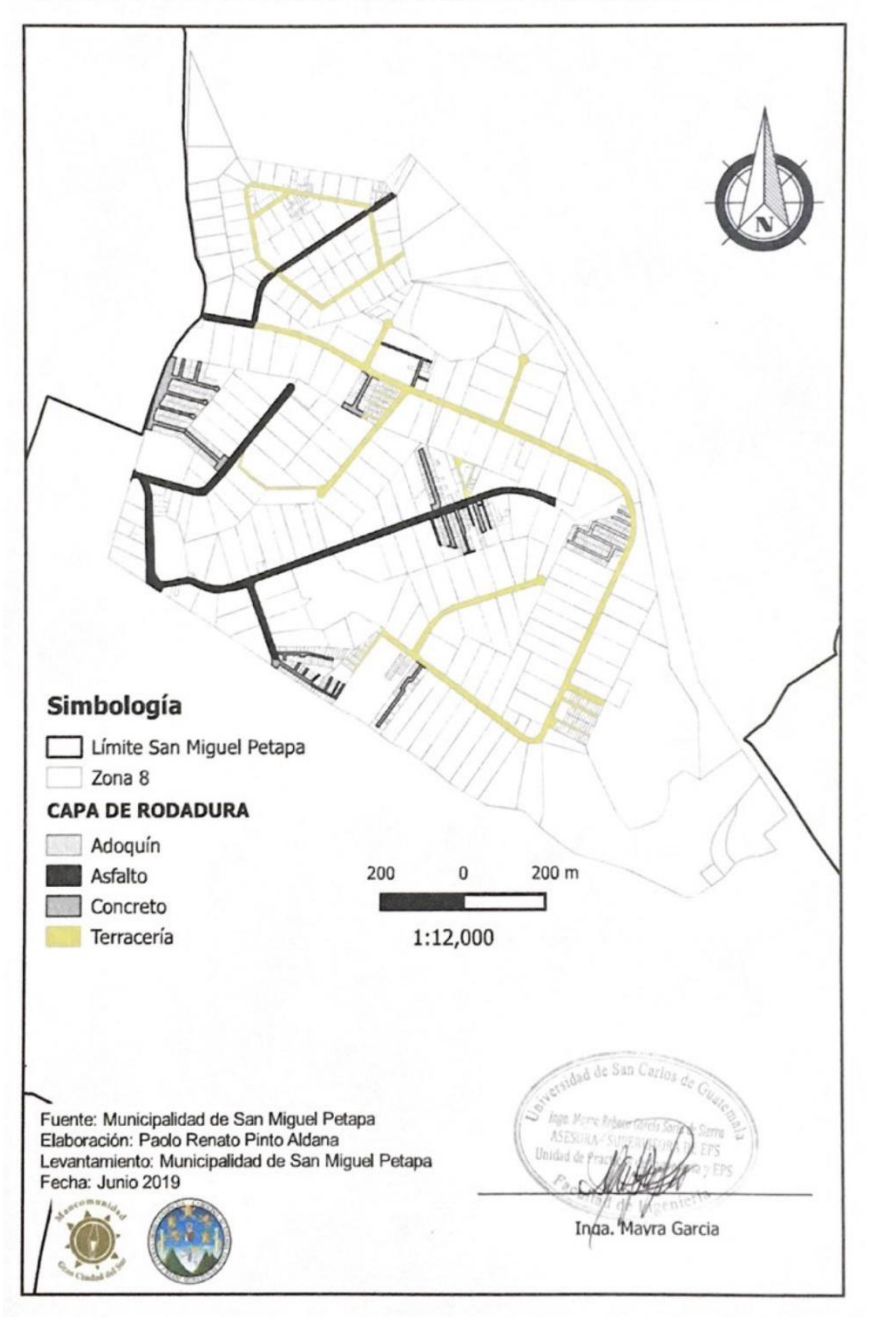

CLASIFICACIÓN DEL ESPACIO/SUELO ZONA 8, SAN MIGUEL PETAPA

Fuente: elaboración propia, empleando QGIS 2.18.23

## Apéndice 5. **Planos diseño de pavimento rígido para el caserío El Cerro, zona 4, San Miguel Petapa, Guatemala**

Fuente: elaboración propia, empleando AutoCAD Civil 3D 2019.

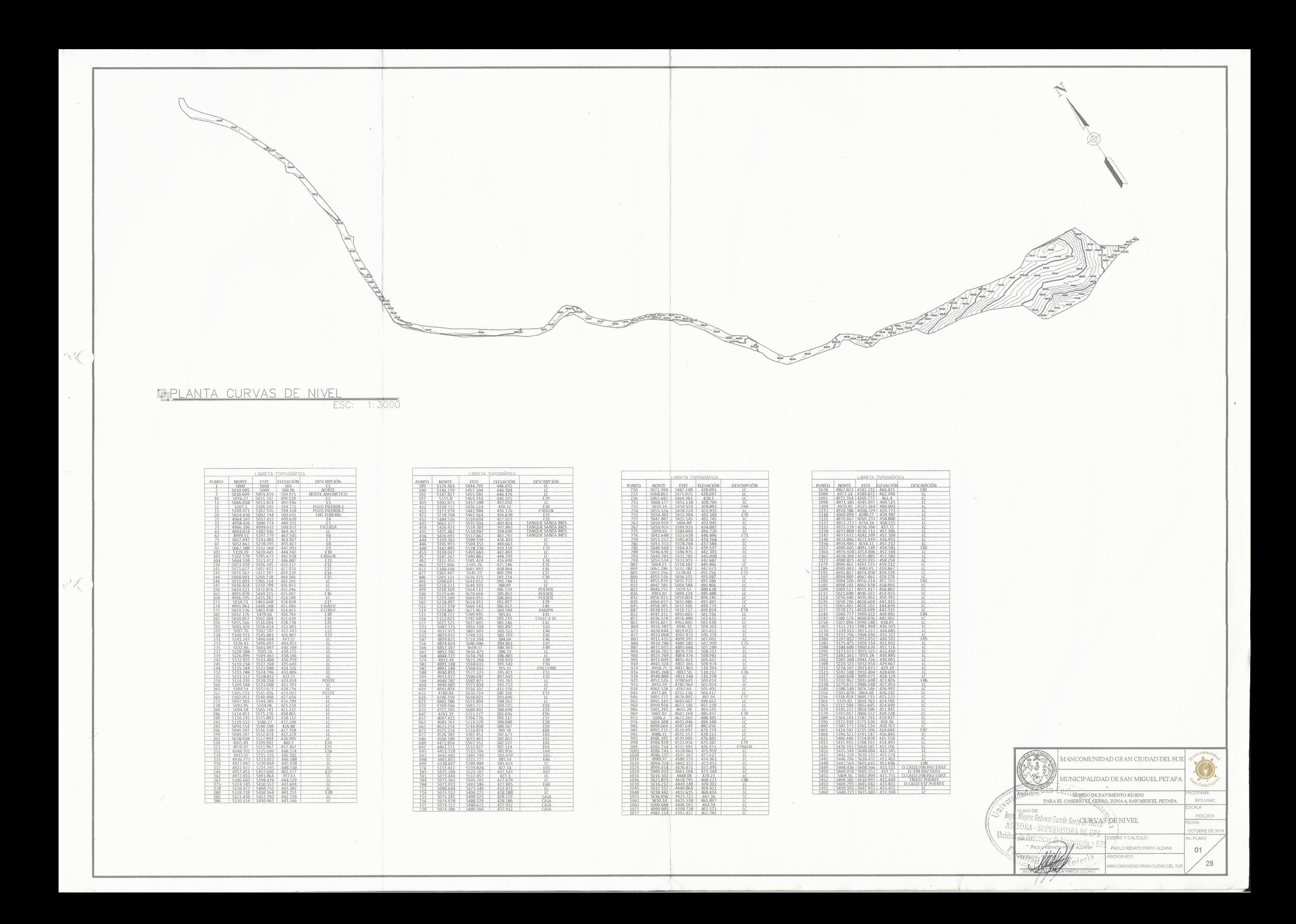

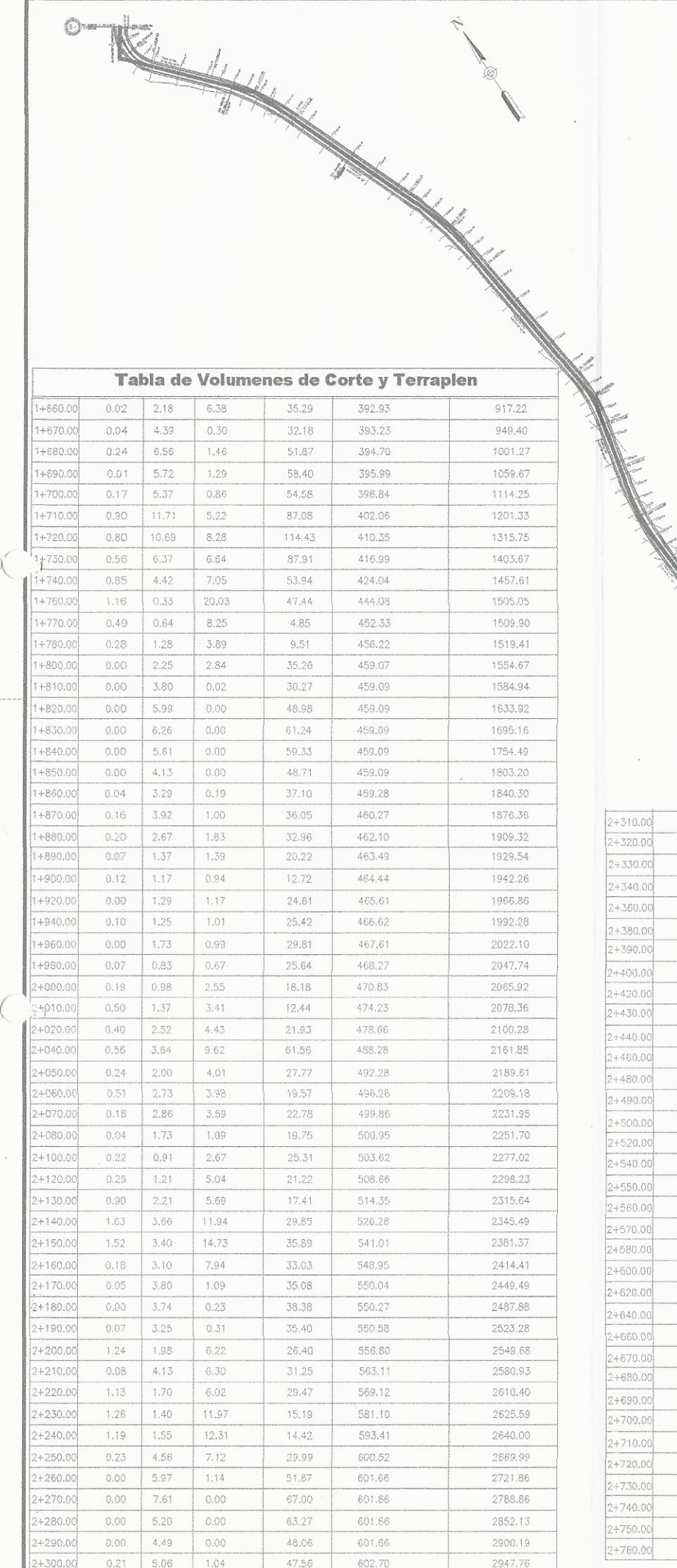

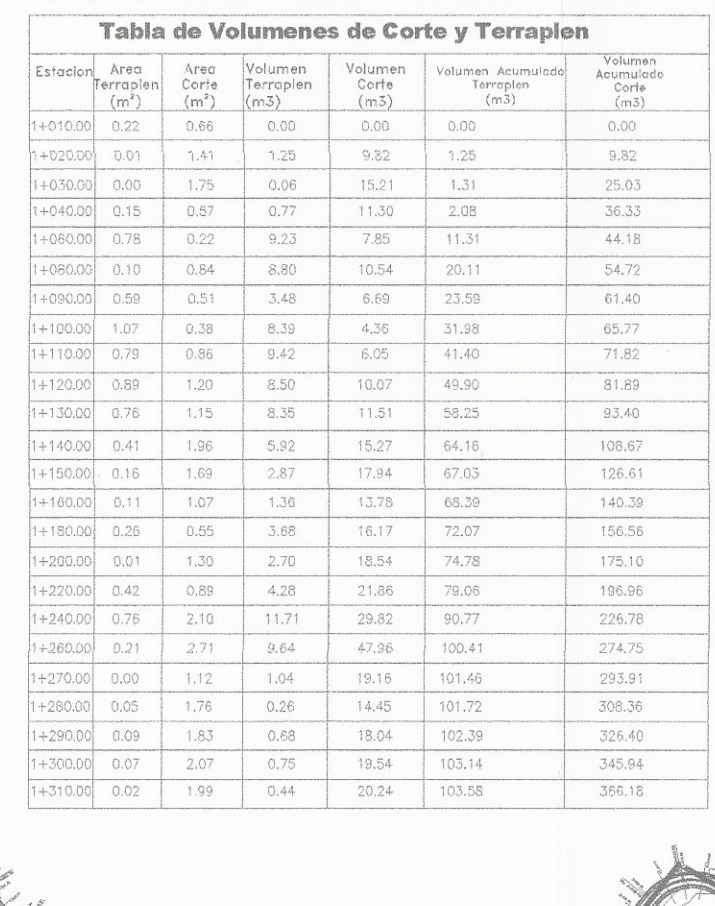

 $191115$ 

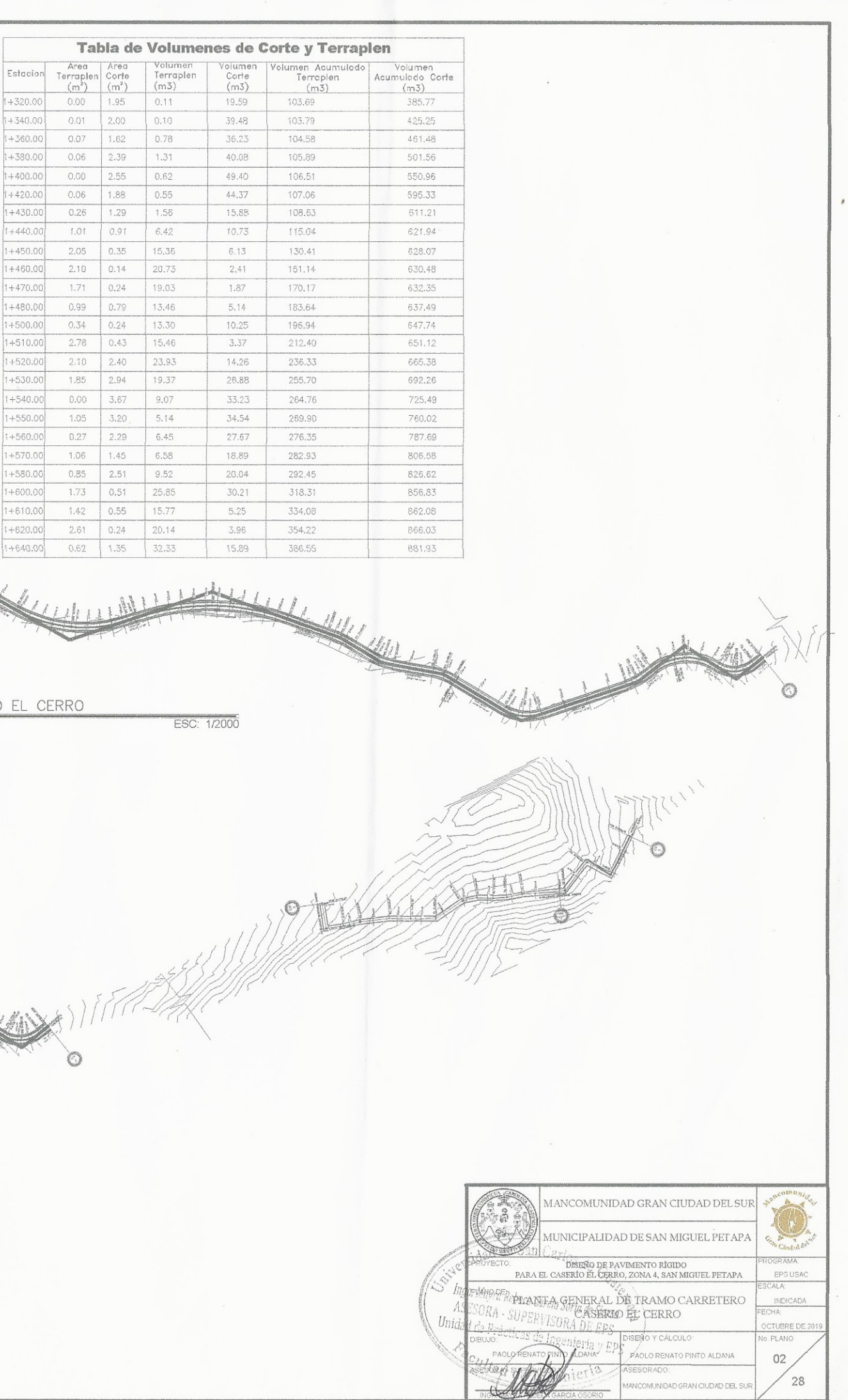

 $\frac{1}{\sqrt{2}}$ 

PLANTA GENERAL DE TRAMO CARRETERO CASERIO

 $\circledcirc$ 

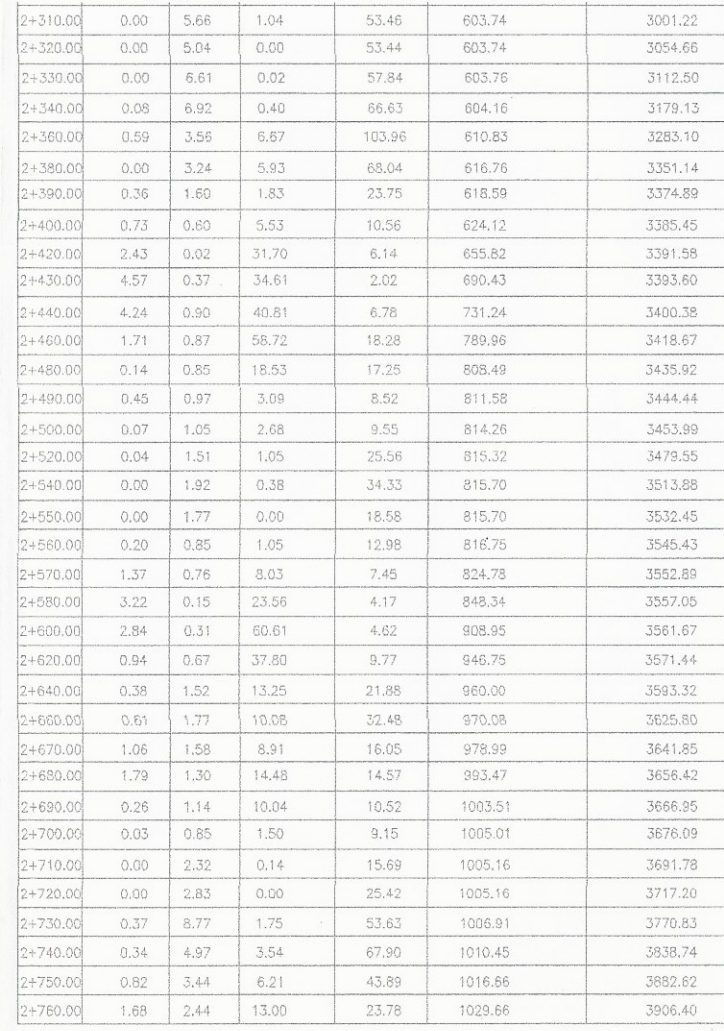

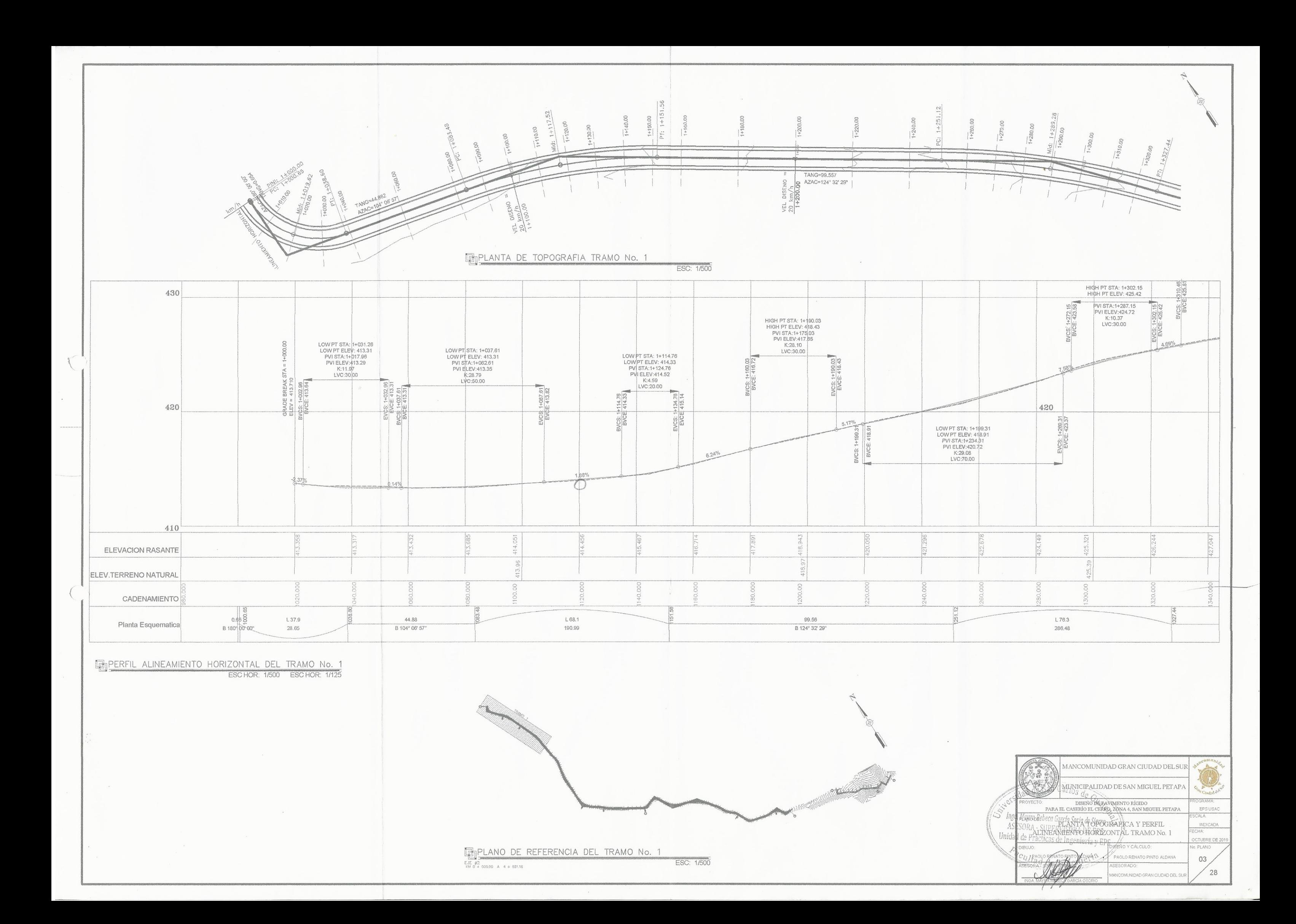

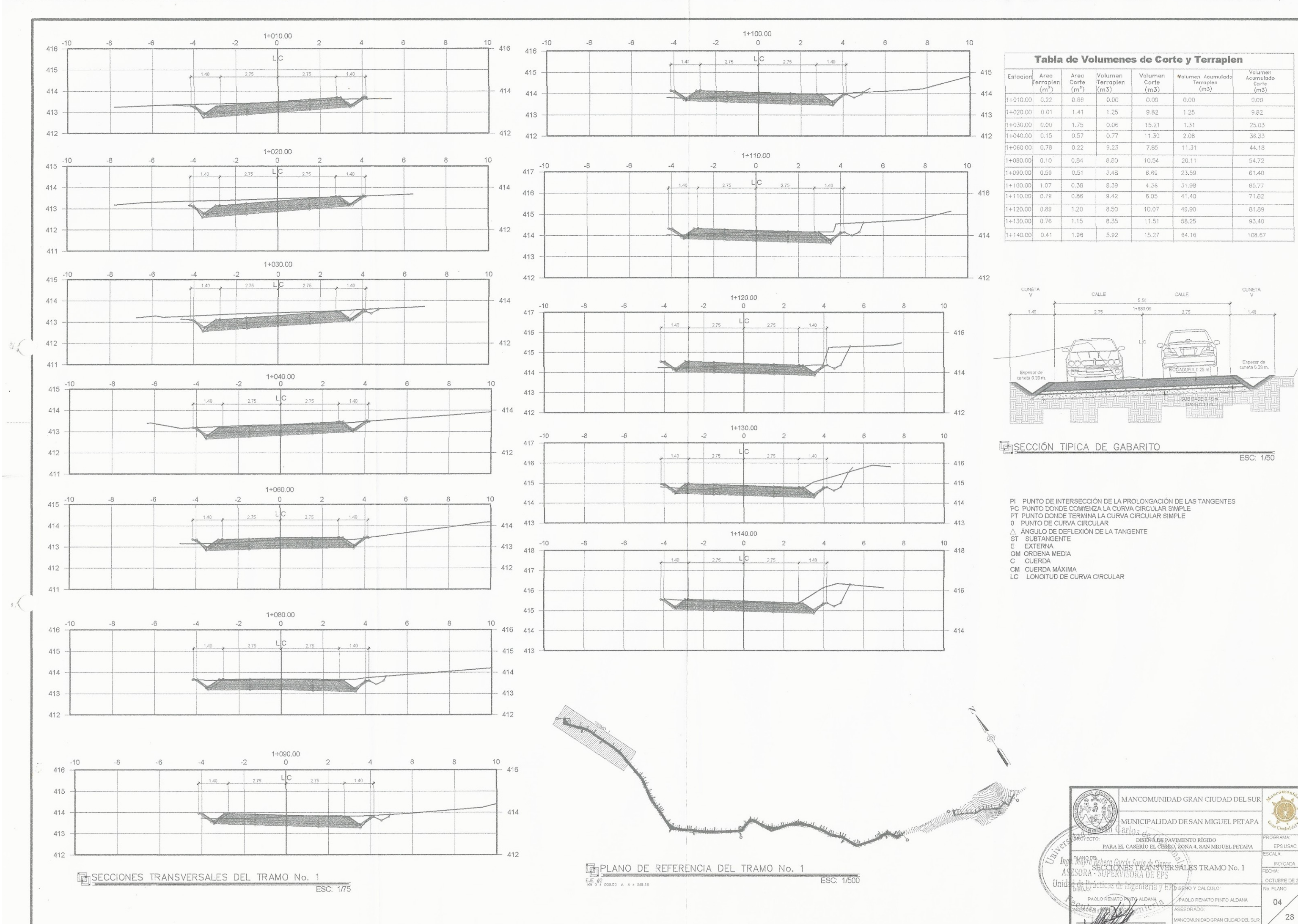

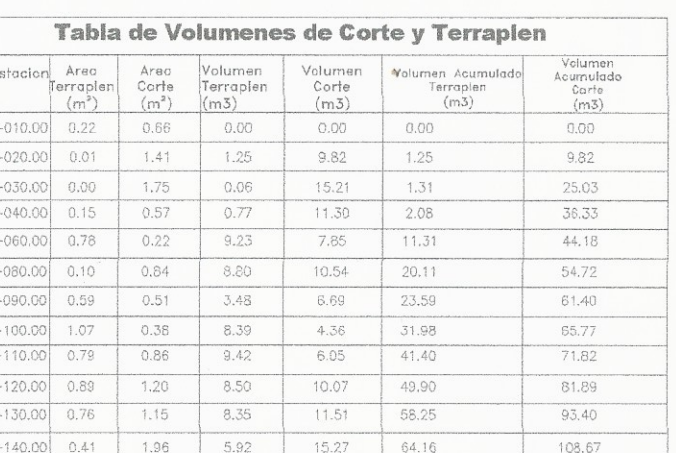

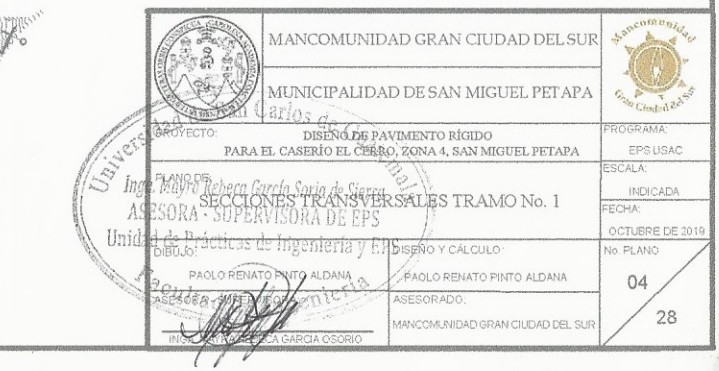

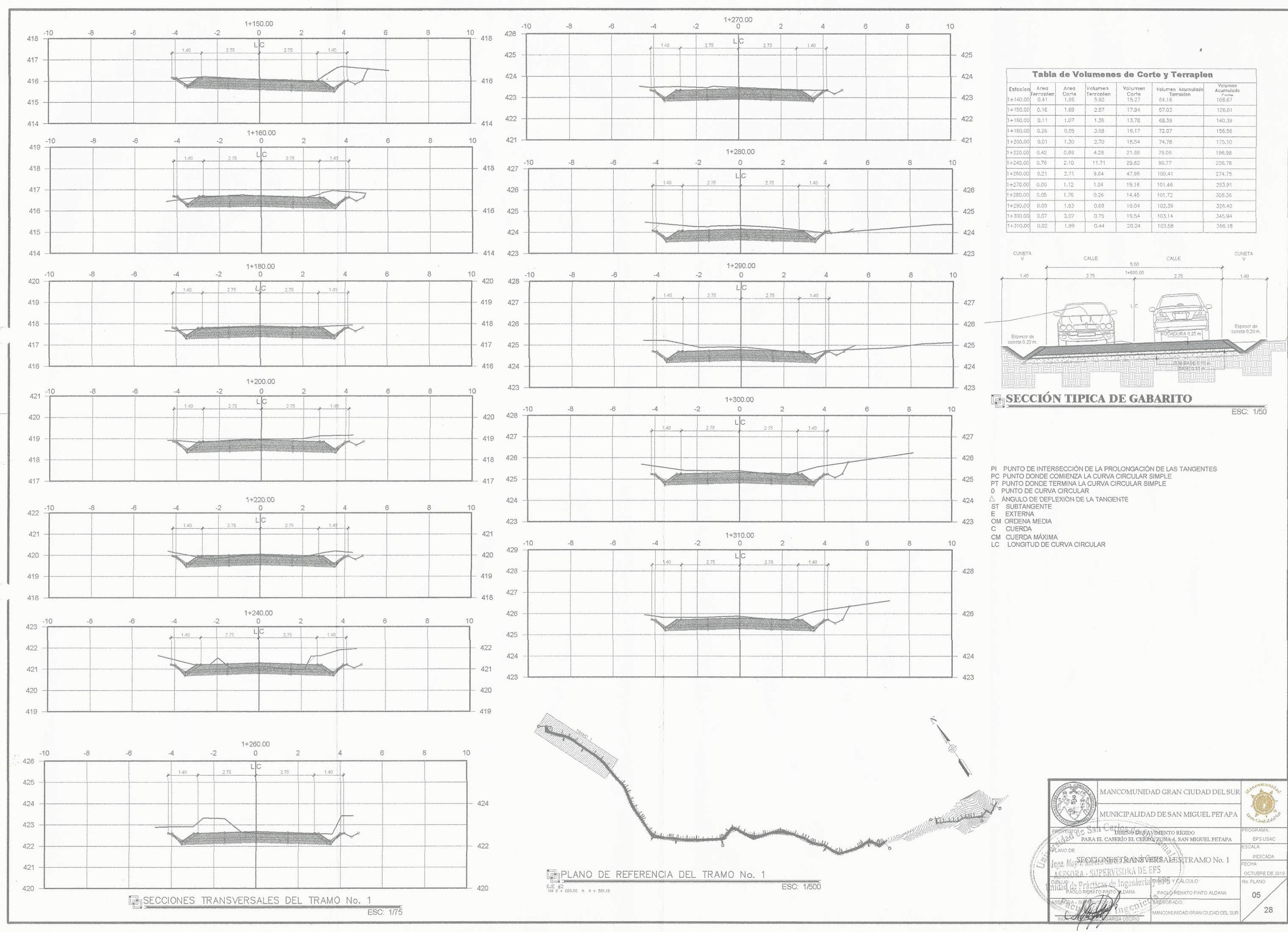

 $\mathcal{L}_{\mathcal{A}}$ 

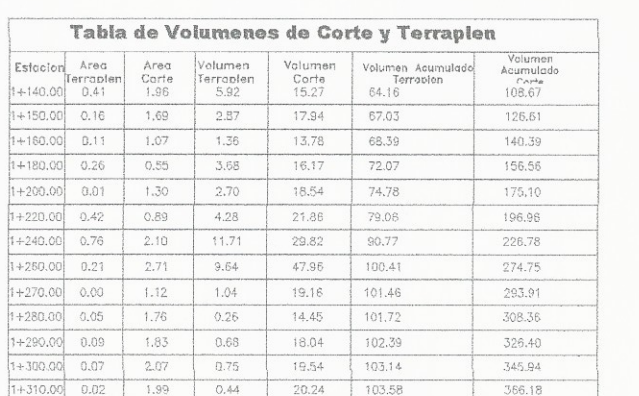

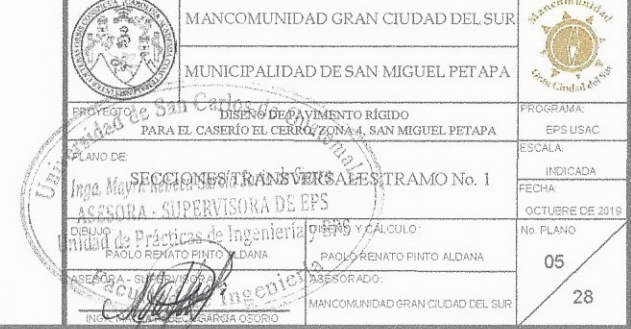

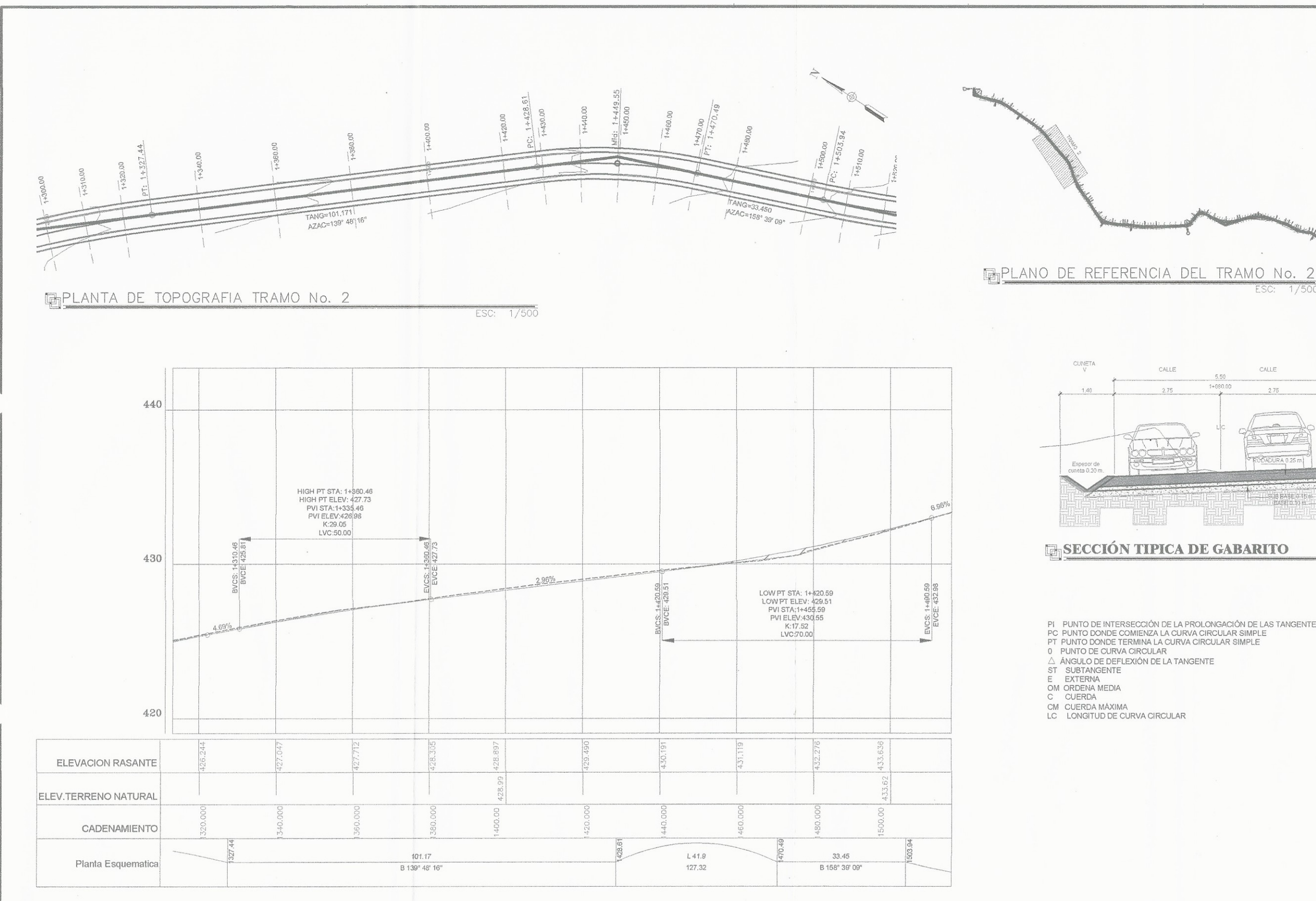

**ENPERFIL ALINEAMIENTO HORIZONTAL DEL TRAMO No. 2** 

ESC HOR: 1/500 ESC HOR: 1/125

 $0.78$ 

- 
- 

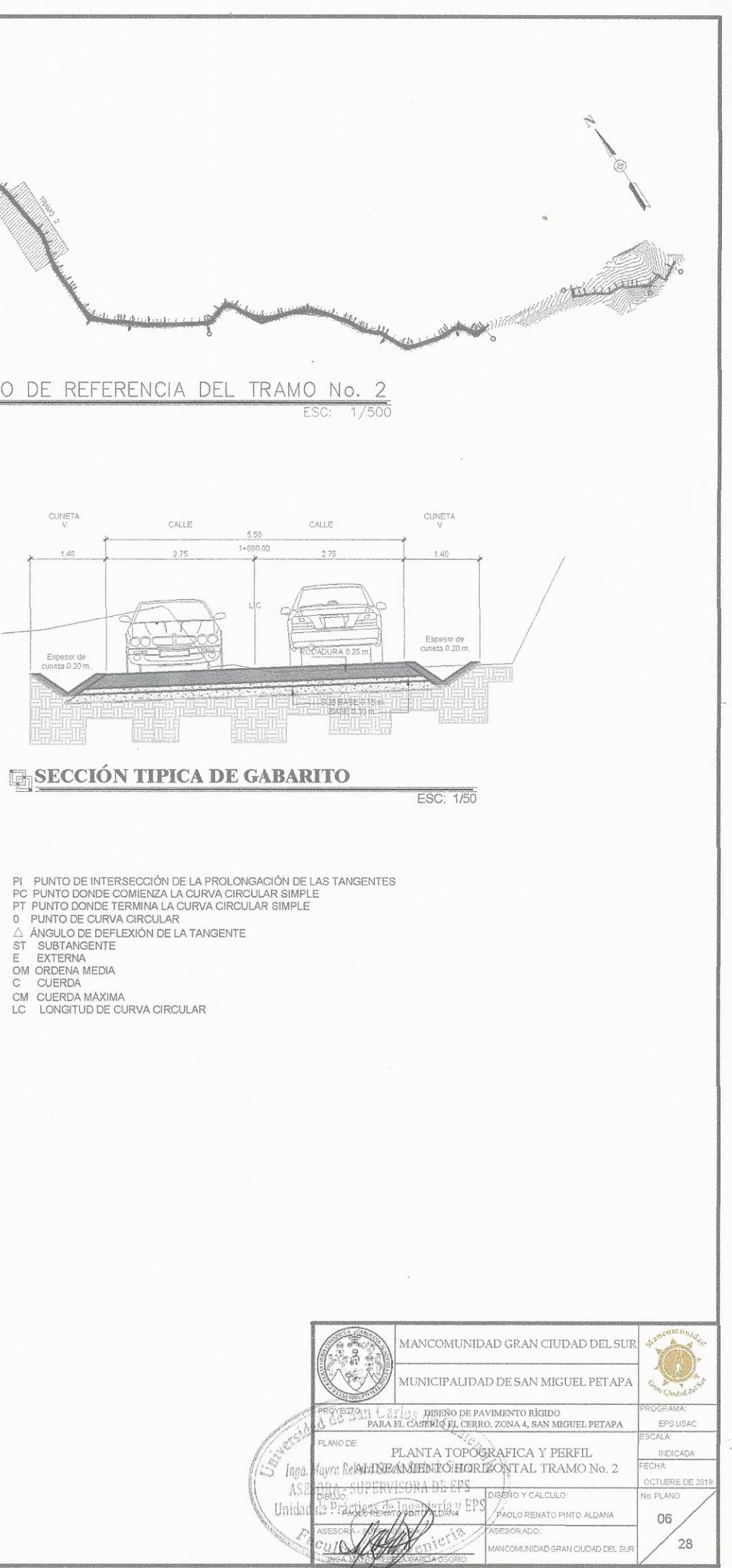

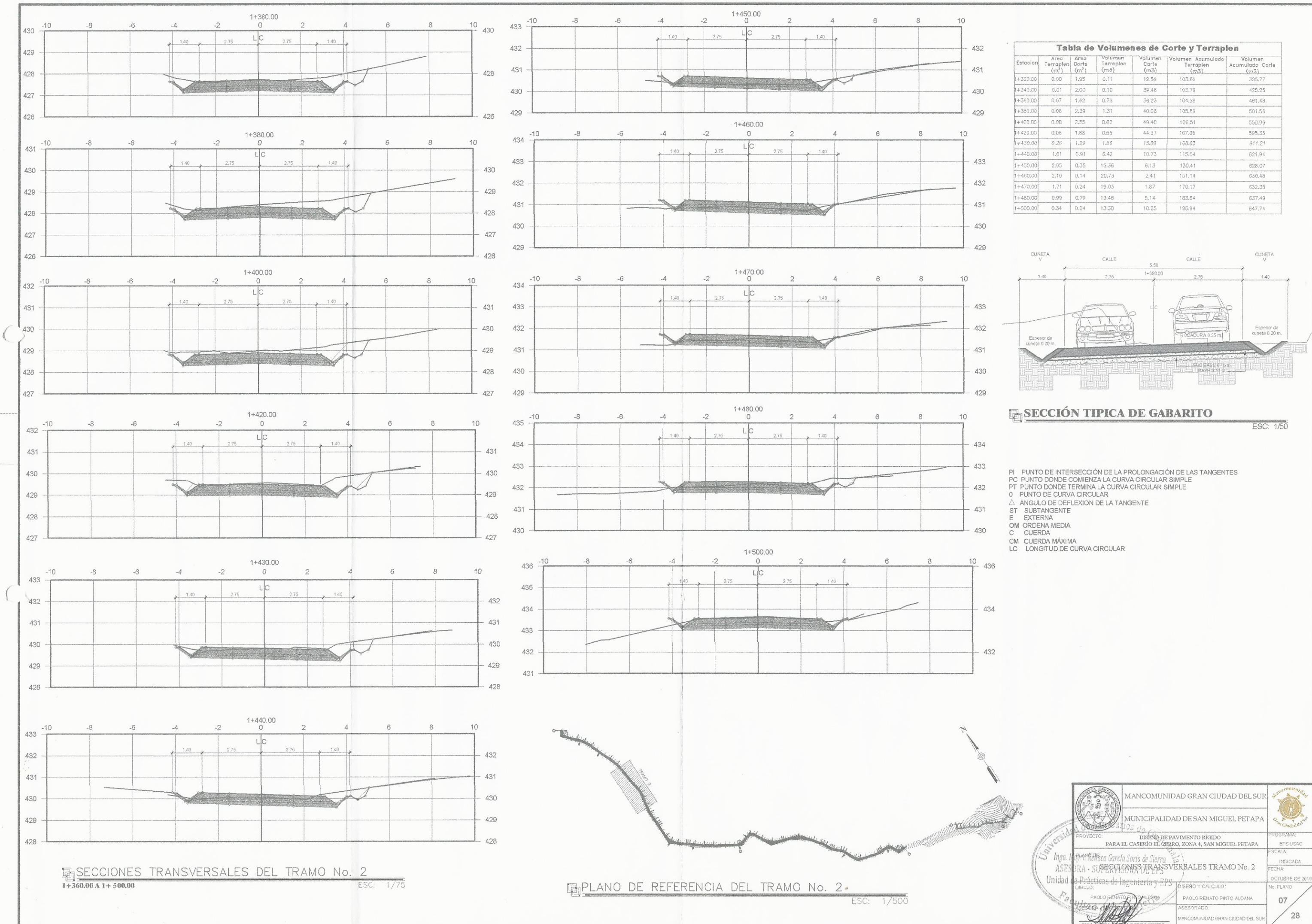

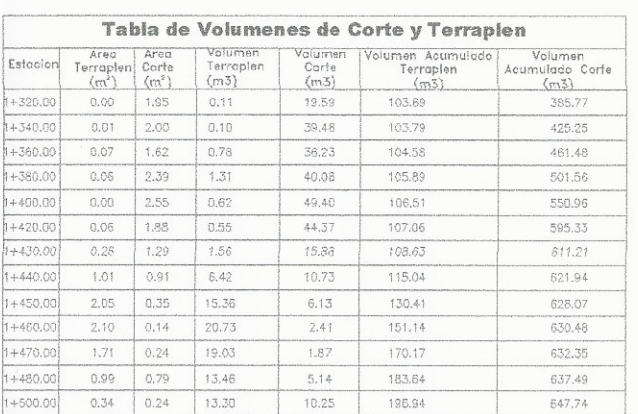

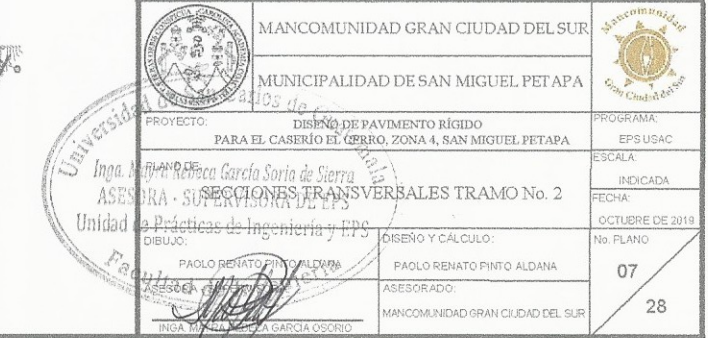

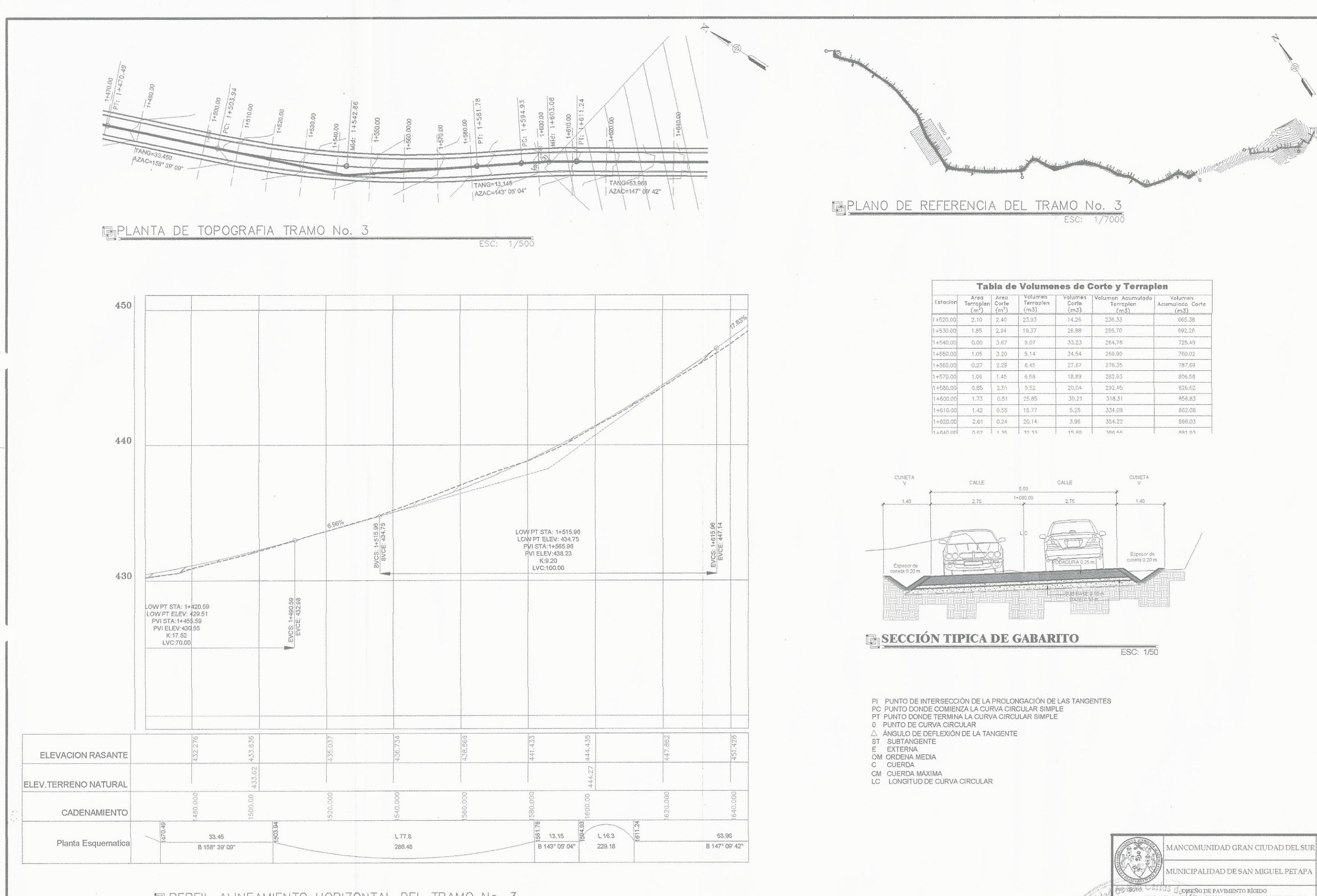

**EDERFIL ALINEAMIENTO HORIZONTAL DEL TRAMO No. 3**<br>1+320.00 A 1+500.00<br>ESC HOR: 1/500 ESC HOR ESC HOR: 1/125

 $\mathcal{L}_{\mathbf{v}}$ 

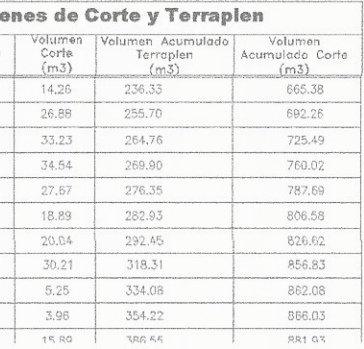

 $\tilde{\mathbf{r}}$ 

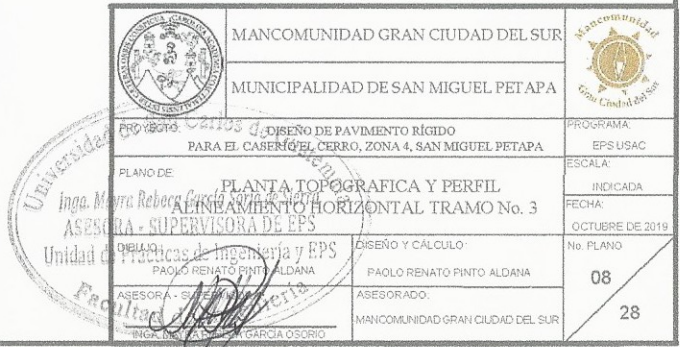

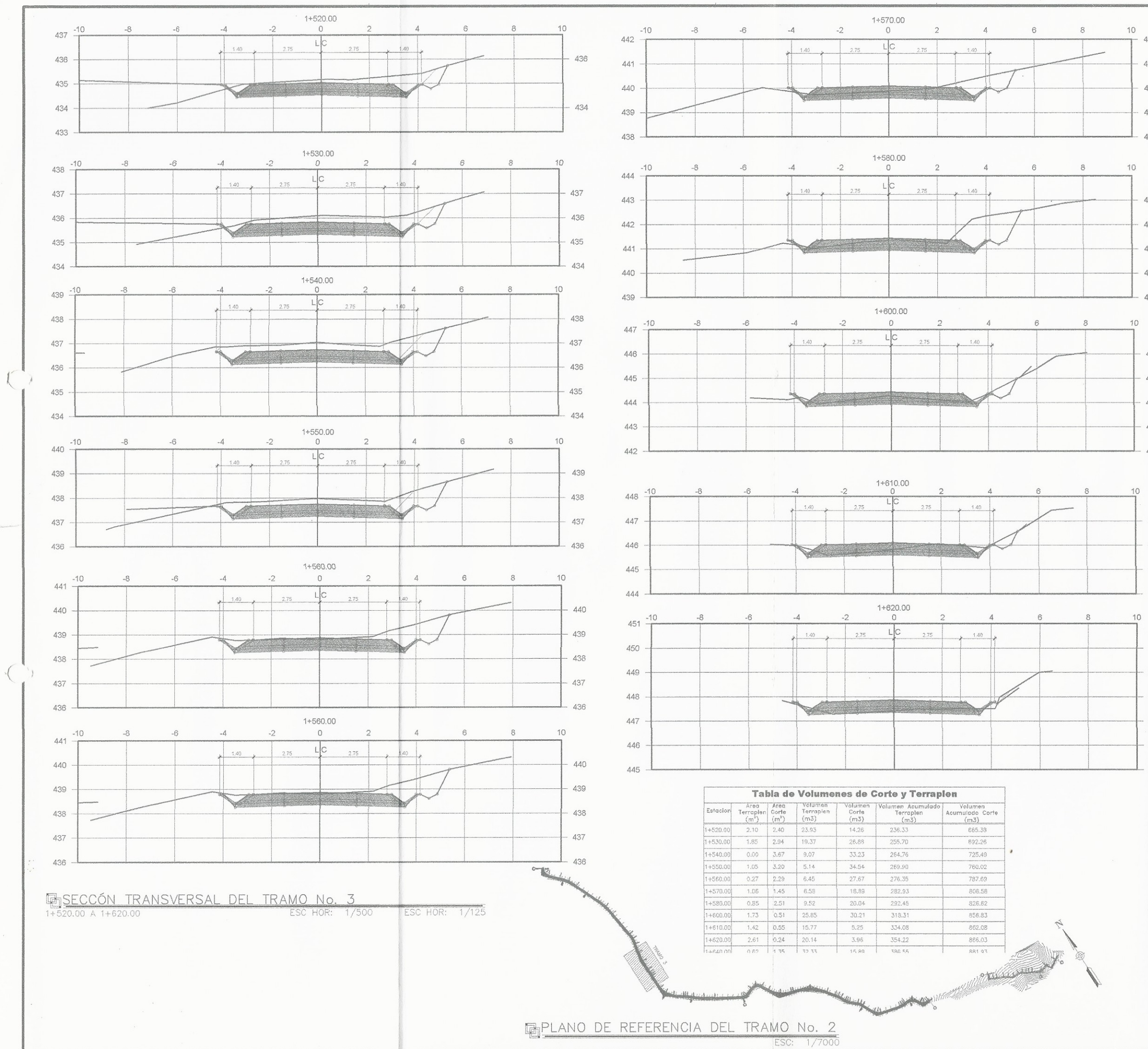

 $\int$ 

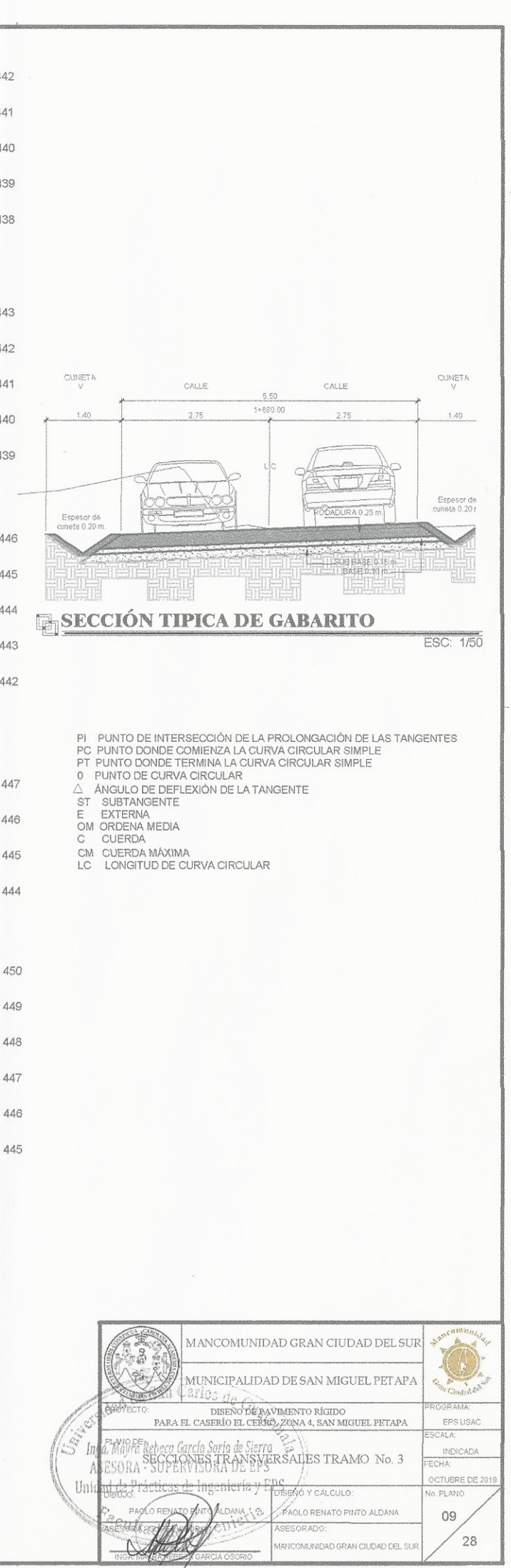

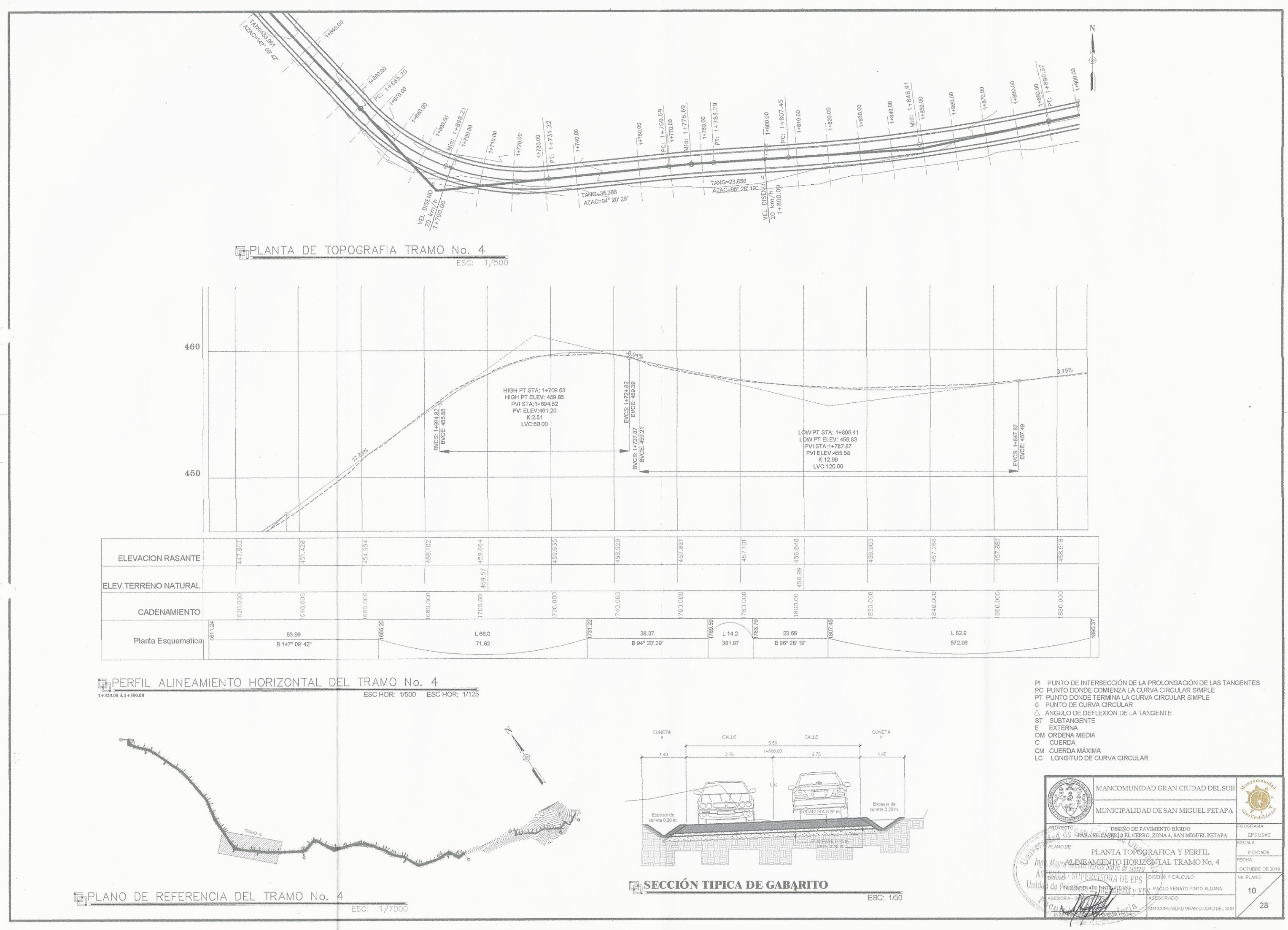

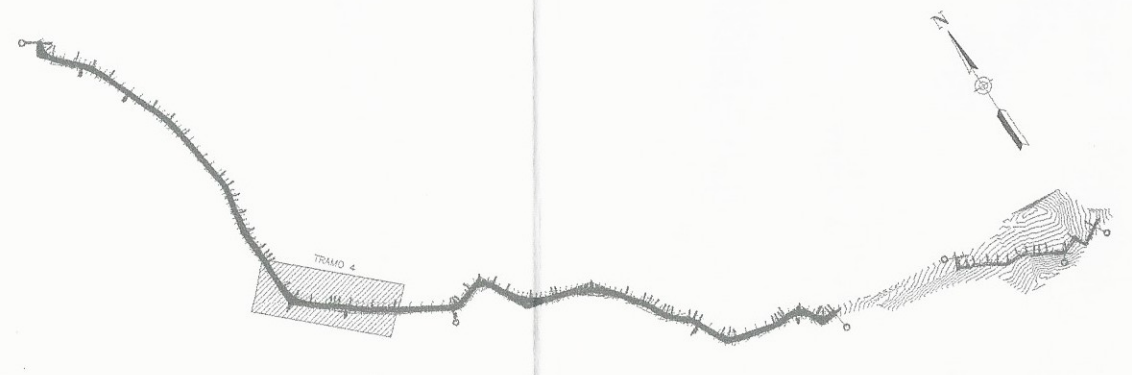

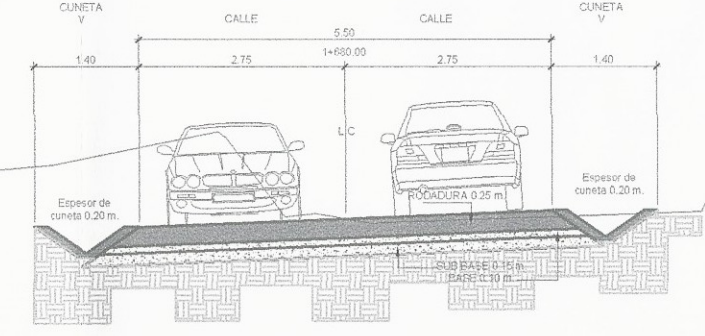

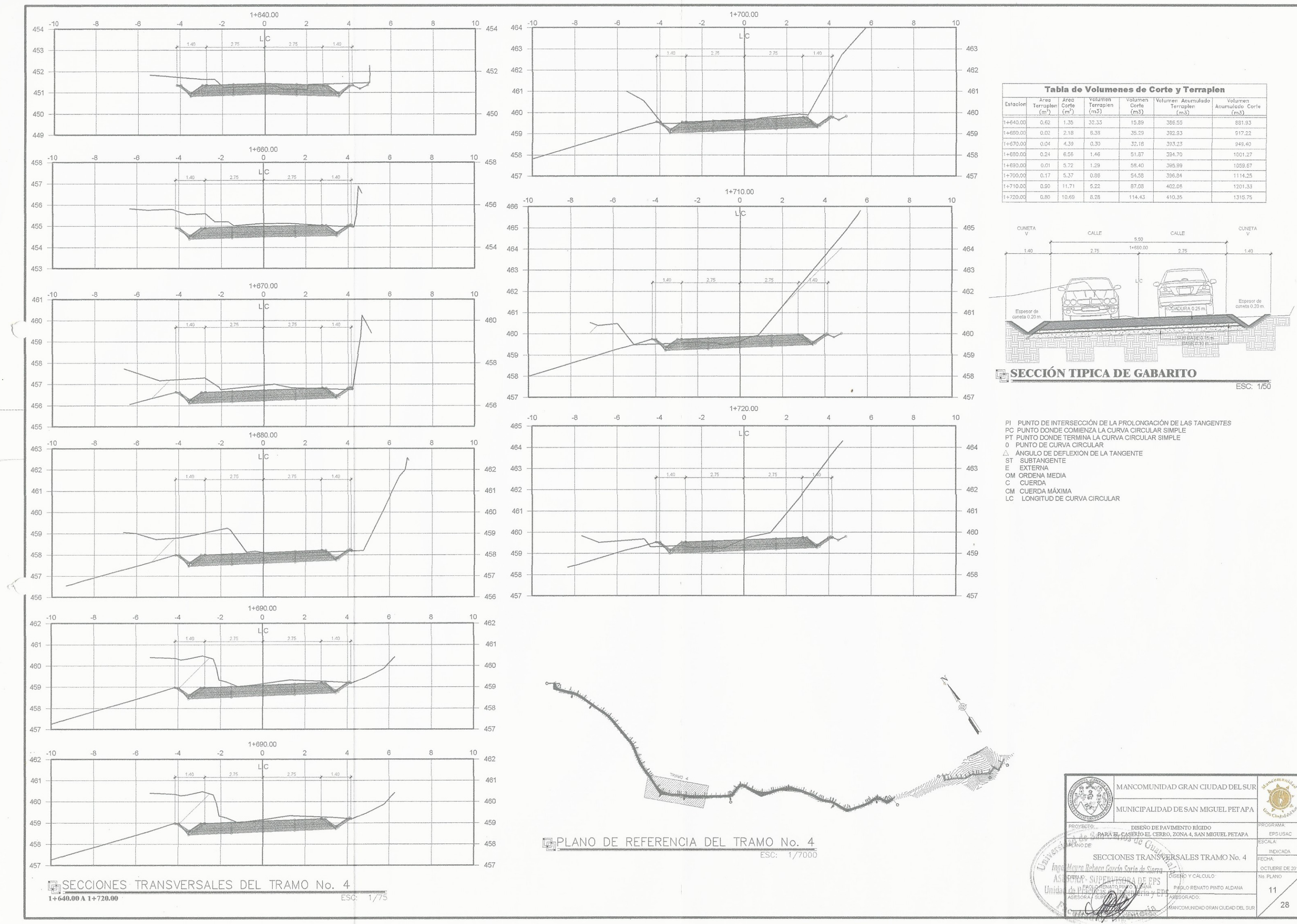

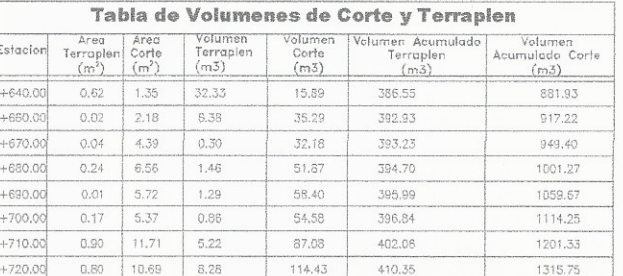

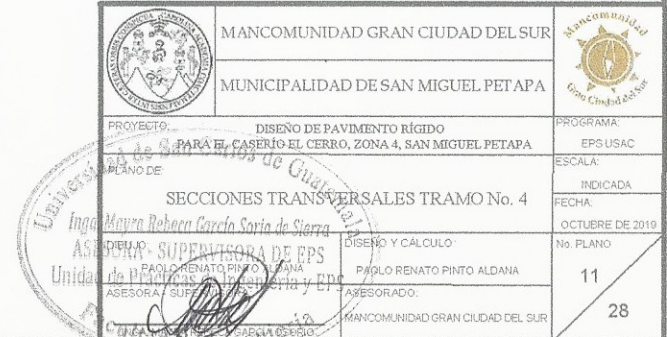

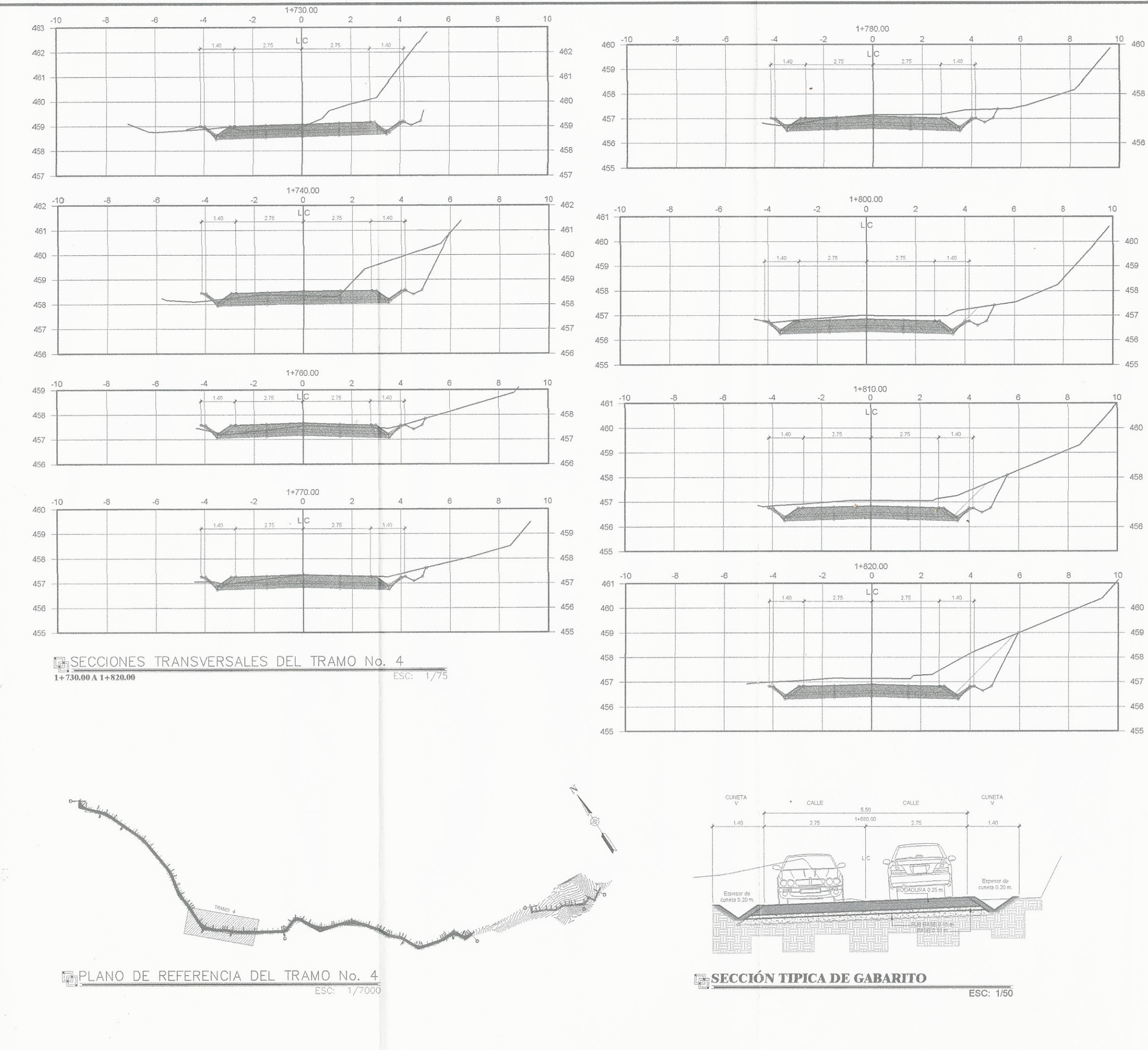

 $\left($ 

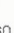

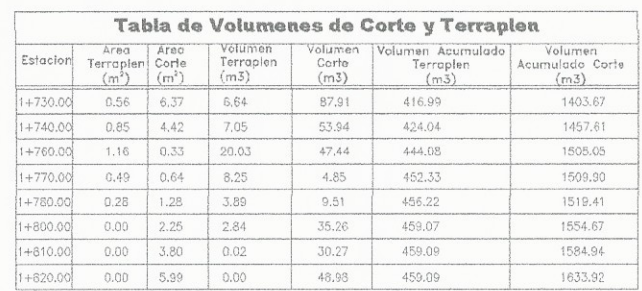

PI – PUNTO DE INTERSECCIÓN DE LA PROLONGACIÓN DE LAS TANGENTES<br>PC – PUNTO DONDE COMIENZA LA CURVA CIRCULAR SIMPLE<br>PT – PUNTO DONDE TERMINA LA CURVA CIRCULAR SIMPLE<br>0 – PUNTO DE CURVA CIRCULAR

U PUNIO DE DEFLEXIÓN DE LA TANGENTE<br>
ST SUBTANGENTE<br>
E EXTERNA<br>
E EXTERNA<br>
C CUERDA<br>
C CUERDA<br>
∴

CM CUERDA MÁXIMA<br>LC LONGITUD DE CURVA CIRCULAR

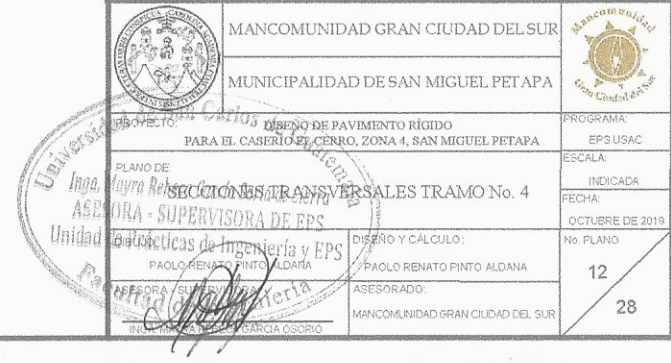

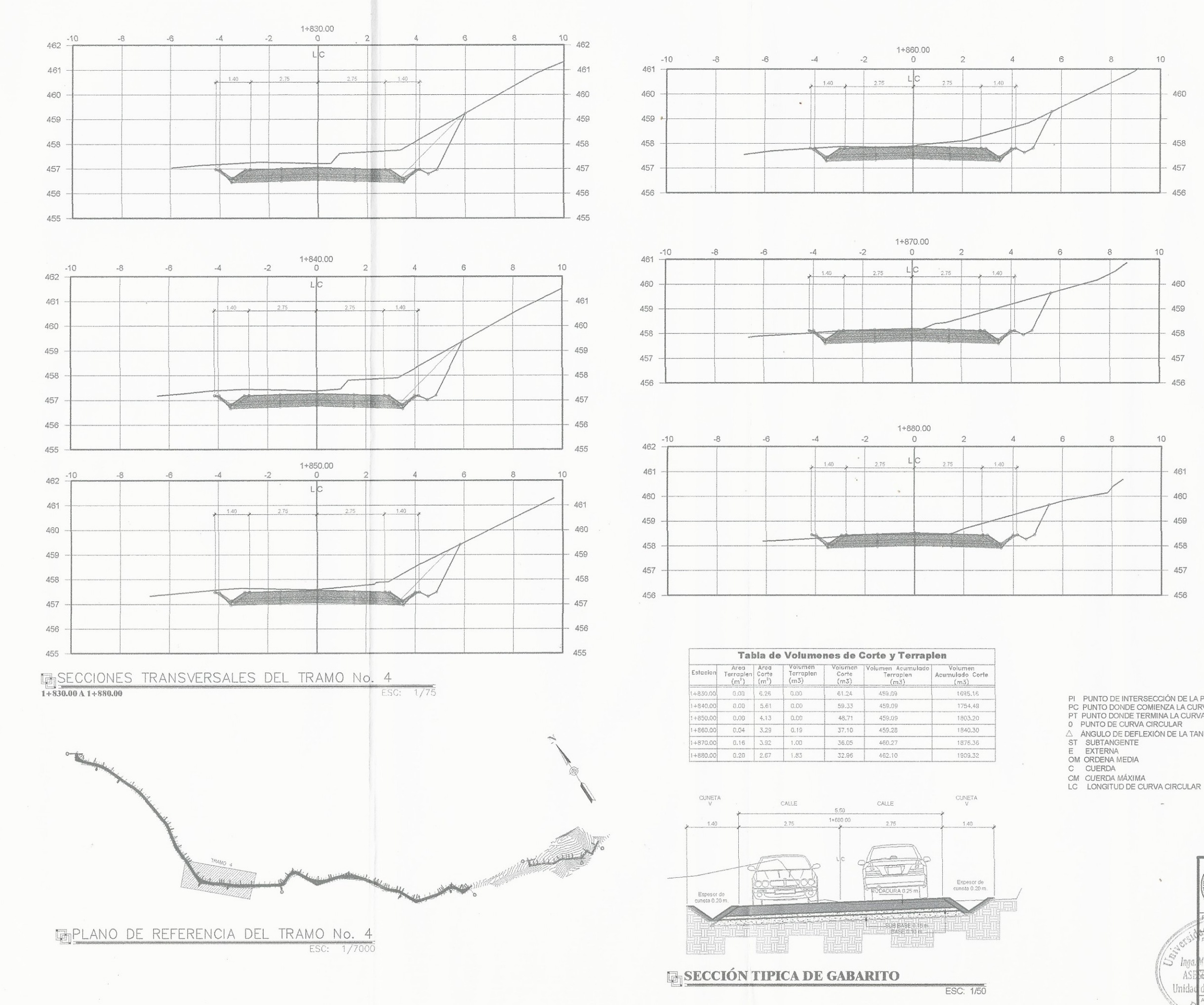

 $\sqrt{2}$ 

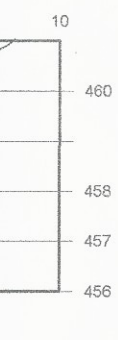

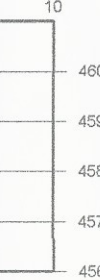

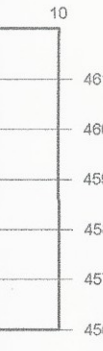

PI PUNTO DE INTERSECCIÓN DE LA PROLONGACIÓN DE LAS TANGENTES<br>PC PUNTO DONDE COMIENZA LA CURVA CIRCULAR SIMPLE<br>PT PUNTO DONDE TERMINA LA CURVA CIRCULAR SIMPLE<br>0 PUNTO DE OURVA CIRCULAR<br>△ ANGULO DE DEFLEXIÓN DE LA TANGENTE

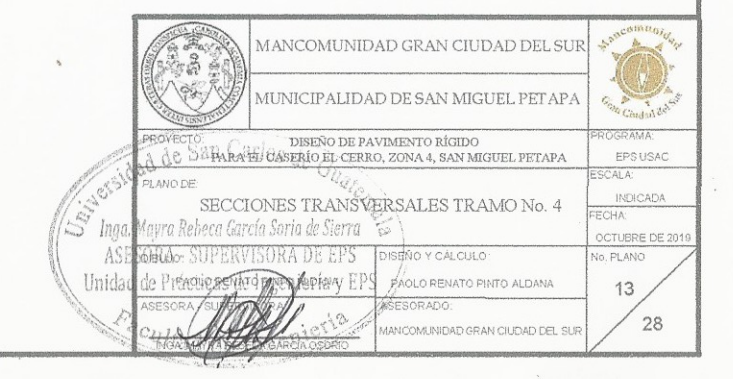

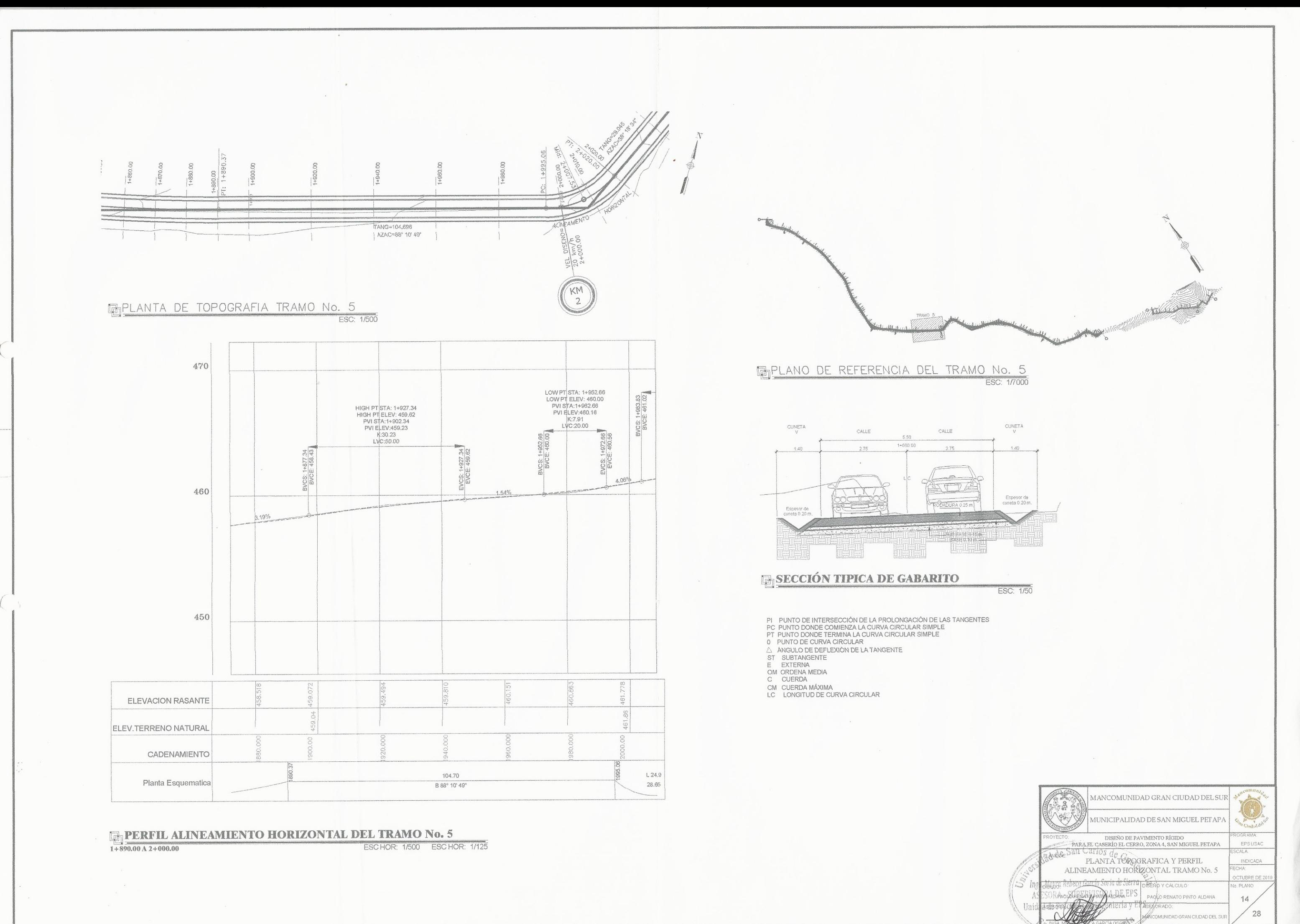

![](_page_206_Figure_0.jpeg)

![](_page_206_Figure_1.jpeg)

![](_page_206_Figure_2.jpeg)

![](_page_206_Figure_3.jpeg)

 $1+890.00$ <br>0

 $1+900.00$ 

 $\Omega$ 

 $275$ 

2.75

 $10$ 

460

459

458

457

461

460

459

458

457

 $10$ 

 $\hat{b}$ 

 $6$ 

 $\Lambda$ 

1.40

 $\overline{\phantom{a}}$ 

 $\alpha$ 

461

460

459

458

457

461

460

459

458

457

 $-10$ 462

 $\Lambda$ 

 $-4$ 

 $1.40$ 

 $-1.49$ 

![](_page_206_Figure_4.jpeg)

![](_page_206_Picture_250.jpeg)

![](_page_206_Figure_6.jpeg)

**ESECCIÓN TIPICA DE GABARITO** 

ESC: 1/50

PI PUNTO DE INTERSECCIÓN DE LA PROLONGACIÓN DE LAS TANGENTES<br>PC PUNTO DONDE COMIENZA LA CURVA CIRCULAR SIMPLE<br>PT PUNTO DONDE TERMINA LA CURVA CIRCULAR SIMPLE<br>0 PUNTO DE CURVA CIRCULAR<br>0 PUNTO DE DEFLEXIÓN DE LA TANGENTE<br>ST

- 
- 
- 
- 
- 
- 
- 
- 
- 

![](_page_206_Picture_251.jpeg)

![](_page_207_Figure_0.jpeg)

![](_page_208_Figure_0.jpeg)

![](_page_208_Picture_310.jpeg)

N MONTAN AGARONOSO

![](_page_209_Figure_0.jpeg)

![](_page_210_Figure_0.jpeg)

![](_page_210_Picture_233.jpeg)

- 
- 
- 
- 
- 
- 
- 
- 
- 

![](_page_210_Picture_234.jpeg)

![](_page_211_Figure_0.jpeg)

![](_page_211_Picture_240.jpeg)

![](_page_211_Picture_241.jpeg)

![](_page_212_Figure_0.jpeg)

![](_page_213_Figure_0.jpeg)

![](_page_213_Picture_208.jpeg)

![](_page_213_Picture_209.jpeg)

![](_page_214_Figure_0.jpeg)

 $28$ 

INIDAD GRAN CIUDAD DEL SI

![](_page_215_Figure_0.jpeg)

![](_page_215_Figure_2.jpeg)

497 496 495 494 493  $492 2+730.00$  $-\widehat{6}$  $-4$  $-2$  $-10$  $\mathbb{R}$ 

 $-6$ 

 $\Lambda$ 

 $1.40$ 

 $498 - 10$ 

 $\mathcal{R}$ 

 $2+730.00$ 

 $L|C$ 

 $\tilde{z}$ 

 $2.75$ 

 $\cdot$ 

2.75

![](_page_215_Figure_4.jpeg)

![](_page_215_Figure_5.jpeg)

![](_page_215_Picture_238.jpeg)

![](_page_215_Figure_7.jpeg)

![](_page_215_Figure_8.jpeg)

**ENSECCIONES TRANSVERSALES DEL TRAMO No. 9 Y 10** 

 $\overline{ESC: 1/75}$ 

![](_page_215_Figure_13.jpeg)

![](_page_215_Figure_14.jpeg)
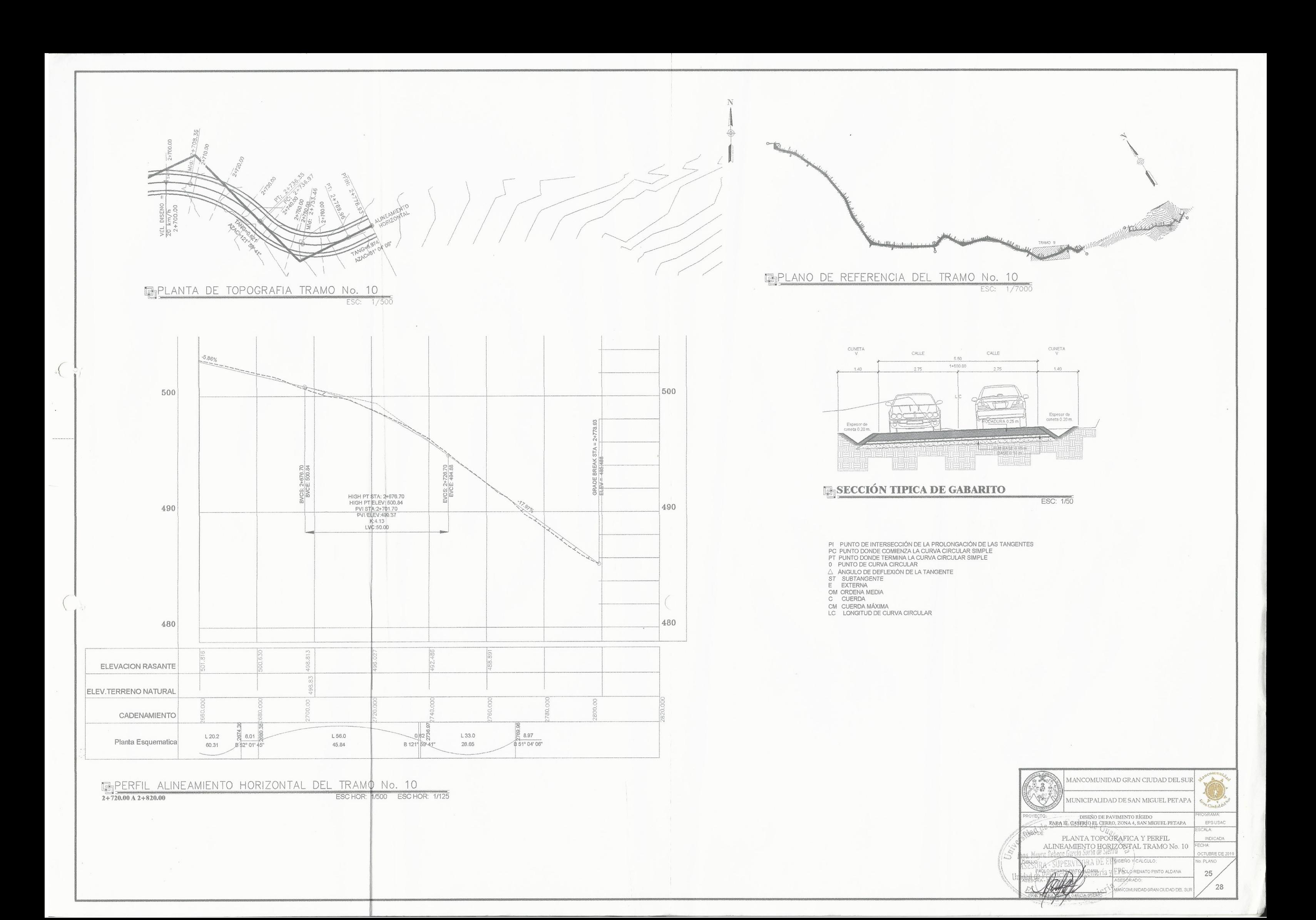

TERFIL ALINEAMIENTO HORIZONTAL DEL TRAMO No. 11<br>TRAMO EXISTENTE DE CARRETERA CASERIO EL CERRO ESC HOR: 1/125

ALINEAMIENTO HS

EN PERFIL ALINEAMIENTO HORIZONTAL DEL TRAMO No. 11<br>TRAMO EXISTENTE DE CARRETERA CASERIO EL CERRO ESCHOR: 1/500 ESCHOR: 1/125

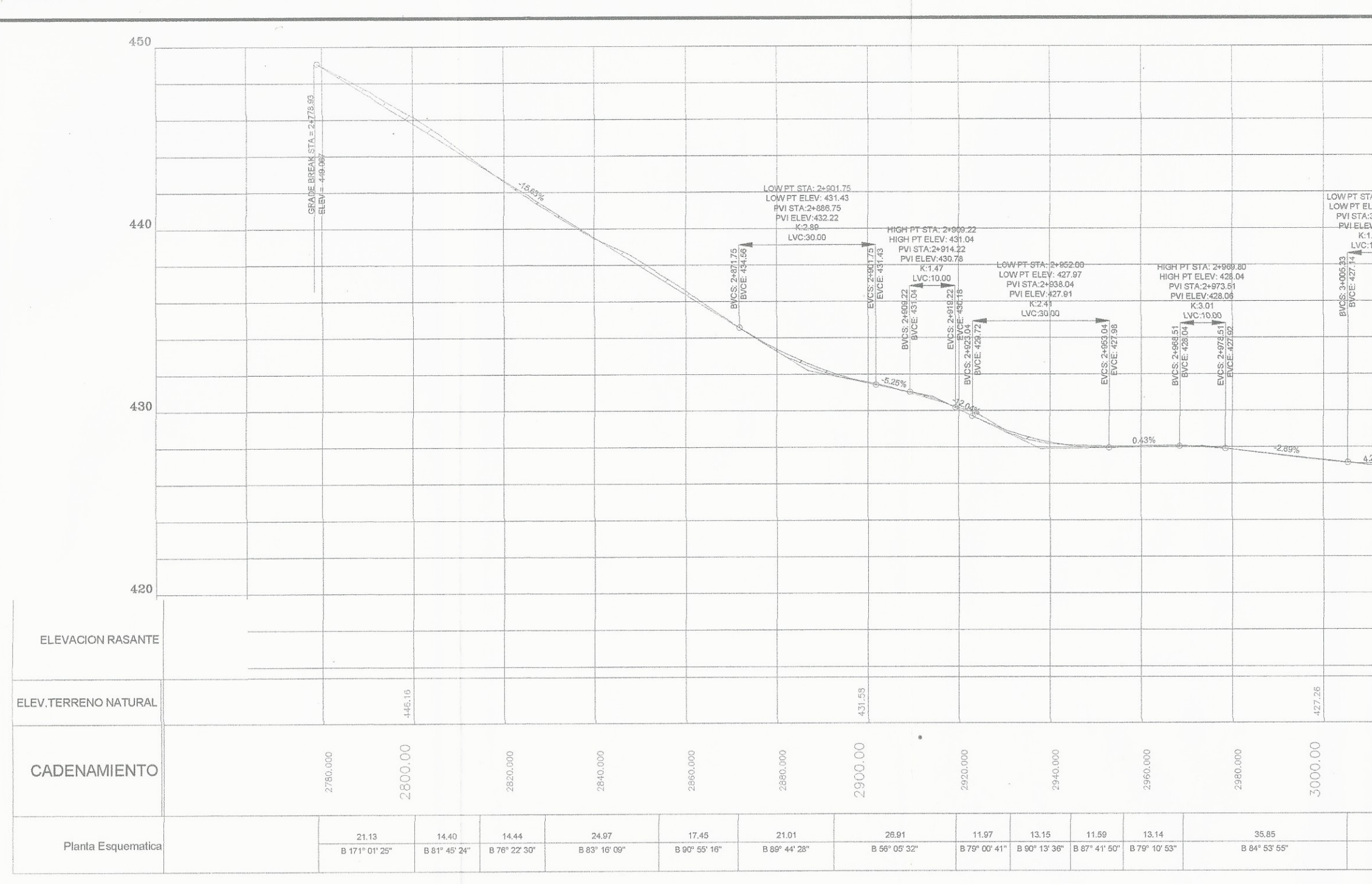

IL CASFE

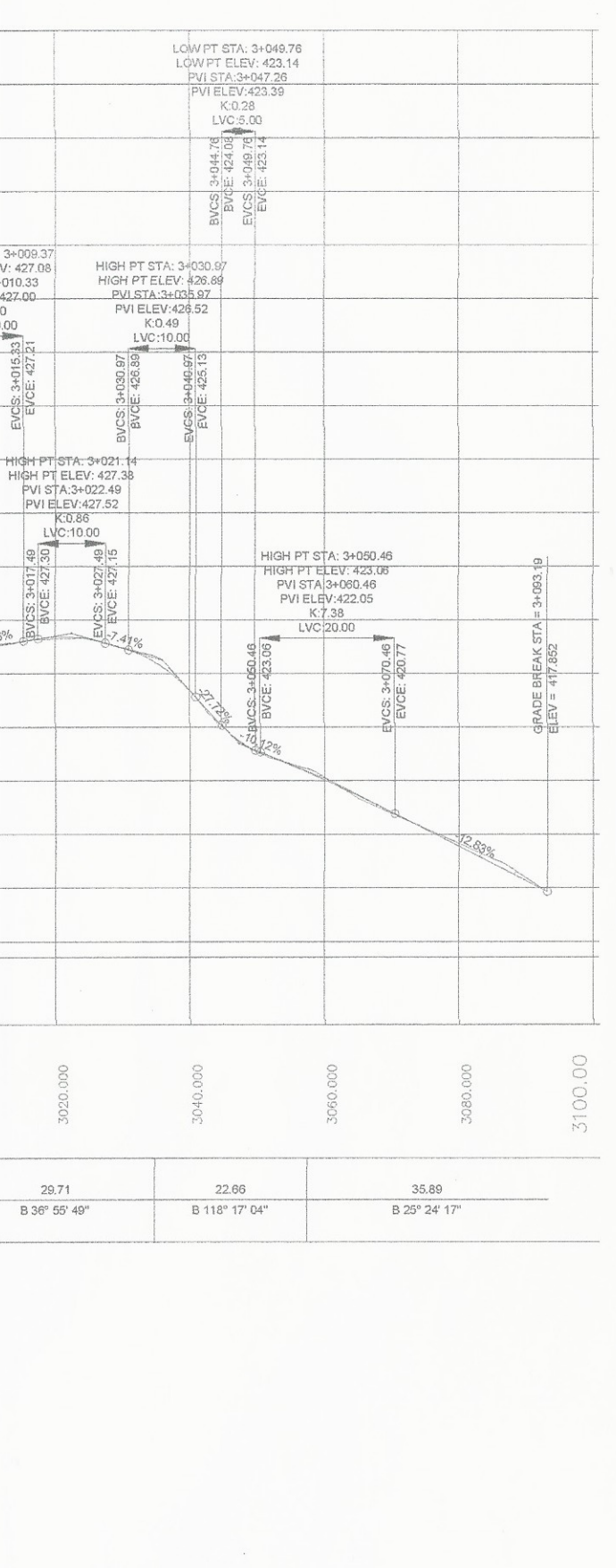

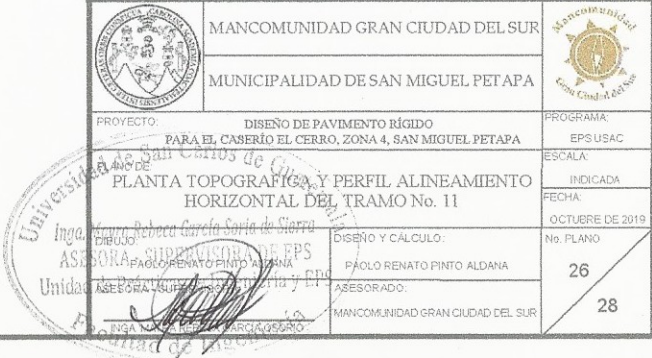

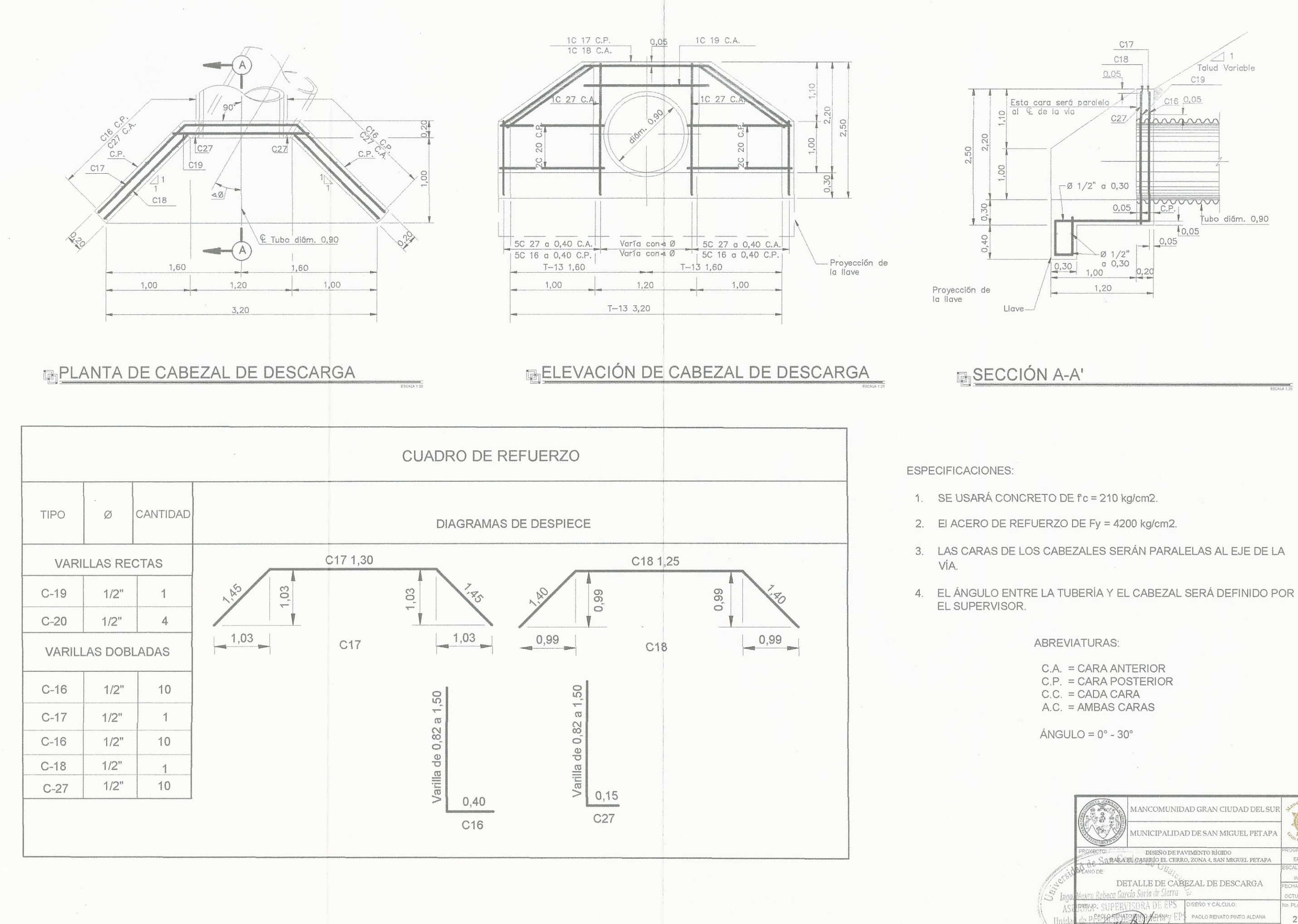

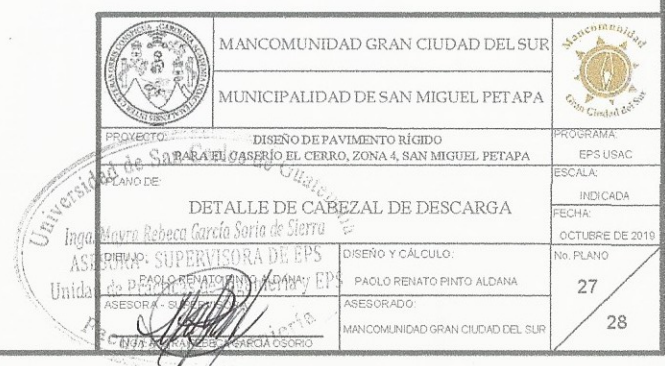

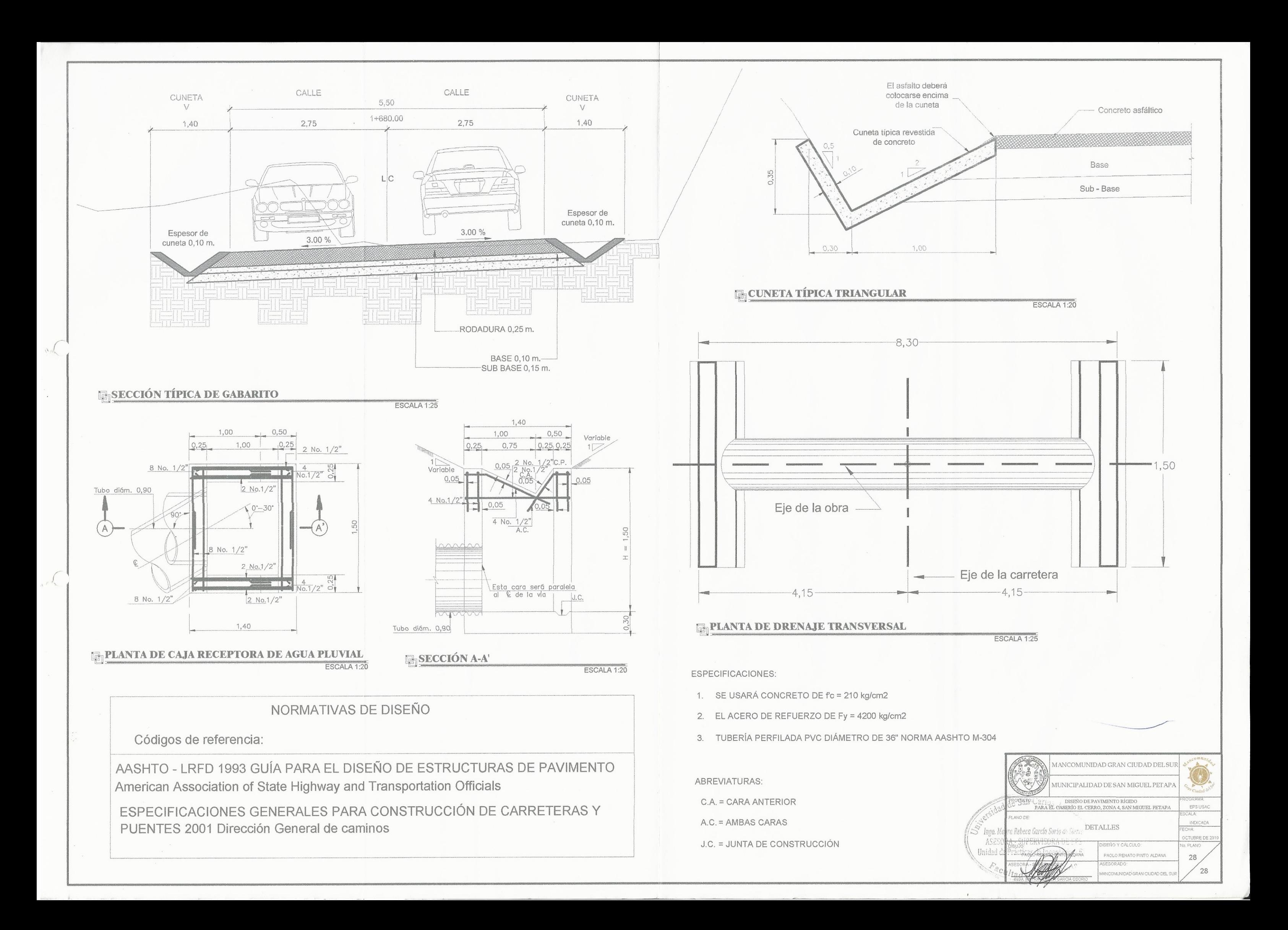

## Apéndice 6. **Cronograma físico - financiero para el diseño de pavimento rígido para el caserío el Cerro, zona 4, San Miguel Petapa, Guatemala**

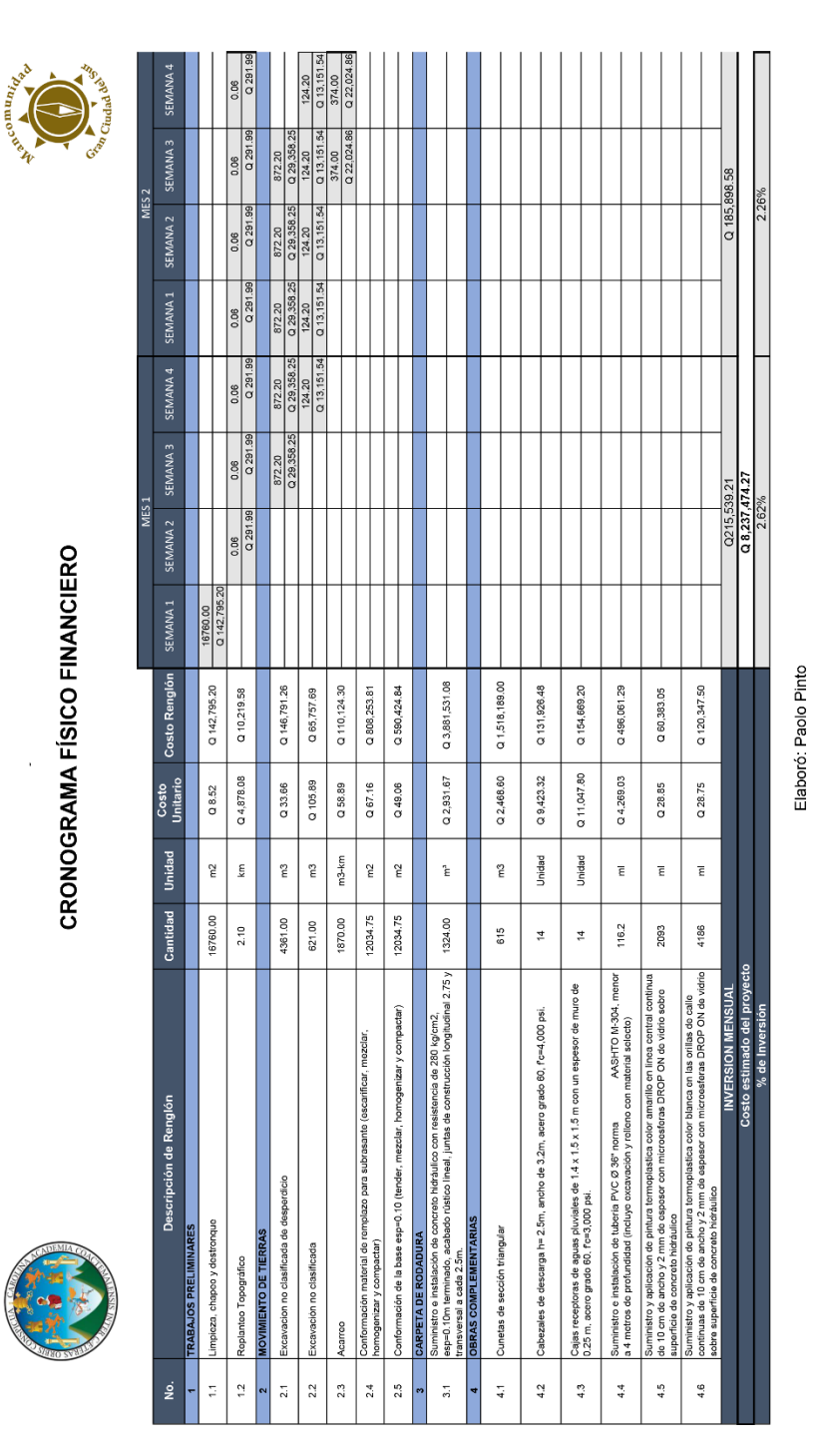

Continuación del apéndice 6.

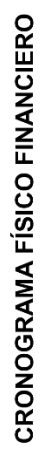

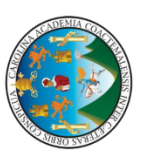

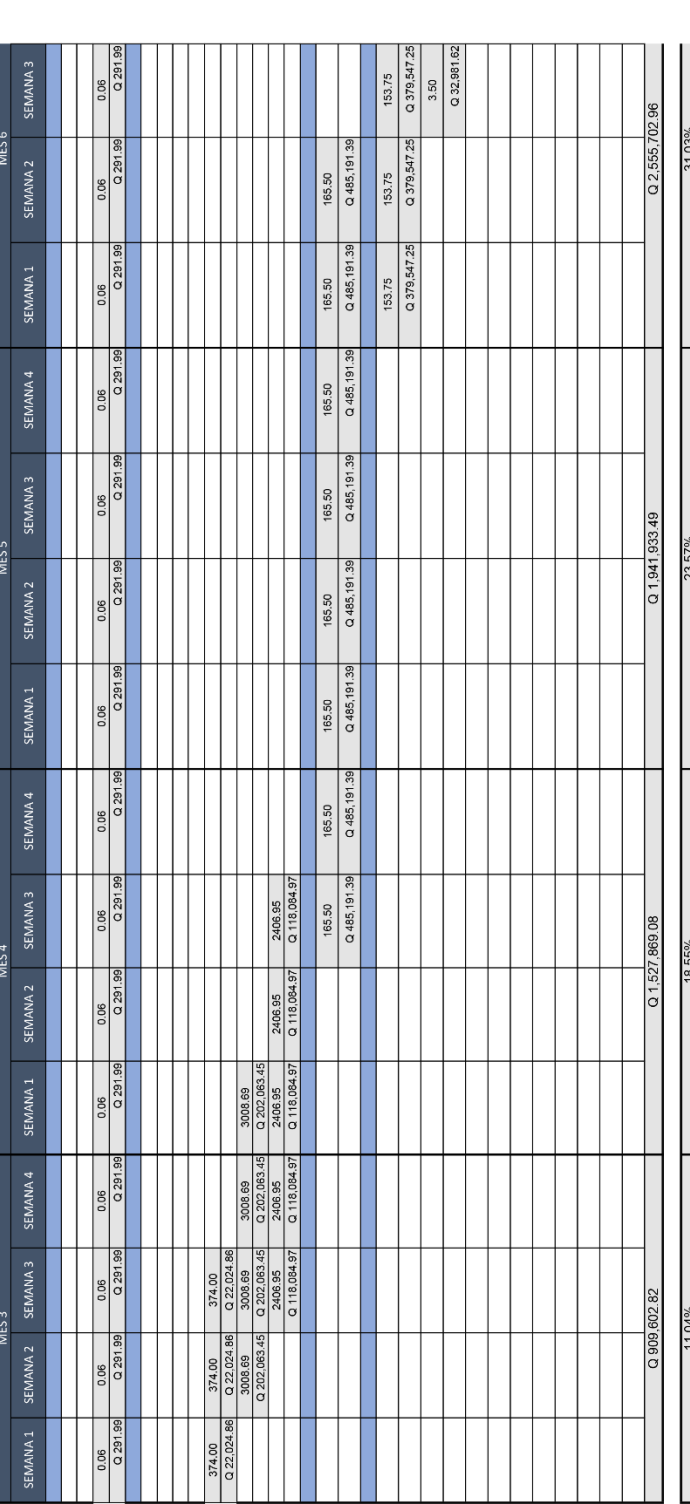

Elaboró: Paolo Pinto

Continuación del apéndice 6.

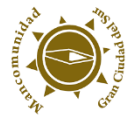

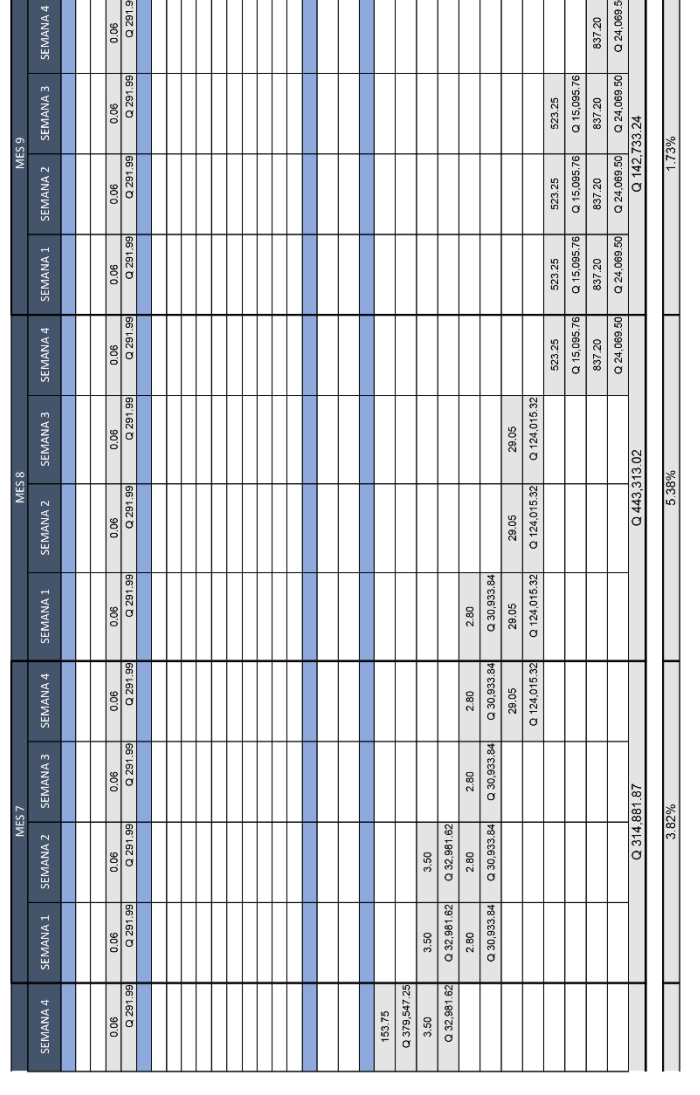

Elaboró: Paolo Pinto

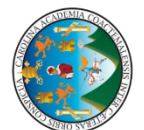

**CRONOGRAMA FÍSICO FINANCIERO** 

Fuente: elaboración propia, empleando Excel 2019.

### **ANEXOS**

# Anexo 1. **Resultados del estudio de suelos diseño de pavimento rígido para el caserío el Cerro, zona 4, San Miguel Petapa, Guatemala**

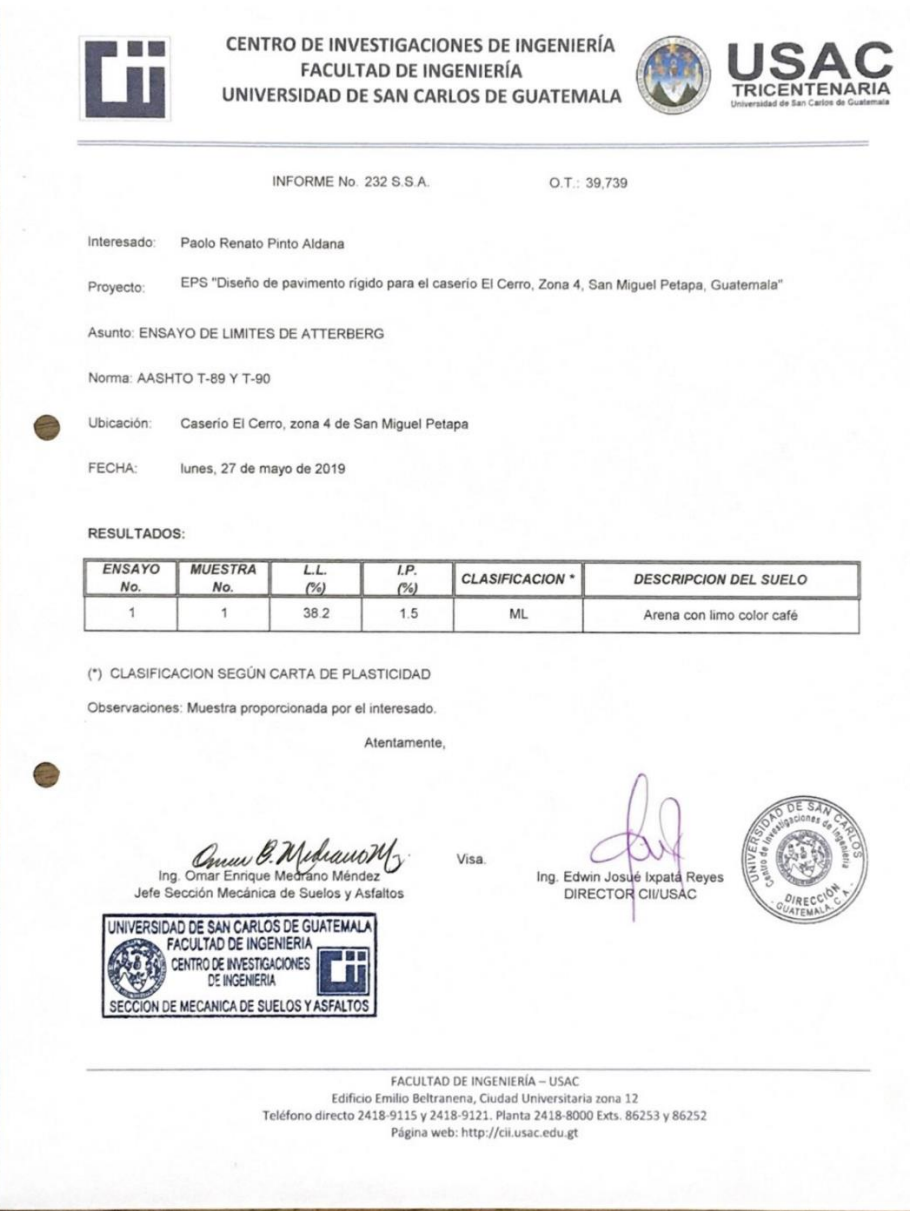

#### Continuación del anexo 1.

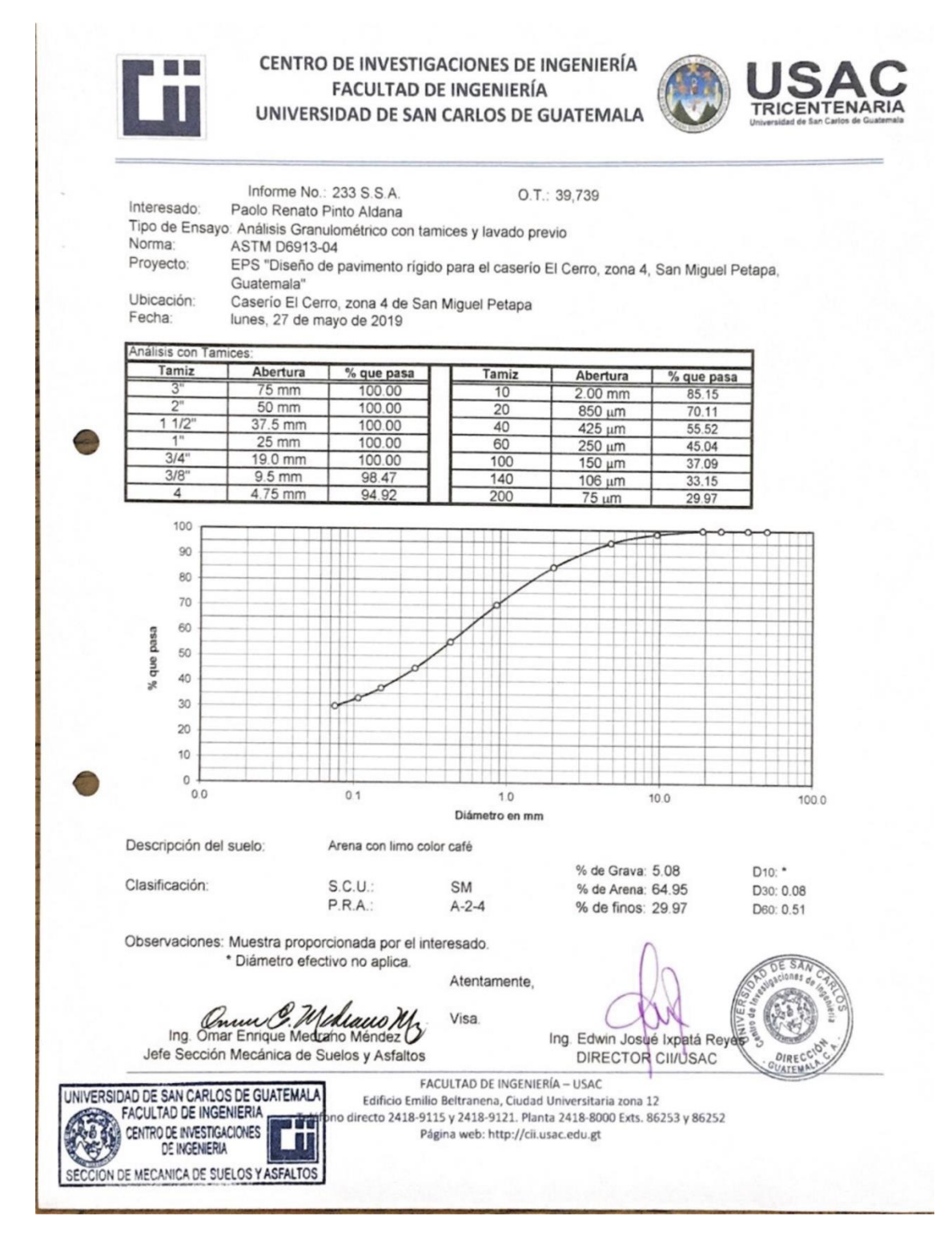

#### Continuación del anexo 1.

CENTRO DE INVESTIGACIONES DE INGENIERÍA **FACULTAD DE INGENIERÍA TRICENTENARIA** UNIVERSIDAD DE SAN CARLOS DE GUATEMALA INFORME No. 234 S.S.A. O.T.: 39,739 Interesado: Paolo Renato Pinto Aldana Proctor Estándar. () Norma: A.A.S.H.T.O. T-99 Asunto: ENSAYO DE COMPACTACIÓN. Proctor Modificado: (X) Norma: A.A.S.H.T.O. T-180 EPS "Diseño de pavimento rígido para el caserio El Cerro, zona 4, San Miguel Petapa, Proyecto: Guatemala" Ubicación: Caserío El Cerro, Zona 4 de San Miguel Petapa Fecha: lunes, 27 de mayo de 2019 **GRAFICA DE DENSIDAD SECA-HUMEDAD** 84 83 82 81 DENSIDAD SECA Ib/pie<sup>3</sup> 80 79 78  $77$ 76  $75$  $74$  $73$  $72$  $71$ 70  $14$  $15$ 16  $17$ 18 19  $20\,$  $21$  $\overline{22}$  $23$  $24$ 25 % HUMEDAD Descripción del suelo: Arena con limo color café Densidad seca máxima Vd: 1,328.06 Kg/m<sup>^3</sup> 82.90 lb/pie^3 Humedad óptima Hop.: 19.60 % Observaciones: Muestra proporcionada por el interesado. Atentamente, Ing. Currence Medicine Medicine M. .Visa Ing. Edwin Josué Ixpatá Reyes Jefe Sección Mecánica de Suelos y Asfaltos DIRECTOR CII/USAC UNIVERSIDAD DE SAN CARLOS DE GUATEMALA **FACULTAD DE INGENIERÍA - USAC** FACULTAD DE INGENIERIA Edificio Emilio Beltranena, Ciudad Universitaria zona 12 directo 2418-9115 y 2418-9121. Planta 2418-8000 Exts. 86253 y 86252 CENTRO DE INVESTIGACIONES  $\mathbb{R}$ DE INGENIERIA Página web: http://cii.usac.edu.gt SECCION DE MECANICA DE SUELOS Y ASFALTOS

### Continuación del anexo 1.

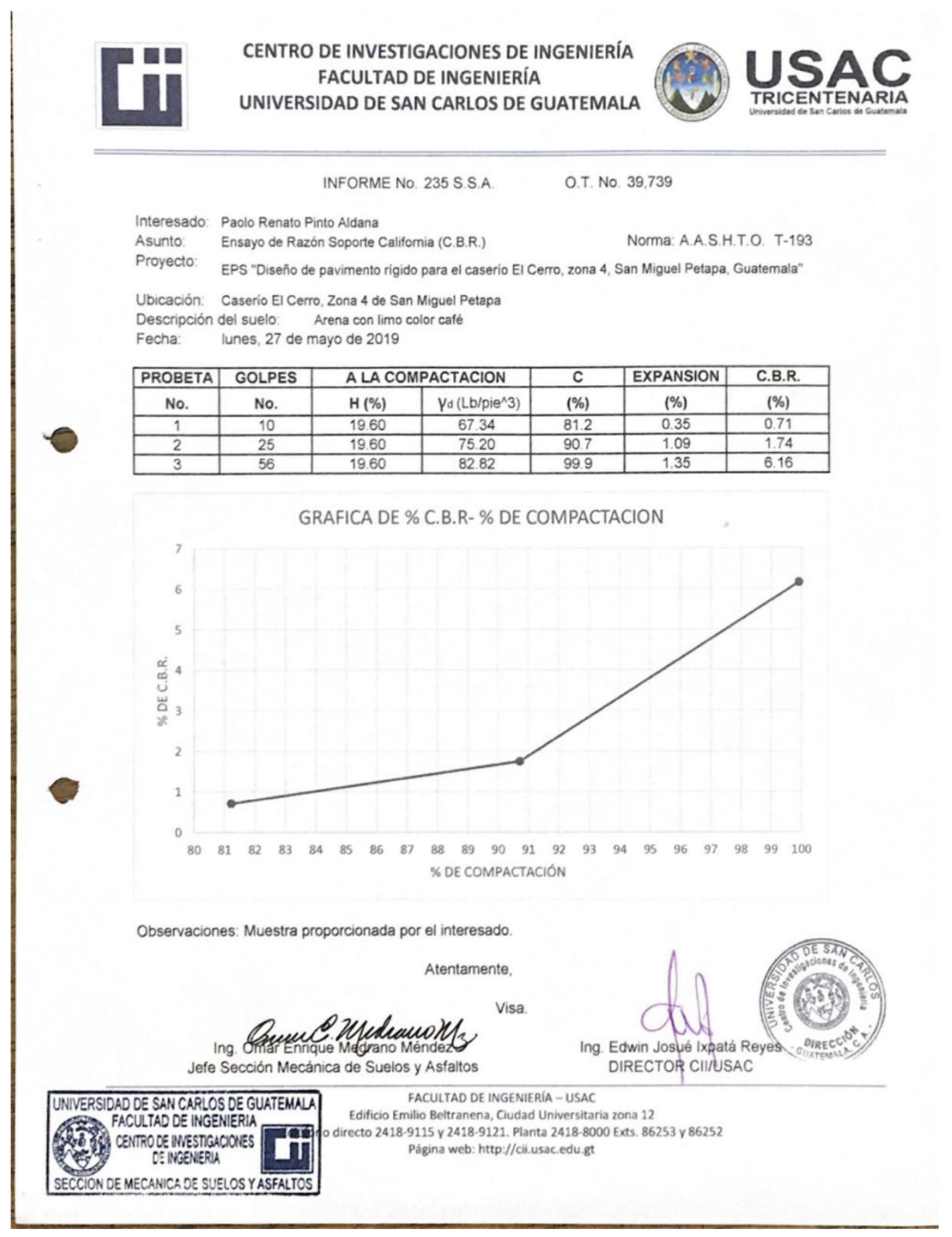

Fuente: Centro de investigaciones de la facultad de Ingeniería, USAC.